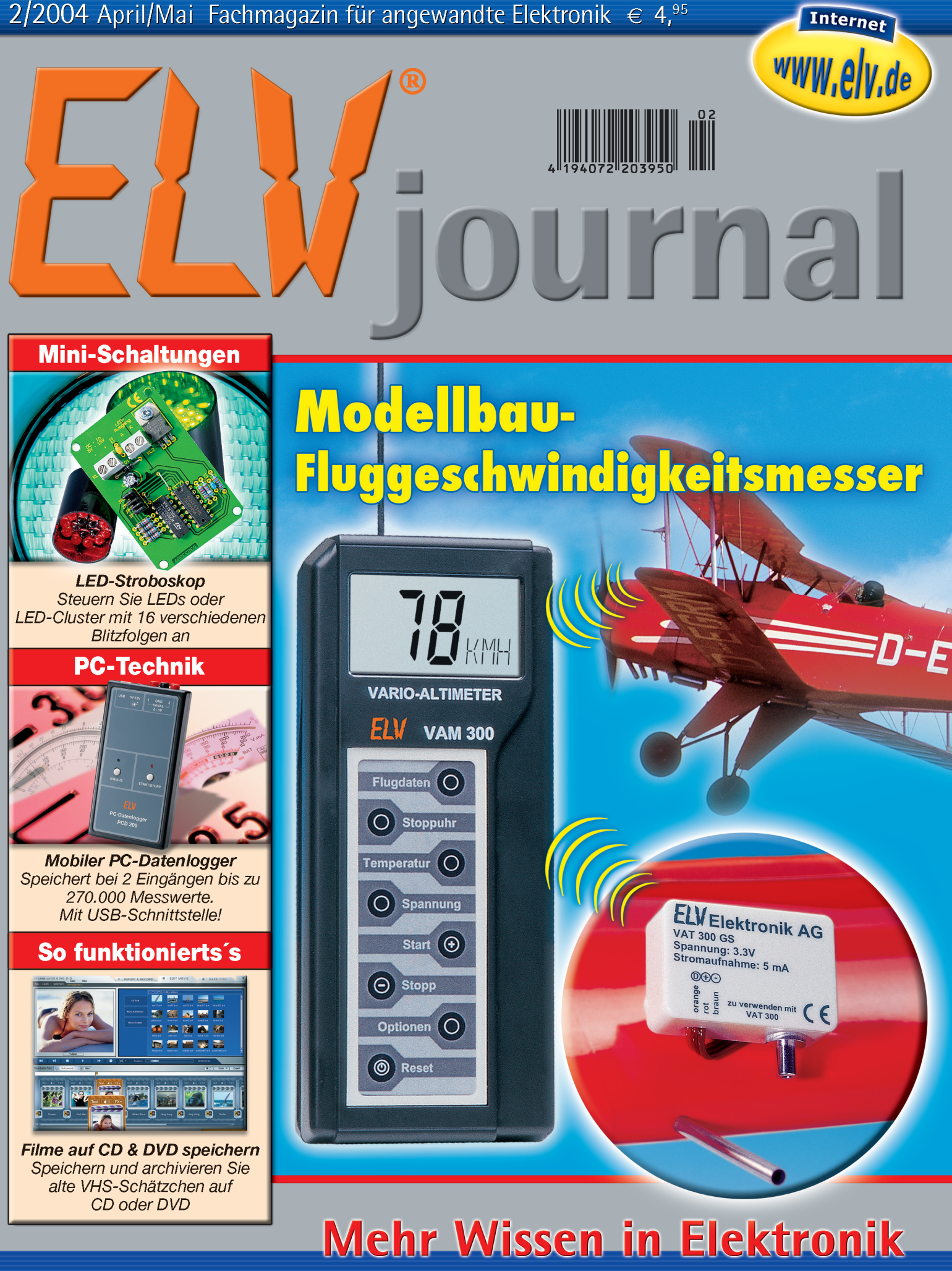

• DMX-Bus-Analyser

### **Haustechnik**

**• Zweidraht-**Übertragungssystem · Funk-Orientierungslicht

#### **PC-Technik**

- USB-Schrittmotoren-Interface
- Barebone-PCs

### Weitere Highlights

- Modellbau-2-Kanal-**Blinker**
- · 6-Kanal-Akkuladegerät

# *Inhalt*

#### *Umwelttechnik*

1000°C-Datenlogger-Thermometer mit USB-Schnittstelle .................................... 60

#### *Sicherheitstechnik*

Zweidraht-Datenübertragungssystem ........... 42 ▼

#### *PC-Technik*

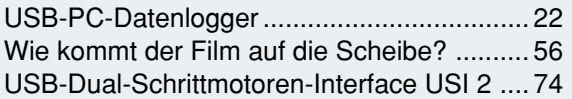

#### *Lichttechnik*

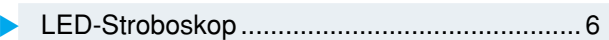

#### *Messtechnik*

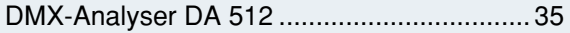

#### *Haustechnik*

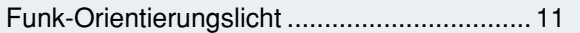

#### *Sicherheitstechnik*

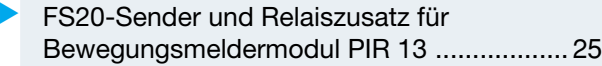

#### *Modellsport*

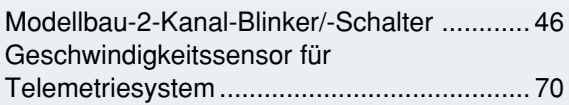

#### *Stromversorgung*

Akku-Lade-Center ALC 9000, Teil 3 ............. 51

#### *ELV-Serien*

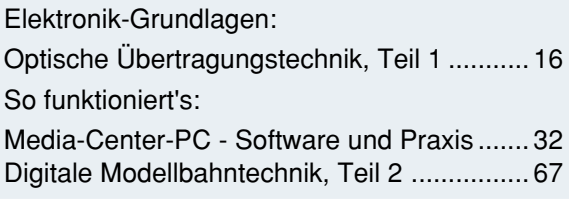

#### *Rubriken*

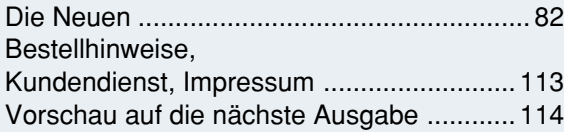

▼besonders leicht nachbaubar

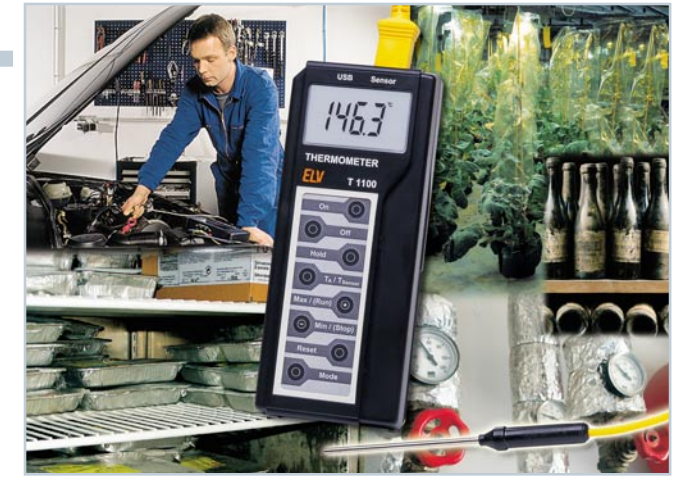

▲ 1000°C-Datenlogger-Thermometer mit USB-Schnittstelle *Für die genaue Messung von Oberflächentemperaturen, mit Langzeitaufzeichnung bis 2000 Messungen, Messintervall 1 s bis 1 h Seite 60* 

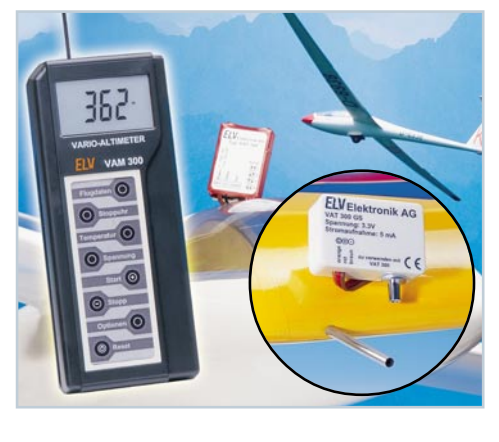

 *Geschwindigkeits-*▼*sensor für Telemetriesystem Staurohr-Geschwindigkeitsmesssystem für Flugmodelle, einbindbar ins ELV-Telemetriesystem VAT/VAM 300 Seite 70*

▼ *USB- PC-Datenlogger Mobil und autark arbeitender Datenlogger für die (Langzeit-) Erfassung von Spannungsverläufen Seite 22*

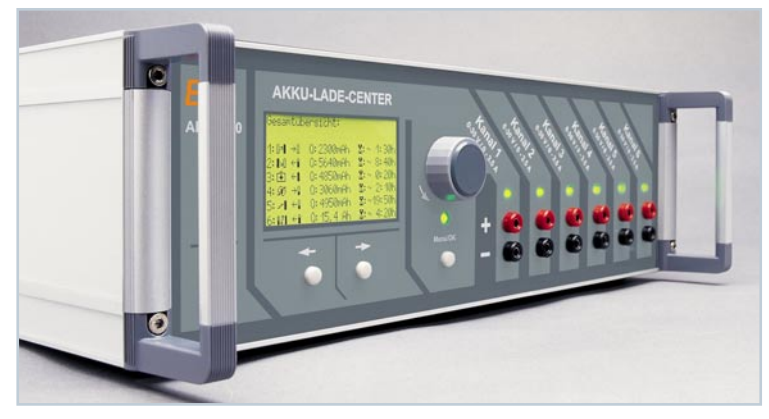

▼  *Akku-Lade-Center ALC 9000, Teil 3 Hochwertiges Profi-Akkuladegerät mit 6 Ladekanälen, besonderer Bedienergonomie, Datenlogger-Funktion und USB-PC-Schnittstelle Seite 51*

**◀ Media-Center-PC -***Software und Praxis Ein Überblick über verfügbare Software, vor allem Freeund Shareware, für den Betrieb eines Media-Center-PCs Seite 32*

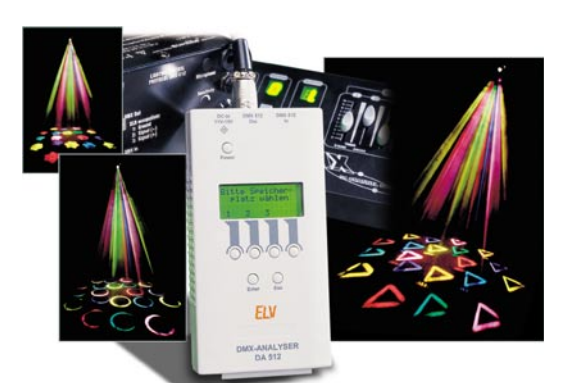

 $\mathbf{r}$  *DMX-Analyser DA 512 Vielseitig einsetzbarer Analyser für die Kontrolle, Fehlersuche und Inbetriebnahme von DMX-Systemen* 

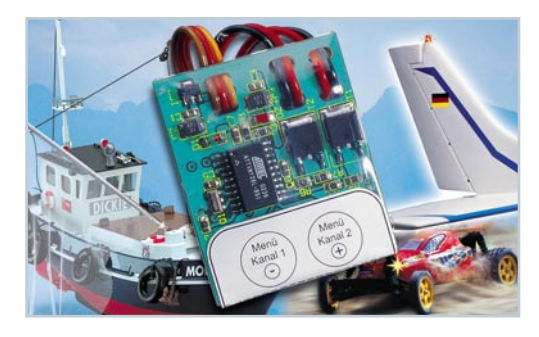

▲ *Modellbau-2-Kanal-Blinker/ -Schalter MBS 200 Steuert über den Fernsteuersender 2 verschiedene Schaltfunktionen am Modell an, ohne dazu einen zusätzlichen Fernsteuerkanal zu benötigen Seite 46*

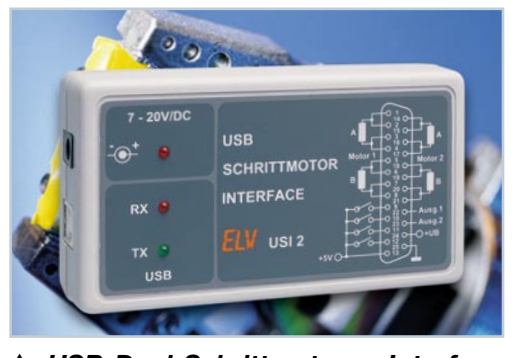

 *USB-Dual-Schrittmotoren-Interface Komfort-Schrittmotorsteuerung für zwei Motoren, mit Endanschlag-Definition und 2 Schaltausgängen. Seite 74*

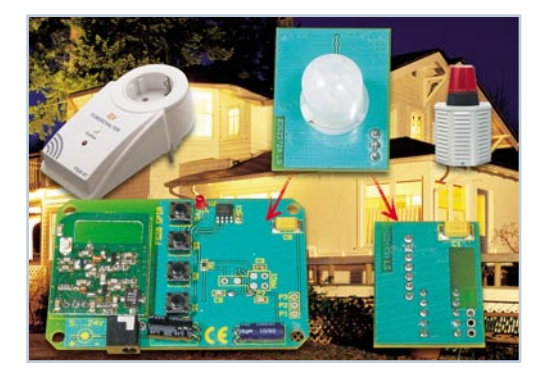

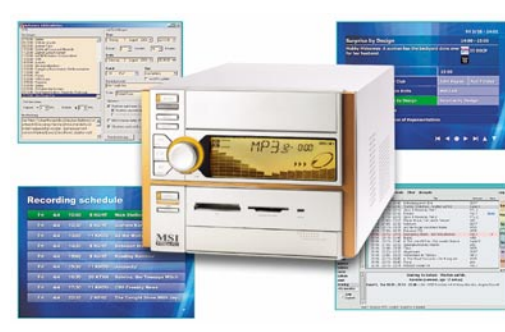

 *Optische* ▼*Übertragungstechnik, Teil 1 Ein Streifzug durch die historische Nachrichtenübertragung Seite 16*

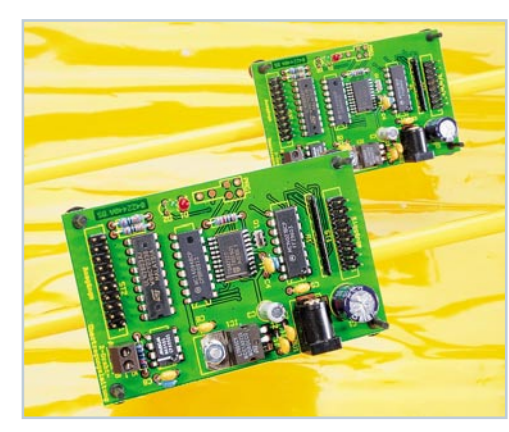

*Funk-Orientierungslicht Per Funkbefehl oder direkt aktivierbares Nachtlicht mit LEDs, wahlweise nach oben oder unten strahlend, die Steckdose bleibt normal nutzbar*

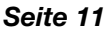

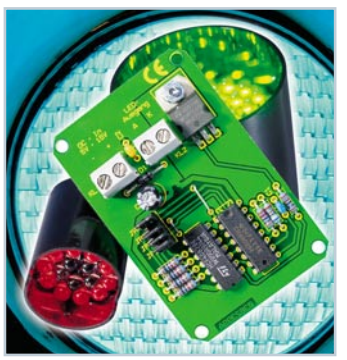

 *LED-Stroboskop LDS 1* ▼*Leistungsstarke LEDs eröffnen ganz neue Möglichkeiten - auch als Lichteffektgeräte wie dieses vielfach programmierbare LED-Stroboskop Seite 6*

 *Zweidraht-*

**4** Zweich<br> *Besonde*<br> *Besonde*<br> *durch sy*<br> *tragung*<br> *mittlung*<br>
signalen<br> *drahtleitu*<br> **Seite 42** 

*Datenübertragungssystem Besonders einfache und durch symmetrische Übertragung sehr sichere Übermittlung von 8 Schaltsignalen über eine Zweidrahtleitung bis 600 m*

*Wie kommt der Film* ▶ *auf die Scheibe? Noch nie war es einfacher, alte VHS-Videos usw. geschnitten und mit professionellen Features versehen, auf digitale Medien zu bannen. Wir zeigen, wie es geht. Seite 56*

**◀ FS20-Sender und Relaiszusatz für** *Bewegungsmeldermodul PIR 13 Erweitert die Möglichkeiten des Mini-Bewegungsmelders - schaltet nun per Funk bzw. größere Lasten Seite 25*

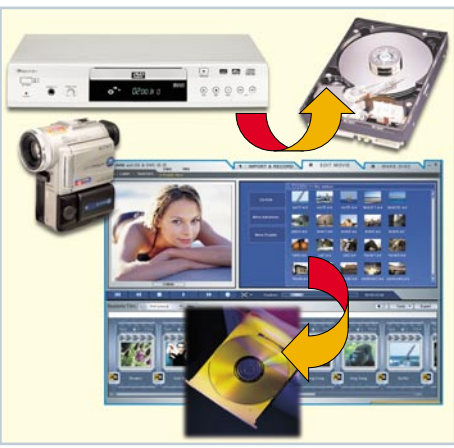

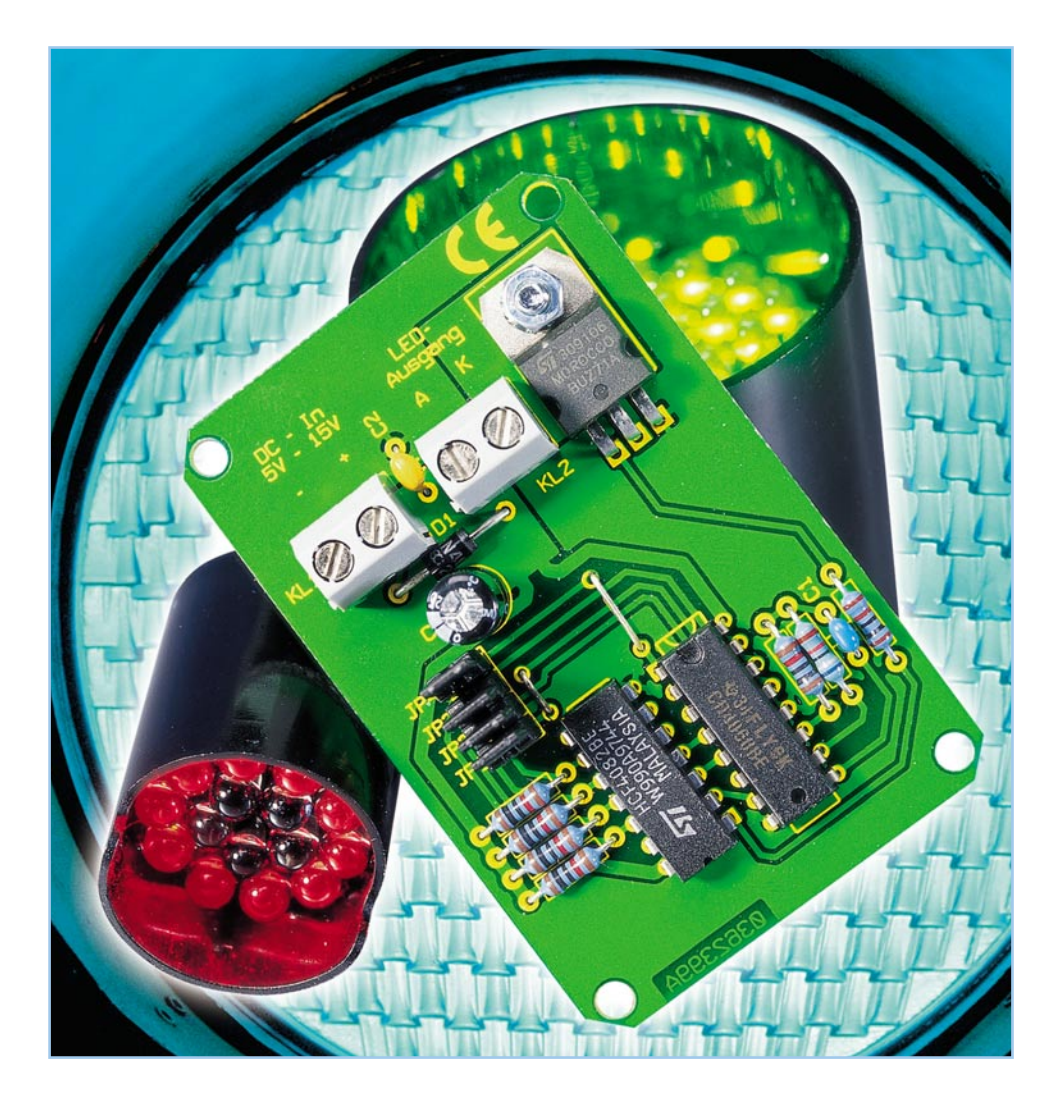

## **LED-Stroboskop LDS 1**

*Stroboskop-Effekte mit Hilfe von LEDs realisieren – diesen neuartigen Ansatz ermöglicht die Stroboskop-Steuerung LDS 1. Die Steuerung gibt 16 verschiedene effektvolle Blitzfolgen aus und ist dabei speziell für den Anschluss von LEDs ausgelegt. Die einfache Handhabung, die kleine Bauform und die Robustheit von LEDs lassen hier dem Anwender nahezu unendliche Freiräume, sich sein eigenes Stroboskop zusammenzustellen.*

#### **Allgemeines**

Jede Party und jedes Konzert lebt neben der Musik auch von guten Lichteffekten. Stroboskope gehören dabei zu den einfachsten und ältesten Effektgeräten, sind aber nach wie vor zu den effektvollsten zu zählen. Ein Stroboskop ist gekennzeichnet durch einen kurzen Lichtblitz bei variabler Wiederholrate. Im Schein dieser Stroboskop-Leuchten wirken Bewegungen dann abgehackt wie die Bewegung von Robotern. Dieser Effekt tritt je nach Begebenheit ab einer Wiederholrate von ca. 10 Hz auf. Wird der Blitz schneller, dann mittelt

das menschliche Auge ab ca. 30 Hz den Lichtblitz wieder zu einem "Flackerlicht".

Die meisten Stroboskope werden mit Hochspannungs-Blitzröhren betrieben. Für große Lichtleistungen ist dies auch sicherlich die beste Lösung. Die stetig steigende Effizienz der LEDs mit immer größer werdenden Lichtstärken führt aber auch zu dem Ansatz, ein solches Stroboskop mittels LED-Lichtquellen zu realisieren. Ein Vorteil der LED-Technik ist dabei vor allem die wesentlich höhere Lebensdauer. Während herkömmliche Leuchtmittel das ständige Ein- und Ausschalten gar nicht "mögen", beeinträchtigt der Pulsbetrieb die Lebensdauer einer LED nicht. Ein weiterer Vorteil ist die extrem einfache und vor allem gefahrlose Handhabung. LEDs werden mit Schutzkleinspannung betrieben und geben im Betrieb kaum Wärme ab.

#### **Technische Daten: LED-Stroboskop LDS 1** Anzahl der Blitzvarianten: .............. 16 Anschlüsse - Spannungsversorgung: Klemme bis 2,5 mm2 - LED-Ausgang: Klemme bis 2,5 mm2 Spannungsversorgung: ...... 5–15 V/DC Stromaufnahme: ................... max. 1 A Abmessungen: .......... 47 x 78 x 11 mm

Letzteres gibt Bastlern nahezu unbegrenzte Möglichkeiten: Werden mehrere LED-Cluster verteilt in eine Dekoration eingebaut, so lassen sich damit Effekte erzielen, die mit Hilfe herkömmlicher Stroboskope unmöglich wären. Die Ansteuerung übernimmt dabei die Stroboskop-Ansteuerung LDS 1, wobei auch die Handhabung dieser Schaltung extrem einfach ist.

Das Einsatzgebiet der LDS 1 beschränkt sich allerdings nicht allein auf den Bereich der Lichttechnik im Partykeller etc., auch im Bereich des Modellbaus kann ein solches Blitzlicht effektvoll eingesetzt werden: Die Nachbildung von lichtstarken Flugsicherheitsbefeuerungen und von Doppelblitz-Warnanlagen, so genannten "Räumlichtern" bei Polizei- und Rettungswagen, sind nur einige Beispiele für den Modellbaubereich. Auch in Verbindung mit Alarmanlagen lässt sich die LDS 1 als Steuerung für lichtstarke Alarmleuchten einsetzen.

#### **Anschluss und Bedienung**

Installation und Bedienung beschränken sich im Prinzip auf den Anschluss der Spannungsversorgung am DC-Eingang und der LEDs am Schaltausgang sowie dem Programmieren der Blitzfolge.

Die Betriebsspannung für das LED-Stroboskop wird über die Klemme KL 1 zugeführt. Hier ist eine Gleichspannung im Bereich von 5 V bis 15 V anzuschließen, die einen Strom von mindestens 1 A liefern können muss (abhängig von der angeschlossenen Last). Dabei ist die Polung zu beachten – eine Diode schützt die Schaltung allerdings bei versehentlichem Verpolen.

Die Blitzfolge wird am Ausgang KL 2 ausgegeben. Hier steht am Anschluss "A" (Anschluss für die Anode der LEDs) der Pluspol der Betriebsspannung an, der Anschluss "K" (Katode der LED) wird im Sinne der programmierten Impulsfolge nach Masse geschaltet. Somit ist die Ausgangsspannung immer von der zugeführten Betriebsspannung abhängig, der Spannungsabfall über dem Schalttransistor kann dabei vernachlässigt werden. Bei 12 V Betriebsspannung liegen an der Ausgangsklemme KL 2 also Rechteckimpulse mit einer Amplitude von 12 V an. Auf der Basis dieser Information muss dann auch

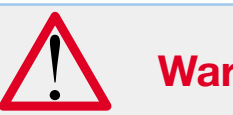

**Warnung!**

Blicken Sie niemals direkt in die Lichtquelle, da bei empfindlichen Menschen unter Umständen epileptische Anfälle ausgelöst werden können! Dies gilt insbesondere für Epileptiker!

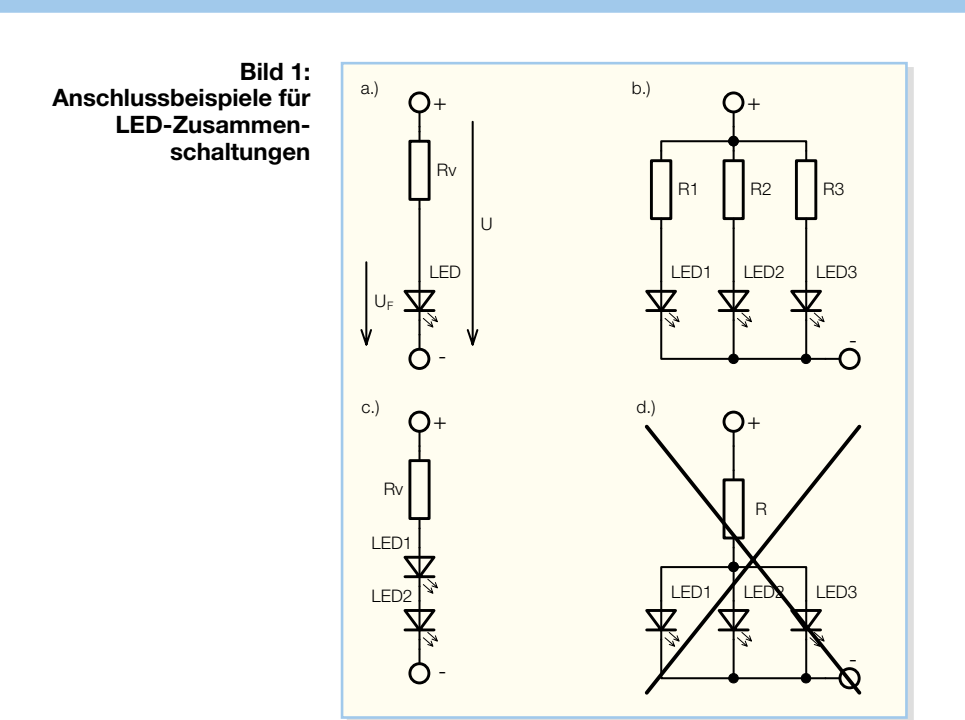

die Last bestimmt werden. Hier ist zu beachten, dass der maximale Strom von 1 A nicht überschritten wird.

Geeignet zum Anschluss an das LED-Stroboskop sind alle möglichen Varianten von Einzel-LEDs und LED-Cluster (zusammengeschaltete LED-Pakete). Es ist allerdings immer sicherzustellen, dass die maximalen Leistungsdaten der LEDs eingehalten werden. Dazu hier ein kurzes Intermezzo zum Thema "Praktische Anwendung von LEDs".

#### **Praktische Anwendung von LEDs und LED-Clustern**

Grundsätzlich gilt es beim Einsatz von LEDs eigentlich nur zwei Punkte zu beachten. Zum einen ist bei einer LED die korrekte Polung sicherzustellen, zum anderen ist die emittierte Lichtstärke vom fließenden Strom und nicht von der anliegenden Spannung abhängig.

Da eine LED in ihrer Urform immer noch eine Diode darstellt, ist für den Einsatz die korrekte Polarität des speisenden Stromes stets zu berücksichtigen. Die recht kleine maximale Sperrspannung von ca. 5 V macht das Bauteil auch relativ empfindlich gegen diese Art der Überlastung. Die Kennzeichnung von Anode und Katode am Bauteil erfolgt dabei über die in den meisten Gehäusevarianten gut erkennbare Reflektorwanne. Bei schon zusammengeschalteten LED-Clustern sind die Kontakte meist entsprechend beschriftet.

Des Weiteren ist aufgrund der recht steilen Strom-Spannungs-Kennlinie nur der Betrieb mit Stromsteuerung bzw. Strombegrenzung erlaubt. Diese Strombegrenzung ist im LED-Stroboskop-Modul LDS 1 nicht (!) implementiert und muss somit durch eine äußere Beschaltung (z. B. einen Reihenwiderstand) sichergestellt werden. Wie dies geschehen kann, zeigt folgende Ausführung.

Die Helligkeit einer Leuchtdiode ist, wie gesagt, stets vom fließenden Strom abhängig. Üblicherweise werden LEDs mit Strömen im Bereich von 5 mA bis 20 mA (Dauerstrom) betrieben, wobei sich die technischen Daten meist auf einen Vorwärtsstrom von 20 mA beziehen. Speziell für die Anwendung im LED-Stroboskop ist allerdings nicht dieses Datum des "Continuous Forward Current" interessant. sondern eher der max. zulässige Spitzenwert "Peak Forward Current", der um einiges höher ist. Die Streuung dieser Angabe ist allerdings sehr hoch (100 mA bis 1 A), so dass hier kein typischer Wert angegeben werden kann. Zur Sicherheit sind hier immer die technischen Daten zurate zu ziehen – hier ist dann auch angegeben, auf welche Impulsdauer sich der maximal zulässige Peak-Strom bezieht.

Da der Stroboskop-Effekt sehr stark von der Lichtstärke abhängt, sollte man diese so groß wie möglich wählen. Dazu gibt es die Möglichkeit, superhelle LEDs einzusetzen, die gegenüber Standard-LEDs einen wesentlich höheren Wirkungsgrad haben, d. h. bei gleichem Strom mehr Lichtleistung emittieren. Außerdem kann durch das Zusammenschalten (Reihen- und Parallelschalten) von mehreren superhellen LEDs ein so genanntes LED-Cluster aufgebaut werden. Diese gibt es allerdings auch schon fertig im Gehäuse montiert (z. B. 50-LED-Cluster, rot, 23.000 mcd, Best.-Nr.: 42-489-19).

Wie bereits erwähnt, muss der LED-Strom stets begrenzt oder geregelt sein. Die Flussspannung, d. h. die bei einem bestimmten Strom an der Diode "abfallende" Spannung unterliegt starken Exem-

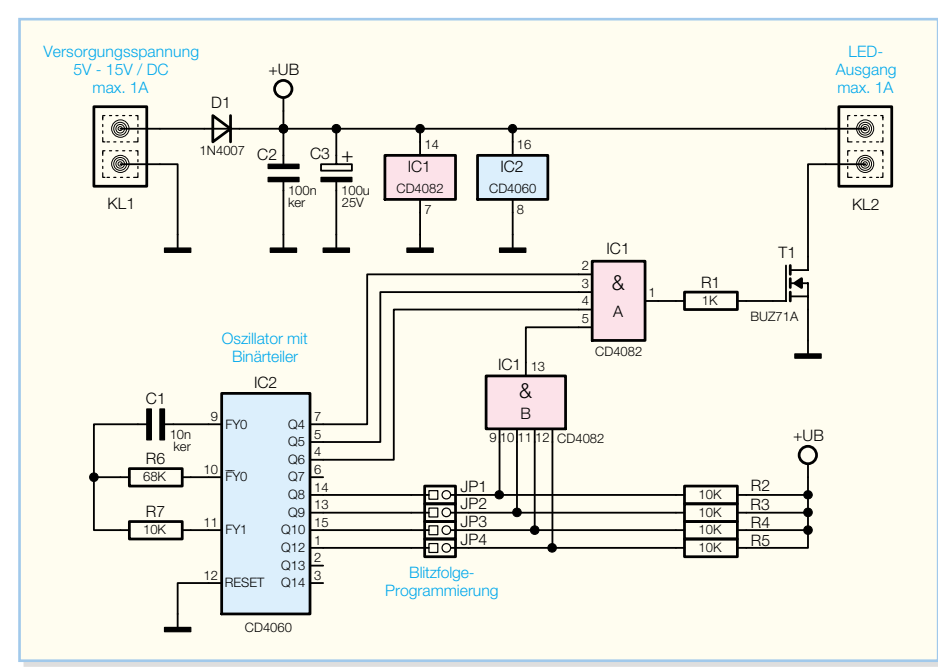

Ĭ

**Bild 2: Schaltbild des LED-Stroboskopes**

plarstreuungen. Somit ist der Betrieb am Schaltausgang KL 2 nur über einen strombegrenzenden Vorwiderstand zulässig. Diese in Abbildung 1 a gezeichnete Schaltung ist auch gleichzeitig die einfachste Art, eine LED am LDS 1 zu betreiben.

Der gewünschte LED-Strom IFpeak, die Betriebsspannung U und die Flussspannung UF ergeben über folgende Gleichung den erforderlichen Vorwiderstand RV:

$$
R_V = \frac{U - U_F}{I_{Fpeak}}
$$

Die maximale Verlustleistung Pv des Widerstandes berechnet sich danach wie folgt:

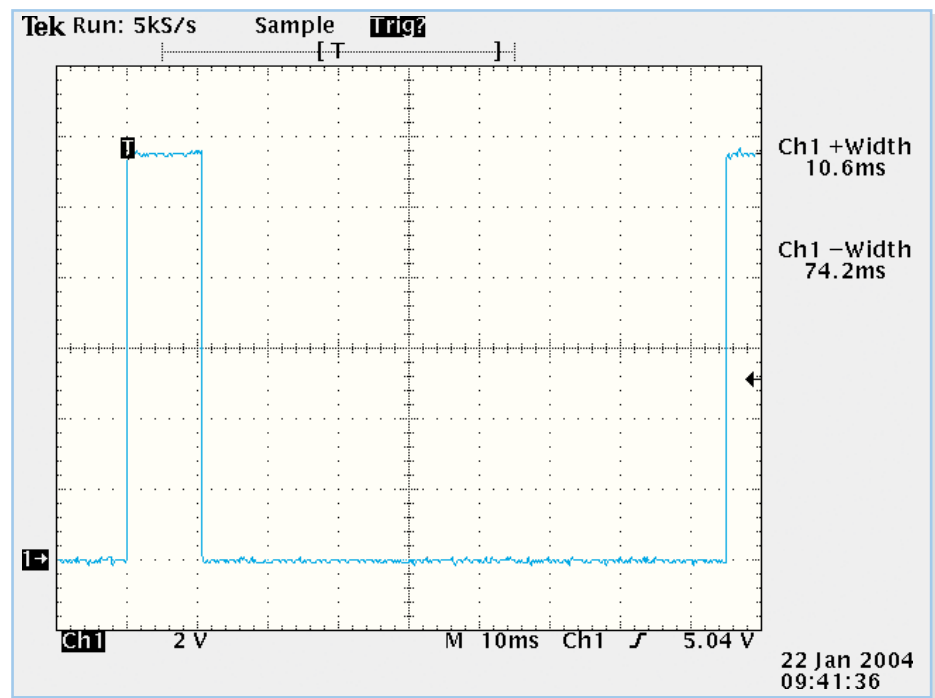

**Bild 3: Einzelner "Blitzimpuls"** 

$$
P_V = I_{Fpeak}^2 \cdot R_V
$$

Für den Betrieb einer Standard-LED  $(U_F = 1.8 V, I_{Fpeak} = 200 mA)$  an 12 V Betriebsspannung ergibt sich somit folgender Vorwiderstand:

$$
R_v = \frac{12V - 1.8V}{200 \text{mA}} = 51\Omega
$$

In diesem Fall wird ein Widerstand von 56 Ω aus der E-12-Reihe gewählt, mit dem ein LED-Strom von 182 mA zustande kommt. Der Widerstand muss weiterhin für folgende Verlustleistung ausgelegt sein:

$$
P_V = (182 \text{mA})^2 \cdot 56 \Omega = 1,85 \text{W}
$$

Dieser Wert gilt für 200 mA Dauerlast und kann aufgrund des Impulsbetriebs je nach Impulsfestigkeit reduziert werden. Sollen mehrere LEDs an einer Quelle betrieben werden, so gibt es prinzipiell zwei Möglichkeiten der Zusammenschaltung: die Reihen- und die Parallelschaltung. In Abbildung 1 b und c sind zwei mögliche Varianten aufgezeigt. Da die Flussspannung von LEDs Exemplarstreuungen unterliegt, ist die in Abbildung 1 d gezeigte Schaltung bei der Zusammenschaltung von Einzel-LEDs nicht brauchbar. Bei fertigen LED-Clustern hingegen kann diese Art der Verschaltung durch die Verwendung speziell aufeinander abgestimmter LEDs zum Einsatz kommen. Hier gibt dann aber das entsprechende Datenblatt nähere Auskünfte zur Verschaltung und zur Bestimmung des Vorwiderstandes.

Wenn es die Höhe der zur Verfügung stehenden Betriebsspannung zulässt, ist für das Zusammenschalten immer die Variante 1 c zu verwenden. Bei 12 V Betriebsspannung können so mindestens 5 Standard-LEDs (z. B. 5 mm, grün) in Reihe betrieben werden. Hierbei ist dann auf jeden Fall sichergestellt, dass alle LEDs vom selben Strom durchflossen werden und somit auch die gleiche Helligkeit besitzen. Außerdem ist nur ein Vorwiderstand notwendig, der aufgrund des reduzierten Spannungsabfalles auch weniger Verlustleistung umsetzen muss. Durch das Parallelschalten solcher Stränge, ähnlich wie in Abbildung 1 b gezeigt, lässt sich dann die Gesamtlichtstärke weiter erhöhen und die maximale Belastbarkeit des Schaltausganges KL 2 von 1 A voll ausschöpfen. Die im Folgenden vorgestellte einfache Schaltungstechnik macht das Gerät dabei robust und vielseitig verwendbar.

#### **Schaltung**

Die Schaltungstechnik des LED-Stroboskopes LDS 1 ist in Abbildung 2 dargestellt. Zwei CMOS-Gatter und ein Schalttransistor sind hier für die eigentliche Funktion verantwortlich. Ein Binärzähler mit integriertem Oszillator dient als Taktgenerator. Durch geschickte logische Verknüpfung der einzelnen Ausgänge lassen sich dann verschiedene Impulsfolgen erzeugen.

Der Binärzähler mit integriertem Oszillator IC 2 erzeugt zunächst einen "Grundtakt". Sowohl die Impulsdauer als auch die Impulsfolge wird ausgehend von diesem CMOS-Baustein vom Typ 4060 generiert.

Für die Dimensionierung des Oszillators sind die vorgesehene Impulsdauer und die gewünschte Impulsfolgefrequenz ausschlaggebend. Als günstige Impulsdauer für einen einzelnen Blitzimpuls hat sich eine Zeitspanne von ca. 10 ms herausgestellt. D. h. ein einzelner "Blitz" einer angeschlossenen LED ist ca. 10 ms lang. Damit ein solcher Einzelimpuls auch als solcher sichtbar bleibt, ist eine gewisse Pause bis zum nächsten Impuls notwendig. Ist diese zu klein, "mittelt" das menschliche Auge die aufeinander folgenden Impulse zu einem mehr oder weniger flackernden "Dauerleuchten" der LED. Als günstige Konstellation haben sich 10 ms Impulsdauer bei einer Periodendauer von ca. 80 ms herausgestellt. Abbildung 3 zeigt einen solchen Einzelimpuls.

Aus den angegebenen Zeiten lässt sich dann die Taktfrequenz des im Binärzählers implementierten Oszillatorteiles bestimmen. Dabei bestimmt der kleinste verfügbare Teilerausgang des 4060 in Verbindung mit der gewünschten Impulsbreite von ca. 10 ms die Frequenz: Der kleinste zugängliche Teilerausgang ist Q 4 mit ÷24 an Pin 7. Soll hiermit also eine High-Phase von 10 ms erzeugt werden, so ergibt sich die Oszillatorfrequenz wie folgt:

$$
f_{0sz} = 2^4 \cdot \frac{1}{2 \cdot 10 \text{ ms}} = 800 \text{ Hz}
$$

Der Oszillator des 4060 benötigt in der Applikation als RC-Oszillator nur die drei externen Bauelemente R 6, R 7 und C 1. Wobei die eigentliche Oszillatorfrequenz nur durch R 6 und C 1 bestimmt wird. Die Oszillatorfrequenz lässt sich über folgende Formel bestimmen:

$$
f_{0sz} \approx \frac{1}{2 \cdot R6 \cdot C1}
$$

Mit der hier angegebenen Dimensionierung liegt die Oszillatorfrequenz bei ca. 735 Hz. Dies ergibt eine maximale Impulsdauer von 10,9 ms. Aufgrund von Bauteiltoleranzen kann die Frequenz aber um mehr als ±10 % schwanken. Dies ist in dieser Anwendung allerdings völlig unkritisch.

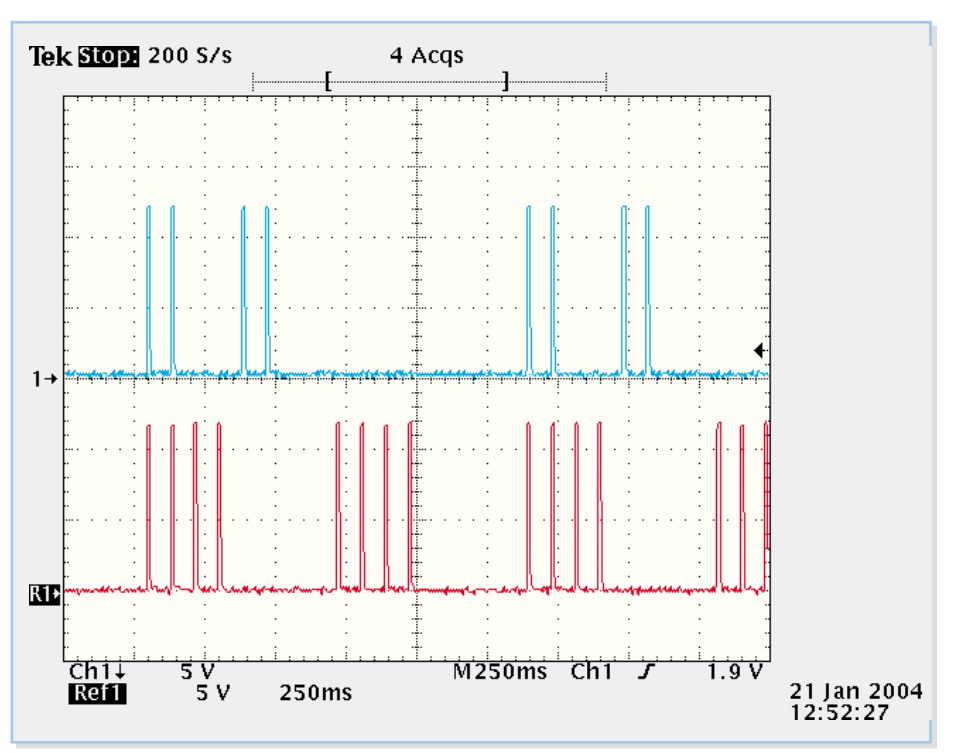

Bild 4: Blitzfolge, oben: Jumper-Codierung "1010", unten: "0100"

Um aus diesem Taktsignal nun den in Abbildung 3 gezeigten Impuls zu "formen", ist eine logische Verknüpfung entsprechender Binärteiler-Ausgänge notwendig. Dies übernimmt das UND-Gatter IC 1 A. Relevant für die Erzeugung des dargestellten Impulses sind die Eingänge Pin 2, 3 und 4; Pin 5 dient zur Festlegung der Wiederholfolgen dieses Impulses, worauf wir später eingehen. Um den 10-ms-Impuls, der an Pin 7 von IC 2 anliegt, mit einer Wiederholrate von ca. 1/80 ms zu generieren, müssen die Teilerausgänge "Q 5" und "Q 6" mit dem Ausgang "Q4" UND-verknüpft werden. Somit ist der eigentliche "Blitzimpuls" erzeugt.

Mit Hilfe der Jumper JP 1 bis JP 4 lassen

sich dann bis zu 16 (24 ) verschiedene Blitzfolgen erzeugen. Ein gesetzter Jumper führt das Ausgangssignal des Binärteilers (IC 2) auf das UND-Gatter IC 1 B, während bei gezogenem Jumper der Gatter-Eingang auf High-Pegel liegt. Die so realisierbaren Impulsfolgen reichen von einer stetigen Folge der einzelnen Blitzimpulse (alle Jumper gezogen) bis zu einem Zweierpack an Blitzimpulsen mit einer Wiederholrate von ca. 5,5 Sekunden. Innerhalb dieser Maximalwerte lassen sich dann weitere 14 verschiedene Blitzfolgen einstellen – je nach gesetzter Verknüpfung der einzelnen Binärteiler-Ausgänge.

In Abbildung 4 sind zwei verschiedene mögliche Blitzfolgen zu sehen: oben im Bild

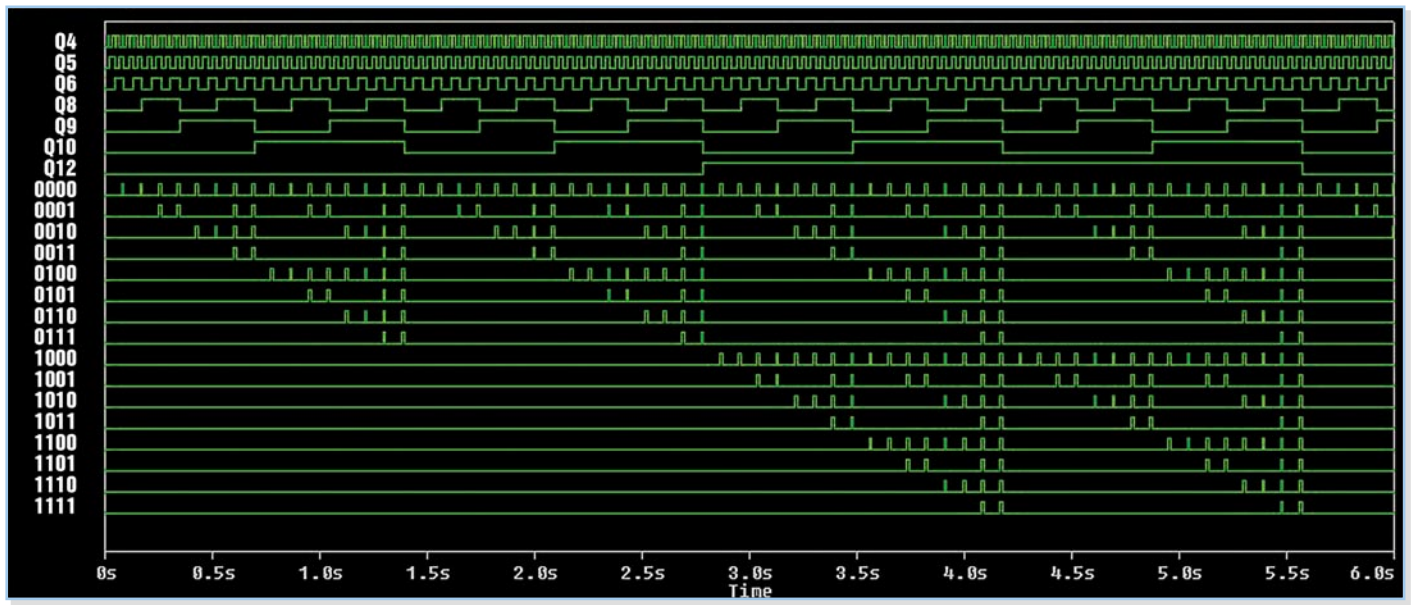

**Bild 5: Impulsdiagramm zum LED-Stroboskop**

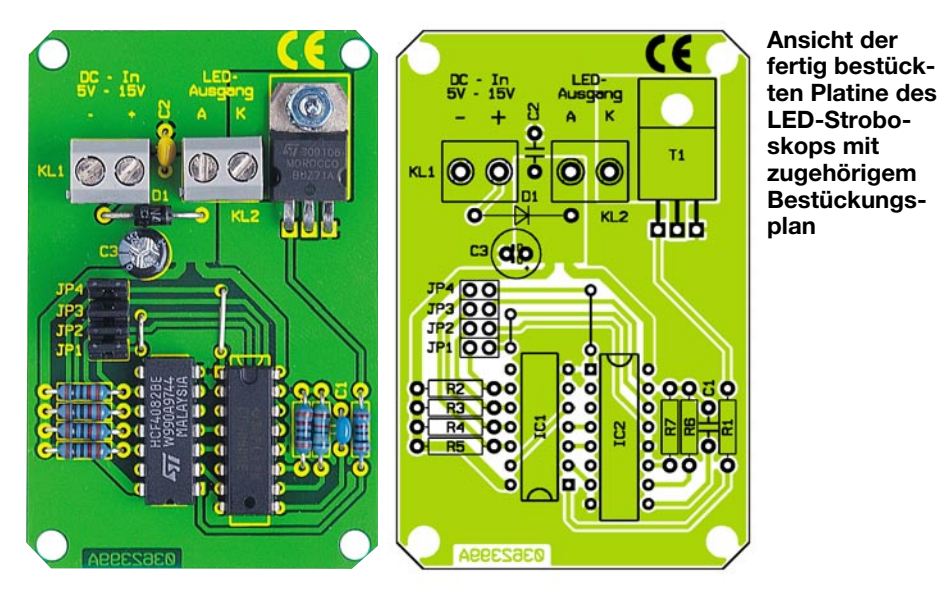

die Folge bei der Jumper-Konstellation 1010 (JP 1 bis JP 4), unten die Folge bei 0100. Der interessierte Leser kann sich die ausgeführten Blitzfolgen auch leicht selbst herleiten: Im Prinzip wird der in Abbildung 3 gezeigte Impuls mit der gemäß IC 1 B erzeugten Verknüpfung ein- und ausgeschaltet. Wie das Ausgangssignal von IC 1 B aussieht, lässt sich mit Hilfe eines Impulsdiagrammes nachvollziehen. Da die Eingangssignale (Q 8, Q 9, Q 10 und Q 12 von IC 2) ja die durch 2<sup>8</sup>, 2<sup>9</sup>, 2<sup>10</sup> bzw. 2<sup>12</sup> geteilte Oszillatorschwingung darstellen, lassen sich die Verknüpfungen auch leicht von Hand zeichnen. Alle Blitzfolgen sind in

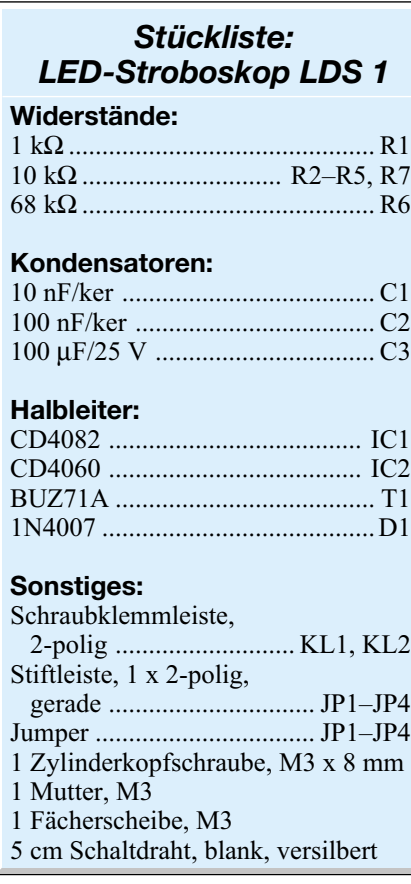

Abbildung 5 nochmals zusammengefasst: Die unteren 16 Graphen geben die möglichen Ausgangssignale bei angegebener Jumperstellung an, die oberen Graphen stellen die entsprechenden Ausgänge des Binärteilers dar. Am einfachsten und wirkungsvollsten ist es allerdings, sich die Blitzfolgen bei angeschlossener LED anzusehen.

Die generierte Impulsfolge steht nun am Ausgang des UND-Gatters IC 1 A an. Da der Ausgang eines solchen CMOS-Bausteines nur einige Milliampere treiben kann, ist eine Treiberstufe notwendig. Diese Funktion übernimmt der MOSFET T1 vom Typ BUZ 71A. Er dient als Open-Drain-Ausgangsstufe, d. h. der Drain-Anschluss wird gemäß der Ansteuerung gegen Masse geschaltet. Zum Anschluss der Last dient die Klemme KL 2, auf die neben dem Drain-Kontakt von T 1 auch noch der "Plus-Anschluss" der Betriebsspannung geführt ist. Hier lassen sich dann die LEDs bzw. die LED-Cluster anschließen.

Da die CMOS-Gatter einen weiten Versorgungsspannungsbereich haben, wurde auf eine eigenständige Stabilisierung verzichtet. Die an der Klemme KL 1 anliegende Betriebsspannung wird hier nur noch mittels C 3 gefiltert. Die Diode D 1 dient als Verpolungsschutz.

#### **Nachbau**

Die ausschließliche Verwendung bedrahteter Bauteile führt dazu, dass sich der Aufbau dieser Schaltung recht unkompliziert gestaltet. Alle Bauelemente finden auf der dargestellten 47 x 78 mm messenden Platine Platz. Die Bestückung der Platine erfolgt in gewohnter Weise anhand der Stückliste und des Bestückungsdruckes, wobei auch das dargestellte Platinenfoto hilfreiche Zusatzinformationen liefern kann.

Die Bestückung wird mit dem Einbau der niedrigen Bauteile begonnen. Dazu sind im ersten Arbeitsschritt die Drahtbrücken anzufertigen und an den entsprechenden Positionen einzulöten. Anschließend können die Widerstände und die Diode bestückt werden, wobei beim Einsetzen der Diode die Polarität zu beachten ist. Der Katodenring auf dem Bauteil, der mit der Kennzeichnung im Bestückungsplan übereinstimmen muss, gibt dazu eine Orientierungshilfe.

Im Folgenden sind die Kondensatoren einzusetzen – beim Einbau des Elektrolyt-Kondensators muss die richtige Polung sichergestellt werden. Danach sind die aktiven Teile zu bestücken:

Bei den ICs kennzeichnet die Gehäusekerbe, die auch im Bestückungsdruck gezeichnet ist, die korrekte Einbauposition. Der Transistor T 1 wird zur mechanischen Stabilisierung liegend eingebaut. Hierzu sind zunächst die Anschlussbeine im Abstand von 2,5 mm um 90° nach hinten abzuwinkeln. Anschließend wird das Bauteil eingesetzt und mittels M3x8-mm-Schraube, Fächerscheibe und Mutter, wie im Bild zu sehen, befestigt. Erst dann erfolgt das Anlöten der Anschlüsse. Der Einbau der Klemmen KL 1 und KL 2 und der Jumperpins bildet den Abschluss der Bestückungsarbeiten. Sind alle Teile ordnungsgemäß positioniert, ist die Platine vor der ersten Inbetriebnahme auf Lötzinnbrücken und Bestückungsfehler hin zu untersuchen.

#### **Inbetriebnahme**

Zur ersten Inbetriebnahme wird zunächst die Spannungsversorgung, die im Bereich von 5 V bis 15 V liegen muss, an KL 1 angeschlossen. Die korrekte Polung ist dabei sicherzustellen. Am einfachsten lässt sich die Funktion prüfen, wenn der Ausgang KL 2 bereits mit einer entsprechenden LED gemäß den Ausführungen im Abschnitt "Anschluss und Bedienung" beschaltet wird. Ansonsten kann die Funktion natürlich auch mit einem Oszilloskop geprüft werden: Wenn alle Jumper gezogen sind, muss am Ausgang Pin 1 des Gatters IC 1 A das in Abbildung 3 dargestellte Signal anstehen. Wobei die Amplitude natürlich von der angelegten Betriebsspannung abhängig ist. Durch das Stecken der einzelnen Jumpersteckbrücken lassen sich nun nacheinander alle verschiedenen Blitzfolgen prüfen.

Damit ist der Aufbau abgeschlossen, und das LED-Stroboskop LDS 1 kann in seiner eigentlichen Anwendung eingebaut werden. Mit Hilfe der 4 Platinenbohrungen lässt sich die Schaltung montieren. Ist ein Gehäuseeinbau vorgesehen, so kann dazu das Universal-Installationsgehäuse (Best.-Nr.: 42-171-21 bzw. 42-171-22) verwendet werden. Dieses lässt sich gut bearbeiten und nach individuellen Wünschen<br>beschriften beschriften.

# **Mehr Licht!**

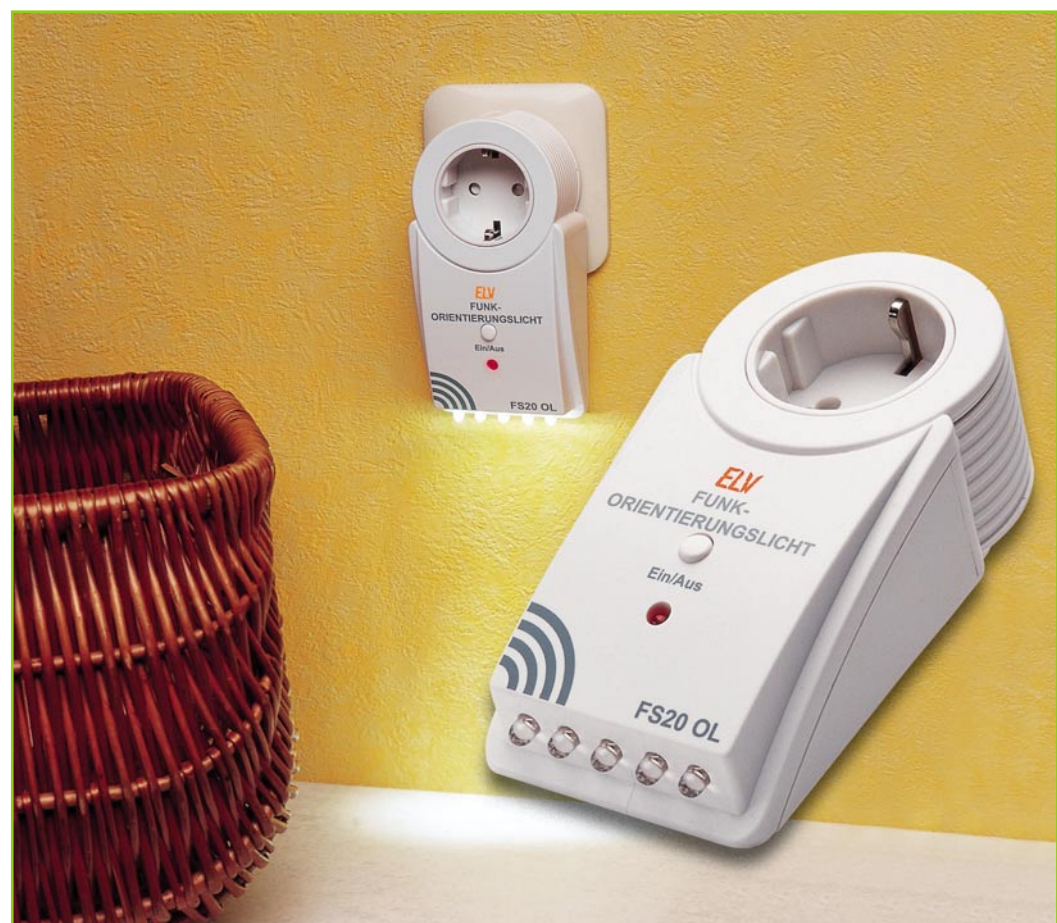

# **Funk-Orientierungslicht**

*Ein oder mehrere Orientierungslichter sind eine praktische Sache, sparen sie doch gegenüber Vollbeleuchtung viel Strom, stören z. B. Schlafende im gleichen Raum weniger, schaffen ein angenehmes Nacht-Ambiente usw. Allerdings muss man sie auch bequem bedienen können. Dies realisiert das hier vorgestellte Funk-Orientierungslicht mit LED-Beleuchtung, das von allen Funksendern des ELV-Funksteuersystems FS20 ferngeschaltet werden kann. Der Einsatz ist überall da möglich, wo eine Netzsteckdose zur Verfügung steht.*

#### **Bequem und dezent**

Nicht immer ist es erforderlich, möglich oder auch gewünscht, beim Bewegen in einem Raum die volle Raumbeleuchtung einzuschalten. Kleine Orientierungslichter sind da praktische Geräte, die es erleichtern, sich in dunklen Räumen zurechtzufinden.

Anwendung finden sie z. B. in Korridoren, die durch Türen betreten werden können, neben denen nicht direkt ein Lichtschalter angebracht ist.

Oder im gemeinsamen Schlafzimmer kann man nachts den Raum verlassen, ohne den Partner durch das Einschalten der Deckenbeleuchtung oder durch Geräusche beim blinden Tasten im dunklen Zimmer zu stören.

Auch schlafpsychologisch bietet die dezente Orientierungsbeleuchtung Vorteile, denn zu helles Licht macht unnötig wach und stört Regenerationsprozesse, die in der Nacht stattfinden, nachhaltig. Dies trifft im Übrigen auch auf den allgemeinen Ablauf der individuellen biologischen Uhr zu – helles Licht zu einer Zeit, in der unser Körper Erholung erwartet, nämlich bei Dunkelheit, hat erheblichen negativen Einfluss auf die Melatoninproduktion.

Normale Nachtlichter haben allerdings

#### **Technische Daten: FS20 OL**

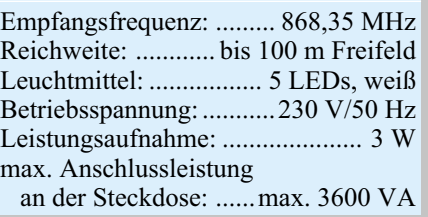

den Nachteil, dass sie bei Dunkelheit entweder ständig leuchten oder von Hand geschaltet werden müssen.

Derlei Nachteile vermeidet unser Funk-Orientierungslicht. Es ist bequem und universell steuerbar, realisiert verschiedene Lichtszenen und arbeitet mit langlebigen LEDs als Lichtquelle.

#### **Funktion**

Das Funk-Orientierungslicht beleuchtet dunkle Räume mit fünf extrem leuchtstarken, weißen Leuchtdioden. Das Gerät kann mit den Leuchtdioden nach oben oder unten in eine Steckdose eingesetzt werden, so dass das Licht entweder den Boden beleuchtet oder indirekt über die Decke einen größeren Teil des Raumes erhellt.

Das kompakte Gerät verfügt über einen Taster, mit dem die Leuchtdioden direkt am Gerät ein- und ausgeschaltet werden können. Außerdem kann mit diesem Taster der Programmiervorgang eingeleitet werden, bei dem das Gerät einem FS20- Fernschaltsender zugeordnet wird.

Mit der Fernbedienung oder einem anderen FS20-Fernschaltsender lässt sich das Orientierungslicht über eine Freifeld-Entfernung von bis zu 100 Metern ein- und ausschalten.

Benutzt man das Gerät in Verbindung mit einem FS20-Handsender, kann man auch eine Timer-Funktion aktivieren, die bewirkt, dass sich das Orientierungslicht nach einer einstellbaren Zeit (1 Sekunde bis 4,25 Stunden) automatisch abschaltet.

Zusammen mit einem Funk-Innen-Bewegungsmelder lässt sich das Gerät effektiv als Not- oder automatische Nachtbeleuchtung für Korridore einsetzen, die nur dann aktiv ist, wenn sie auch benötigt wird.

Mit einem Funktimer oder einer Funk-Haus-Zentrale schließlich kann das Orientierungslicht zu beliebigen Zeiten ein- und ausgeschaltet werden.

Als letzter Vorteil gegenüber herkömmlichen Orientierungslichtern bleibt noch zu sagen, dass wegen der Unterbringung der Schaltung in einem praktischen Stecker-Steckdosen-Gehäuse auch weiterhin andere Geräte an die verwendete Steckdose angeschlossen werden können, die Steckdose bleibt also weiterhin nutzbar.

#### **Bedienung und Programmierung**

#### **Inbetriebnahme und Anlernen des Fernbedienungscodes**

Wenn das Funk-Orientierungslicht an einer Netzsteckdose angeschlossen wird, lassen sich die Leuchtdioden durch kurzes Betätigen des Tasters ein- und wieder ausschalten.

Durch das Betätigen der Bedientaste für mind. 15 Sekunden gelangt das Gerät in

den Programmiermodus, die rote Kontroll-LED beginnt zu blinken. Alternativ kann man das FS20 OL auch mit bereits gedrückter Bedientaste in die Steckdose stecken, dabei wechselt das Gerät sofort in den Programmiermodus.

Im Programmiermodus erfolgt das Zuordnen des Gerätes zu einem Fernbedienkanal durch das Betätigen einer Taste des gewünschten Tastenpaares der Fernbedienung. Hat das FS20 OL den Code empfangen, stellt die Kontroll-LED das Blinken ein, und das Orientierungslicht ist auf diese Fernbedienung programmiert.

Bei Bedarf kann die Programmierung jederzeit durch eine andere Taste der Fernbedienung bzw. einen anderen Fernbedienkanal ersetzt werden. Dabei geht man wieder wie gerade beschrieben vor.

Wenn das Orientierungslicht an die Fernbedienung angelernt wurde, kann durch kurzes Betätigen der rechten Taste des programmierten Tastenpaares das Orientierungslicht ein- und mit der linken Taste ausgeschaltet werden.

Alternativ dazu kann das Orientierungslicht immer noch mit der Taste direkt am Gerät geschaltet werden.

Neben dieser beispielhaft beschriebenen Zuordnung zu einem Handsender kann man das Gerät auch beliebigen anderen Sendern des FS20-Systems zuordnen, so etwa dem Funk-Bewegungsmelder FS20 PIRI, den Auf- und Unterputz-Sendern FS20 S4A/SU/S4U, dem Dämmerungssensor FS20 SD oder dem Funktimer FS20 ZE sowie der Funk-Haus-Zentrale FHZ 1000. Für den Einbau in eigene Sendeapplikationen stehen dazu auch noch FS20-Sendemodule zur Verfügung – man kann also nahezu jede Art der Steuerung realisieren!

#### **Timer-Funktion**

Das Orientierungslicht lässt sich auch zeitgesteuert betreiben. Sobald eine Schaltzeit programmiert wurde, bleiben die Leuchtdioden nach jedem Einschaltbefehl für die programmierte Zeit eingeschaltet, und nach Ablauf dieser Zeit werden sie automatisch ausgeschaltet.

Der Timer ist auf eine Einschaltzeit zwischen 1 Sekunde und 4,25 Stunden programmierbar. Für die Programmierung des Timers benötigt man eine Fernbedienung des FS20-Systems. Durch gleichzeitiges Betätigen beider Tasten des dem Orientierungslicht zugeordneten Tastenpaares der Fernbedienung für länger als eine und weniger als 5 Sekunden wird die Zeitmessung für die Einschaltzeit gestartet, dies zeigt das Blinken der Kontroll-LED an. Nach Ablauf der gewünschten Zeit müssen wieder beide Tasten der Fernbedienung gleichzeitig kurz gedrückt werden, damit ist die Timer-Zeit programmiert.

Beendet man die Zeitmessung nicht

manuell, so wird der Timer-Programmiermode automatisch nach 4,25 Stunden verlassen. Der Timer ist dann mit einer Einschaltzeit von 4,25 Stunden programmiert.

Nach kurzem Betätigen der Bedientaste am Gerät oder der rechten Taste des zugeordneten Tastenpaares der Fernbedienung ist das Orientierungslicht für die programmierte Einschaltzeit eingeschaltet. Ein vorzeitiges Abschalten kann jederzeit durch kurzes Drücken der Taste am Gerät oder der linken Taste der Fernbedienung erfolgen.

Zum Deaktivieren der Timerfunktion ist das Tastenpaar der Fernbedienung gleichzeitig für weniger als 5 Sekunden zu betätigen, die Kontroll-LED des Orientierungslichtes blinkt. Durch kurzes Betätigen des Bedientasters am Gerät wird der Timer-Programmiermodus verlassen und die Timer-Funktion ist aufgehoben. Jetzt ist das Orientierungslicht wieder im normalen manuellen Schaltbetrieb zu benutzen.

Soll das Orientierungslicht trotz aktivierter Timer-Funktion dauerhaft eingeschaltet bleiben und nicht automatisch wieder ausgeschaltet werden, kann dies durch Betätigen der Taste am Gerät oder der rechten Taste des zugeordneten Tastenpaares der Fernbedienung für länger als 0,4 Sekunden erfolgen.

Dieses Timer-Szenarium ist ebenfalls an fast allen Sendern des FS20-Systems verfügbar.

#### **Einordnung in das FS20-Adress-System**

Über das Adressierungsschema des FS20- Funkschaltsystems kann das FS20 OL in das FS20-Adress-System mit Einzeladressen, Funktionsgruppen, lokalen und globalen Mastern eingeordnet werden.

Dem FS20 OL können innerhalb des Adress-Systems bis zu 4 Adresstypen zugeordnet werden. So ist es z. B. möglich, das Orientierungslicht von mehreren Sendern mit gleichen oder unterschiedlichen Adresstypen zu schalten. Ausführliche Erläuterungen zum Adress-System würden jedoch den Rahmen dieses Beitrags sprengen, sie finden sich sehr ausführlich in der Bedienanleitung zu jeder Fernbedienung des Systems.

Um dem FS20 OL mehrere Adresstypen zuzuordnen, ist einfach die zu Beginn des Kapitels beschriebene Programmierung zu wiederholen.

So kann man im Speicher des FS20 OL eine Liste von bis zu vier Adressen bzw. Adresstypen anlegen.

Soll ein Empfangskanal aus der abgespeicherten Liste gelöscht werden, muss das Gerät ebenfalls in den Programmiermodus gebracht werden. Dann ist an der Fernbedienung eine Taste, die dem zu löschenden Empfangskanal zugeordnet ist, länger als 0,4 Sekunden zu betätigen.

#### **Bild 1: Schaltbild des Funk-Orientierungslichtes**

Danach wird der Programmiermodus automatisch verlassen und der entsprechende Kanal ist aus der Adressliste des Funk-Orientierungslichtes gelöscht.

Bei Bedarf sind auch sämtliche Programmierungen auf einmal löschbar. Durch Betätigen der Bedientaste am Gerät für länger als 15 Sekunden wird wieder in den Programmiermodus gewechselt, und die Kontroll-LED beginnt zu blinken. Durch ein nochmaliges kurzes Betätigen der Bedientaste werden alle gelernten Adressen sowie die Timer-Einstellung gelöscht. Das Erlöschen der Kontroll-LED signalisiert, dass der Programmiermodus verlassen wurde. Der Funkschalter reagiert jetzt auf keinen Fernbedienbefehl mehr und ist für die Nutzung erneut zu programmieren.

#### **Schaltung**

Das Schaltbild des Funk-Orientierungslichtes ist in Abbildung 1 dargestellt. Die Spannungsversorgung erfolgt über den kurzschlussfesten Transformator TR 1. Da der Transformator unterhalb seines Nennstromes betrieben wird, stellt sich nach Gleichrichtung (D 1, D 2, D 5 und D 6) und Siebung (C 1) eine Spannung +UB von etwa 24 V ein. Diese Spannung wird benö-

tigt, da die weißen Leuchtdioden eine Vorwärtsspannung von 3,7 bis 4,3 V haben, das ergibt bei der Reihenschaltung von fünf LEDs eine Spannung von 18,5 bis 21,5 V. Der Widerstand R 7 begrenzt den Strom durch die Leuchtdioden auf maxi-

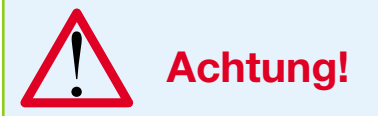

Aufgrund der im Gerät frei geführten Netzspannung dürfen Aufbau und Inbetriebnahme nur von Fachkräften durchgeführt werden, die aufgrund ihrer Ausbildung dazu befugt sind. Die einschlägigen Sicherheits- und VDE-Bestimmungen sind unbedingt zu beachten. Insbesondere ist es bei der Inbetriebnahme bei geöffnetem Gerät zwingend erforderlich, zur sicheren galvanischen Trennung einen entsprechenden Netz-Trenntransformator vorzuschalten.

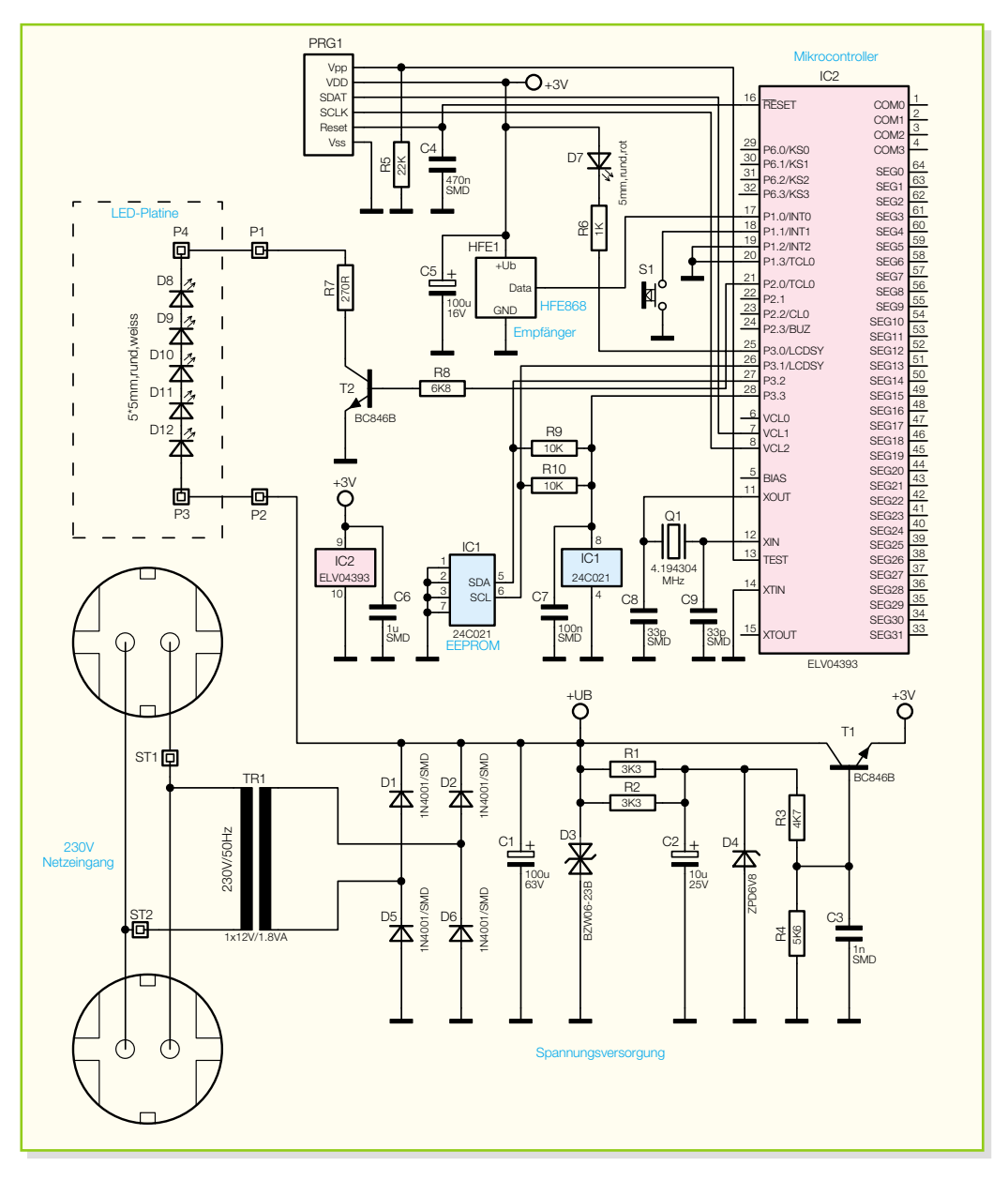

mal 20 mA. Die Transil-Schutzdiode D 3 verhindert, dass die Schaltung durch Überspannungsimpulse auf der Netzleitung beeinträchtigt wird.

Für die Mikrocontrollerschaltung stellt die Regelschaltung mit T 1 und Peripherie eine stabile Spannung von 3 V zur Verfügung.

Zentrales Element der Schaltung ist der Mikrocontroller IC 2, dessen interne Takterzeugung durch Q 1 mit C 8/9 stabilisiert wird. Die Programmierschnittstelle PRG 1 dient lediglich der Programmierung des Mikrocontrollers bei der Produktion.

Über das 868-MHz-Empfangsmodul erhält der Mikrocontroller die Steuerbefehle zum Ein- und Ausschalten der Leuchtdioden D 8 bis D 12. Die rote Kontroll-LED D 7 wird im normalen Betrieb zusammen mit den weißen LEDs geschaltet. Ist jedoch die Programmieroder die Timer-Funktion aktiviert, zeigt sie dies durch Blinken an. Genaueres dazu wurde bereits im Abschnitt "Bedienung und Programmierung" ausgeführt.

Wichtige Einstellungen wie die Adressen der verwendeten Sendegeräte und die Einstellung des Timers werden im EEPROM IC 1 gespeichert, so dass sie auch erhalten bleiben, wenn das Gerät von der Netzspannung getrennt wird.

#### **Nachbau**

Der Aufbau des Gerätes erfolgt auf zwei Platinen in gemischter Bestückung mit SMD- und bedrahteten Bauelementen.

Für die SMD-Bestückung sind ein geregelter Feinlötkolben mit sehr schlanker Spitze, SMD-Lötzinn, eine feine (SMD-) Pinzette sowie bei Bedarf feine Entlötlitze und eine (Stand-) Lupe erforderlich.

Der Aufbau erfolgt anhand des Bestückungsplans, der Stückliste und des Bestückungsdrucks. Auch die Platinenfotos können hilfreiche Detailinformationen liefern.

#### *Haustechnik*

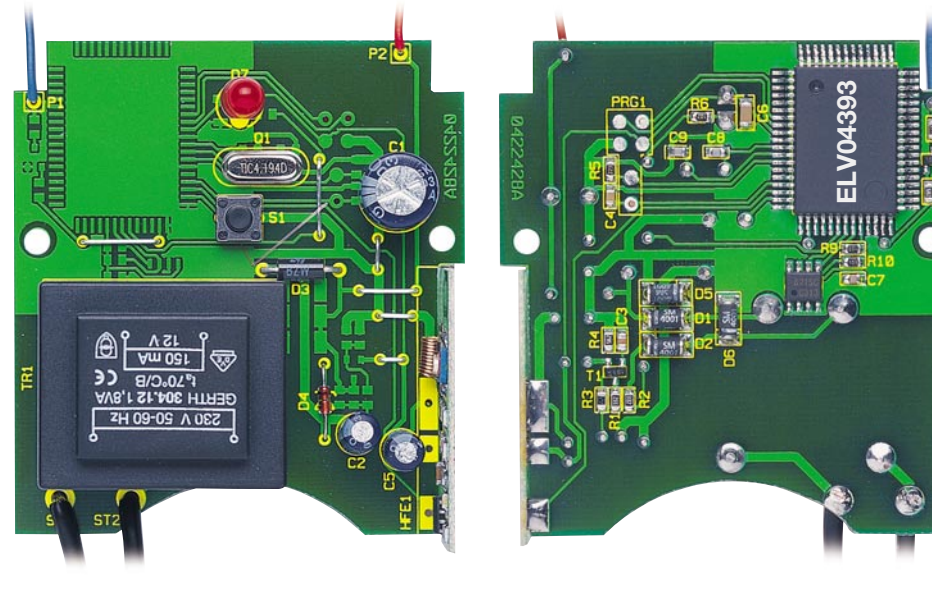

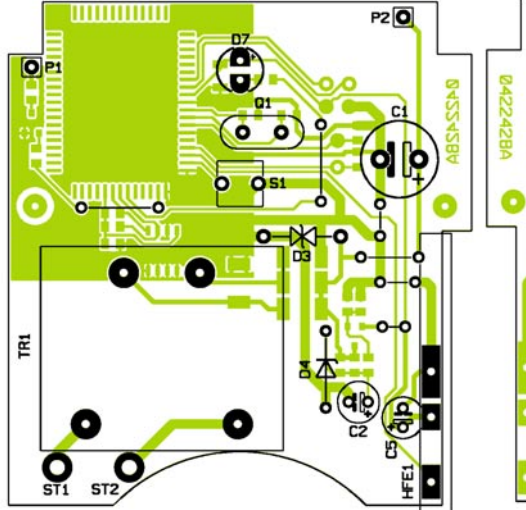

#### **Ansicht der fertig bestückten Platine des Funk-Orientierungslichtes mit zugehörigem Bestückungplan, links von der Bestückungsseite, rechts von der Lötseite**

Er beginnt mit den Bauteilen auf der Lötseite der Hauptplatine und hier mit den beiden ICs, deren Pins jetzt noch einfach ringsum erreichbar sind. Die Lage von Pin 1 ist an IC 1 durch die abgeschrägte Kante gekennzeichnet, die man als Markierung auch im Bestückungsdruck wiederfindet. Auch die Lage von Pin 1 an IC 2 ist im Bestückungsdruck markiert, Pin 1 ist entweder durch eine abgeschrägte Gehäuseecke oder eine runde Gehäusevertiefung erkennbar.

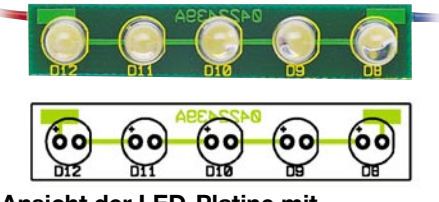

**Ansicht der LED-Platine mit Bestückungsplan**

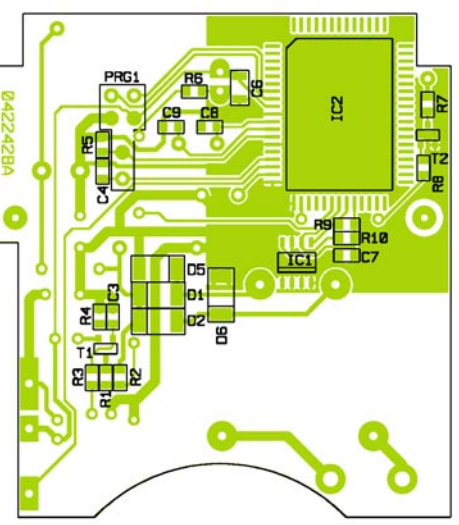

Zur Bestückung der ICs ist zuerst ein Pad auf der Platine mit wenig Lötzinn zu versehen. Danach legt man das Bauteil lagerichtig auf die zugehörigen Pads auf und verlötet den zum vorbereiteten Pad gehörenden Pin. Nach nochmaliger Kontrolle der Lagerichtigkeit des Bauteils (alle Pins müssen direkt und plan auf den zugehörigen Pads liegen, um spätere Kontaktfehler zu vermeiden), erfolgt das Verlöten des dem ersten Pin gegenüberliegenden Pins. Danach hat das Bauteil genügend Lagestabilität, um nun alle restlichen Pins zu verlöten. Sollte einmal zu viel Lötzinn geflossen sein, ist es zwischen den SMD-Pins einfach mit feiner Entlötlitze entfernbar.

Jetzt folgen in gleicher Weise die restlichen SMD-Bauteile. Dabei ist die exakte Lage der gepolten Bauteile wie der SMD-Dioden (Katode markiert) und Transistoren (Lage ergibt sich aus der Anordnung der Lötpads) zu beachten. Die Kondensatoren sollte man einzeln aus ihrer Verpackung entnehmen, da sie keinen Werteaufdruck tragen.

Nun folgt die Bestückung der Oberseite der Platine. Dazu sind zunächst die Silberdrahtbrücken auf die richtige Länge abzuwinkeln, von der Oberseite durch die Platine zu stecken und von unten zu verlöten. Danach werden die Dioden D 3 und D 4 (Polarität beachten, Katode ist durch einen Farbring markiert), der Quarz Q 1, der Taster S 1, die Kondensatoren C 1, C 2 und C 5 (Polung beachten, Elkos sind am Minuspol markiert) sowie der Transformator TR 1 eingelötet.

#### *Stückliste: Funk-Orientierungslicht FS20 OL*

#### **Widerstände:**

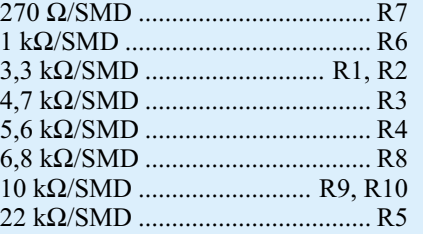

#### **Kondensatoren:**

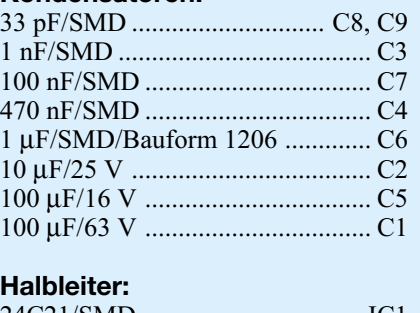

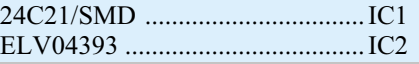

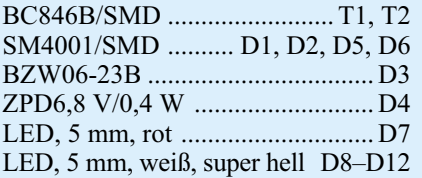

#### **Sonstiges:**

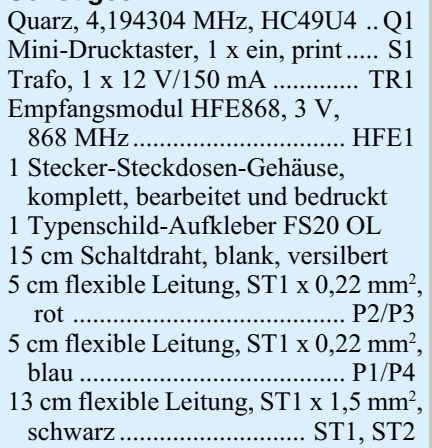

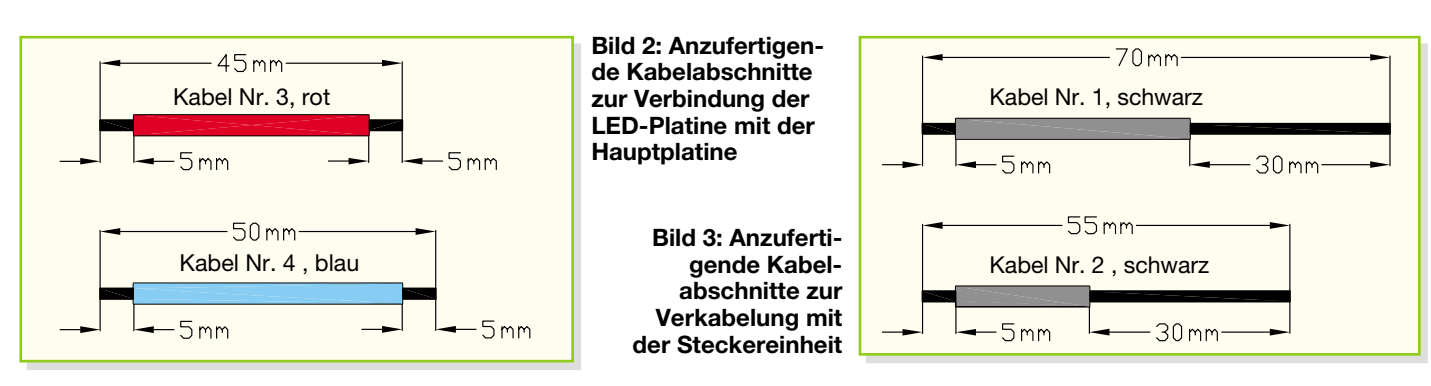

Das Empfangsmodul HFE 1 ist jetzt mit reichlich Lötzinn seitlich an die Aussparung in der Hauptplatine zu löten. Dabei müssen die Lötflächen auf Empfangsmodul und Hauptplatine exakt korrespondieren.

Als letztes Bauteil wird die rote Leuchtdiode D 7 bestückt. Sie ist so einzulöten, dass sich die Spitze der LED 23 mm über der Platine befindet. Auch hier ist die Polarität zu beachten, der längere Anschluss kennzeichnet die Anode (Plus).

Im nächsten Schritt folgt nun die LED-

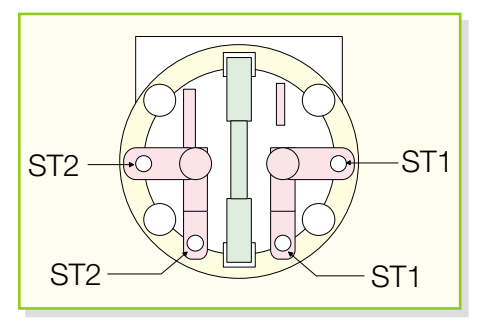

**Bild 4: Anschlussbelegung der Steckereinheit**

Platine. Die 50 x 10 mm große Platine ist mit fünf weißen Leuchtdioden zu bestücken. Die LEDs werden richtig gepolt eingesetzt und so angelötet, dass die Gehäuse auf der Platine aufliegen.

Der rote und der blaue Draht sind nach Abbildung 2 auf Länge zu schneiden und abzuisolieren. Danach werden P 1 der Hauptplatine und P 4 der LED-Platine mit dem blauen Draht sowie P 2 mit P 3 über den roten Draht verbunden. Nun erfolgt das Verbinden der Stecker-Einheit mit der Hauptplatine. Dafür werden die beiden Leitungsstücke gemäß Abbildung 3 auf die richtige Länge geschnitten und abisoliert. Danach führt man das 70 mm lange Kabel mit der 30 mm abisolierten Seite voran von unten durch den unteren Kontakt und dann durch den seitlichen Kontakt von ST 2 (s. Abbildung 4) und biegt es abschließend um, bevor es mit reichlich Lötzinn an beiden Kontakten festgelötet wird. Beachten sie hierzu auch Abbildung 5. Mit dem 55 mm langen Kabel ist an ST 1 genauso zu verfahren. Die anderen Enden der beiden Kabel werden nun durch die entsprechend bezeichneten Bohrungen in der Hauptplatine geführt und an der Unterseite verlötet. Diese beiden Kabel sind nun noch an der Oberseite der Platine mit Heißkleber zu befestigen, damit die

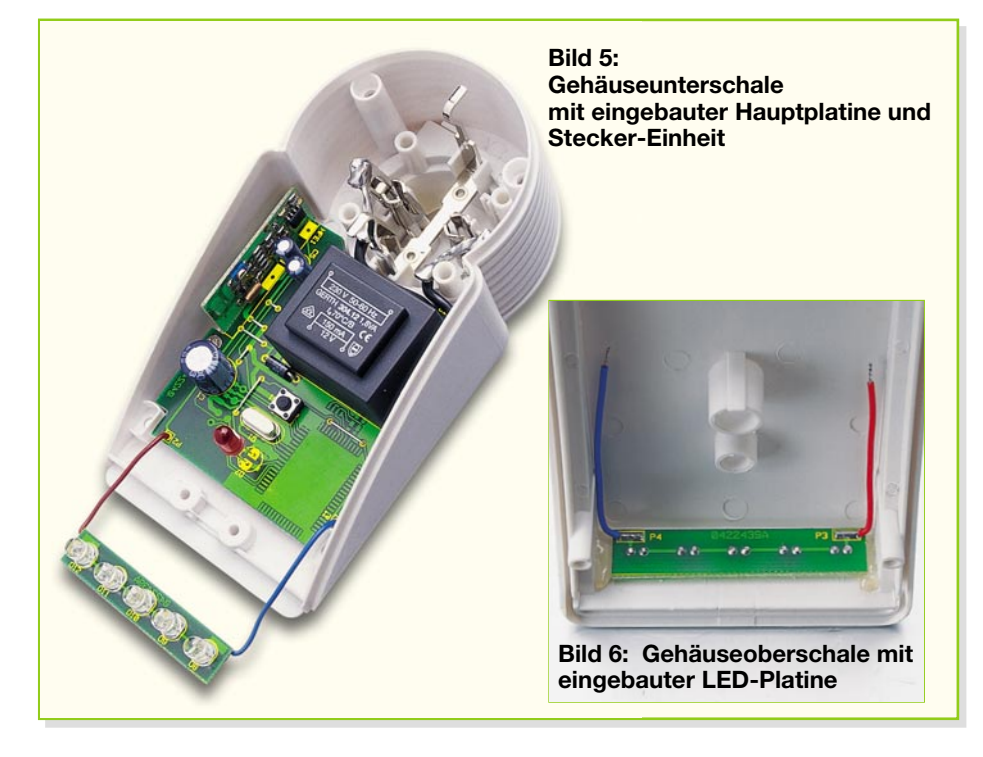

Kabel auch noch fixiert sind, wenn sich die Lötstellen lösen würden.

Im nächsten Arbeitsschritt erfolgt die Montage der Steckdose mit der Kindersicherung. Der Kindersicherungseinsatz wird so auf die Achse hinter der Steckdose aufgesetzt, dass die abgeschrägten Seiten des Kunststoffteiles zur Steckdose weisen und die Löcher der Steckdose verdecken. Danach ist die Druckfeder einzusetzen. Bei korrekter Montage dieser Einheit sind die Löcher der Steckdose durch die Laschen der Kindersicherung verdeckt. Diese Laschen lassen sich beim Einführen eines Steckers beiseite schieben.

Anschließend wird die Abdeckplatte auf diese Einheit aufgesetzt. Nachdem der Schutzleiterbügel in die Führungsnuten eingesetzt ist, wird die so komplettierte Steckdoseneinheit auf die Steckereinheit gesetzt, wobei die vier Führungsstifte in die entsprechenden Löcher des Steckers fassen. Hierbei ist zu beachten, dass die Steckdoseneinheit richtig herum aufgesetzt wird, d. h. die abgeschrägten Seiten des Kragens müssen von der Platine wegweisen.

Die Steckdoseneinheit ist nun zusammen mit der Hauptplatine und der damit verbundenen LED-Platine in die Gehäuseunterschale einzusetzen. Die Hauptplatine wird mit zwei Knippingschrauben in der Gehäuseunterschale befestigt.

Jetzt fixiert man die LED-Platine in der Gehäuseoberschale. Dazu wird die Platine von innen in die Gehäuseoberschale eingesetzt, so dass die weißen Leuchtdioden durch die dafür vorgesehenen Bohrungen ragen. Dann wird die Platine rechts und links mit Heißkleber fixiert, um ein späteres Hereindrücken der LEDs in das Gehäuse zu verhindern. Die eingebaute LED-Platine ist in Abbildung 6 zu sehen.

Vor dem Schließen des Gehäuses muss noch der Taster-Stößel in die Gehäuseoberschale eingesetzt werden. Dann fügt man die beiden Gehäuseteile vorsichtig zusammen. Dabei ist darauf zu achten, dass die LED D 7 durch die entsprechende Öffnung in der Gehäuseoberschale geführt und nicht verbogen wird.

Abschließend wird das Gehäuse mit den vier beigefügten Gehäuseschrauben verschlossen, und das Gerät ist einsatz-<br>hereit bereit.

# **Optische Übertragungstechnik**

## **Teil 1**

*Es war schon immer ein Traum des Menschen, ohne körperliche Überbringung einer Nachricht durch Boten schnell und über große Entfernungen zu kommunizieren. Als weder die drahtgebundene Telegrafie erfunden noch die elektromagnetischen Wellen entdeckt waren, konnten Botschaften nur mit Lichtzeichen über eine Relaiskette im freien Raum übertragen werden. Doch erst durch Lichtwellenleiter in Verbindung mit den Fortschritten in der Optoelektronik konnte die Nachrichtenübertragung mit Licht ihren unvergleichlichen Siegeszug antreten.*

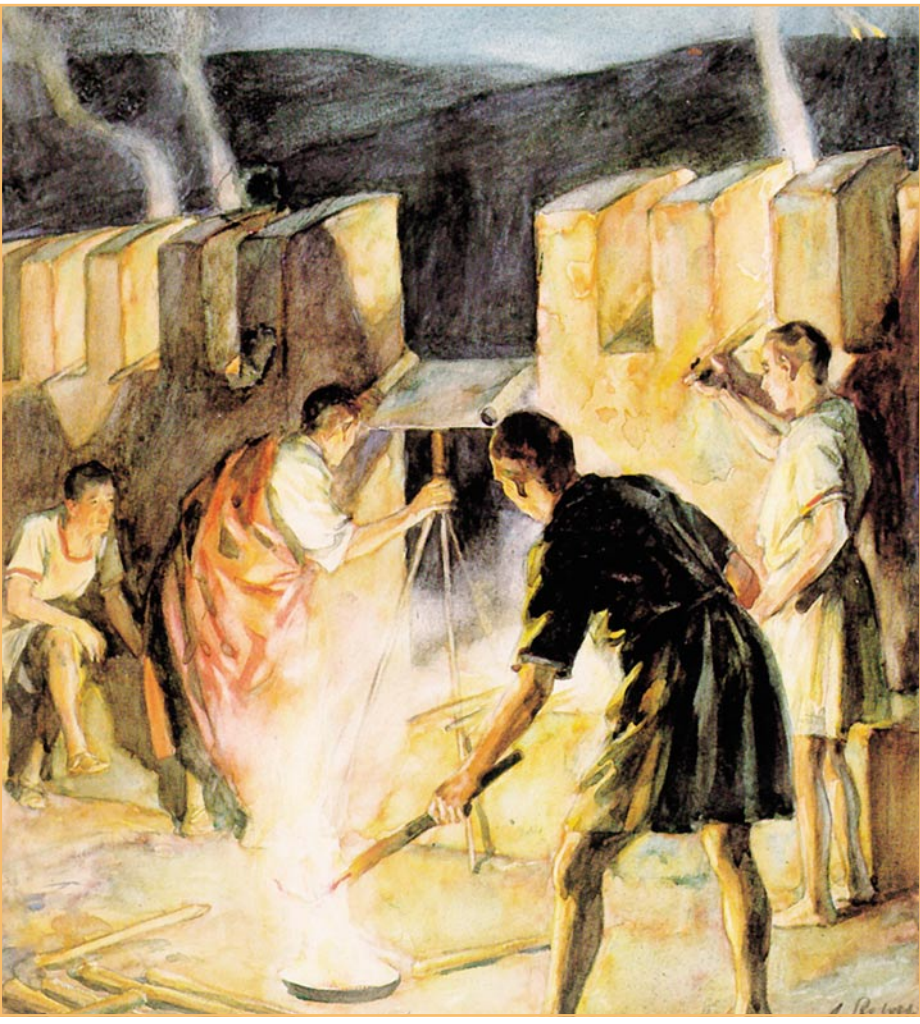

**Das Aquarell von A. Roloff illustriert den Fackeltelegrafen von Polybios. Das zu sendende Zeichen wurde durch Fackeln zwischen den Zinnen eines Signalturms codiert und ausgesendet. Mit Hilfe von zwei auf den nächsten Turm der Relais**kette ausgerichteten Dioptern (griechisch: Gerät zum "Durchblicken" = Ziel**oder Visierrohr) empfing man dort gleichermaßen erzeugte Zeichen. (Quelle: Museum für Kommunikation Frankfurt, D-60596 Frankfurt am Main)**

#### **Historische Entwicklung der optischen Nachrichtenübertragung**

Fünf Sinne hat der Mensch: Fühlen, Schmecken, Riechen, Hören und Sehen. Davon spielt das Sehen für ihn die weitaus wichtigste Rolle. Die meisten Informationen nimmt er über die dafür ausgelegten Sinnesorgane, die Augen, auf. Zum Sehen ist Licht erforderlich, das der Mensch nicht selber produziert. Er ist auf Licht einer externen Quelle, z. B. von der Sonne, angewiesen. Dieses fällt auf seine Umgebung und wird von der dort vorhandenen Materie verändert zurückgestrahlt. Ein kleiner Teil dieses "modulierten" Lichts wird in das Auge eingestrahlt. Modulation bedeutet hier im weiteren Sinne das Aufprägen einer Nachricht auf das ursprünglich informationslose weiße Licht der Sonne oder einer künstlichen Lichtquelle.

Seit Urzeiten bedient sich der Mensch des Lichts, um Nachrichten zu übertragen, wo die menschliche Stimme nicht weit genug trägt oder die persönliche Überbringung nicht möglich oder zu langsam ist. Man denke an primitive Rauch- oder Fackelzeichen. Diesen Methoden haftet aber eine Reihe von Nachteilen an: Sie sind nur für Nachrichten mit vereinbarter Bedeutung (geringe Komplexität) geeignet, sie sind nur bei geeigneten Sichtverhältnissen einzusetzen, und der Empfänger muss sie erwarten, um sie aufnehmen zu können. Für die sicherere und leistungsfähigere Übertragung beliebiger Informationsinhalte wurden deshalb Verfahren entwickelt, die auf einem vereinbarten Zeichenvorrat beruhten, aus dem sich komplexe Nachrichten zusammenstellen ließen. Beispiele dafür sind der Fackeltelegraf von Polybios (2. Jahrhundert vor Christus), der Balkentelegraf von Claude Chappe (1794) sowie der Klappentelegraf von George Murray (1795). Wer sich für die Geschichte der Übertragungstechnik interessiert, findet auf http://it.tud.uni-essen.de/index.htm interessante Lektüre.

**Polybios** ließ Fackelträger hinter zwei Mauern jeweils zwischen 1 und 5 Fackeln herausstrecken. Die linke Fackelgruppe gab dem entfernten Beobachter die Spalte, die rechte die Zeile des codierten Buchstabens gemäß einer matrixförmigen Anordnung des griechischen Alphabets (max. 25 Zeichen) an.

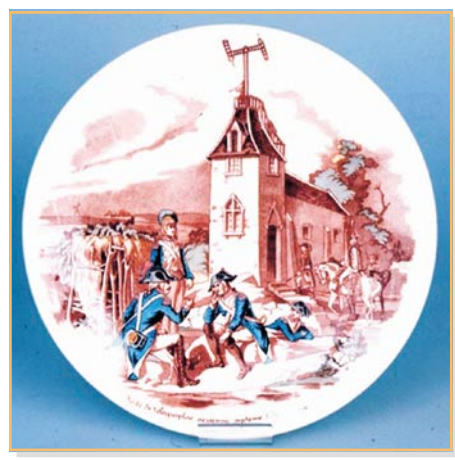

**Bild 2: Ein zeitgenössisches Bild der Eglise Saint-Pierre-de-Montmartre um 1818, deren Turm mit einem Chappe'schen Telegrafen für die Übertragung militärischer Nachrichten bestückt war. (Musée de la Poste de Paris)**

**Chappes** Telegraf bestand aus einem Hauptbalken (regulateur) und an dessen Enden je einem Zeigerbalken (indicateur). Alle Balken waren in 45°-Schritten unabhängig voneinander drehbar. Durch die Kombination der Balkenstellungen wurden 196 Zeichen codiert. Neben dem Alphabet und den Ziffern waren also noch viele Sonder- und Protokollzeichen möglich.

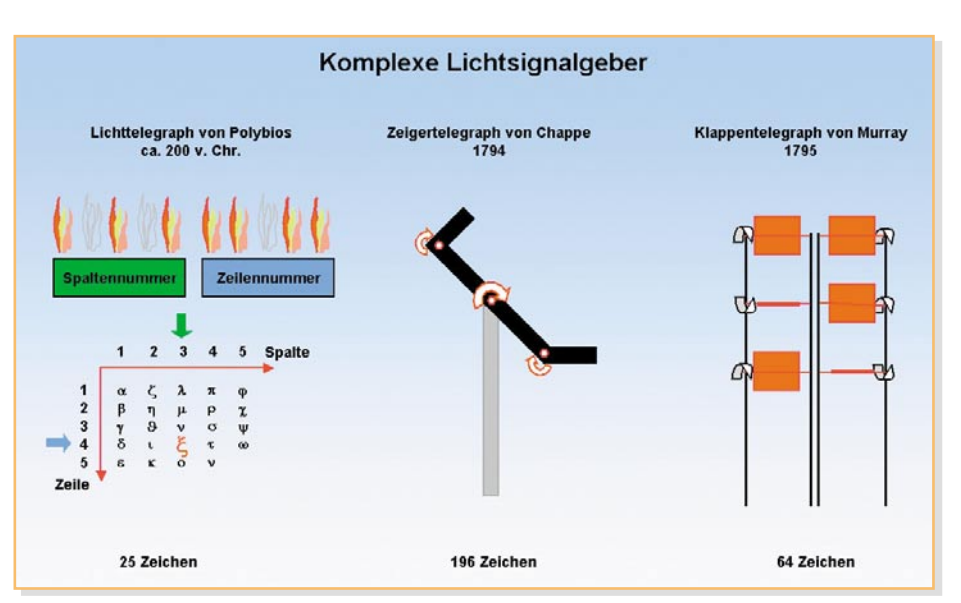

**Bild 1: Mit diesen Lichtsignalgebern ließen sich nahezu beliebig komplexe Botschaften in damals kaum glaublicher Geschwindigkeit übermitteln.**

**Murray** ordnete 6 um 90° drehbare Klappen in zwei Spalten und drei Zeilen an. Stand eine Klappe senkrecht zur Blickrichtung des Beobachters, nahm dieser sie wahr, andernfalls nicht. Damit hatte Murray ein digitales Übertragungssystem erdacht, welches 2<sup>6</sup>=64 unterscheidbare Zeichen zuließ.

Die Übertragungsgeschwindigkeiten dieser frühen Nachrichtensysteme waren, verglichen mit dem heute Möglichen, winzig. Sie hingen von der Laufzeit eines Zeichens ab, welche durch die Anzahl der Relaisstationen, Sichtverhältnisse und gewünschte Übertragungssicherheit beeinflusst wurde. Auf der Strecke London– Plymouth konnte die Murray'sche Relaiskette zwei Buchstaben pro Minute übertragen. Da ein Buchstabe durch 6 Bit repräsentiert wurde, entsprach dies einer Übertragungsrate von 0,2 Bit/Sek. Eine Depesche mit 120 Zeichen war über die 300 km weite Entfernung in einer Stunde beim Empfänger. Reitende Boten brauchten zur Überbringung mindestens 10 Stunden (allerdings unabhängig von der Menge der überbrachten Zeichen). Für die damalige Zeit war dies trotz des hohen Aufwands ein gewaltiger Fortschritt, der natürlich auch von den Militärs genutzt wurde (Abbildung 2).

Übrigens werden selbst in unserer modernen Informationsgesellschaft gelegentlich noch Rauchzeichen für die Übermittlung einer Information verwendet! Man denke an den weißen Rauch, der aus der Sixtinischen Kapelle in Rom aufsteigt und Kunde davon gibt, dass die Kardinäle in ihrem Konklave sich auf einen neuen Papst geeinigt haben.

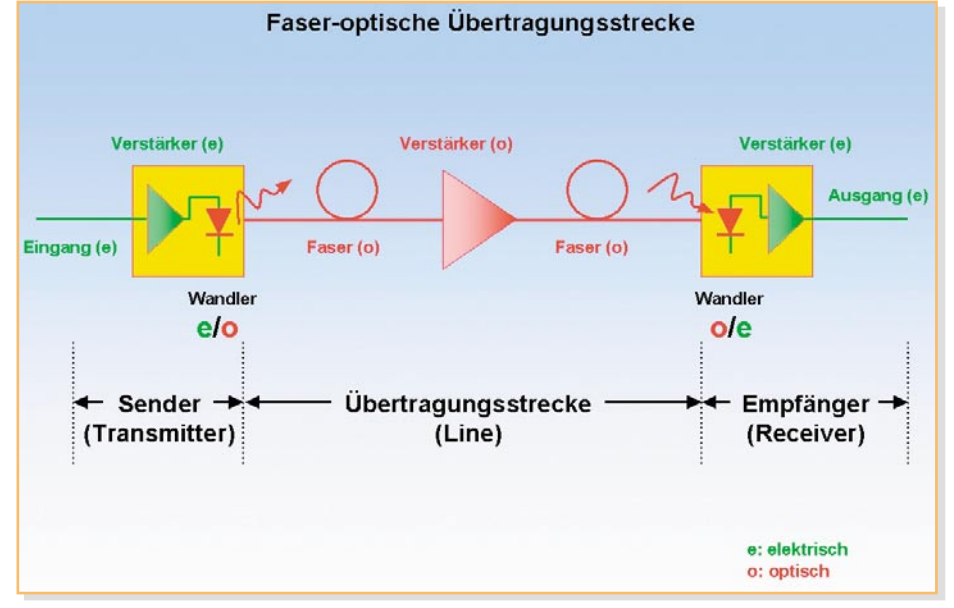

**Bild 3: Das Grundmodell der Nachrichtenübertragung ist am Prinzip einer faseroptischen Übertragungsstrecke gut zu erkennen: Quelle (Sender), Kanal (Glasfaser mit Verstärker) und Senke (Empfänger).**

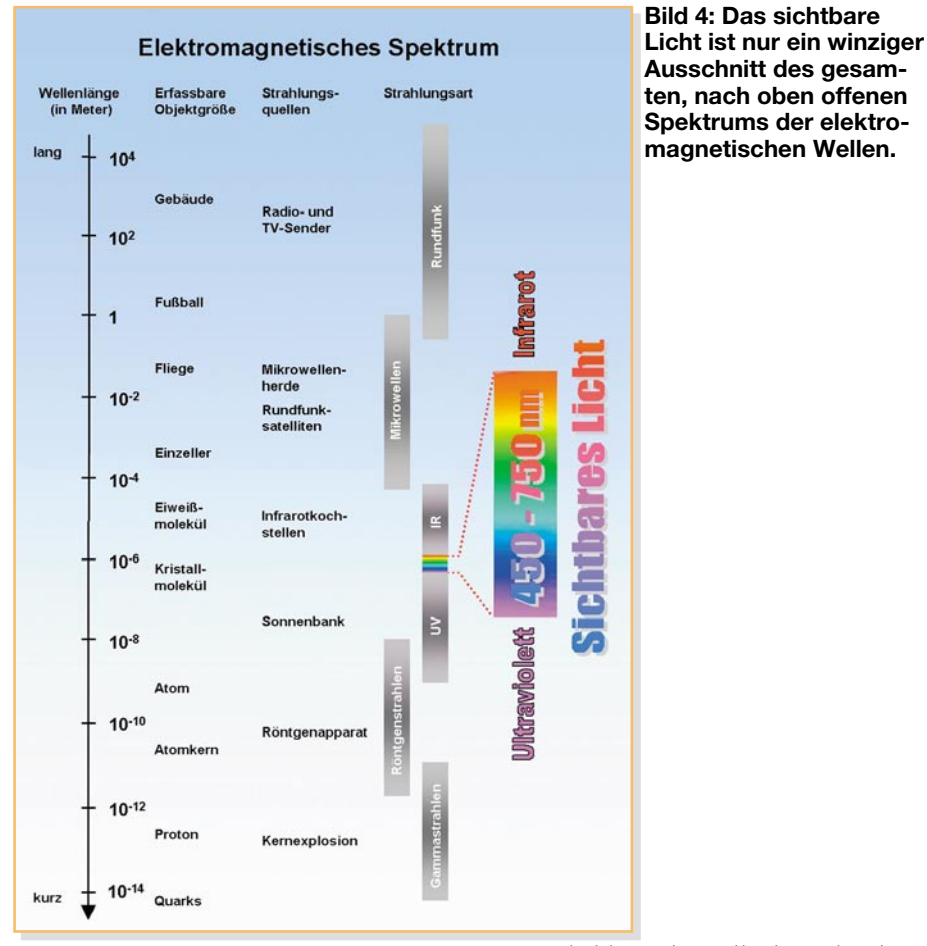

#### **Grundmodell der Nachrichtenübertragung**

Jede Übertragung einer Nachricht lässt sich auf drei Elemente zurückführen: Quelle (Sender), Kanal (Übertragungsstrecke) und Senke (Empfänger). Das ist bei dem vorchristlichen griechischen Fackeltelegrafen genauso wie bei den modernsten Lichtwellensystemen. Die Quelle erzeugt das Licht (wir nehmen an, dass sie es auch der Nachricht entsprechend formt), der Kanal überträgt das Licht (im freien Luftraum oder in einer Glasfaser), und die Senke nimmt das Licht auf (und wandelt es in die ursprüngliche Nachricht zurück). Bei Polybios waren die Fackelträger und ihre Fackeln die Quelle, die Luftstrecke der Kanal und die Beobachter am Ende der Übertragungsstrecke die Senke. Bei Glasfaser- oder allgemeinen Lichtwellenleitersystemen sind dies Sendediode oder -Laser, der Lichtwellenleiter und die Empfangseinrichtung an seinem Ende, wie in Abbildung 3 zu sehen ist.

#### **Licht als elektromagnetische Strahlung**

Natürliches weißes Licht besteht aus einer unendlichen Vielzahl elektromagnetischer Wellen, die sich durch ihre Wellenlänge, Intensität und Phasenlage voneinander

unterscheiden. Die Wellenlänge bestimmt die Farbe des Lichts, die Intensität seine Helligkeit. Das Auge kann nur Frequenzen zwischen dem langwelligen Rot und dem kurzwelligen Violett sowie Gemische daraus wahrnehmen – es ist "schmalbandig"  $(450 \text{ bis } 750 \cdot 10^{-9} \text{m}, \text{ Abbildung 4}).$ 

Man erkennt, dass mit abnehmender Wellenlänge die Größe der wahrnehmbaren Objekte ebenfalls abnimmt. Die Auflösung steigt! Je kurzwelliger oder hochfrequenter die elektromagnetische Strahlung ist, desto mehr unterscheidbare Informationen kann sie also übertragen. Dieses Grundprinzip prägt die gesamte optische Übertragungstechnik.

Der Zusammenhang zwischen dem räumlichen Abstand gleicher aufeinanderfolgender Wellenpunkte (Wellenlänge λ) und der zeitlichen Häufigkeit ihres Auftretens (Frequenz f) ist:

$$
f \cdot \lambda = c
$$

Dabei ist c die Geschwindigkeit des Lichts im jeweiligen Medium. Im Vakuum ist c am größten ( $\overline{c}$ <sup>0=300.000</sup> km/s). Rotes Licht mit 700 nm hat also im Vakuum eine Frequenz von

$$
f = \frac{c}{\lambda} = \frac{3 \cdot 10^8 \frac{m}{s}}{7 \cdot 10^{-7} m} = 4.3 \cdot 10^{14} Hz
$$

Zum Vergleich: Diese Frequenz ist etwa vierzigtausendmal so hoch wie die der heutigen Rundfunksatelliten (10,7 bis 12,75 GHz).

#### **Licht ist nicht gleich Licht**

Licht wird von Lichtquellen erzeugt. Für die Nachrichtenübertragung ideal wäre eine Lichtquelle, die nur eine einzige Frequenz (Spektrallinie) erzeugt, also monochromatisches oder einfarbiges Licht. In der Praxis erzeugt jede Lichtquelle aber ein mehr oder weniger breites Lichtspektrum, d. h. Lichtwellen in einem begrenzten Wellenlängenbereich. Dabei kann eine lückenlose Vielzahl von Frequenzen auftreten (kontinuierliches Spektrum) oder nur eine diskrete Anzahl (Linienspektrum), oder es können aus einem kontinuierlichen Spektrum einzelne Frequenzen ausgefiltert sein (Absorptionsspektrum) (s. Abbildung 5).

Die Sonne, Glühlampen und Kerzen sind typische breitbandige, kontinuierliche Lichtquellen. Sie produzieren Lichtspektren beginnend im infraroten Bereich (Wärmestrahlung) bis hin zum ultravioletten Bereich. Wir werden später sehen, dass für die breitbandige Nachrichtenübertragung durch Lichtwellenleiter möglichst schmalbandiges Licht verwendet werden sollte, idealerweise monochromatisch und kohärent. Kohärenz ist eine Lichteigen-

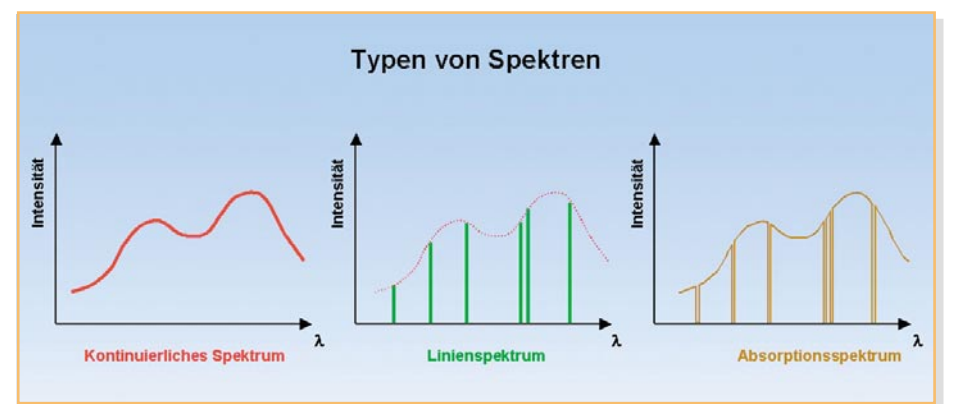

**Bild 5: Lückenlose Spektren, solche, die nur aus bestimmten Einzelfrequenzen bestehen, und kontinuierliche, in denen bestimmte Frequenzen fehlen.**

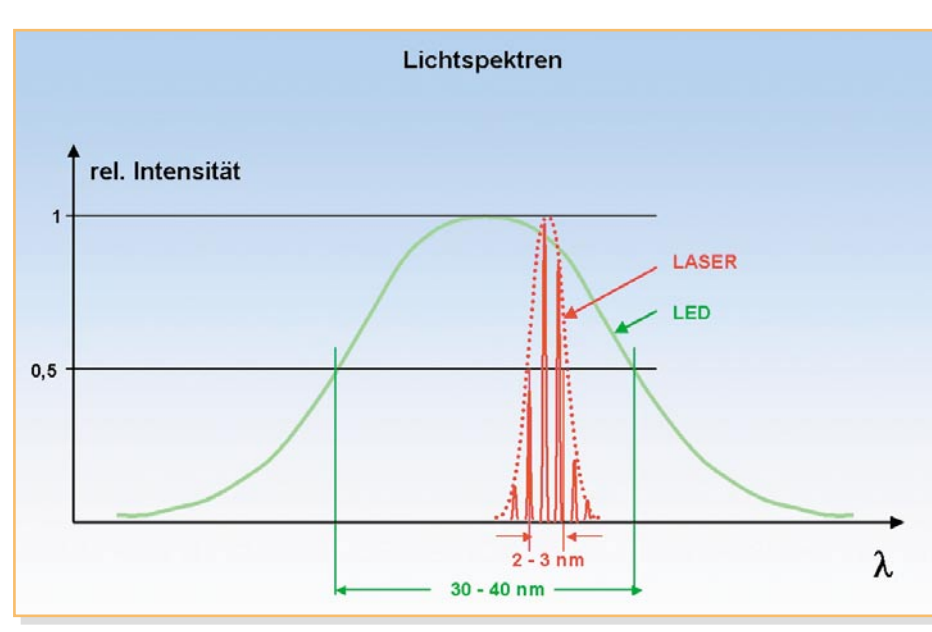

**Bild 6: Laser-Licht ist erheblich schmalbandiger als LED-Licht und zudem noch kohärent: eine ideale Lichtquelle für die optische Nachrichtenübertragung.**

schaft, die natürliche Quellen nicht kennen. Das von ihnen abgesonderte Licht ist ständigen zufälligen Phasenschwankungen unterworfen, was aus der Überlagerung einzelner Lichtimpulse durch viele nichtsynchronisierte Emissionen herrührt. Wenn dagegen alle Lichtwellen die gleiche Phasenlage aufweisen, haben wir es mit kohärentem Licht zu tun.

#### **Lichtquellen in der optischen Übertragungstechnik**

Jede optische Übertragung beginnt mit einer Lichtquelle, welche die elektrischen Eingangssignale in Licht umsetzt. Dieses wird in eine Glasfaser eingespeist und an deren Ende wieder in elektrische Signale zurückverwandelt. Als Lichtquellen kom-

men im Wesentlichen LED (Light Emitting Diode = Leuchtdiode) oder Laser (Light Amplification by Stimulated Emission of Radiation) auf der Grundlage von Halbleitertechnologien in Frage. Letztere sind teurer, haben aber wesentlich bessere übertragungstechnische Eigenschaften.

An erster Stelle unterscheiden sich LED und Laser durch die Breite des erzeugten Lichtspektrums. Das Laser-Licht ist schmalbandig, das Licht der LED gut 10-mal breitbandiger. Das hat, wie wir später sehen werden, Einfluss auf die erzielbare Übertragungsrate und die mögliche Länge der Übertragungsstrecke (Abbildung 6).

In ihrem grundsätzlichen Aufbau sind sich LED und Laser sehr ähnlich. In einem pn-Übergang, d. h. an der Grenzfläche zwi-

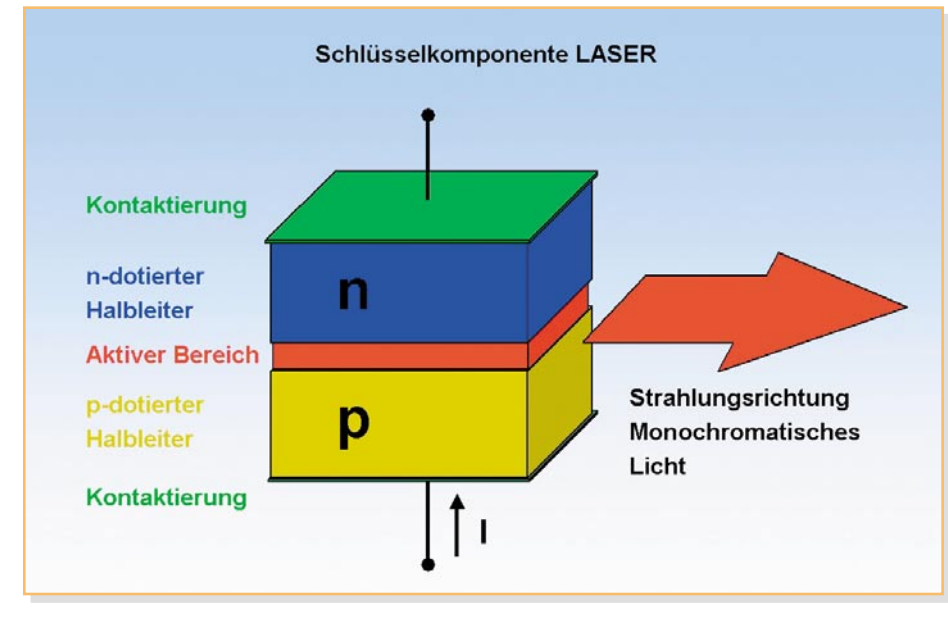

**Bild 7: Der aktive Bereich des Lasers, wo durch Rekombination Spontanemissionen von Lichtquanten ausgelöst werden, ist als Resonator ausgelegt.**

schen positiv und negativ dotiertem Halbleitermaterial (z. B. Galliumarsenid GaAs), kommt es zur Rekombination zwischen Löchern und Elektronen, was die spontane Emission von Photonen auslöst. Das so in einer LED entstandene Licht ist relativ breitbandig und inkohärent.

Beim Laser ist die Rekombinationsschicht (Laser-aktiver Bereich) als optischer Resonator ausgestaltet, was beim Überschreiten eines bestimmten Querstroms durch die Halbleiterstruktur zu Resonanzen von gleichphasigen Lichtwellen passender Wellenlänge und zum Auslöschen aller anderen führt. Die resultierende stimulierte Strahlung ist (im Gegensatz zum LED-Licht) schmalbandig und kohärent (Abbildung 7).

Aber auch bezüglich der Strahlungscharakteristik gibt es Unterschiede. Die LED hat eine rundliche Strahlungskeule, die Laser-Diode eine längliche, was für die Einkopplung in einen dünnen Lichtleiter natürlich viel günstiger ist (Abbildung 8).

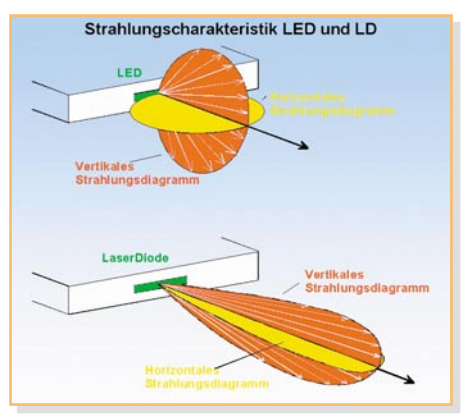

**Bild 8: Der Laser hat eine schmale Strahlungskeule – bestens geeignet für die flache Einkopplung in die Glasfaser.**

Als Fazit können wir festhalten: Die Laser-Lichtquelle ist wegen ihres schmalbandigen und kohärenten Lichts für optische Datenübertragung besser geeignet als eine LED.

#### **Glasfasern**

Glasfasern sind für das zu übertragende Licht mit seiner aufgeprägten Nachricht ein dämpfungsarmer und zeitlich konstanter, d. h. zuverlässiger Transportweg. Das unterscheidet sie ganz wesentlich von den optischen Freiraumübertragungen, wo die Wetterverhältnisse eine große Rolle spielen. Im Allgemeinen spricht man von Lichtwellenleiter (LWL) und meint damit optische Leiter, die aus Kunststoff (POF: Plastic Optic Fiber) oder Glas bestehen können (vergl. DIN 47002 und VDE 0888-2). Meist ist mit LWL aber ein Lichtwellenleiter auf Glasgrundlage gemeint. So auch in diesem Artikel. In der modernen Daten-

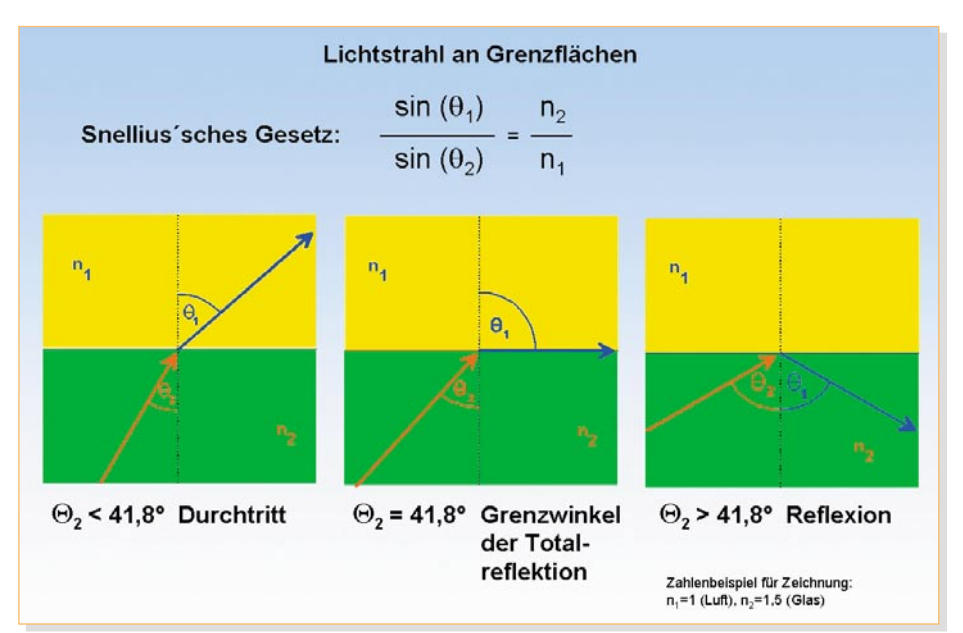

**Bild 9: Der Winkel, mit dem ein Lichtstrahl auf eine Grenzfläche fällt, entscheidet darüber, ob der Strahl wieder in das Medium zurückgeworfen wird oder es verlässt.**

kommunikation werden zunehmend Lichtwellenleiter (LWL) für die Informationsübertragung, bei der Telekommunikation

gänzlich unterschiedlich verhalten (Abbildung 9). Jedes transparente Medium ist durch seine Brechzahl n gekennzeichnet.

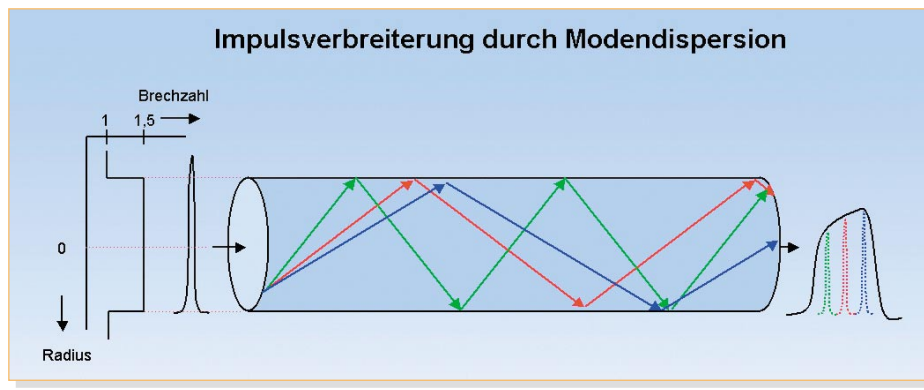

**Bild 10: Mehrfachausbreitung von Lichtstrahlen bewirkt unterschiedlich lange** Laufzeiten und damit einen "verschmierten" Gesamtimpuls am Ausgang.

und auch im Bereich der Rechnervernetzung eingesetzt.

Einige Vorteile von Lichtwellenleitern sind:

- hohe Übertragungsrate (Bandbreite)
- Unempfindlichkeit gegenüber elektromagnetischen Störungen
- Abhörsicherheit durch Störstrahlungsfreiheit
- geringe Dämpfung

#### **Snellius'sches Gesetz**

Um die Funktionsweise der verschiedenen LWL-Typen richtig verstehen zu können, ist es sinnvoll, sich das Brechungsgesetz des holländischen Physikers Snellius (1581 bis 1626) ins Gedächtnis zurückzurufen. Snellius hat beobachtet, dass Lichtstrahlen, die auf eine Grenzfläche zwischen zwei unterschiedlichen transparenten Medien fallen, sich je nach Einfallswinkel

Die Brechzahl ist definiert als das Verhältnis der Vakuumlichtgeschwindigkeit zur Geschwindigkeit des Lichts in dem be-

trachteten Medium. In der Skizze ist  $n_2$  =  $1.5 = 3/2$  die Brechzahl von Glas, was bedeutet, dass sich Licht in Glas nur mit 2/3 der Vakuumlichtgeschwindigkeit (d. h. 200.000 km/s) ausbreitet. Mit  $n_1 = 1$  als Brechzahl von Vakuum und trockener Luft ergeben sich die zwei Winkelbereiche: Winkel des Lichtstrahls Θ2 < 41,8° führen zum Eintritt in die Luft, wobei der Strahl aber in Richtung des optisch dichteren Mediums, also zum Glas hin, abgelenkt (gebrochen) wird. Bei  $\Theta_2 = 41,8^\circ$  verläuft der gebrochene Strahl in der Grenzfläche (Grenzwinkel der Totalreflexion), und ab Θ2 > 41,8° wird er wieder ins Glas reflektiert. In einem Lichtwellenleiter werden also nur die Strahlen weitergeleitet, die flach genug in den Lichtwellenleiter eingestrahlt werden. Andernfalls treten sie aus ihm aus und stehen für die Weiterleitung nicht mehr zur Verfügung.

#### **Glasfasertypen**

Die Lichtstrahlen können sich in einer "nackten", d. h. von Luft umgebenen Glasfaser unter einer Vielzahl von Winkeln (Moden) ausbreiten. Nun haben aber in Bezug auf die Faserachse flache Strahlen einen kürzeren Weg bis zum Ende der Glasfaser zurückzulegen als steilere, die vielmals an der Grenzfläche reflektiert werden. Jeder Strahl liefert demnach die Nachricht zu einem anderen Zeitpunkt und unterschiedlich stark gedämpft am Ausgang des LWL ab. Ein Lichtimpuls am Eingang erscheint deshalb umso mehr am Ausgang verbreitert, je mehr unterschiedliche Ausbreitungswinkel (vereinfacht als Moden bezeichnet) auftreten und je länger der LWL ist. Diesen Effekt nennt man Modendispersion. Er ist im Interesse einer höheren Übertragungsbandbreite zu verkleinern (Abbildung 10).

Praktisch ausgeführte Glasfasern bestehen daher aus einem Glaskern (core) mit Brechungsindex 1,5 und einem Mantel

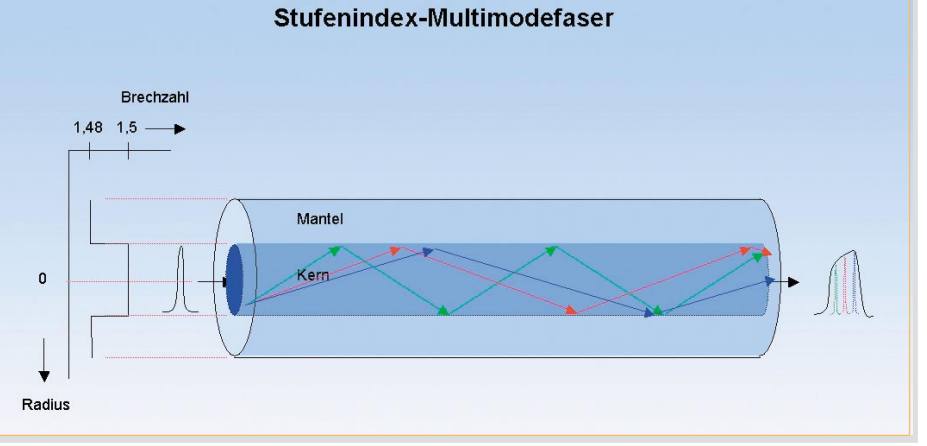

**Bild 11: Ein erster Schritt zur Verringerung der Modendispersion ist die Umhüllung des Kerns durch einen Glasmantel.**

(cladding) mit einem Brechungsindex von typ. 1,47 bis 1,49. Die darüber gelegte Schutzschicht (coating) verhindert das Einstrahlen von Fremdlicht und schützt vor mechanischen Beschädigungen. Das Nutz-Lichtsignal wird nur in den Kern eingespeist und von diesem weitergeleitet.

Durch die sich nur gering unterscheidenden Brechungsindizes von Kern und Mantel wird die Zahl der Moden und damit die Impulsverbreiterung drastisch verringert, und zwar umso mehr, je dünner der Kern ist. Es breiten sich nur "flache" Moden aus, die "steilen" verlassen den Kern und treten in den Mantel ein. Dies ist mit einer Erhöhung der Übertragungskapazität gleichzusetzen.

In einem LWL kann nur eine begrenzte Zahl von Moden auftreten – je nach Abmessungen und Materialien von Kern und Mantel bis zu einigen hundert. Das ist nur zu verstehen, wenn man vom strahlenoptischen Ausbreitungsmodell auf die tatsächlich gegebene Ausbreitung eines elektrischen Feldes in der spezifischen Geometrie mit den dazugehörigen Brechungsin-

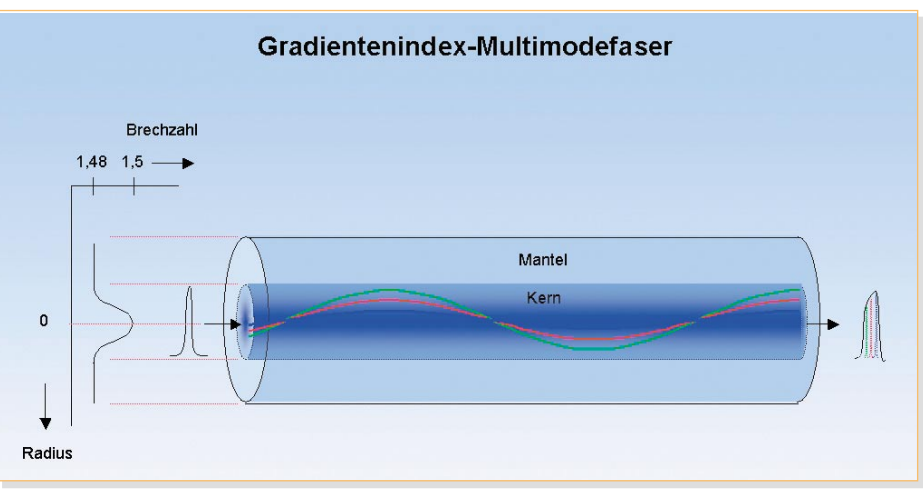

**Bild 12: Eine weitere Verbesserung der Modendispersion bewirkt die kontinuierliche Abnahme der Kern-Brechzahl bis zum Mantel.**

Glasmantels und der dadurch bedingten "flacheren" Moden immer noch zahlreiche Moden auf, die zu einer Dispersion führen. Wegen des Brechungsindexsprungs an der Grenze Kern-Mantel spricht man auch von Stufenindexfasern. Sie führen die Lichtende zu verzeichnen. Die Laufzeitunterschiede sind kleiner, die Modendispersion hat also abgenommen, der Eingangsimpuls erscheint weniger verbreitert am Ausgang (Abbildung 12).

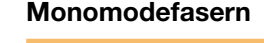

Durch Verringern des Kerndurchmesssers auf ca. 5 µm ist nur noch eine Mode (in der strahlen-optischen Darstellung der achsenparallele Strahl) ausbreitungsfähig. Daher rührt der Begriff Monomodefaser, wie in Abbildung 13 zu sehen ist, auch Single Mode Faser (SMF) genannt. Mit der Monomodefaser ist das Thema Modendispersion vom Tisch. Durch geschickte Dimensionierung kann man die restliche chromatische Dispersion minimieren. Es bleibt ein LWL mit extrem hoher Übertragungskapazität. Er kann 100 GHz/km oder 10 GHz/10 km oder 1 GHz/ 100 km usw. ohne weiteres erreichen. Das Produkt aus Bandbreite und Länge der Faser ist konstant, hier 100 GHz • km (Bandbreiten-Längen-Produkt).

### Brechzahl 1.48  $1.5$ Mantel  $5 \text{ um}$  $25 \text{ nm}$ Kern Radius

Monomodefaser

**Bild 13: Das Ende der Modendispersion: Die Monomodefaser mit extrem dünnem Kern, in dem nur eine Mode ausbreitungsfähig ist.**

dizes übergeht. Jede Mode wird durch eine mögliche Lösung der Maxwell'schen Gleichungen repräsentiert.

Es gibt noch andere Arten der Dispersion, die auf Abhängigkeiten des Ausbreitungsverhaltens der Moden (Wellenleiterdispersion) und des Brechungsindex (Materialdispersion) von der Wellenlänge und damit der Farbe des Lichts zurückzuführen sind. Deshalb fasst man beide Effekte unter dem Begriff chromatische Dispersion zusammen. Je schmalbandiger das Licht der Quelle ist, umso weniger treten diese Effekte auf. Diese hier im Detail zu behandeln, würde den Rahmen sprengen.

#### **Stufenindex-Multimodefasern**

Bei Glasfasern mit relativ dickem Kern (Größenordnung 50 µm) treten trotz des

strahlen durch Totalreflexion an dieser Grenze (Abbildung 11).

#### **Gradientenindex-Multimodefasern**

Die Erkenntnisse bei den Stufenindexfasern, wo die Ausbreitungsgeschwindigkeit überall im Kern die Gleiche ist, haben zu der Überlegung geführt, den Brechzahlverlauf in radialer Richtung nicht stufenförmig, sondern kontinuierlich abnehmen zu lassen. Damit sind steilere Strahlen mit wachsendem Abstand zur Kernachse schneller, wodurch sie ihre längere Wegstrecke kompensieren. Die flachen, kernnahen Strahlen haben zwar den kürzeren Weg, diesen aber in einem optisch dichteren Bereich des Kerns zurückzulegen. Im Ergebnis ist eine viel bessere Gleichzeitigkeit des Eintreffens aller Moden am Faser-

#### **Zusammenfassung**

Dispersion schränkt die Übertragungsbandbreite einer Glasfaser ein. Sie kann durch möglichst schmalbandige Lichtquellen und dünne Faserkerne verringert werden. Das führt zum Einsatz des Lasers als Lichtquelle und der Monomodefaser als Übertragungsmedium. Da das Produkt aus Bandbreite und Länge bei jeder Glasfaser konstant ist, sind größere Faserlängen möglich.

#### **Internet:**

http://it.tud.uni-essen.de/index.htm http://www.mspt.de

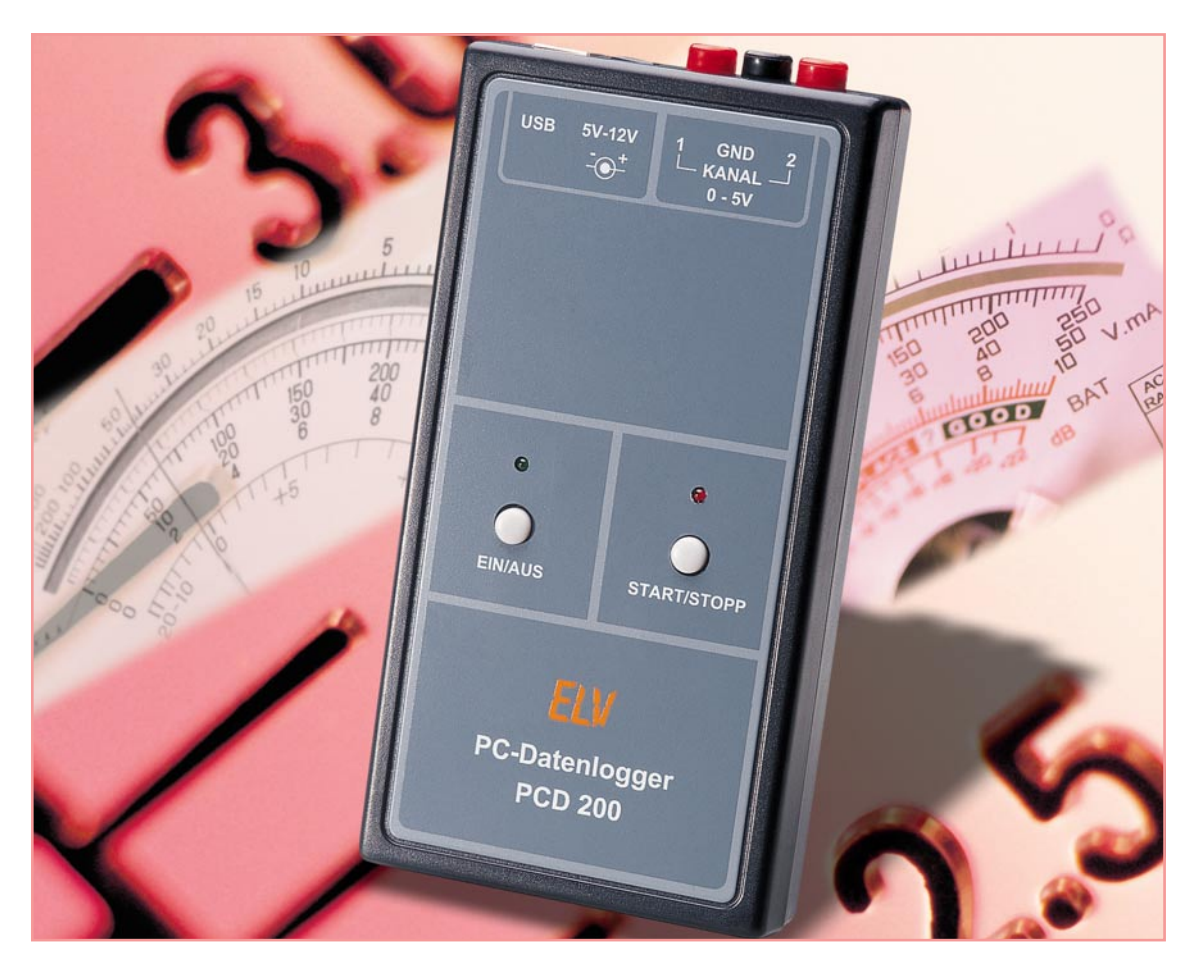

## **USB-PC-Datenlogger**

*Die Aufzeichnung von Spannungsverläufen über lange Zeiträume wird vielfach über einen PC mit angeschlossenem Multimeter durchgeführt. Hier gibt es eine breite Produktpalette an Multimetern mit Schnittstelle, aber ohne internen Speicher. Häufig ist am Messplatz oder -ort jedoch kein PC vorhanden. Hier bietet der neue mobile ELV PC-Datenlogger PCD 200 mit USB-Schnittstelle die Lösung. Er verfügt über zwei Messeingänge und einen integrierten Speicher und arbeitet unabhängig vom PC. Allein zur Konfiguration und zum Auslesen der Daten wird er an den PC angeschlossen.*

#### **Mobil erfasst**

Die mobile Erfassung und Speicherung von Spannungsverläufen über lange Zeiträume bietet einen weiten Anwendungsbereich und erleichtert viele alltägliche Aufgaben. Oft beginnt es schon damit, dass am Arbeitsplatz kein PC vorhanden ist, um die mit dem Multimeter aufgenommenen Daten zu speichern. Oder man müsste bei mobilen Messungen einen tragbaren Computer für längere Zeit am Messort stationieren – auch nur selten möglich. Und Messgeräte mit internem Datenlogger sind vor allem für Hobby-Elektroniker eine sehr teure Anschaffung. Deshalb ist eine mobil und unabhängig arbeitende Datenerfassungseinrichtung (Datenlogger) eine geradezu ideale Lösung für viele Aufgaben.

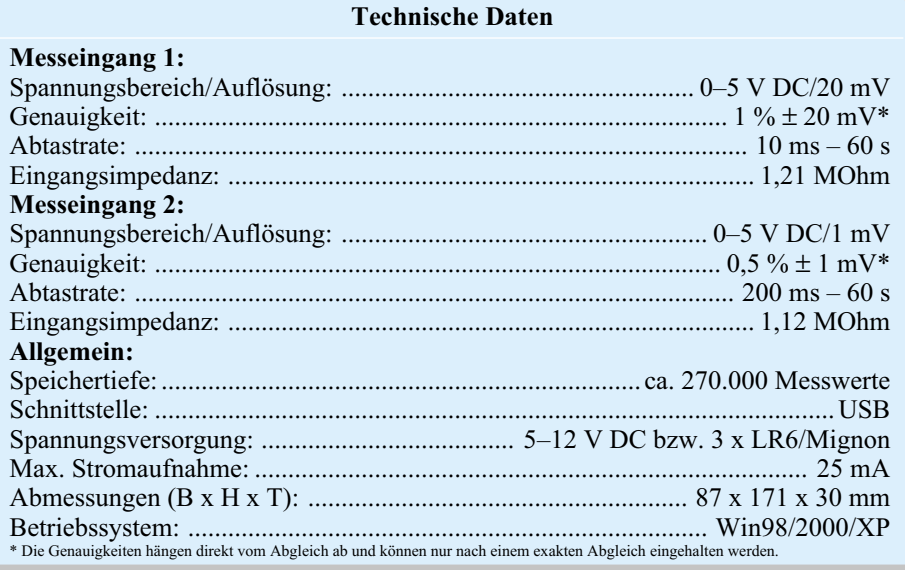

Der ELV PC-Datenlogger PCD 200 stellt eine solche Funktionalität zur Verfügung, indem er auf zwei Kanälen Gleichspannungen von 0 V bis 5 V messen und in einem internen, nicht-flüchtigen Flash-Speicher ablegen kann. Der PCD 200 kann zur Anpassung an die individuelle Messaufgabe hinsichtlich der Kanaleinstellung, der Abtastrate und der Triggerbedingungen einfach über die mitgelieferte PC-Software konfiguriert werden. Die programmierte Konfiguration wird im internen EEPROM gespeichert. Der Datenlogger führt die Datenaufzeichnung unabhängig vom PC aus, der erst wieder zum Auslesen des gespeicherten Spannungsverlaufs benötigt wird. Die Daten werden in einer "slk"-Datei gespeichert, die von gängigen Tabellenkalkulations-Programmen (z. B. Microsoft Excel) auswertbar ist. Mit einem solchen Programm sind die Daten auch als Grafik visualisierbar.

Häufig treten Fehler in einer Schaltung in unregelmäßigen Abständen auf, so dass sich die Fehlersuche hier in vielen Fällen sehr schwierig gestaltet. Mit dem PCD 200 können bis zu zwei Spannungen über einen langen Zeitraum beobachtet und ausgewertet werden, so dass die Analyse eventueller Fehler einfacher wird. Der Datenlogger verfügt hierzu über einen Datenspeicher für die Erfassung von bis zu 270.000 Messwerten.

Jedoch ist der Anwendungsbereich für den PC-Datenlogger noch viel größer, denn mittels entsprechender Messwandler sind auch andere physikalische Größen wie z. B. Temperatur, Luftfeuchtigkeit, Druck, Strom erfassbar. Ein entsprechender Messwandler muss lediglich die zu messende Größe in eine Spannung von 0 V bis zu 5 V umsetzen. Zur Messung von Wechselspannungen im Bereich von 0 V bis 250 V bietet sich z. B. der galvanisch getrennte Messwandler ELV GMW 100 an. Gleichströme von 0 A bis 3 A können beispielsweise mit dem ELV Strommessvorsatz SMV 100 gemessen werden.

Zusätzlich bietet der PCD 200 einen Trigger, der die Speicherung der Messwerte automatisch startet, sobald die festgelegte Triggerspannung über- bzw. unterschritten wird. Die Trigger-Parameter sind über die PC-Software konfigurierbar.

#### **Installation**

Zunächst ist die PC-Software auf einem Rechner mit USB-Schnittstelle zu installieren. Hierzu wird das Installationsprogramm "setup.exe" auf der mitgelieferten Programmdiskette gestartet und somit das Anwendungsprogramm auf dem Rechner installiert.

Jetzt verbindet man den PC-Datenlogger PCD 200 mit der Betriebsspannung

und schließt ihn über ein USB-Kabel an den PC an. Nach einer kurzen Zeit meldet das Betriebssystem "Neue Hardware gefunden" unter Angabe der entsprechenden Bezeichnung des neuen Peripheriegerätes "ELV PCD 200". Anschließend wird automatisch der "Assistent für das Suchen neuer Hardware" gestartet, der bei der Installation des mitgelieferten Treibers durch die einzelnen Schritte führt. Hier wird im ersten Schritt ausgewählt, ob die Software automatisch oder von einer bestimmten Quelle installiert werden soll. An dieser Stelle wird Letzteres gewählt und mit dem Button "Weiter" bestätigt. Im nächsten Dialogfenster

muss angegeben werden, dass sich der entsprechende Treiber auf der Diskette im Diskettenlaufwerk A befindet. Im Laufe der Installation des Treibers erscheint ein Fenster, das anzeigt, dass dieser Treiber nicht digital signiert ist. Die Installation kann jedoch fortgesetzt werden, da dieses keinen Fehler darstellt. Nach erfolgreichem Abschluss der Installation ist das Gerät einsatzbereit.

#### **Bedienung und Funktion**

Die Spannungsversorgung erfolgt über ein Steckernetzteil, das an die DC-Buchse des Gerätes angeschlossen wird und eine Gleichspannung zwischen 5 und 12 V liefern muss. Alternativ kann man den PCD 200 auch mit Batterien vom Typ LR6 (Mignon) bestücken, so dass eine vollständig mobile Datenaufnahme möglich ist. Zum Einlegen der Batterien ist das Gehäuse zu öffnen und die Zellen sind in die entsprechenden Halterungen einzulegen.

Die Bedienung am Gerät wird über nur zwei Tasten (EIN/ AUS; START/ STOPP) vorgenommen, zwei LEDs (grün = Betrieb, rot = aktiv) signalisieren den Status des Gerätes. Mehr Bedienelemente sind nicht nötig, da die komplette Konfiguration einfach und unkompliziert über die zugehörige PC-Software erfolgt. Die Einstellungen sind übersichtlich im Hauptfenster der Anwendung (Abbildung 1) vorzunehmen.

Nach dem Start des Programms werden zunächst die Grundeinstellungen, d. h. die Auswahl von Kanal und Abtastrate, vorgenommen. Hier zeigen sich Unterschiede zwischen den beiden Kanälen:

> Kanal  $1 \rightarrow 20$  mV Auflösung Abtastrate max. 0,01 s

Kanal  $2 \rightarrow 1$  mV Auflösung Abtastrate max. 0,2 s

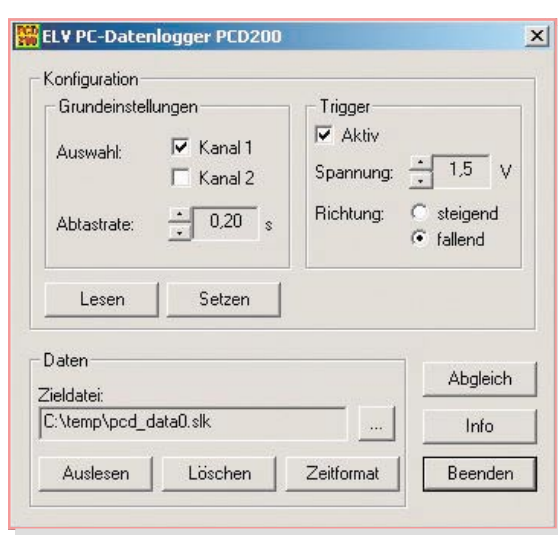

**Bild 1: Das Hauptfenster der PC-Software**

Jetzt kann die Triggerfunktion durch Anklicken des entsprechenden Feldes aktiviert werden. Hierdurch werden die Einstellungen der Triggerspannung und -flanke freigeschaltet. Bei eingeschaltetem Trigger erfolgen nach dem Start des PC-Datenloggers die Messungen des anliegenden Signals mit der programmierten Abtastrate, jedoch werden die gemessenen Daten nicht abgespeichert. Sobald die Spannung des Eingangssignals den eingestellten Wert der Triggerspannung über- (steigt) bzw. unterschreitet (fallend), werden die folgenden Messwerte im Datenspeicher abgelegt. Diese Funktion ist bei der Fehlersuche sehr hilfreich, so dass z. B. die Datenaufnahme erst beim Absinken der Betriebsspannung eines Gerätes gestartet (getriggert) wird.

Bevor die Konfiguration zum PC-Datenlogger übertragen werden kann, ist dieser durch einen kurzen Tastendruck der "EIN/AUS"-Taste einzuschalten. Der Betrieb wird durch die grüne LED gekennzeichnet (eingeschaltet/ blinken). Die blinkende grüne LED zeigt an, dass noch Messwerte im Datenspeicher abgelegt sind, die entweder ausgelesen oder gelöscht werden müssen. Durch einen Klick auf die Schaltfläche "Setzen" erfolgt die Übertragung der Konfiguration über den USB zum PCD 200, wobei auch alle Messwerte im Speicher gelöscht werden. Die Daten werden in einem EEPROM gespeichert und bleiben auch nach dem Abschalten des PCD 200 erhalten. Durch das Anklicken der Schaltfläche "Lesen" kann man die aktuelle Konfiguration des Datenloggers wieder abrufen.

Die Messung kann jetzt am PC-Datenlogger durch einen kurzen Tastendruck der "START/STOPP"-Taste gestartet werden. Die rote "Aktiv"-LED zeigt den Status der Datenaufnahme an. Solange diese LED blinkt, sind bei aktivem Trigger die Triggerbedingungen noch nicht aufgetreten und

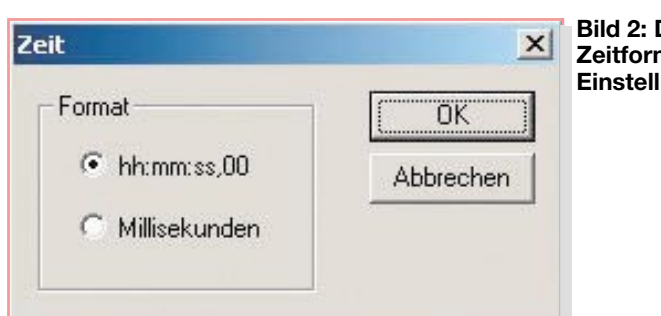

die gemessenen Daten werden noch nicht im Flash-Speicher abgelegt. Leuchtet diese LED dauernd, so ist die Datenspeicherung ebenfalls aktiv. Bei abgeschalteter Triggerfunktion wird jede Messung schon direkt nach dem Start im Datenspeicher gesichert und die rote Status-LED leuchtet dauernd. Bei Beginn der Datenspeicherung beginnt die grüne LED zu blinken, was anzeigt, dass sich Daten im Speicher befinden.

Die Datenaufnahme kann nur bei gelöschtem Datenspeicher (grüne LED eingeschaltet) gestartet werden.

Während einer aktiven Datenaufnahme kann der PC nicht über die Schnittstelle auf den Datenlogger zugreifen, so dass man für eine Neu-Konfiguration oder zum Auslesen der gemessenen Daten die Aufzeichnung stoppen muss. Dies erfolgt über einen langen Tastendruck (ca. 2 Sekunden) der "START/STOPP"-Taste.

Bevor der gemessene Spannungsverlauf ausgelesen und in eine Datei geschrieben wird, sollte man das gewünschte Zeitformat für die Tabellendarstellung einstellen. Die Zeit wird in der Tabelle in der ersten Spalte dargestellt. Über die Schaltfläche "Zeitformat" öffnet sich das entsprechende Fenster (Abbildung 2), auf dem zwei Auswahlmöglichkeiten zu sehen sind. Zum einen ist die Zeit in Millisekunden (Abbil**Bild 2: Die Zeitformat-**

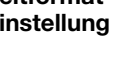

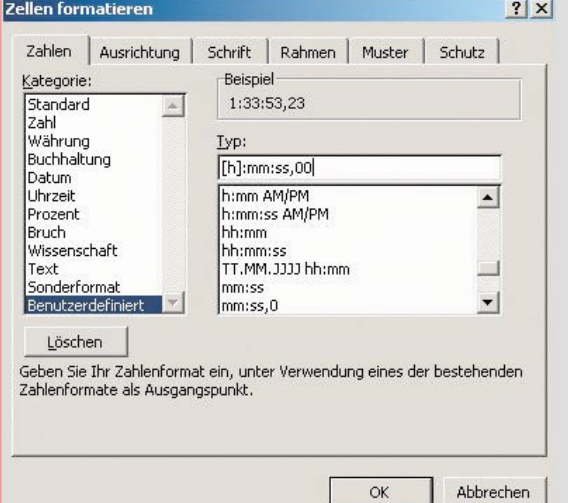

**Bild 5: Die Zellenformatierung mit Microsoft Excel**

dung 3) darstellbar, im anderen Fall in "Stunden: Minuten: Sekunden, Millisekunden" (Abbildung 4).

Im Anschluss daran erfolgt die Auswahl der Zieldatei, in der man die Daten auf dem PC speichern will. Dafür ist die Schaltfläche " ... " zu betätigen, woraufhin sich ein Dialog zur Auswahl der Datei öffnet. Hier wird eine Datei gewählt bzw. der Name einer neuen Datei eingegeben und mittels "Speichern" bestätigt. Danach werden die Daten vom Datenlogger auf den PC übertragen, indem die Schaltfläche "Auslesen" betätigt wird.

Jetzt kann man die Datei durch einen Doppelklick mit Microsoft Excel öffnen, und die "Rohdaten" werden direkt in einer Tabelle dargestellt. Hierfür sind auch andere Tabellenkalkulations-Programme verwendbar, da die Daten in einem allgemein verwertbaren Format abgespeichert sind.

Ist nicht das Zeitformat "Millisekunden" gewählt, so muss die Zeit-Darstellung in Microsoft Excel angepasst werden, damit auch die Stunden in der Zeitspalte erscheinen. Hierfür ist die entsprechende Spalte zu markieren und dann im Menü  $\overline{F}$ ormat  $\rightarrow$  Zelle" auszuwählen. Daraufhin erfolgt im aktiven Fenster (Abbildung 5) die Auswahl der Kategorie "Benutzerdefiniert". Der Typ wird mit "[h]:mm:ss,00" angegeben. Nachdem man diese Einstellungen mit einem Klick auf die Schaltfläche "OK" bestätigt hat, wird die Spalte aktualisiert und die Zeit im richtigen Format dargestellt. Diese Tabelle mit den Messdaten kann man jetzt beliebig weiterverwenden. Nach dem ordnungsgemäßen Auslesen und Formatieren kann die Messreihe im Datenlogger durch die Schaltfläche "Löschen" gelöscht werden. Alternativ kann der Löschvorgang auch durch einen langen Tastendruck der "START/ STOPP"-Taste am PCD 200 erfolgen, falls die Messung nicht aktiv ist.

Im, ELVjournal" 3/2004 beschäftigen wir uns mit der Schaltungsbeschreibung, dem<br>Nachbau und der Inbetriebnahme Nachbau und der Inbetriebnahme.

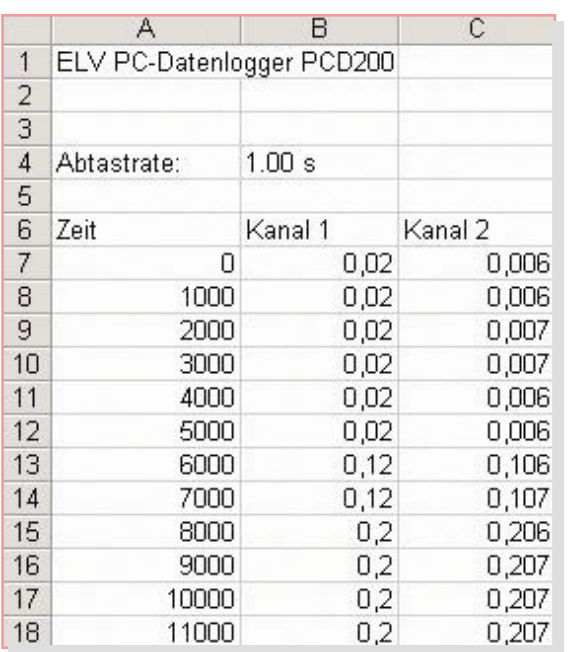

**Bild 3: Zeitformatauswahl in Millisekunden**

> **Bild 4: Zeitformatauswahl in Stunden:Minuten: Sekunden, Millisekunden**

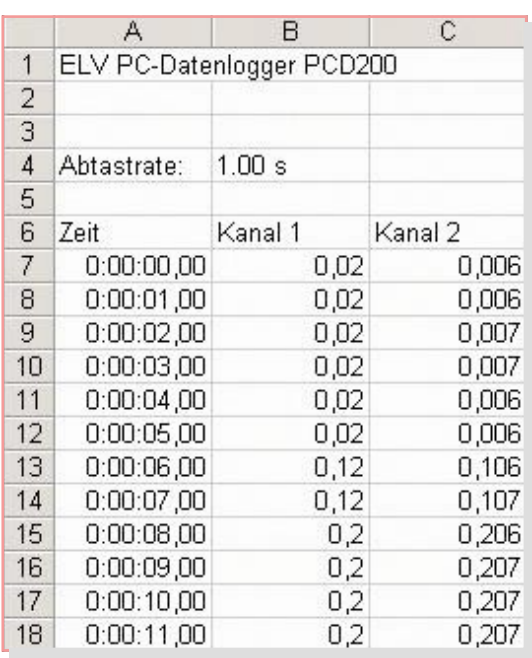

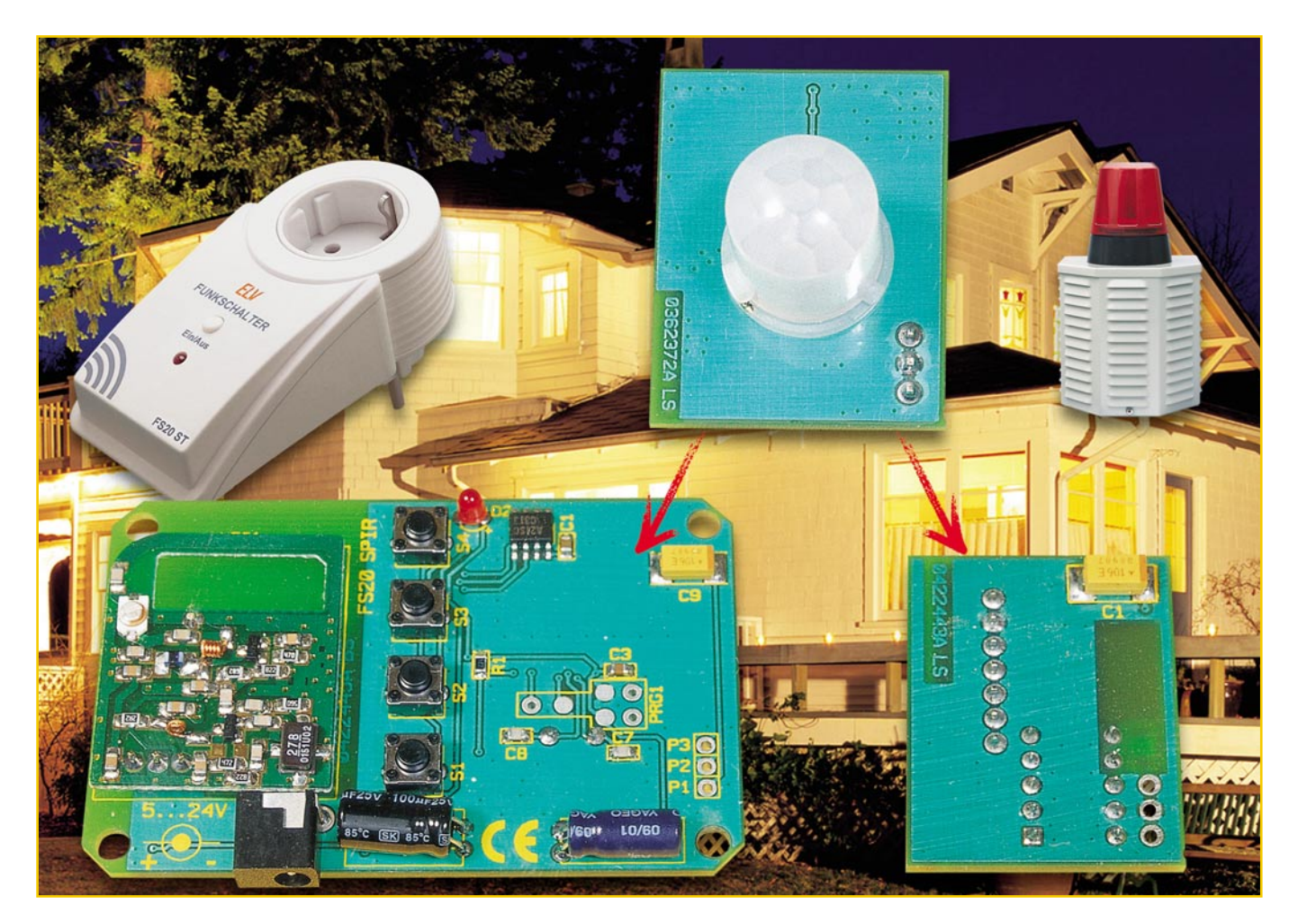

# **FS20-Sender und Relaiszusatz für**

## **Bewegungsmeldermodul PIR 13**

*Das im "ELVjournal" 6/03 vorgestellte superkompakte Mini-Bewegungsmeldermodul PIR 13 rief geradezu nach praktischen Ergänzungseinheiten. Hier sind sie: der Sender FS20 SPIR, der die Schaltsignale des Bewegungsmelders sowie manuelle Schaltsignale per Funk auf zwei getrennt programmierbaren Kanälen zu den Empfängern des FS20-Funkschaltsystems überträgt, programmierbare Einschaltzeiten sowie Dimm- oder Schaltbetrieb und weitere Steuerungsfeatures des FS20-Systems realisiert. Der zweite Zusatz ist das Relaismodul PIR 13 RP, das das Schalten von Lasten im Niedervoltbereich oder die Integration in drahtgebundene Alarmanlagen realisiert.*

#### **Kleiner Aufpasser mit Anhang**

Schon bei der Vorstellung des Mini-Bewegungsmeldermoduls im "ELVjournal" 6/03 wurde schnell klar, dass sich das Modul aufgrund seiner sehr kompakten Abmessungen und des sehr geringen Strombedarfs für vielerlei Einsatzzwecke eignen würde. Erste Ideen und Applikationen haben wir damals schon diskutiert, und so kamen die beiden hier gezeigten Zusätze folgerichtig zustande.

Beim FS20 SPIR handelt es sich um eine äußerst komfortable Erweiterung, die nicht nur einfach die Schaltimpulse des Bewegungsmelders per Funk überträgt, sondern alle Komfortfunktionen realisiert, die bisher in das FS20-Fernschaltsystem integriert sind. Damit kann der PIR 13 auf zwei

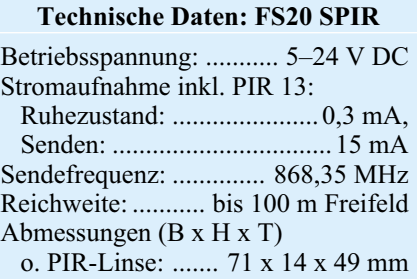

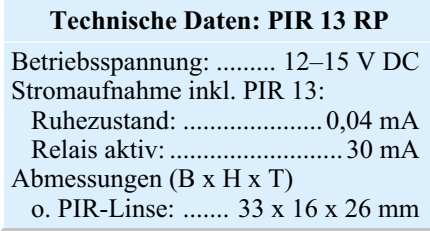

getrennten Kanälen unterschiedlichste Schalt- und Dimmbefehle auslösen, zeitgesteuert schalten usw., wir werden darauf detailliert eingehen. Der PIR 13 ist bis zu 3 m abgesetzt zum FS20 SPIR montierbar, so hat man genügend Freiheit, den kleinen (Linsendurchmesser nur 13 mm) Bewegungsmelder tatsächlich unauffällig an einem gewünschten Einbauort unterbringen zu können. Der FS20 SPIR ist dann inklusive Stromversorgung an einem entsprechend versorgten und montagefreundlichen Ort installierbar. Durch den weiten Betriebsspannungsbereich und die insgesamt moderate Stromaufnahme ist in gewissen Grenzen (keine sicherheitsrelevante Anwendung, da keine Spannungskontrolle, Batterielebensdauer je nach Auslösehäufigkeit zwischen mehreren Monaten bis zu 1,5 Jahren) sogar Batteriebetrieb an Orten möglich, wo keine Netzstromversorgung zur Verfügung steht.

Von dort aus können dann alle Empfänger des FS20-Systems angesteuert werden. So kann man nun auf einfache und optisch unauffällige Weise z. B. eine Flurbeleuchtung automatisieren, indem der PIR 13 etwa optisch dezent in eine Deckenverkleidung eingebaut und die Empfänger in die Lampengehäuse der zu steuernden Leuchten oder in deren Nähe über einer abgehängten Decke installiert wer-

den. Ähnliche Anwendungen gibt es unendlich viele, so dass viele lang anstehende Automatisierungslösungen auch aus optischer Sicht endlich möglich werden.

Der zweite Zusatz ist ein Relaismodul, das PIR 13 RP, mit dem es möglich ist, entweder Kleinspannungsverbraucher oder Steuereingänge von Alarmanlagen, Netzschaltrelais oder andere Geräte zu schalten. Das Relais kann Kleinspannungen bis 30 V AC bzw. 42 V DC und Lasten bis 2 A direkt schalten. Der Schaltkontakt ist potentialfrei, und es stehen ein Schließer/ NO- und ein Öffner/NC-Ausgang zur Verfügung. Hierdurch, durch den weiten Betriebsspannungsbereich und durch die Integration einer Sabotagelinie ist der Melder sehr einfach in eine vorhandene, drahtgebundene Alarmanlage integrierbar.

Auch bei dieser Anwendung kommen die Vorteile des PIR 13 – die kompakten Abmessungen und die geringe Stromaufnahme – voll zum Tragen.

#### **FS20-Sendezusatz FS20 SPIR**

Der Sendezusatz ist sehr universell programmierbar und damit entsprechend komfortabel. Er verfügt über zwei unabhängig und individuell programmierbare Steuerkanäle, kann also zwei Geräte des FS20- Systems individuell ansteuern.

Jeder der beiden Kanäle ist einzeln aktivier- und deaktivierbar, so kann man die Steuerung noch weiter an die jeweiligen Anforderungen anpassen, etwa, dass ein Kanal nur schalten soll, wenn man ihn vor eigener Abwesenheit aktiviert hat.

Über einen programmierbaren Timer ist die Einschaltdauer des Empfängers zwischen 0,25 Sek. und 4,25 Std. programmierbar. Für diese Zeiten ist bei den entspre-

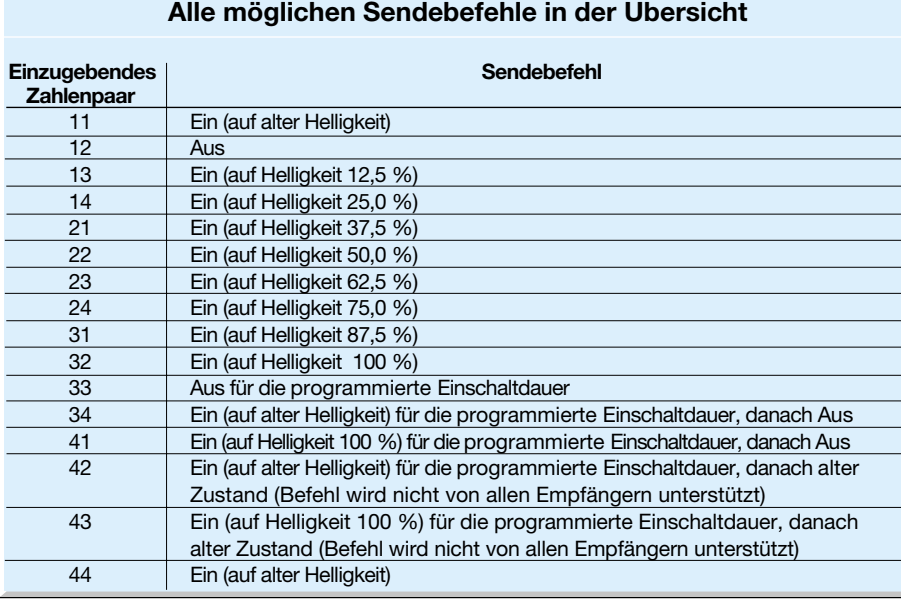

**Tabelle 1:**

chenden Dimmern des Systems auch ein langsames automatisches Auf- oder Abblenden einer Lampe möglich (Slow on/ Slow off).

Aber auch eine direkte manuelle Ansteuerung über die vier Tasten des Sendezusatzes ist möglich, je Kanal steht dazu also ein Taster für "Ein" und "Aus" zur Verfügung.

Damit der Empfänger nicht bei kurz aufeinander folgenden Bewegungs-Detektionen immer wieder neue Schaltbefehle aussendet, ist der so genannte Sendeabstand zwischen 8 und 120 Sek. wählbar. So lange muss der Sender also warten, bis er bei einer Bewegung vor dem PIR 13 wieder senden darf.

Auch die Art des Sendebefehls, also das gewünschte Schaltverhalten des Empfängers ist auf vielfältige Weise einstellbar, so kann man z. B. Leuchten nur auf halbe Helligkeit einschalten lassen. Eine komplette Aufstellung aller möglichen Sendebefehle zeigt Tabelle 1.

Die Spannungsversorgung erfolgt über eine Hohlsteckerbuchse mit einer Gleichspannung zwischen 5 und 24 V, der Strombedarf beträgt im Ruhebetrieb (inkl. PIR 13) nur 0,3 mA, im Sendebetrieb 15 mA.

#### **Funktion und Bedienung**

Für die Bedienung und Programmierung verfügt der FS20 SPIR über 4 Tasten (TA 1...TA 4, auf der Platine beschriftet) und eine Leuchtdiode für die Quittierung von Eingaben. Ist der Sendezusatz einmal programmiert, benötigt er keine Bedienung mehr.

Wie alle FS20-Geräte ordnet sich auch der FS20 SPIR in das FS20-Code- und -Adresssystem ein. Damit ist eine eindeutige Abgrenzung zu gleichen, benachbart betriebenen Systemen ebenso möglich wie die direkte Ansprache von (auch mehreren) Empfängern.

Auf die nähere Beschreibung des Codeund Adresssystems wollen wir jedoch aus Umfangsgründen an dieser Stelle verzichten, sie ist in der mit dem Bausatz mitgelieferten Bedienungsanleitung bzw. der jeweiligen Empfängeranleitung vorhanden.

#### **Codierung und Adressierung**

 Die Adressierung unterteilt sich in die Eingabe des Hauscodes zur Unterscheidung zu parallel arbeitenden FS20-Systemen und die Adressierung innerhalb des Systems. Im Urzustand ist ein zufälliger Hauscode eingestellt. Diese Codierungen werden später, nachdem man den jeweiligen Empfänger in den Programmiermode versetzt hat, mit der ersten Aussendung an den Empfänger übermittelt.

Für die Hauscode-Einstellung sind die Tasten TA 1 und TA 3 für mindestens

#### **Tabelle 2: So erfolgt die Festlegung der Einschaltdauer**

Die ersten beiden Ziffern geben den Zahlenwert und die folgenden beiden Ziffern den Multiplikator mit der entsprechenden Zeiteinheit an.

Beispiel (Werkseinstellung): 1 Minute: Eingabe 44 21 = 15 x 4 s = 60 s

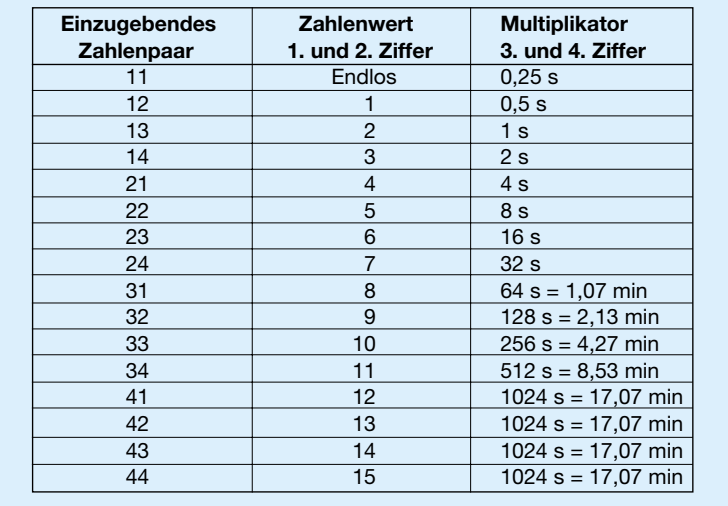

5 Sekunden zu drücken, bis die Kontroll-LED blinkt. Nun gibt man über TA 1... TA 4 den achtstelligen Hauscode ein. Dieser gilt übrigens für beide Kanäle des FS20 SPIR.

Im Gegensatz dazu ist die Geräteadressierung für jeden Kanal getrennt möglich.

Dazu sind die Tasten TA 1 und TA 2 (Kanal 1) bzw. TA 3 und TA 4 (Kanal 2) gemeinsam für mindestens 5 Sek. zu drücken, bis die Kontroll-LED blinkt. Dann gibt man die vierstellige Adresse für den jeweiligen Kanal ein.

#### **Manuelles Schalten**

Bei Bedarf ist der jeweilige Empfänger auch direkt über die Taster des FS20 SPIR schaltbar. Damit ist die einfache Adresszuweisung an den Empfänger ebenfalls möglich. Bei Betätigen einer der Tasten wird der zuvor dem jeweiligen Kanal zugeordnete Schaltbefehl (siehe folgende Ausführungen zum Programmieren der Schaltbefehle) gesendet.

Dabei haben die vier Tasten folgende (Grund-) Funktionen:

- Kanal 1: TA 2 Einschalten
- TA 1 Ausschalten
- Kanal 2: TA 4 Einschalten
- TA 3 Ausschalten

Jeder Sendevorgang wird durch ein kurzes Aufleuchten der Kontroll-LED quittiert.

#### **Aktivierung/Deaktivierung der Kanäle**

In der Grundeinstellung ab Werk sind beide Übertragungskanäle aktiv geschaltet. Bei Bedarf kann jeder Kanal für die Auslösung durch den Bewegungsmelder inaktiv geschaltet werden. Allerdings bleibt

die Möglichkeit bestehen, den Kanal manuell zu schalten.

Für die Deaktivierung von Kanal 1 ist die Taste TA 1 für mindestens 5 Sek. zu drücken, bis die Kontroll-LED blinkt. Gibt man nun "44" (Taste TA 4 zweimal drücken) ein, reagiert der Sender nicht mehr auf Auslösungen durch den Bewegungsmelder, sendet aber weiter bei manueller Bedienung den Befehl 11 ("Ein [auf alter Helligkeit]", siehe Tabelle 1). Für Kanal 2 gilt dies entsprechend, hier ist die Deaktivierung mit TA 3 einzuleiten.

#### **Schaltbefehle programmieren**

Der FS20 SPIR bietet die Möglichkeit, durch unterschiedliche, programmierbare Schaltbefehle verschiedene Reaktionen am Empfänger auszulösen. Im Auslieferzustand wird ein Sendebefehl ausgestrahlt, der den Schaltausgang am Empfänger für 1 Minute ein- und danach automatisch abschaltet. Wird innerhalb dieser Minute erneut eine Bewegung erkannt, so wird höchstens alle 24 Sek. ein neuer Einschaltbefehl gesendet, der die eine Minute Einschaltzeit erneut startet.

#### **Einschaltdauer**

Die gewünschte Einschaltdauer des Empfänger-Schaltausgangs ist ebenfalls über den Sendebefehl an den Empfänger übermittelbar. Dabei ist nach Tabelle 2 eine Einschaltdauer zwischen 0,25 Sek. und ca. 4,25 Std. programmierbar.

Zur Programmierung ist für Kanal 1 die Taste TA 2 (Kanal 2: Taste TA 4) für mindestens 5 Sek. zu drücken, bis die Kontroll-LED blinkt, und danach mittels der vier Tasten der gewünschte Zeitwert nach Tabelle 2 einzugeben.

Soll der Empfänger übrigens parallel dazu von z. B. einer Fernbedienung im Timerbetrieb ansteuerbar sein, ist auch der Timer des Empfängers direkt programmierbar.

#### **Sendeabstand**

Der Sendeabstand ist die Zeit, die mindestens seit der letzten Auslösung durch den Bewegungsmelder vergangen sein muss, bevor ein neuer Sendebefehl abgesetzt werden darf. Dies vermeidet unnötige Sendebefehle bei kurzem Aufenthalt im Erfassungsbereich des Bewegungsmelders. Für den Sendeabstand stehen die Werte 8, 24, 56 und 120 Sek. zur Verfügung.

Zur Einstellung sind für Kanal 1 die Tasten TA 1 und TA 4 (Kanal 2: TA 2 und TA 3) für mindestens 5 Sek. zu drücken, bis die Kontroll-LED blinkt, und danach die gewünschte Zeit mit den Tasten TA 1 bis TA 4 einzugeben (TA  $1 - 8$  Sek., TA 2  $-24$  Sek., TA  $3 - 56$  Sek., TA  $4 - 120$  Sek.).

Zu beachten ist, dass der Sendeabstand immer kürzer eingestellt sein sollte als die Einschaltdauer, damit keine "Totzeiten" entstehen, in denen der Schaltausgang nicht geschaltet werden kann.

#### **Sendebefehl**

Der Sendebefehl legt die Reaktionen des Empfängers bei Eintreffen eines Schaltsignals fest. Dabei sind, wie in Tabelle 1 zu sehen, die verschiedensten Reaktionen, z. B. verschiedene Helligkeitseinstellungen, ein invertiertes Schalten ("Aus für die programmierte Einschaltdauer") oder das Umschalten zwischen verschiedenen Helligkeitsstufen bei Bewegungserfassung (Orientierungs-/Vollbeleuchtung) möglich.

Für die Aktivierung der Eingabe des Sendebefehls ist die Taste TA 1 (Kanal 1) bzw. TA 3 (Kanal 2) für mindestens 5 Sek. zu drücken, bis die Kontroll-LED blinkt. Danach gibt man das dem Wunsch entsprechende Zahlenpaar entsprechend Tabelle 1 ein.

Wie man aus dieser Beschreibung ersehen kann, ist der PIR 13 zusammen mit dem FS20 SPIR ein sehr leistungsfähiges, komfortables und dazu auch noch äußerst kompaktes Erfassungs- und Sendesystem, das sich nahtlos in das FS20-Funkschaltsystem einreiht.

Wollen wir uns nun der Schaltungstechnik des FS20 SPIR zuwenden.

#### **Schaltung**

Der FS20 SPIR wird von einem Mikrocontroller IC 2 gesteuert, der das zentrale Bauelement der Schaltung (Abbildung 1) darstellt. Dessen Oszillator wird zur internen Takterzeugung mit dem Quarz Q 1 und den Kondensatoren C 7 und C 8 auf 4,194 MHz stabilisiert.

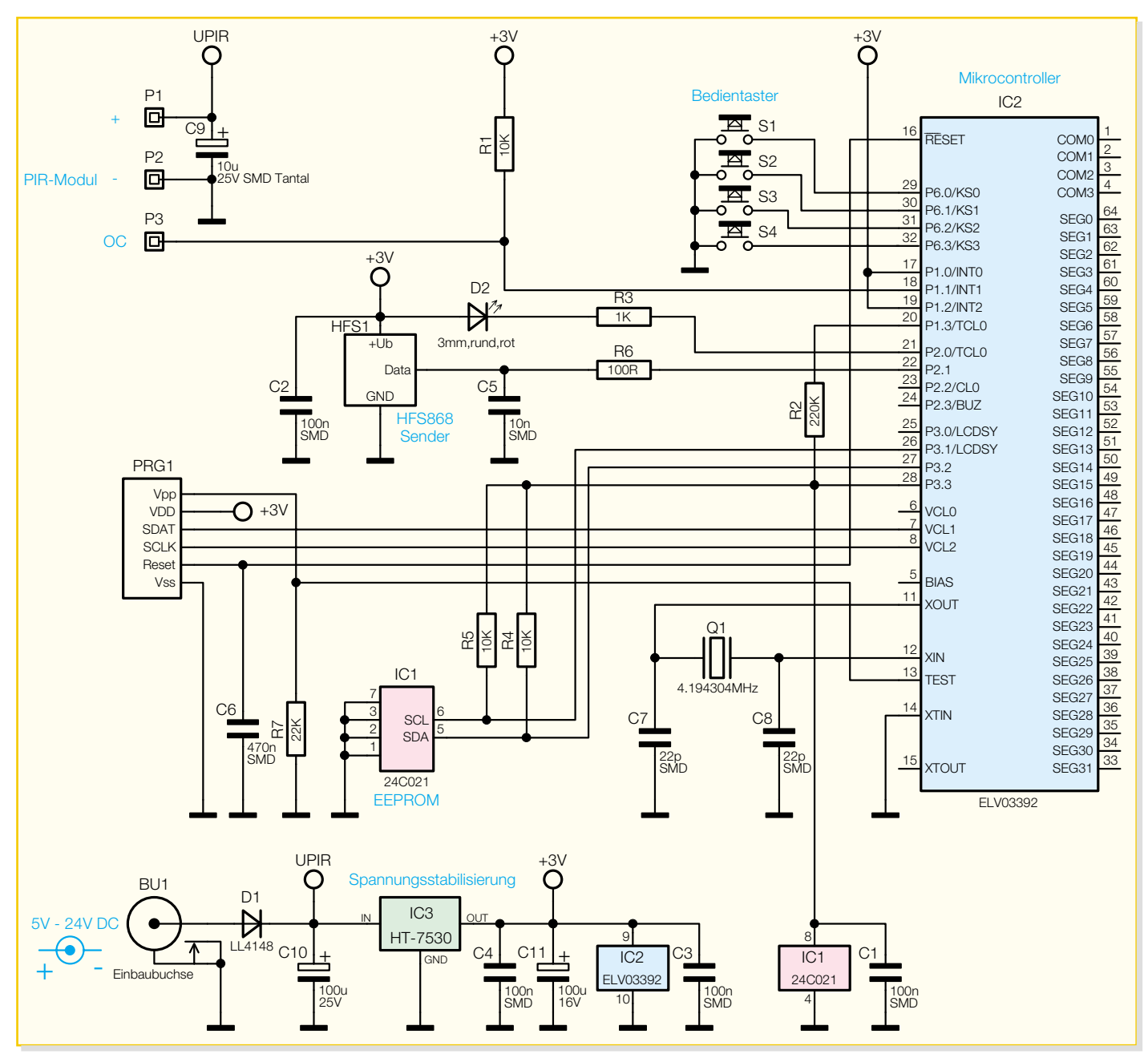

**Bild 1: Schaltbild des FS20 SPIR**

Die vier Taster S 1 bis S 4 dienen der Programmierung und Bedienung des FS20 SPIR. In geöffnetem Zustand der Taster erzeugen interne Pull-up-Widerstände des Mikrocontrollers IC 2 an den jeweiligen Anschlüssen einen High-Pegel.

Alle Einstellungen wie Hauscode und Adressen des FS20 SPIR werden im EEPROM IC 1 gespeichert. Die Pull-up-Widerstände R 4 und R 5 sorgen für korrekte Spannungspegel auf den Datenleitungen zum EEPROM. Die Betriebsspannung für das EEPROM IC 1 sowie für dessen Pull-up-Widerstände R 4 und R 5 wird nur bei Bedarf eingeschaltet, um die Stromaufnahme gering zu halten.

Der Open-Collector-Ausgang des PIR-13- Bewegungsmeldermoduls ist über den Anschluss P 3 mit dem Mikrocontroller IC 2 verbunden. Im Ruhezustand erzeugt der Pull-up-Widerstand R 1 hier einen High-Pegel.

Zum Senden werden die entsprechenden Daten, gefiltert vom Widerstand R 6 und dem Kondensator C 5, an das Sendemodul HFS 1 übertragen, das diese per Funk auf 868,35 MHz an die FS20-Empfänger sendet.

Die Leuchtdiode D 2 dient zur optischen Bestätigung beim Senden oder beim Programmieren des FS20 SPIR. Dabei wird die Leuchtdiode D 2 vom Mikrocontroller IC 2 über den Vorwiderstand R 3 angesteuert.

Die Spannungsversorgung des FS20 SPIR erfolgt über die Buchse BU 1. Die Diode D 1 dient als Verpolungsschutz sowohl für den FS20 SPIR als auch für das angeschlossene PIR-13-Bewegungsmeldermodul. Gepuffert durch die Elkos C 9

und C 10, wird die Spannung UPIR über die Anschlüsse P 1 und P 2 an das PIR-13- Bewegungsmeldermodul weitergegeben. Außerdem erzeugt der Spannungsregler IC 3 aus dieser Spannung eine stabilisierte Spannung von +3 V für die weiteren Komponenten des FS20 SPIR. Der Kondensator C 11 dient der Schwingneigungsunterdrückung am Spannungsregler IC 3. Die weiteren Kondensatoren C 1 bis C 4 filtern Strom- und Spannungsspitzen innerhalb der Schaltung.

#### **Nachbau**

Der Aufbau erfolgt auf einer doppelseitig zu bestückenden Platine in gemischter Bestückung. Da hier vorwiegend SMD-Bauteile, zudem mit sehr geringen Pin-Abständen, zum Einsatz kommen, sollte

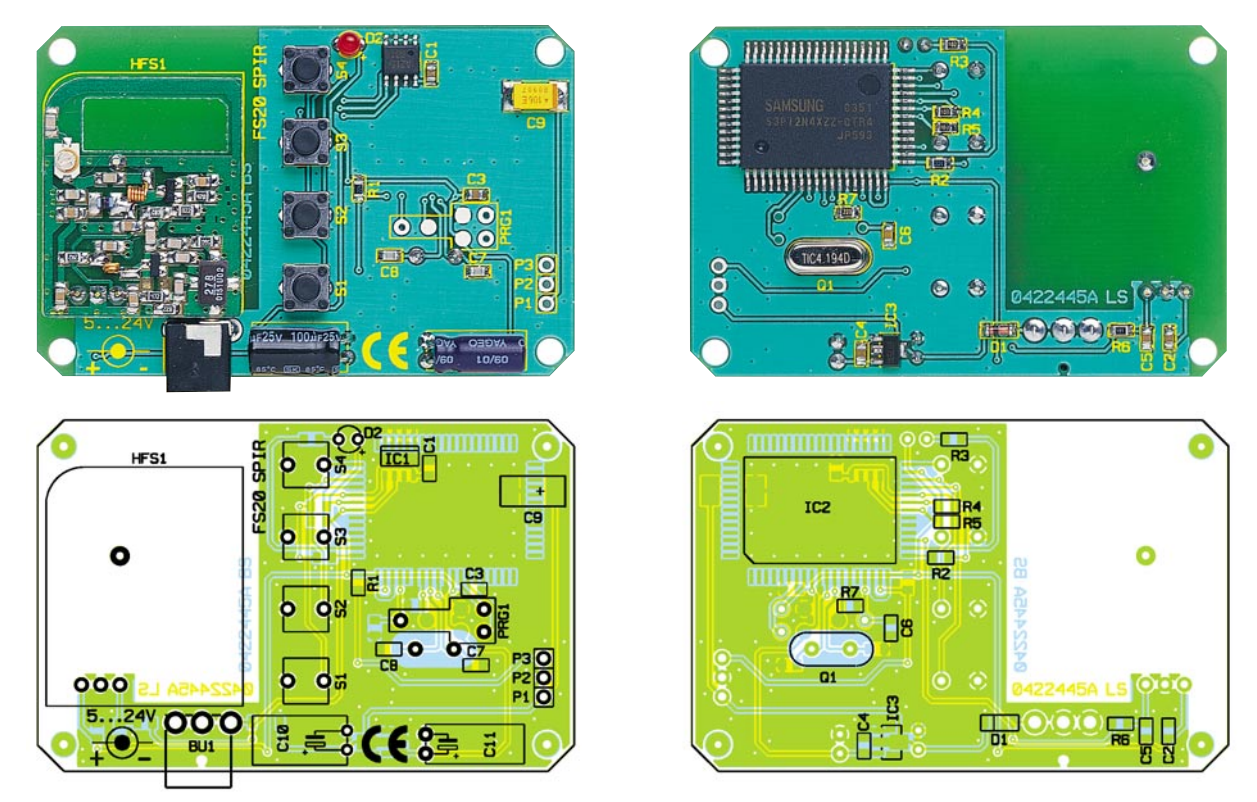

**Fertig bestückte Platine des FS20 SPIR mit zugehörigem Bestückungsplan, links von der Bestückungsseite, rechts von der Lötseite**

#### *Stückliste: FS20-Sender für PIR-13-Bewegungsmeldermodul FS20 SPIR*

#### **Widerstände:**

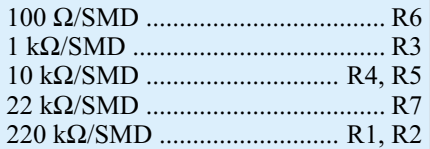

#### **Kondensatoren:**

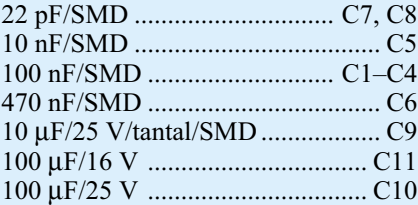

#### **Halbleiter:**

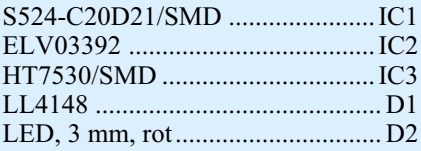

#### **Sonstiges:**

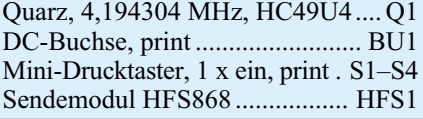

man schon etwas SMD-Löterfahrung mitbringen, die übrigens auch im Downloadbereich des "ELVjournals" im Internet unter www.elvjournal.de vermittelt wird.

Dazu gehört natürlich auch die entsprechende Ausstattung an Werkzeug. Ein geregelter Lötkolben mit sehr schlanker Spitze, Pinzette und SMD-Lötzinn sind das Mindestmaß, schmale Entlötlitze und eine (beleuchtete) Standlupe ergänzen das Equipment.

Die Bestückung beginnt auf der Lötseite mit IC 2. Die Lage von Pin 1 ist im Bestückungsdruck mit einer abgeschrägten Gehäuseecke markiert. Das zugehörige Lötpad wird mit etwas Lötzinn versehen, dann IC 2 so auf die Lötpads aufgesetzt, dass Pin 1 (der durch eine runde Vertiefung im Gehäuse markiert ist, siehe auch Platinenfoto) genau auf dem vorverzinnten Lötpad sitzt. Durch erneutes Erwärmen des Lötpads wird Pin 1 verlötet.

Nach einer Kontrolle der exakten Positionierung des ICs und des genauen Stands aller Pins auf den zugehörigen Lötpads, stabilisiert man IC 2 durch Verlöten der Pins an den vier Ecken des Schaltkreises, um danach alle restlichen Pins zu verlöten. Läuft einmal versehentlich zu viel Lötzinn zwischen die Anschlüsse, ist dieses mit Entlötlitze zu entfernen.

In analoger Weise erfolgt nun auch die Bestückung der restlichen SMD-Bauteile auf der Leiterseite. Dabei sind bei den gepolten Bauelementen wie D 1 und IC 3 die richtigen Einbaulagen zu beachten. Bei IC 3 ergibt sich diese automatisch aus der Lage der Lötpads, D 1 ist an der Katode mit einem Farbring markiert, der an der entsprechenden Strichmarkierung im Bestückungsdruck zu positionieren ist. Die Kondensatoren sind einzeln aus der jeweiligen Verpackung zu entnehmen und sofort zu verlöten, da diese keinen Wertaufdruck tragen und ohne Messgerät nicht identifizierbar sind.

Einzig Q 1 ist auf dieser Seite der Platine mit seinen Anschlüssen durch die zugehörigen Bohrlöcher zu stecken, bis der Quarzkörper plan auf der Platine aufliegt, die Anschlüsse sind auf der Bestückungsseite zu verlöten.

Nun erfolgt die Bestückung auf der Bestückungsseite. Auch hier beginnt man mit den SMD-Bauteilen, allen voran IC 1. Dieses ist so zu positionieren, dass sich Pin 1, am IC durch eine runde Vertiefung markiert, auf der Seite der im Bestückungsdruck markierten Doppellinie befindet. Ansonsten erfolgt das Verlöten wie bereits beschrieben. Auch hier ist zu beachten, dass das gepolte Bauelement, nämlich C 9, lagerichtig eingesetzt wird. Der SMD-Elko ist am Pluspol mit einer Strichmarkierung gekennzeichnet.

Ist die Bestückung der SMD-Bauteile abgeschlossen, geht es mit den bedrahteten Bauteilen weiter. Die beiden Elkos C 10 und C 11 sind liegend zu montieren, nachdem ihre Anschlüsse direkt am Gehäuse vorsichtig um 90 Grad abgebogen wurden. Auch hier ist die richtige Polarität zu beachten, die Elkos sind am Minuspol gekennzeichnet. Auch bei der Bestückung der Leuchtdiode ist auf polrichtiges Einsetzen zu achten, der längere Anschluss ist die Anode (+).

#### *Sicherheitstechnik*

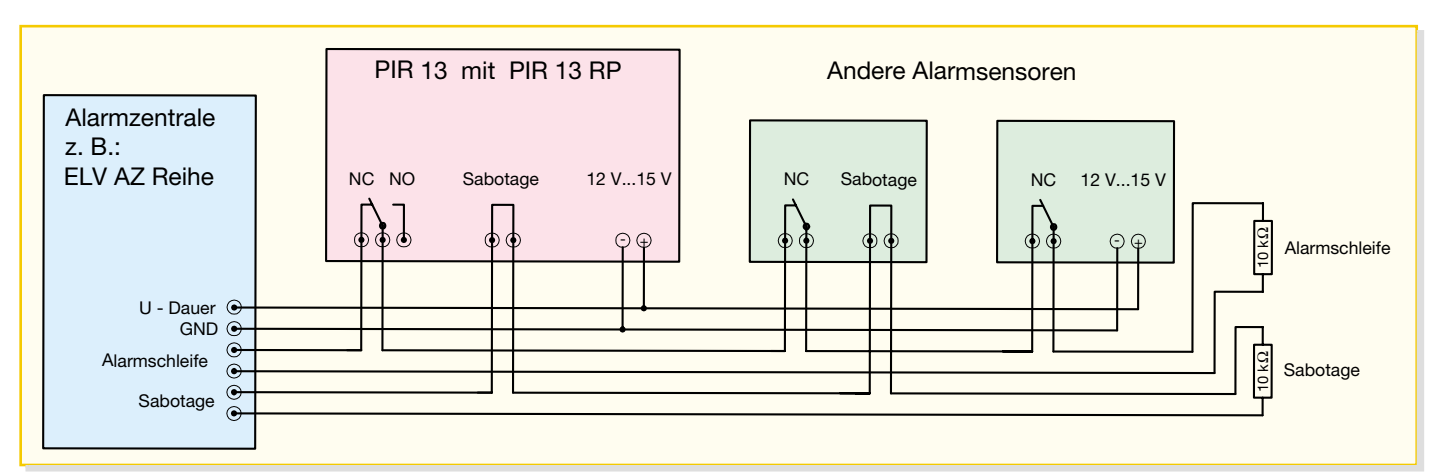

**Bild 2: Eine mögliche Anwendung der Modulkombination PIR 13/PIR 13 RP zur Einbindung in eine Alarmanlage**

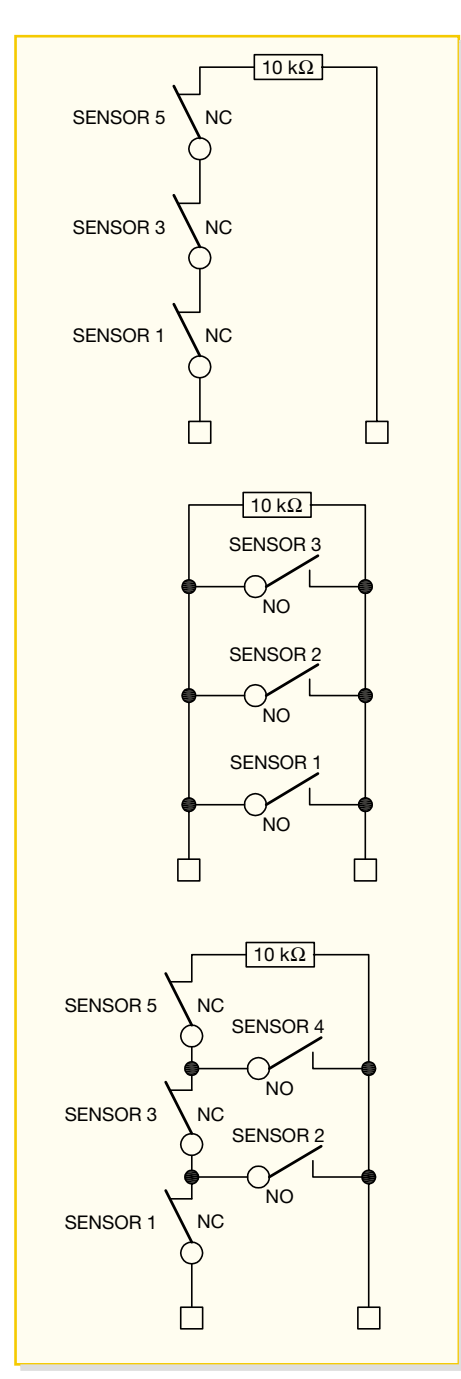

**Bild 3: So kann man die Relaiskontakte in Alarmlinien einbinden.**

Bei BU 1 ist sorgfältig darauf zu achten, dass das Gehäuse vor dem Verlöten der Anschlüsse plan auf der Platine aufsitzt, damit spätere mechanische Belastungen nicht die Lötstellen beschädigen.

Die überstehenden Anschlüsse sind nach dem Verlöten auf der Leiterseite dicht an der Lötstelle mit einem Seitenschneider abzuschneiden.

Das betriebsfertige PIR-13-Bewegungsmeldermodul ist nun so an seinem Platz einzusetzen, dass seine Anschlussstifte durch die Bohrungen "P1...3" ragen und es einerseits mit seiner Platine auf C 9 des SPIR und auf seinem eigenen C 8 auf der Platine des SPIR aufliegt. Erst dann sind die Lötstifte auf der Leiterseite zu verlöten und abzuschneiden. So montiert, liegt das PIR-13-Modul bereits recht stabil auf der SPIR-Platine auf. Für eine noch stabilere Lage kann es durch Verkleben an den beiden erwähnten Kondensatoren weiter stabilisiert werden.

Als Letztes ist das Sendemodul zu bestücken. Es wird in einem Abstand von 5 mm zur SPIR-Platine eingesetzt, und die drei Anschlussstifte sind auf der Lötseite zu verlöten. Zur mechanischen Stabilisierung ist von der Lötseite her durch die mittige Bohrung auf der kupferfreien Fläche einer der zuvor abgeschnittenen Stifte des Sendemoduls hindurchzuführen, bis er aus der gegenüberstehenden Bohrung des Sendemoduls ragt. Hier und auf der Leiterseite wird diese Verbindung verlötet und überstehende Enden sind abzuschneiden. So hat das Sendemodul ebenfalls einen soliden Halt auf der SPIR-Platine. Damit ist die Bestückung abgeschlossen.

Bei Bedarf kann man das fertige Gerät in ein passendes Installationsgehäuse (Best.-Nr. 42-171-21 oder 42-171-22) einbauen, das für BU 1 und den PIR 13 entsprechend zu bearbeiten ist.

#### **Relaismodul PIR 13 RP**

Grundlegendes zu den Funktionen des

Relaismoduls haben wir ja bereits am Anfang erfahren. Auch hier bestechen die geringe Größe der Gesamtanordnung und die universelle Verwendbarkeit der fertigen Baugruppe aus Relaismodul und Bewegungssensormodul.

Der PIR 13 steuert das Relais bei jeder Bewegung in seinem Erfassungsbereich an und dies so lange, wie die Bewegung andauert. Dieses Verhalten ist vor allem dazu prädestiniert, Alarmanlagen anzusteuern, die einen einmal ausgelösten Alarm ja anhaltend speichern. Ein Anschlussbeispiel einschließlich passender Spannungsversorgung für die Modulkombination ist in Abbildung 2 zu sehen.

Das direkt vom PIR 13 angesteuerte Relais stellt einen potentialfreien Schaltkontakt zur Verfügung, der sowohl einen NC- (Normally closed, im Ruhezustand geschlossen) als auch einen NO- (Normally open, im Ruhezustand offen) Zustand bietet. Es kann Lasten im Spannungsbereich bis 30 V AC bzw. 42 V DC mit einem Strombedarf bis 2 A schalten.

Wie die Kontakte in die zwei verbreitetsten Alarmlinientypen von Alarmanlagen einzubinden sind, zeigt Abbildung 3.

Aber auch zum direkten Schalten von Lasten, deren Anschlusswerte die genannten Werte nicht überschreiten oder zum Schalten von Steuereingängen ist das Relaismodul geeignet.

#### **Schaltung**

Die Relaisplatine PIR 13 RP sowie das PIR-13-Bewegungsmeldermodul werden über die Anschlüsse P 4 und P 5 der Stiftleiste ST 1 mit der Betriebsspannung (12 V – 15 V DC) versorgt. Die Diode D 1 schützt die gesamte Schaltung bei falsch gepolter Betriebsspannung vor Beschädigungen. Zusätzlich filtert der Kondensator C 1 die Betriebsspannung. Im Ruhezustand wird nur das Bewegungsmeldermodul mit Spannung versorgt. Im Falle einer detektierten Bewegung schaltet der Transistor am Open-

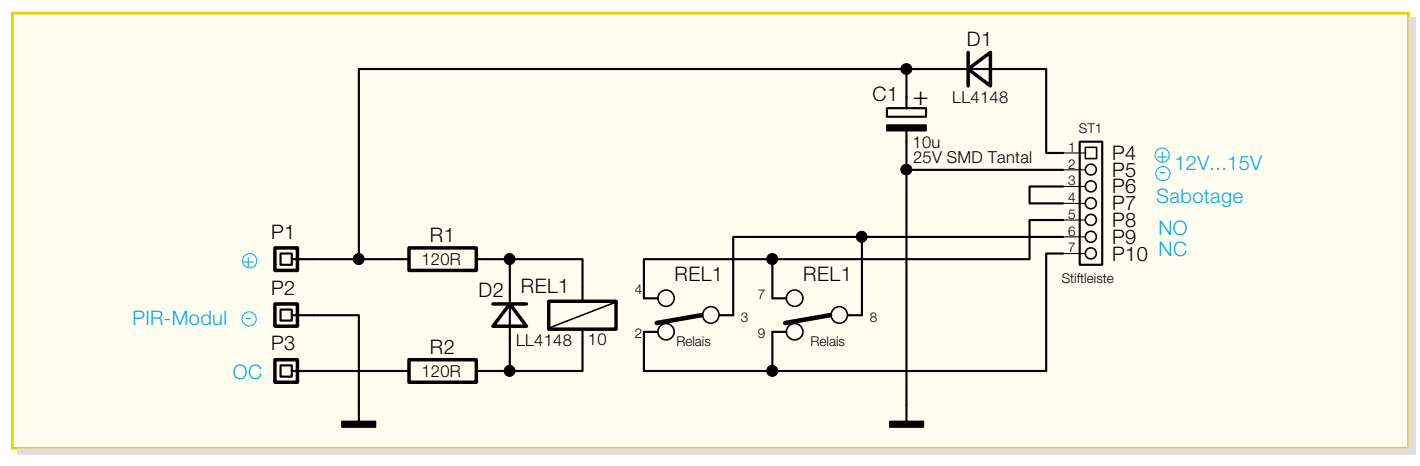

**Bild 4: Schaltbild des PIR 13 RP**

Collector-Ausgang des Bewegungsmeldermoduls den negativen Anschluss des Relais REL 1 gegen Masse. Dabei wird die Versorgungsspannung des Relais REL 1 über die Widerstände R 1 und R 2 auf die zulässige Betriebsspannung des Relais abgesenkt. Die Freilaufdiode D 2 unterdrückt Spannungsspitzen, die durch den Stromfluss nach dem Abschalten der Versorgungsspannung durch die Spule des Relais REL 1 erzeugt werden können.

Die beiden Schaltkontakte des Relais REL 1 sind parallel geschaltet, wodurch sich die Belastbarkeit der Ausgänge an den Anschlüssen P 8 bis P 10 der Stiftleiste ST 1 erhöht.

Die Anschlüsse P 6 und P 7 sind als Sabotagekontakt auf der Platine miteinander verbunden. So kann eine Manipulation durch gewaltsames Entfernen des Gerätes vom Sabotage-Überwachungskreis der Alarmanlage (siehe Abbildung 2) erkannt werden.

#### **Nachbau**

Der Aufbau erfolgt auf einer doppelseitig zu bestückenden Platine in gemischter Bauweise (SMD/bedrahtete Bauteile).

Zur Ausrüstung des Arbeitsplatzes und zum Umgang mit SMD-Bauelementen gilt auch hier das zum SPIR-Modul Gesagte. Die Bestückung beginnt wieder mit den

SMD-Bauteilen, wobei bei den Dioden und dem Elko C 1 auf die polrichtige Bestückung zu achten ist (Diode an der Katode mit Farbring markiert, muss mit der Strichmarkierung im Bestückungsdruck übereinstimmen; Elko ist am Minuspol mit einem Strich markiert).

Ein Lötpad für das zu bestückende Bauelement ist vorzuverzinnen, dann das Bauelement lagerichtig mit einem Anschluss auf dieses Lötpad aufzulegen und schließlich ist das aufgetragene Lötzinn zu erwärmen, um den Anschluss zu verlöten. Nach Kontrolle und eventueller Lagekorrektur wird der andere Anschluss verlötet.

Beim anschließenden Bestücken der Stiftleiste sind zwei Aspekte zu beachten. Zum einen muss der Kunststoffkörper plan auf der Platine aufliegen, um beim Stecken der mitgelieferten Buchsenleiste die Lötanschlüsse nicht mechanisch zu belasten. Zum anderen darf man nicht zu lange an den einzelnen Anschlüssen löten, damit sich die Kunststoffteile der Stiftleiste nicht verformen.

Nach der Bestückung des Relais (Bestückungsrichtung beachten, die Strichmarkierung am Relais muss am quadratisch ausgeführten Lötauge stehen) sind alle überstehenden Stiftenden sorgfältig abzuschneiden, um keinen Kurzschluss auf dem nun zu bestückenden PIR-13-Modul hervorzurufen. Das Modul wird von der Lötseite aus

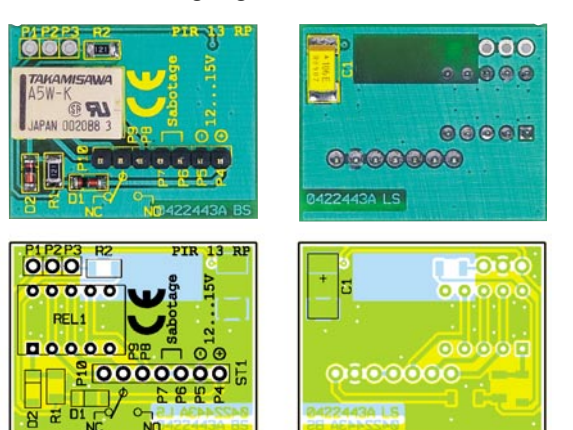

**Ansicht der fertig bestückten Platine des PIR 13 RP mit zugehörigem Bestückungsplan, links von der Bestückungsseite, rechts von der Lötseite**

#### *Stückliste: Relaismodul für PIR-13-Bewegungsmeldermodul PIR 13 RP*

#### **Widerstände:**

120 Ω/SMD/Bauform 1206 .... R1, R2

#### **Kondensatoren:**

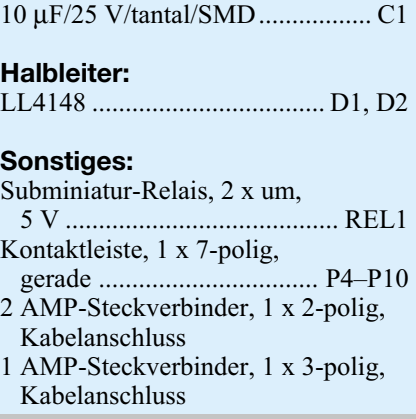

bestückt. Seine Anschlussstifte sind durch P1...3 durchzustecken, bis das Modul plan auf C 1 des Relaismoduls und mit seinem eigenen SMD-Elko C 8 auf der Relaisplatine aufliegt. Nach dem Verlöten der drei Anschlüsse kann das Modul durch Verkleben an den beiden genannten Kondensatoren weiter stabilisiert werden. Damit ist der Aufbau bereits abgeschlossen.

Bei Bedarf kann die Modulkombination in ein kleines Installationsgehäuse (Best.- Nr. 42-171-23 bzw. 42-171-24) eingebaut werden. Dieses Gehäuse muss vor der Montage bearbeitet werden (Ausschnitte für den PIR-Sensor, das Relais und die Durchführung der Verkabelung).

Die Verkabelung wird mit den mitgelieferten Buchsenleisten ausgeführt, die seitenrichtig auf ST 1 aufzustecken sind. Verfügt die angeschlossene Alarmanlage über einen NC-Sabotageeingang, löst ein späteres Abziehen der Buchsenleisten im Betrieb eine Alarmierung der Sabotage-<br>zone aus. zone aus.

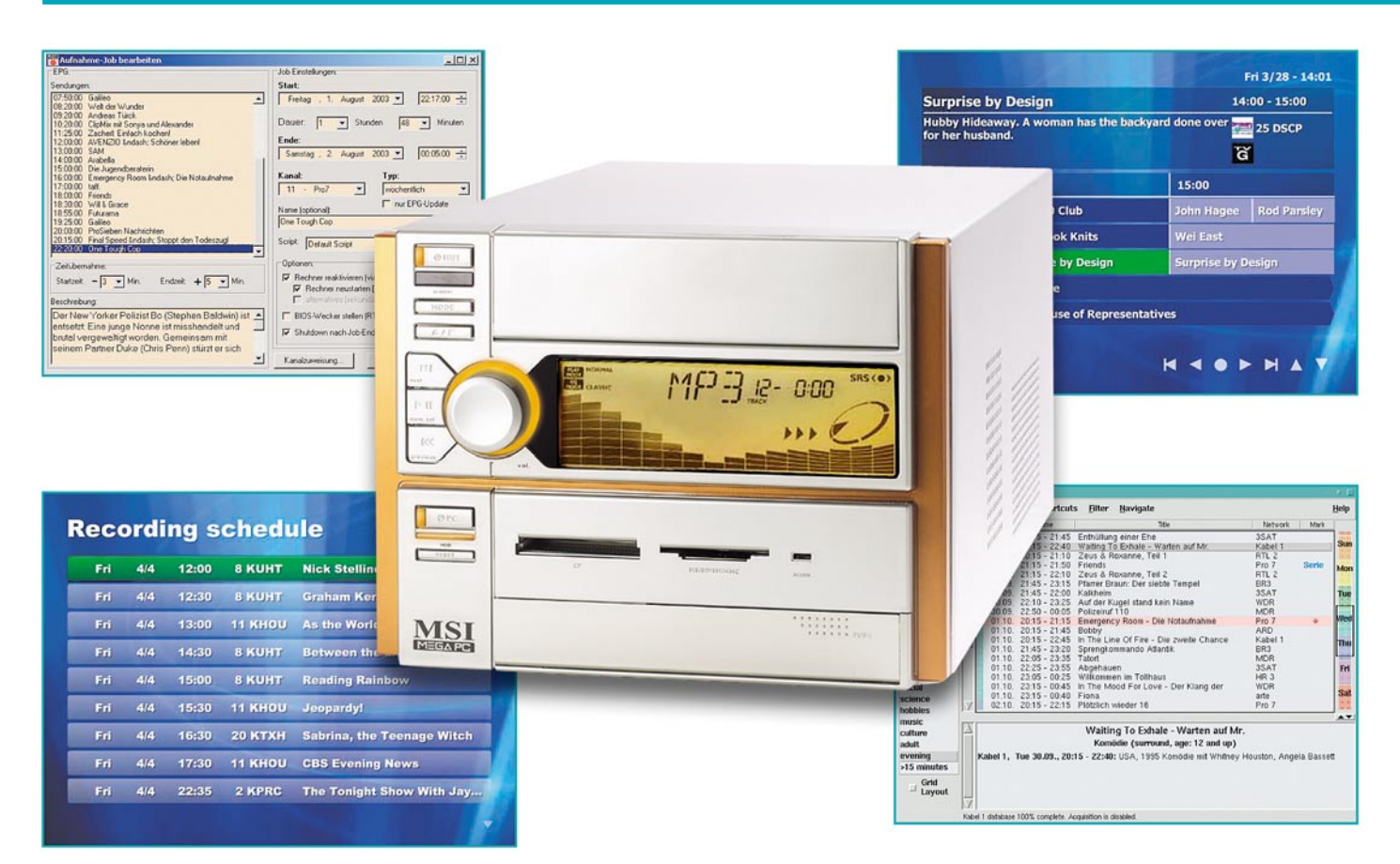

# **Media-Center-PC – Software und Praxis**

*Nach der Vorstellung eines speziell auf die Verwendung als Home Theater PC (HTPC) ausgerichteten PC-Systems im "ELVjournal" 1/04 wollen wir uns dieses Mal der Software widmen, um einen solchen PC auch als Heim-Medienzentrum betreiben zu können.*

#### **Software – welche?**

Die Software, mit der der HTPC betrieben werden soll, muss natürlich auch ohne kryptische Befehle und mühsames Hindurchwühlen durch Menüs steuerbar sein.

Denn nach der unvermeidlichen Konfigurationsarbeit sollte ein ordentliches und übersichtliches Menü zu allen Funktionen führen. Nahezu alle TV-Karten-Hersteller bieten zwar sehr umfangreiche Software zu ihren Produkten, inklusive Videorecorder-Funktion, Timeshift, manchmal auch EPG, aber sie zielen durchweg von ihren Bedienoberflächen auf den normalen PC-Bediener, nicht auf "Laien", Kinder oder gar ältere Menschen ohne PC-Kenntnisse.

Inzwischen gibt es hier eine Reihe von kommerziellen Produkten wie die "Media Center Edition" von Microsoft, die aber (zumindest zum Manuskriptzeitpunkt) nur mit ganz bestimmten Hardware-Konfigurationen verkauft wird. Auch die "Power

Cinema"-Lösung von Cyberlink (zahlreiche Aldi-PC-Besitzer werden die Vorläuferversion bereits kennen) bietet eine hübsche Bedienoberfläche, von der es zu den einzelnen Programmen wie Fernsehen, Videorecorder, Fotoalbum, Musikarchiv, Radiohören usw. geht.

Will man sich jedoch ein individuelles System konfigurieren, trifft man auf ein recht breites Spektrum von Free- und Shareware sowie auch immer noch recht preiswerte Kauf-Software.

Diese Software stammt meist von engagierten Programmierern, die mit sehr viel Fleiß und Herzblut ihre Projekte entwickeln, betreuen und ständig updaten. Ob des Aufwands sollte auch jeder seine Shareware-Gebühr zahlen und nicht über den Preis eines hochwertigen und mit viel Mühe entstandenen Projekts die Nase rümpfen – auch Programmierer leben nicht von der Luft.

Und dass hier beachtenswerte Projekte herauskommen, haben wir schon im ersten Teil angedeutet – Vorbilder der Branche sind, jedes für sich, die "c't-VDR-Distribution", ..mvHTPC" und ..Showshifter".

#### **Die** *c't***-VDR-Distribution**

Dieses für DVB-TV-Karten entwickelte Programm zielt nicht unbedingt, wie es der Name vermuten lässt, auf eingefleischte Linux-Anwender, sondern vor allem auf den, der nicht mit Windows arbeiten möchte. Denn der sonst übliche Konfigurationsmarathon bei Installation einer Linux-Distribution entfällt hier weitgehend, das Projekt ist eine abgespeckte Linux-Distribution, auch vom Laien installierbar, und bringt eine erstaunliche und ständig erweiterte Funktionsvielfalt mit. Herausragend sind hier die Timeshift-Funktionen und die gleichzeitigen Aufzeichnungsmöglichkeiten mehrerer Programme über mehrere DVB-Karten. Auch die Möglichkeit, das Ganze bequem vom Sofa aus per Infrarot-Fernbedienung zu steuern, ist bereits integriert.

| Hubby Hideaway. A woman has the backyard done over<br>25 DSCP<br>for her husband.<br>Ğ |                                        |                 |                           |  |
|----------------------------------------------------------------------------------------|----------------------------------------|-----------------|---------------------------|--|
| Fri 3/28<br>23 KTBN                                                                    | 14:00                                  | 15:00           |                           |  |
|                                                                                        | The 700 Club                           | John Hagee      | <b>Rod Parsley</b>        |  |
| <b>24 HSN</b>                                                                          | <b>Storybook Knits</b>                 | <b>Wei East</b> |                           |  |
| 25 DSCP                                                                                | <b>Surprise by Design</b>              |                 | <b>Surprise by Design</b> |  |
| 26 TVGOS                                                                               | <b>TV Guide</b>                        |                 |                           |  |
|                                                                                        | 27 CSPAN U.S. House of Representatives |                 |                           |  |

**Bild 1: Komfortables EPG in "myHTPC"** 

Über ein ganz einfaches Lirc-Infrarot-Empfangsmodul, in [1] detailliert beschrieben, lässt sich der PC über zahlreiche IR-Fernsteuerungen bedienen (Lirc – Linux Infrared Remote Control).

Alles in allem eine sehr empfehlenswerte Lösung für den, der Linux und digitalen Sat-Empfang bevorzugt. Alle Details, die Programmbestandteile usw. finden sich unter [2].

#### **myHTPC – Windows-Multiprojekt**

Den Empfang mit DVB-Karte kann "myHTPC" zwar auch realisieren, doch wendet sich das Windows-Programm vorwiegend an Besitzer von Hauppauges analogen WinTV-PVR-Karten und ATI-Allin-Wonder-Karten.

Die Software realisiert die Videorecorder-Funktion mit Timeshift ebenso wie die Einbindung eines Elektronischen Programmführers (EPG, siehe Abbildung 1), aber auch, ähnlich den anfangs erwähnten kommerziellen Programmen, den Sprung zum DVD-Player, zum eigenen Foto- oder MP3-Archiv, zur Diashow, zum Internet-Browser usw. Eine Besonderheit ist die Anbindung via Internet an einen Wetterdienst, der – grafisch schick – topaktuelle Wetterberichte auf den Bildschirm bringt.

Damit steht hier wohl die derzeit vollständigste und funktionellste, zudem kostenlose Software zur Verfügung, die international ständig um weitere Plug-ins ergänzt wird. Da sind DVB-Karten z. B. ebenso anbindbar wie IR-Fernbedienungen. Selbst der absolute Einsteiger hat es hier leicht, denn unter [3] findet man schon auf der deutschen Seite jeden Installationsschritt, jedes Problem geklärt – so vorbildlich sollten Kommerzielle ihre Anlei-

tungen verfassen, dann wären die Hotlines nicht ständig besetzt. Natürlich lebt das Projekt von der großen Fan-

Gemeinde, die konstruktiv arbeitet und immer Neues zum Projekt beiträgt.

#### **EPG vom Feinsten – NextView EPG**

Selbstverständlich gehört zu solch einem Programm ein wirklich komfortabler elektronischer Programmführer. So binden "my-HTPC", aber auch andere Programme, das ebenfalls kostenlose Programm "NextView EPG Decoder" von Tom Zörner [4] ein, das mit TV-Karten mit BT-8x8-

Chip, CX 23881-Chip oder SAA7134-Chip läuft. Dieses Programm liest direkt die in der Austastlücke des Video-Signals einiger TV-Sender untergebrachten Programminformationen aus und decodiert sie (Abbildung 2). Diese Daten werden derzeit von RTL 2, Kabel 1, Euronews, SF 1 und Canal+, um nur einige Sender zu nennen, ausgestrahlt. Da hinter den Daten jeweils ganze Redaktionen zur Erarbeitung stehen, sehen es deren deutsche Anbieter, "tvtv" [5] und "TV Movie" [6], nicht sehr

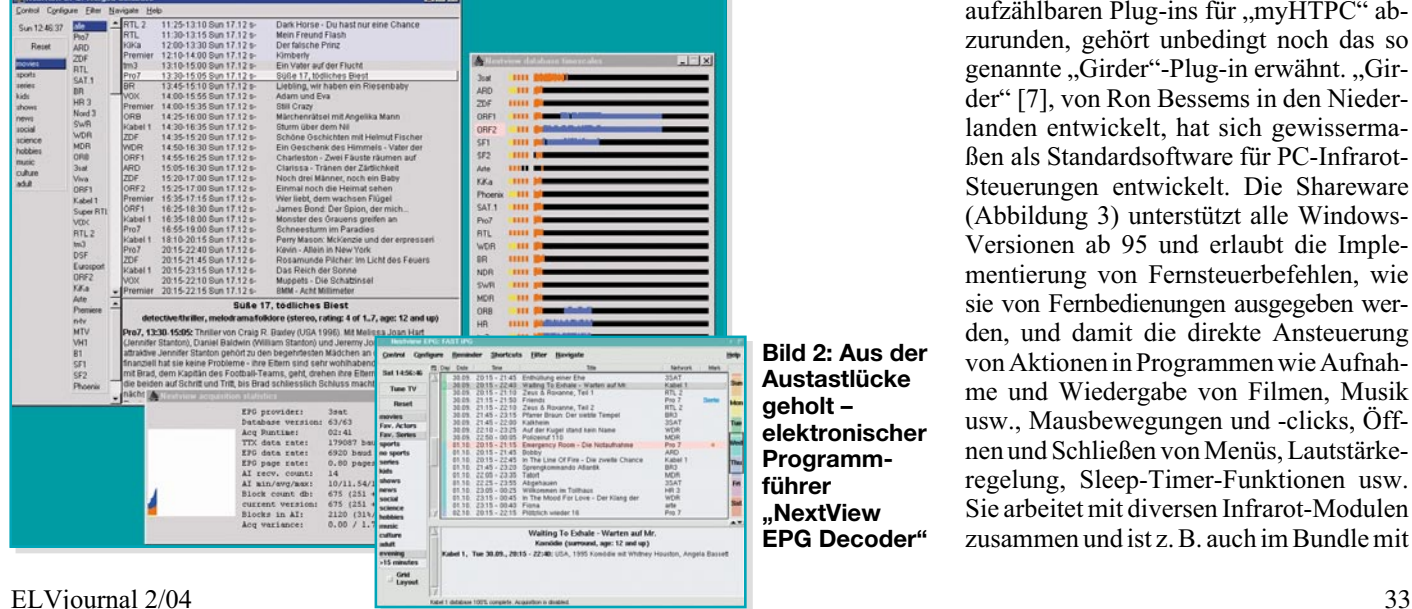

**Bild 2: Aus der Austastlücke geholt – elektronischer Programmführer "NextView EPG Decoder"**

gern, wenn ihre ansonsten über eine Lizenz und eigene PC-Programme per Internet vertriebenen Daten derart genutzt werden, aber der privaten Nutzung öffentlich ausgestrahlter Daten widerspricht zumindest "tvtv" nicht.

"NextView EPG" jedenfalls wertet diese Daten aus, erlaubt sogar ein Zusammenstellen der Daten mehrerer Datenquellen, sprich abstrahlender Sender, zu einer Datenbank und macht so den Überblick über gut 30 deutschsprachige und unzählige ausländische Sender möglich. Und dies für bis zu 9 Tage. Der Anwender kann sich die Sendungen nach den verschiedensten Kriterien aussuchen, für das Ansehen oder Aufnehmen vormerken, z. B. nach Serien.

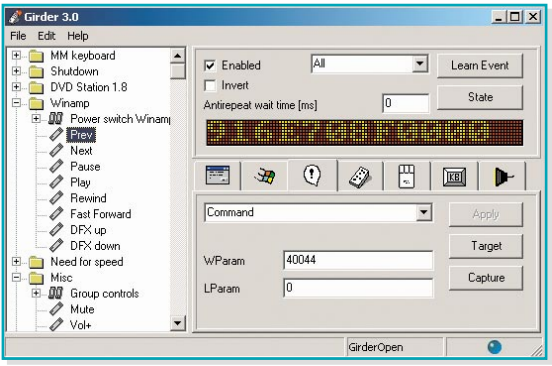

**Bild 3: Mit "Girder" lassen sich IR-Fernbedienbefehle in Befehlssequenzen wandeln.**

Ein Plug-in für "myHTPC" erlaubt es, die von "NextView EPG" aufbereiteten Daten in seine eigene EPG-Oberfläche einzubinden und hier zu nutzen.

Ach ja, das Programm gibt es sowohl für Windows als auch für Linux, NetBSD und FreeBSD, ist also per Plug-in auch in unter diesen freien Betriebssystemen laufende Programme einbindbar.

#### **IR-Fernbedienung – ganz einfach**

Um die Beschreibung der vielen verfügbaren, hier schon aus Platzgründen nicht aufzählbaren Plug-ins für "mvHTPC" abzurunden, gehört unbedingt noch das so genannte "Girder"-Plug-in erwähnt. "Girder" [7], von Ron Bessems in den Niederlanden entwickelt, hat sich gewissermaßen als Standardsoftware für PC-Infrarot-Steuerungen entwickelt. Die Shareware (Abbildung 3) unterstützt alle Windows-Versionen ab 95 und erlaubt die Implementierung von Fernsteuerbefehlen, wie sie von Fernbedienungen ausgegeben werden, und damit die direkte Ansteuerung von Aktionen in Programmen wie Aufnahme und Wiedergabe von Filmen, Musik usw., Mausbewegungen und -clicks, Öffnen und Schließen von Menüs, Lautstärkeregelung, Sleep-Timer-Funktionen usw. Sie arbeitet mit diversen Infrarot-Modulen zusammen und ist z. B. auch im Bundle mit

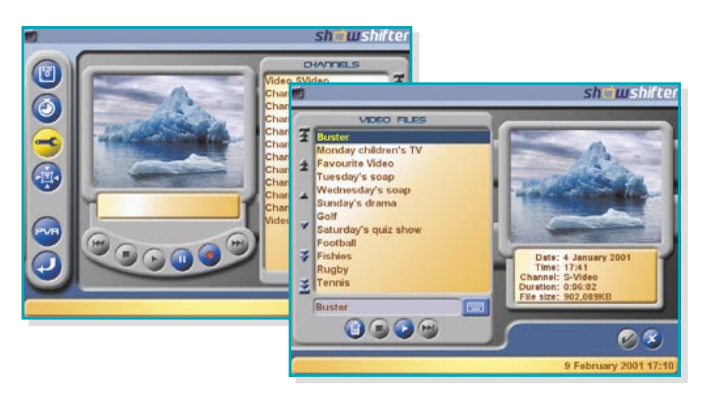

den an die serielle oder USB-Schnittstelle anschließbaren IR-Empfangsmodulen von IRTrans [8] erhältlich. So erhält man, übrigens auch für andere Anwendungen, eine komfortable IR-Fernsteuerlösung. Damit würde dann auch die sonst nur außerhalb des PC-Teils wirksame IR-Fernbedienung unseres MSI-Barebones für die Steuerung von PC-Funktionen nutzbar.

#### **Homogen und einfach bedienbar – ShowShifter**

An "ShowShifter" [9], ebenfalls als Shareware erhältlich, führt eigentlich kein Weg für den vorbei, der eine besonders einfach installier- und bedienbare Lösung für Windows haben möchte. Die Software sticht besonders durch die sehr übersichtliche Bedienoberfläche (Abbildung 4) hervor und sie kann sowohl mit analogen als auch digitalen TV-Karten zusammenarbeiten. Darunter neben diversen ATI-, Matrox- und Hauppauge-Karten mit nahezu allen Karten mit BT-8x8-Chipsatz, die sich per 8x8-Plug-in einbinden lassen und per WDM-/DirectShow-Treiber zum Laufen gebracht werden.

Die Aufnahme erfolgt in der Analog-Version als DivX, Xvid, MJPEG und in der Digitalversion als MPEG. Über die "TV-Timer"-Funktion ist das Programm per Internet von der "TVgenial"-Seite [10], einem weiteren Software-EPG-Anbieter, programmierbar, ansonsten ebenfalls über die Austastlücke und "tyty". "ShowShifter" unterstützt ebenfalls mehrere PC-IR-

Empfänger und benötigt für die MPEG-2- Decodierung einen DVD-Softwareplayer, z. B. "Intervideo DVD" oder "Power DVD" sowie ein DirectShow-kompatibles DVD-Laufwerk.

#### **Vorausprogrammieren übers Netz – VirtualDVR**

Wer seinen PC-Videorecorder besonders komfortabel programmieren möchte, sollte sich einmal die als (aktuelle) Shareware und in einer älteren Version als Freeware einsetzbare Software "VirtualDVR"

[11] ansehen. Eleganter geht das Programmieren wohl kaum noch, in der neuesten Version ist die Jobliste für die anstehenden Aufnahmen sogar über das Netzwerk bearbeitbar.

Die Aufzeichnung von Sendungen erfolgt automatisch nach einstellbaren Kriterien (Abbildung 5) oder auch besonders bequem per **Bild 4: "Showshifter" besticht durch einfache Bedienbarkeit und die übersichtliche Bedienoberfläche.**

fährt und nach der Aufnahme wieder herunterfährt.

Und schließlich besteht die Möglichkeit, jeder Aufnahme ein eigenes Skript zuzuweisen, um so z. B. in unterschiedlichen Formaten und Auflösungen aufzeichnen zu können.

#### **Fertiglösung**

Das war unser kurzer Exkurs durch die gängigsten Software-Lösungen für den Betrieb eines HTPCs. Bei all den schönen Features muss man sich aber bewusst sein, dass mitunter, vor allem vom PC-Betriebssystem und der Hardware-Ausstattung abhängig, einige Konfigurationsarbeiten notwendig sind. Aber hier helfen die zahlreichen Foren zum Thema weiter, etwa das von "myHTPC".

Wer den gesamten Selbstbau aber umgehen möchte, kann für etwas mehr Geld auch zur eleganten Fertiglösung greifen, z. B. in Form von Fasts "TV-Server" (Abbildung 6). Das Gerät zeichnet 200 Stunden auf, bedient sich des "tvtv"-EPGs, kann über das Internet fernprogrammiert

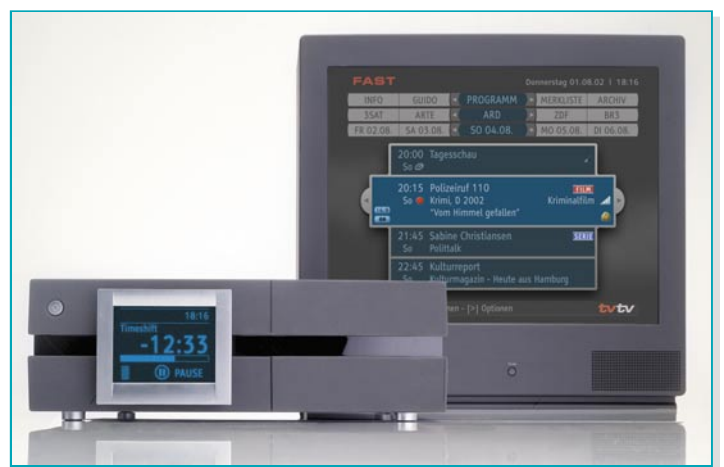

**Bild 6: Fertiglösung mit Stil – der TV-Server von Fast nimmt 200 Stunden auf.**

EPG (hier geht es wahlweise über den Clickfinder von "TV-Movie" oder "NextView EPG"). Eine Aufnahmedatenbank speichert auch sämtliche Zusatzinformatio-

> nen, die das EPG bereitstellt, etwa Inhaltsbeschreibungen.

> > Bemerkenswert ist auch die Möglichkeit, dass das Programm den Rechner zur Aufnahmezeit allein hoch-

**Bild 5: VirtualDVR – Digitaler Videorecorder mit allem Komfort: EPG, Einknopfstart, PC-Weckfunktion und Netzwerkfähigkeit**

werden und sticht natürlich durch sein preisgekröntes Design mit schwenkbarem Infodisplay hervor – insgesamt der etwas andere Viderecorder mit exklusivem Flair für<br>den Power-Video-Fan. den Power-Video-Fan.

#### **Internet-Links:**

- [1] www.lirc.org
- [2] www.vdrportal.de
- [3] www.myhtpc.de; www.myhtpc.net
- [4] http://nxtvepg.sourceforge.net/ index-de.html
- [5] www.tvtv.de; www.tv-server.de
- [6] www.tvmovie.de
- [7] www.girder.nl
- [8] www.irtrans.de
- [9] www.showshifter.de
- [10] www.tvgenial.de
- [11] www.virtualdvr.org

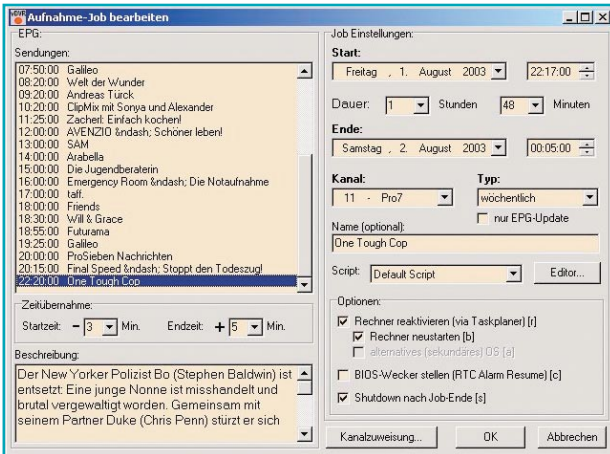

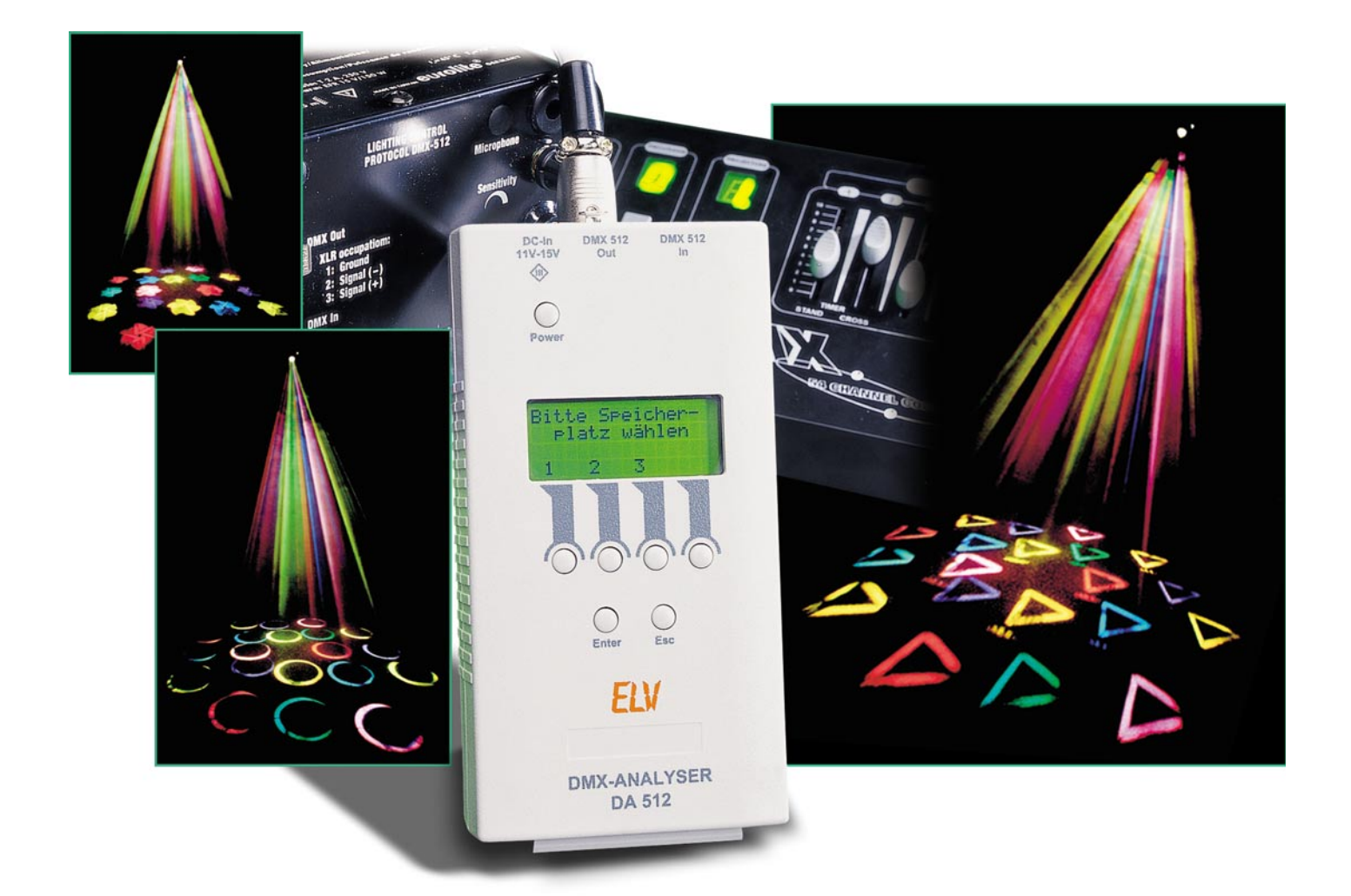

# **DMX-Analyser DA 512 Teil 1**

*Der DA 512 ist ein universelles Testgerät zur Überprüfung und Fehlersuche im DMX-Bus. Er kann sowohl DMX-Signale auswerten als auch senden. Es besteht die Möglichkeit, einzelne Kanäle auszuwählen und die übertragenen Werte in verschiedener Form darzustellen. Zudem kann der DA 512 bis zu drei komplette DMX-Pakete speichern und bei Bedarf (z. B. bei Ausfall eines Lichtmischpultes) automatisch an den Bus senden. Eine Kabeltestfunktion rundet die Features ab.*

#### **Allgemeines**

In nahezu allen Diskotheken und Theatern und auf allen Konzerten findet man heutzutage moderne Lichtanlagen. 20 kW Lichtleistung, verteilt auf einige hundert Leuchten, sind hier keine Seltenheit. So komplexe Lichtanlagen bedürfen natürlich auch einer professionellen Steuerung. Komplexe Lichtmischpulte unterstützen den Lightjockey bei der Arbeit und stellen die Schnittstelle zwischen der kreativen Arbeit des LJ und der technischen Umsetzung in Form der Ansteuerung der Leuchten dar. Professionell erfolgt die Ansteuerung aller Leuchten über einen gemein-

#### **Technische Daten: DA 512**

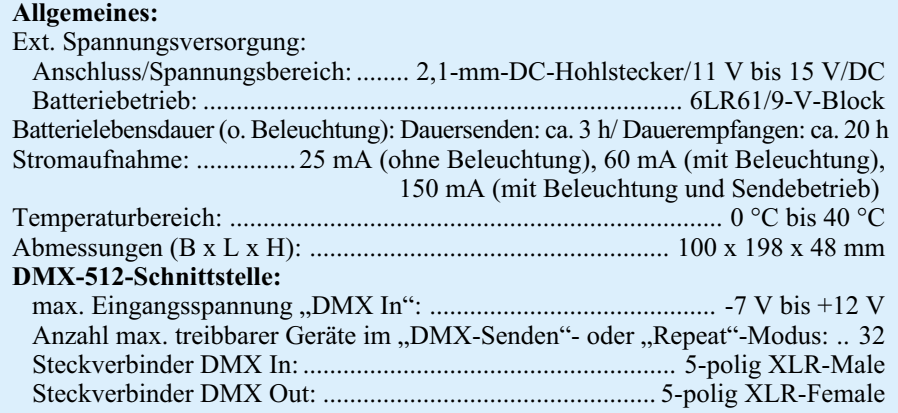

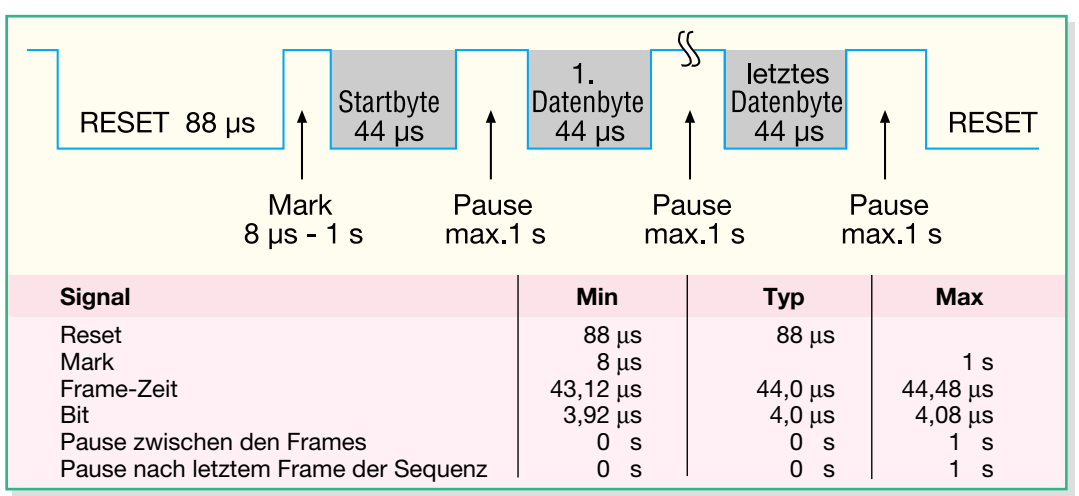

#### **Bild 1: Das Datenprotokoll von DMX-512**

samen seriellen Bus. Dieser Bus basiert auf den physikalischen Eigenschaften einer RS-485-Übertragung. Das zugehörige Datenprotokoll wurde durch das USITT (United States Institute for Theatre Technology) dokumentiert und verbreitet. Dieser daraus entstandene Standard, welcher mittlerweile auch in die DIN 56930-2 übernommen wurde, nennt sich DMX-512. Der Name setzt sich aus der Übertragungsart (Digital Multiplex) und der maximalen Anzahl an Kanälen (512) zusammen.

Das prinzipielle Timing des Protokolls ist in Abbildung 1 dargestellt. Wie hier zu sehen ist, wird die Übertragung mit einem mindestens 88 µs langen Reset eingeleitet. Hiernach folgt dann eine mindestens 8 µs lange Pause, welche auch als "Mark" bezeichnet wird. Nun beginnt die eigentliche Übertragung der Daten. Zuerst wird das so genannte Startbyte übertragen. Dieses ist im aktuellen DMX-512-Standard immer eine "0". Daraufhin folgt die Übermittlung der Datenbytes, d. h. der Steuerwerte für die entsprechend anzusteuernden DMX-Geräte. Hierbei werden die Daten so lange übertragen, bis alle 512 Kanäle übermittelt wurden. Wenn jedoch nicht alle 512 Kanäle benötigt werden, ist es auch möglich, vorzeitig die Übertragung abzubrechen. Dann werden nur die Datenpakete bis zur höchsten DMX-Adresse übertragen. Zwischen jedem Byte darf die Pause bis zu einer Sekunde groß sein. Eine erneute Übertragung wird nun wieder, wie oben beschrieben, mit einem Reset und dem Startbyte begonnen. Weitere und weitaus tiefgreifendere Informationen zu diesem international angewandten Übertragungsprotokoll sind im "ELVjournal" 5/2003, Seite 76 ff., zu finden.

Je größer und komplexer eine gesamte Lichtanlage mit der dazugehörigen Ansteuerung ist, desto schwieriger und zeitaufwändiger stellt sich auch eine Fehlersuche dar. Vor allem bei mobilen Lichtanlagen, die durch Auf- und Abbau stark leiden, sind Fehler in der Lichtanlage

keine Seltenheit. Fehler können hier z. B. durch defekte Geräte oder beschädigte Kabel (Kurzschluss, Aderbruch usw.) verursacht werden. Des Weiteren kann das DMX-Signal auch durch einen schlechten bzw. gar keinen Leitungsabschluss so stark verzerrt werden, dass einige oder alle am Bus angeschlossenen Geräte nicht mehr ordnungsgemäß funktionieren. Um nun den Fehler zu finden und zu lokalisieren, benötigt man Mess-Equipment, welches DMX-Signale auswerten kann, z. B. den neuen DMX-Analyser DA 512.

Der DA 512 ist in der Lage, normkonforme DMX-512-Signale auszuwerten und auch zu senden. Die Signalauswertung kann in vier verschiedenen Modi geschehen. Zum einen kann man sich zu acht beliebigen DMX-Kanälen den dazugehörigen Datenwert in dezimaler oder hexadezimaler Form darstellen lassen, oder zum anderen vier Kanäle mit den entsprechenden Werten in prozentualer Form bzw. als Balkendiagramm. Beim Senden besteht die Möglichkeit, einzelne Kanäle, einen frei wählbaren Kanalbereich oder ein komplettes, zuvor abgespeichertes DMX-Datenpaket (d. h. alle 512 Kanäle) zu senden. Weitere Features sind noch der so genannte Automodus, der den Ausfall eines anliegenden DMX-Signales erkennt und automatisch die abgehende DMX-Busleitung mit einem vorher gespeicherten Datenpaket speist, und der implementierte Kabeltester. Bei aller Funktionsvielfalt ist die im Folgenden beschriebene Bedienung aufgrund des großen 4-zeiligen Grafikdisplays sehr einfach und übersichtlich.

#### **Bedienung**

Die Bedienung des DA 512 ist komfortabel und im Prinzip selbsterklärend. Insgesamt stehen ein Display und sieben Tasten als "Mensch-Maschine-Schnittstelle" zur Verfügung. Alle relevanten Informationen werden auf dem Display dargestellt. Mit den vier individuell beschrifteten

Displaytasten (Softkeys), der "Enter"- sowie der "Esc"-Taste erfolgt die komplette Steuerung und Bedienung des DA 512. Das Ein- und Ausschalten geschieht über eine separate "Power"-Taste.

Um die Bedienung übersichtlich zu halten, sind die einzelnen Funktionen über eine Menüführung zu erreichen. Die Menüstruktur des Analysers ist in Abbildung 2 dargestellt. Um durch das angezeigte Menü zu navigieren, benutzt man die beiden linken Displaytasten. Dabei blättert die Taste ganz links nach oben und die andere nach unten. Ein Cursor in Form eines Pfeils ("→") am linken Displayrand gibt die aktuelle Position an. Zur Darstellung weiterer Menüpunkte unter- bzw. oberhalb der aktuellen Anzeige werden rechts im Display entsprechende Pfeile angezeigt.

Soll eine Funktion ausgewählt werden, positioniert man den Cursor vor den gewünschten Menüpunkt und bestätigt dann mit "Enter". So gelangt man dann in das entsprechende Untermenü oder aktiviert die entsprechende Funktion. Mit der ..Esc"-Taste bricht man eine laufende Funktion ab bzw. springt um eine Menüebene nach oben. Im Folgenden werden die einzelnen Menüpunkte mit ihren entsprechenden Untermenüs und Funktionen näher erläutert.

#### **Einschalten**

Das Ein- und Ausschalten geschieht, wie schon erwähnt, mit der "Power"-Taste. Zum Einschalten des DA 512 wird die Taste so lange gedrückt gehalten (ca. 2 Sek.), bis der erste Schriftzug auf dem Display erscheint. Sollte die Taste zu lange gedrückt worden sein, schaltet sich das Gerät nach dem Loslassen automatisch wieder ab. Dies verhindert das ungewollte Einschalten des DA 512, wenn das Gerät z. B. in einer Werkzeugkiste liegt und dort über längere Zeit irgendetwas auf die Taste drückt.

Zum Ausschalten des Gerätes wird die "Power"-Taste ein weiteres Mal kurz betätigt. Dazu muss sie allerdings nicht wie beim Einschalten gedrückt gehalten werden. Eine weitere Möglichkeit besteht in der Nutzung der Auto-Power-off-Funktion. Diese wird an entsprechender Stelle weiter unten im Text näher erläutert.

#### **Letzter Status**

Direkt nach dem Einschalten des DA 512 ist dieser Menüpunkt bereits markiert; um ihn auszuwählen, ist also nur noch die "Enter"-Taste zu betätigen. Mit dieser Funktion ist es möglich, die Arbeit an der Stelle fortzusetzen, an der man vor dem Ausschalten aufgehört hat. Hierzu wird immer die aktuelle Menüposition, an der man sich befindet, im EEPROM gespeichert und dann bei Bedarf wieder aufgerufen.

#### **DMX auswerten**

Bei der Auswertung eines anliegenden DMX-Signals gibt es vier verschiedene Anzeigemodi. Es ist möglich, die Datenwerte zu einem DMX-Kanal in dezimaler, hexadezimaler oder prozentualer Form darzustellen. Des Weiteren besteht die Möglichkeit, sich die Datenwerte als eine Art Balken, der mit zunehmendem Wert wächst, anzeigen zu lassen. Bei den ersten beiden Anzeigemodi werden acht DMX-Kanäle mit den dazugehörigen Werten angezeigt und bei den letzten beiden Modi lediglich vier Kanäle.

Für die Auswahl der auszuwertenden DMX-Kanäle stehen zwei verschiedene Einstellungen zur Verfügung: Zum einen kann man den ersten anzuzeigenden Kanal einstellen, und es werden dann dieser und die folgenden sieben bzw. drei Kanäle automatisch mit angezeigt ("Autoinkrement"). Zum anderen kann aber auch jeder gewünschte DMX-Kanal individuell eingestellt werden. Um zwischen diesen beiden Einstellungen zu wählen, muss man die zugehörige "Autoinkrement"-Funktion im Menü aktivieren bzw. deaktivieren. Nähere Informationen hierzu folgen bei der Beschreibung des entsprechenden Menüpunktes.

Hat man sich nun für eine Darstellungsart entschieden und diese ausgewählt, ist es notwendig, die Adressen der auszuwertenden DMX-Kanäle einzustellen. Dies geschieht mit den vier Displaytasten (Abbildung 3). Mit den linken dreien werden die Hunderter-  $($ , $\uparrow$ \_"), Zehner-  $($ , $\uparrow$ \_") und Einer-Stellen  $\overline{(\cdot, -)}^*$  inkrementiert. Um einen schnellen Sprung auf den Wert "001" machen zu können, wurde die rechte Displaytaste ("001") mit diesem Wert belegt.

Nachdem nun der gewünschte Startkanal ("Autoinkrement") bzw. alle einzelnen Kanäle eingestellt und mit "Enter" bestätigt wurden, wird das empfangene Signal ausgewertet und zur Anzeige gebracht. Sollte allerdings kein oder ein ungültiges Signal vorhanden sein, wird eine

entsprechende Fehlermeldung ("kein Signal!") angezeigt.

#### **DMX senden**

Auch beim Senden eines DMX-Signals gibt es verschiedene Möglichkeiten. Es ist möglich, Datenwerte für einen Kanal zu senden oder für mehrere Kanäle in einem frei wählbaren Bereich. Außerdem lässt sich ein komplettes, zuvor gespeichertes DMX-Paket übertragen.

Möchte man lediglich einen Kanal übertragen, ist der erste Menüpunkt ("einen Kanal") zu wählen. Ist es gewünscht, mehrere Kanäle zu senden, muss der zweite Menüpunkt ("Kanalbereich") aktiviert werden. Nach vorgenommener Auswahl gelangt man zur Einstellung der Kanäle. Dabei ist es erforderlich, entweder nur einen Kanal oder einen Start- sowie einen Stoppkanal einzustellen.

Bei beiden Varianten wird der im Folgenden einzustellende Wert für alle ausgewählten DMX-Kanäle gesendet. Für alle anderen Kanäle wird der Wert ..0" übermittelt.

Die Auswahl der Kanäle geschieht wie beim "DMX auswerten" mittels der vier Displaytasten und anschließender

Bestätigung durch die "Enter"-Taste. Um den zu sendenden Datenwert zu verändern, ist im Prinzip wie bei der Einstellung der Kanäle vorzugehen: Mit den ersten drei Displaytasten werden wie gewohnt die Hunderter-, Zehner- und Einerstellen verändert. Die Taste "001" wurde durch die Taste "Î++" ersetzt. Hiermit wird der zu editierende Datenwert jeweils um 1 inkrementiert.

Zum Schluss sei noch gesagt, dass die eingestellten Werte sofort gesendet werden, d. h. es ist kein erneutes Bestätigen mehr nötig.

Wurde bei der obigen Auswahl der Menüpunkt "Speicher senden" gewählt, bedarf es nur einer Auswahl des gewünschten Speicherplatzes, und dieser wird dann automatisch an den DMX-Bus übertragen.

**Bild 3: Display bei der Einstellung von Kanal 3**

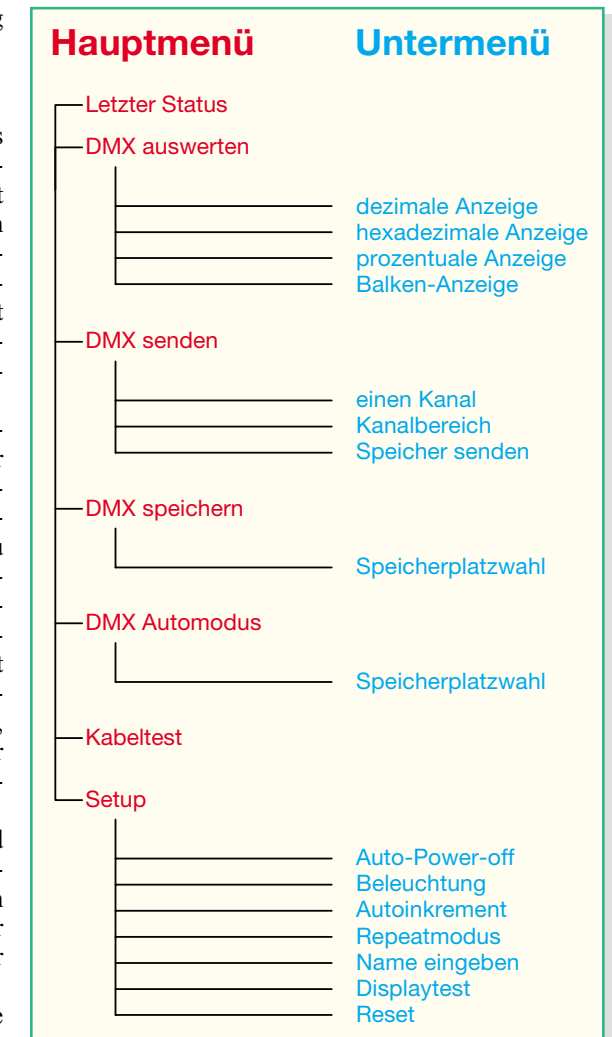

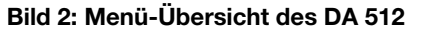

Hier stehen drei verschiedene Speicherplätze zur Verfügung. Wie gewünschte DMX-Pakete zuvor abgespeichert werden, erläutert der nächste Menüpunkt.

#### **DMX speichern**

Wie schon erwähnt, besteht die Möglichkeit, komplette DMX-Pakete zu speichern. Diese können dann entweder direkt (manuell gestartet) gesendet (wie unter .DMX senden" beschrieben) oder im ..Automodus" bei Bedarf automatisch übertragen werden.

Um DMX-Daten zu speichern, ist zunächst ein gültiges DMX-Signal anzulegen. Dieses kann beliebige Werte enthalten. Sinnvoll ist es aber, eine spezielle Szene (z. B. Pausenbeleuchtung) einzustellen. Ist dieses so weit durchgeführt,

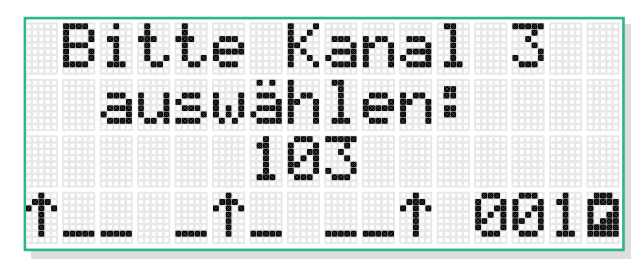

genügt es, diesen Menüpunkt auszuwählen und den gewünschten Speicherplatz zu aktivieren. Um mehrere verschiedene Szenen zu speichern, stehen hierbei drei verschiedene Speicherplätze zur Verfügung.

Nach der Auswahl und der erfolgreichen Speicherung erscheint zur Kontrolle der Schriftzug "Daten gespeichert". Sollte allerdings ein Fehler, wie z. B. ein fehlendes oder ungültiges Signal, auftreten, wird die Fehlermeldung "kein Signal!" angezeigt.

Damit die Daten auch nach dem Ausschalten des DA 512 erhalten bleiben, werden sie in ein separates EEPROM ausgelagert. Dieses kann die Informationen bis zu zehn Jahre ohne Spannungsversorgung speichern und ist bis zu 1012-mal wiederbeschreibbar.

#### **DMX Automodus**

Dieser Modus dient dazu, eine relativ "sichere" Lichtshow zu gestalten. Wenn z. B. aus irgendeinem Grund das Lichtmischpult keine DMX-Daten mehr an den Bus sendet, kann der DMX-Analyser DA 512 automatisch diese Funktion übernehmen. Dazu wird dieser einfach zwischen dem sendenden Pult und dem ersten Lichteffektgerät in den DMX-Bus eingeschleift und der "Automodus" aktiviert. Detektiert der DA 512 nun ein fehlendes oder ungültiges DMX-Signal, schaltet er automatisch in den Sendebetrieb um. Die automatische Erkennung eines fehlenden DMX-Signals dauert dabei nur ca. drei Sekunden. Danach schaltet der DA 512 den eingehenden DMX-Bus ab und übernimmt die Funktion des DMX-Senders, indem er an seinem DMX-Ausgang ein zuvor definiertes DMX-Signal ausgibt.

Nach dem Auswählen des "Automodus" wird man aufgefordert, einen Speicherplatz zu wählen. Dieser sollte dann das DMX-Paket (z. B. eine ruhige Pausenszene oder eine Art Notbeleuchtung) enthalten, welches im Fehlerfall gesendet werden soll. Dieses Paket muss zuvor, wie unter "DMX speichern" beschrieben, in dem entsprechenden Speicherplatz gespeichert worden sein.

Ist der Automodus mit der Auswahl des Speicherplatzes aktiviert, wird das am DMX-Eingang anliegende Signal überwacht. Sollte es in Ordnung sein, wird eine entsprechende Meldung ("Signal OK") mit der Anzahl der empfangenen Kanäle angezeigt. Wird allerdings kein korrektes DMX-Signal empfangen, schaltet der DA 512 automatisch in den Sendebetrieb um und gibt die Fehlermeldung "Signal fehlerhaft" aus.

Um ein unbeabsichtigtes "Hin- und-Herspringen" der DMX-Daten, wie es z. B. bei einem Aderbruch durchaus auftreten kann, zu verhindern, sendet der DA 512 weiterhin das ausgewählte DMX-Paket, selbst

wenn er jetzt wieder ein einwandfreies Signal an seinem DMX-Eingang empfängt. Erst ein Betätigen der "Esc"-Taste beendet diesen Sendevorgang und schleift das anliegende DMX-Signal wieder durch.

#### **Kabeltest**

Mit der "Kabeltest"-Funktion ist es möglich, ein DMX-Kabel, also eines mit entsprechenden 5-poligen XLR-Steckverbindern, zu testen. Bei dem Test werden allerdings nur die für die Signalübertragung notwendigen Kontakte Pin 2 und 3 durchgecheckt. Dabei wird kontrolliert, ob diese vertauscht, unterbrochen oder kurzgeschlossen sind. Des Weiteren testet der DA 512 ebenfalls, ob bei einem dieser Adern eine Verbindung zur Abschirmung (Pin 1) vorliegt. Die entsprechenden Fehlermeldungen erscheinen in Klartext auf dem Display.

Um die Funktion zu starten, ist "Kabeltest" im Hauptmenü auszuwählen, das zu prüfende Kabel anzuschließen und die Displaytaste "Start" zu betätigen. Nach dem nun folgenden Testdurchlauf wird die Diagnose ausgegeben. Da ein Kabel allerdings mehrere Fehler aufweisen kann, ist es notwendig, zunächst den angezeigten Fehler zu beheben und dann einen erneuten Durchlauf zu starten. Auf diese Weise sollte es gelingen, alle Fehler nach und nach zu beseitigen.

#### **Setup**

In diesem Menü kann der Benutzer einige Grundeinstellungen für den DA 512 vornehmen.

Es unterteilt sich insgesamt in sieben Unterpunkte, wobei bei den ersten vier die aktuellen Einstellungen jeweils aus dem EEPROM gelesen werden und durch ein "<sup>\*\*\*</sup> im Display gekennzeichnet sind.

#### *Auto-Power-off*

Wenn ..Auto–Power-off" aktiviert ist, schaltet sich das Gerät ca. 5 Minuten nach der letzten Tastenbetätigung automatisch aus. Allerdings hat diese Funktion nur Einfluss, wenn der DMX-Analyser über Batterie betrieben wird. Sobald eine Spannungsversorgung mittels angeschlossenem Netzteil erfolgt, erkennt dies der DA 512 automatisch und sperrt die "Auto-Poweroff" Funktion. In diesem Fall bleibt das Gerät bis zum manuellen Ausschalten in Betrieb.

#### *Beleuchtung*

Hier gibt es drei Auswahlmöglichkeiten: "an", "aus" und "automatisch". Die ersten beiden sind im Prinzip selbsterklärend. Bei "an" ist die Beleuchtung dauernd an und bei "aus" dauernd aus. Wird die Einstellung auf "automatisch" gesetzt, ist die Beleuchtung nur während der Bedienung aktiv; ca. 30 Sekunden nach der letzten Tastenbetätigung schaltet sich diese automatisch aus.

Wie schon bei der "Auto-Power-off"-Funktion haben auch diese Einstellungen nur Auswirkungen auf ein batteriebetriebenes Gerät. Wird der DA 512 mit einem Netzteil betrieben, ist das Display ständig beleuchtet.

#### *Autoinkrement*

Wie schon bei der Funktion "DMX auswerten" besprochen, gibt es die Möglichkeit, nur einen Kanal eingeben zu müssen, um dann automatisch die nächsten Kanäle mit auswerten zu lassen. An dieser Stelle wird diese "Automatik" aktiviert.

#### *Repeatmodus*

Der "Repeatmodus" ermöglicht es, den DA 512 als DMX-Repeater zu schalten. Diese Funktion ist dann einzusetzen, wenn z. B. das ankommende Datensignal zu "schwach" ist oder wenn bereits 32 DMX-Geräte den Bus belasten. Als Repeater geschaltet, empfängt der DMX-Analyser DA 512 das eintreffende DMX-Signal, bereitet den Signalpegel wieder auf und sendet es dann über den DMX-Ausgang weiter. Hierbei ist allerdings zu beachten, dass dieser Modus einen recht hohen Energiebedarf hat und somit nicht für längeren Batteriebetrieb geeignet ist.

#### *Name eingeben*

Unter diesem Menüpunkt besteht die Möglichkeit, den DA 512 zu personalisieren: Man kann einen bis zu 14 Zeichen umfassenden individuellen Namen eingeben.

Nach Aufruf dieser Funktion geschieht die Eingabe mittels der vier Displaytasten. Mit den Tasten "←" und "→" wird der Cursor nach links und rechts bewegt. Zur Auswahl des gewünschten Zeichens dienen die Tasten "<sup>T"</sup> und "↓". Sollte das ausgewählte Feld noch kein Zeichen enthalten, beginnt die Auswahl nach Drücken der ..↑ Faste mit dem Alphabet. Hierbei werden zuerst die Groß- und dann die Kleinbuchstaben durchgeblättert. Betätigt man zuerst die "↓"-Taste, werden die Ziffern (beginnend mit der "9") durchgeblättert. Die Sonderzeichen erscheinen nach dem Alphabet.

Nach erfolgreicher Eingabe und Betätigen der "Enter"-Taste wird der Name gespeichert und beim nächsten Einschalten des DA 512 angezeigt.

Durch Drücken der "Esc"-Taste werden alle Eingaben ignoriert und verworfen.

Um die Anzeige des Namens zu deaktivieren, ist ein Reset der Einstellungen erforderlich (siehe "Reset").

#### *Displaytest*

Wie es der Name schon suggeriert, lässt sich mit dieser Option das Display testen.
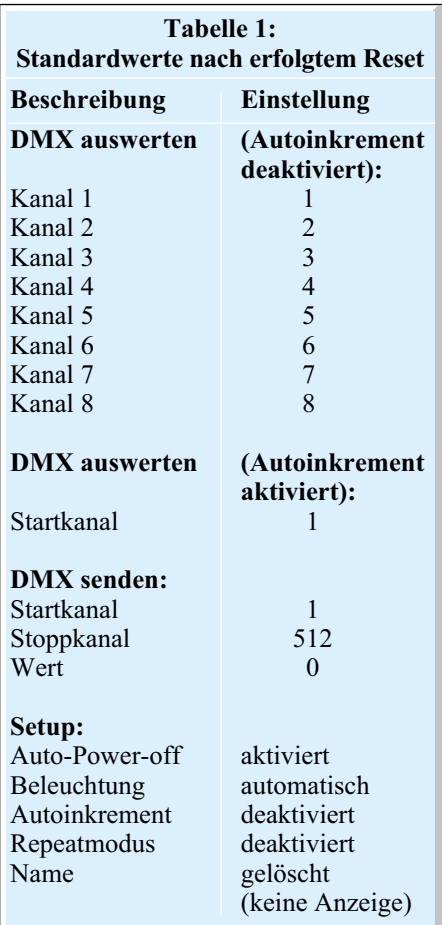

Nach der Auswahl dieser Funktion werden auf dem Display für ca. 3 Sekunden alle Elemente zur Kontrolle aktiviert.

## *Reset*

Mit dieser Funktion werden alle soeben beschriebenen Einstellungen sowie eingestellte Kanäle und auch Werte auf Standardwerte zurückgesetzt. Eine zusätzliche Sicherheitsabfrage schützt hier vor ungewolltem Rücksetzen der individuellen Einstellungen. Eine Übersicht über die Standardeinstellungen sind der Tabelle 1 zu entnehmen.

Bei einem solchen Reset werden allerdings nicht die drei zur Verfügung stehenden Speicherplätze für komplette DMX-Pakete gelöscht. Diese stehen weiterhin zur Verfügung.

## *"Low-Bat"-Erkennung*

Die "Low-Bat"-Erkennung dient zur frühzeitigen Erkennung einer nahezu erschöpften Batterie. Sollte die eingelegte Batterie nicht mehr genügend Energie zum Betrieb der Schaltung bereitstellen, wird ein Batteriesymbol unten rechts im Display dargestellt. In diesem Falle ist die erschöpfte Batterie durch eine neue vom Typ 6LR61/9-V-Block zu ersetzen.

## **Blockschaltbild**

In Abbildung 4 ist das vereinfachte Blockschaltbild des DA 512 dargestellt. Dieses veranschaulicht das Zusammenwirken der einzelnen Baugruppen.

Zentrales Bauelement ist der Mikrocontroller vom Typ ELV03391. Dieser übernimmt die komplette Steuerung und Kommunikation zwischen den einzelnen Baugruppen.

Über die Tasten und das Display werden alle Einstellungen am DA 512 vorgenommen. Die "Power"-Taste wirkt dabei direkt auf die Spannungsversorgung. Um zu kontrollieren, ob das Gerät mittels Batterie oder Netzteil versorgt wird, und um das Gerät softwaregesteuert abschalten zu können, besteht zwischen der Spannungsversorgung und dem Mikrocontroller eine ständige Kommunikation.

Das 2-kByte-EEPROM dient zum Sichern aller wichtigen Einstellungen sowie zur Speicherung von bis zu drei kompletten DMX-Paketen. Aufgrund seiner FRAM-Technologie ist es nahezu beliebig oft wiederbeschreibbar und kann selbst ohne Versorgungsspannung seine Daten einige Jahre lang speichern.

Zur Kommunikation mit dem DMX-Bus steht die RS-485-Schnittstelle zur Verfügung. Diese besteht im Wesentlichen aus einem separaten Schnittstellentreiber und einem -empfänger. Somit ist es möglich, das DMX-Signal über den DMX-512-Eingang auszuwerten und gleichzeitig über den DMX-512-Ausgang zu senden.

Ebenfalls möglich ist es, die Ein- und Ausgänge direkt miteinander zu verbinden. Hierzu ist die Bypass-Schaltung, welche ebenfalls vom Mikrocontroller gesteuert wird, integriert.

Für die notwendigen Busterminierungen an den DMX-512-Schnittstellen sorgen die zuschaltbaren 120-Ω-Leitungsabschlüsse.

## **Schaltung**

Um die Übersicht zu verbessern, ist das Gesamtschaltbild auf zwei Teilschaltbilder verteilt. In Abbildung 5 ist der Mikrocontroller, die Tastatur, das Display sowie die Spannungsversorgung zu sehen, während Abbildung 6 die für den DMX-Bus notwendige Technik zeigt.

#### **Prozessoreinheit**

Beginnen wir nun die detaillierte Schaltungsbeschreibung mit der in Abbildung 5 dargestellten Prozessoreinheit.

Der DMX-Analyser wird mit dem Taster TA 7 eingeschaltet. Sobald dieser betätigt wird, fließt ein Basisstrom in T 5 und über R 24 sowie D 10 gegen Masse. Somit steuert der Transistor durch und versorgt

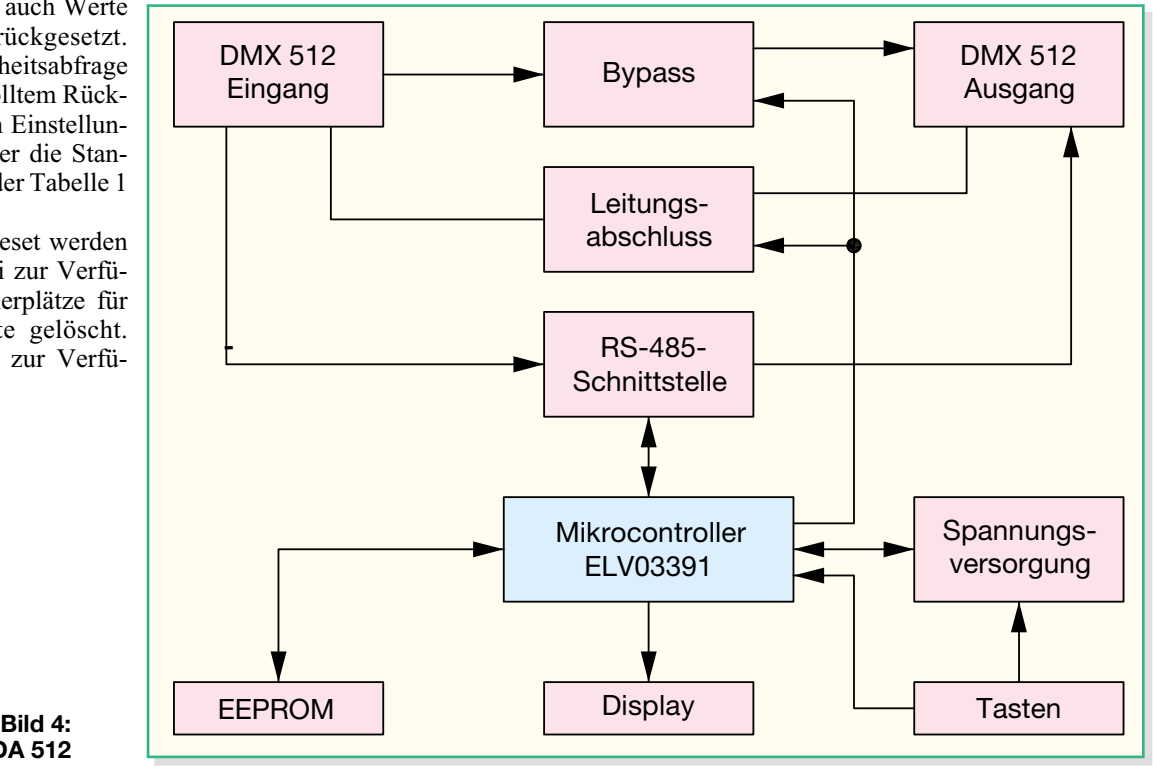

**Blockschaltbild des DA 512**

*Messtechnik*

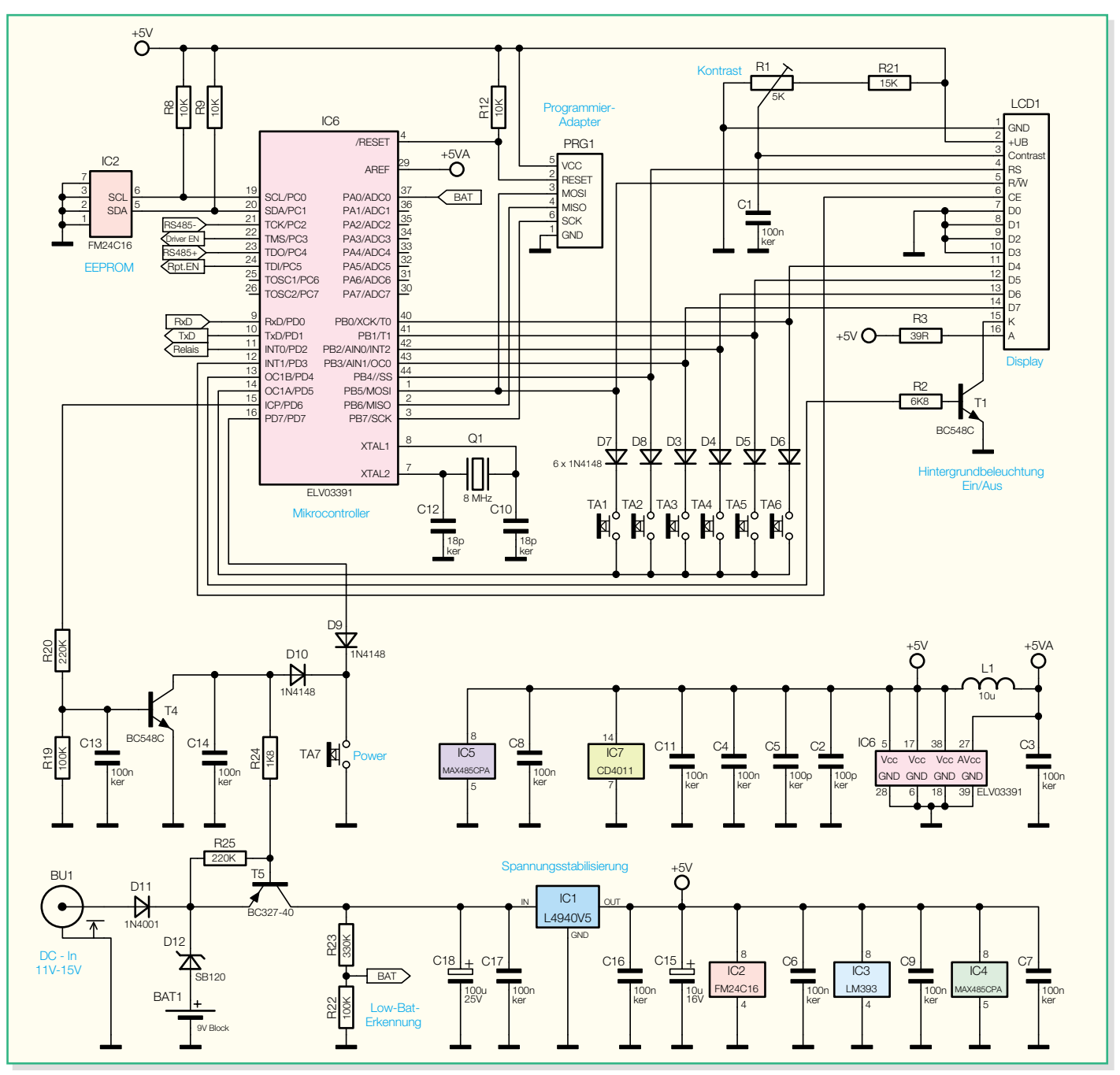

**Bild 5: Schaltbild der Prozessoreinheit des DA 512**

den Festspannungsregler IC 1. Sobald der Mikrocontroller IC 6 gebootet hat, steuert dieser den Transistor T 4 über den Widerstand R 20 mittels High-Pegel an Pin 15 durch. T 4 löst nun den betätigten Taster TA 7 ab. Die Widerstände R 19 und R 25 sorgen ansonsten für ein sicheres Sperren der beiden Transistoren. Damit die Taste TA 7 auch während des Betriebes vom Controller abgefragt werden kann, sind die Dioden D 9 und D 10 implementiert.

Die Tasten TA 1 bis TA 6 und die Steuerleitungen für das Display werden im Multiplex-Betrieb betrieben. Die Dioden D 3 bis D 8 dienen der Entkopplung zwischen Display und Tasten. Wenn der Pin 14 des ELV03391 Low-Potential aufweist, werden die Tasten über die Pins 1 und 40 bis 44 abgefragt. Zur Ansteuerung des Displays ist Pin 14 auf "high" und es muss zusätzlich der Enable-Eingang Pin 6 "CE" des Displays durch den Mikrocontroller aktiviert sein.

Der Transistor T 1, der ebenfalls vom Mikrocontroller angesteuert wird, dient zur Steuerung der Displaybeleuchtung. Wird dieser durchgesteuert, fließt über den Widerstand R 3 der nötige Strom für die Beleuchtung. Über das Potentiometer R 1 ist es dem Benutzer möglich, den Kontrast seinen Wünschen entsprechend einzustellen.

Um die für das DMX-Protokoll benötigte stabile Taktung zu bekommen, ist der Mikrocontroller IC 6 mit dem externen 8-MHz-Quarz Q 1 und den beiden

Kondensatoren C 10 und C 12 beschaltet.

Das EEPROM IC 2, das in FRAM-Technologie ausgeführt ist, dient der Speicherung aller wichtigen Einstellungen und Daten. Es wird über die Datenleitung "SDA" und die Clockleitung "SCL" vom Controller mittels I<sup>2</sup>C-Bus gesteuert. Die Widerstände R 8 und R 9 dienen dabei als Pull-up-Widerstände und verhindern so undefinierte Zustände an den Ports.

Die Spannungsversorgung des gesamten Gerätes erfolgt entweder über eine eingelegte Batterie oder über ein an BU 1 angeschlossenes externes Netzteil. Um einen gleichzeitigen Betrieb mittels Batterie und Netzteil zu ermöglichen, sind die beiden Spannungen durch die Dioden D 11 und D 12 voneinander entkoppelt. Um die

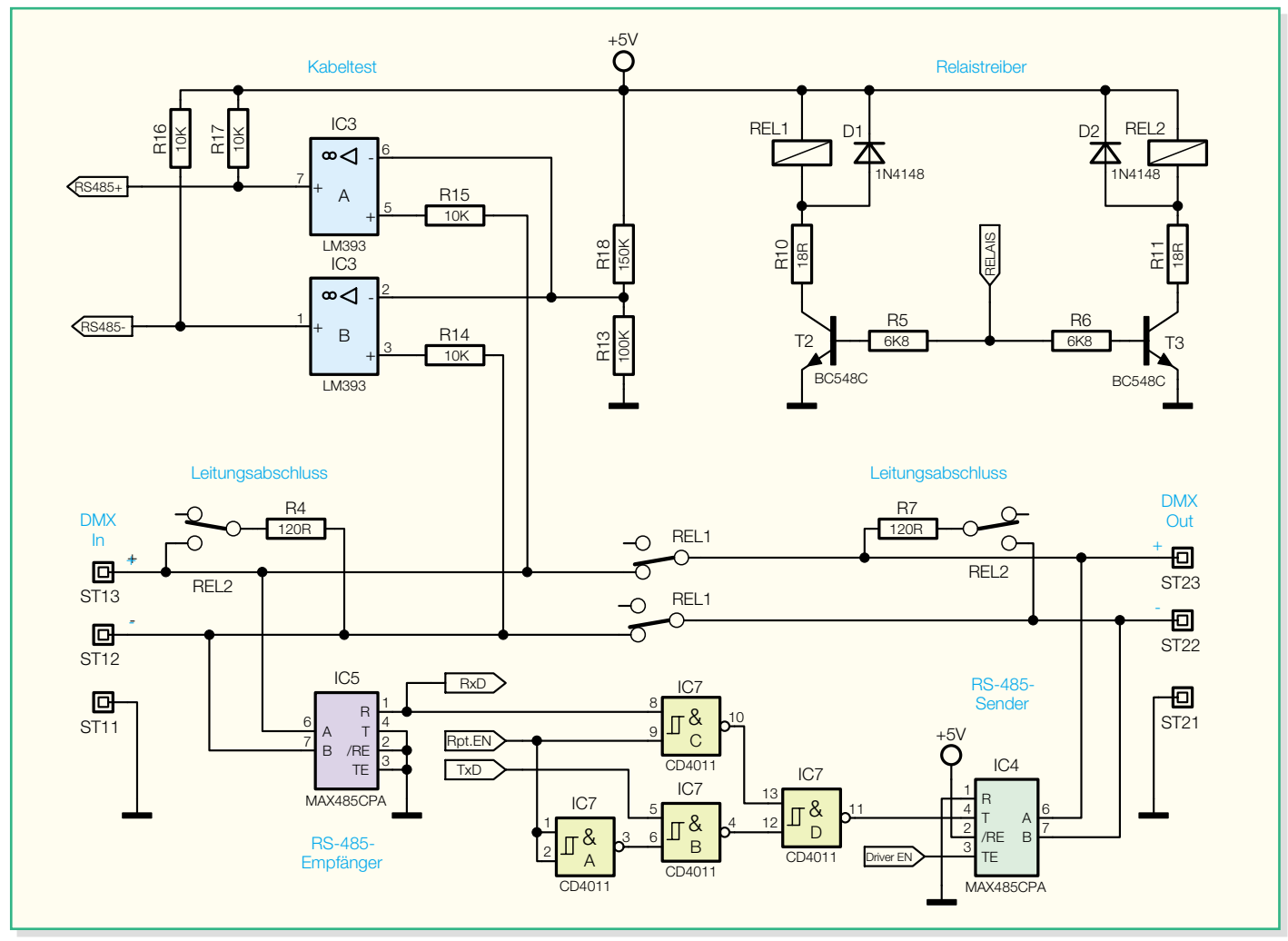

**Bild 6: Schaltbild der Schnittstellen**

Batteriespannung so wenig wie möglich durch die Flussspannung der Diode zu reduzieren, ist D 12 als Schottky-Diode ausgeführt. Mit den Kondensatoren C 15 bis C 18 wird die Spannung zusätzlich zur Stabilisierung mit dem Spannungsregler IC 1 geglättet und gesiebt.

Zur Erfassung der Betriebsspannung, beispielsweise für die Low-Bat-Erkennung, muss diese auf für den Controller auswertbare Werte reduziert werden. Den dazu notwendigen Spannungsteiler bilden die Widerstände R 22 und R 23. Diese sind so ausgelegt, dass selbst eine Versorgungsspannung von bis zu 20 V den im Controller integrierten A/D-Wandler nicht beschädigen kann. Als Referenzspannung "AREF" für den Wandler wird die 5-V-Betriebsspannung, über L 1 und C 3 gefiltert, verwendet.

#### **RS-485- und DMX-Schnittstelle**

Der in Abbildung 6 dargestellte Teil zeigt im Wesentlichen die Schnittstellen. Das DMX-Signal wird über die Lötstifte ST 12 und ST 13 (DMX-512-Eingang) empfangen und über die Anschlüsse ST 22 und ST 23 (DMX-512-Ausgang) gesendet. Dabei gibt es die Möglichkeit,

dass das Signal direkt vom Eingang auf den Ausgang geschleift wird oder dass ein Schnittstellentreiber das zu sendende DMX-Signal erzeugt.

Wenn "Repeat"- sowie "DMX-Senden"-Modus nicht aktiviert sind, sind die Relais REL 1 und REL 2 nicht angezogen und das DMX-Signal wird direkt zum Ausgang durchgeschleift. Zur Signalauswertung wandelt der RS-485-Empfänger IC 5 das RS-485-konforme DMX-Signal in TTL-Pegel um ("RxD") und stellt dieses dem Controller an Pin 9 zur Verfügung.

Im Falle, dass ein DMX-Signal vom Controller gesendet werden soll, müssen die Anschlüsse "DMX In" und "DMX Out" elektrisch voneinander getrennt sein: Indem das Relais REL 1 mit Hilfe des Transistors T 2 (vom Mikrocontroller gesteuert) anzieht, werden Ein- und Ausgang getrennt. Zusätzlich werden der ankommende und der abgehende Bus über das Relais REL 2 und die Widerstände R 4 und R 7 korrekt abgeschlossen. Um Daten senden zu können, ist nun der Schnittstellentreiber IC 4 zu aktivieren. Dazu legt der Controller das Signal "Driver EN" auf High-Pegel. Das "TxD"-Signal vom Controller, welches das DMX-Datenprotokoll in TTL-Pegel enthält, wird über eine logische Verknüpfung im IC 7 auf den RS-485-Treiber IC 4 gegeben. Dies setzt allerdings voraus, dass "Rpt.EN" Low-Pegel hat.

Wird der Repeatmodus aktiviert, führt Pin 9 ("Rpt.EN") von IC 7 High-Pegel. Dann gelangt das über "DMX In" kommende Signal durch den RS-485-Empfänger IC 5 ("RxD") und die entsprechende Verschaltung von IC 7 auf den Schnittstellentreiber IC 4. Dieser sendet dann das aufbereitete Signal über "DMX Out" an den abgehenden Bus weiter.

Die Beschaltung um IC 3 dient der Kabeltestfunktion. Dabei wird über IC 4 der DMX-Ausgang "DMX Out" mit einem Testsignal beschaltet. Dieses Signal, welches über das zu testende Kabel und die Buchse "DMX In" wieder empfangen wird, bereiten die Komparatoren IC 3 A und IC 3 B auf. Die Ausgangssignale "RS485+" und "RS485-" gelangen dann zur weiteren Auswertung zum Mikrocontroller.

Damit ist die Schaltungsbeschreibung abgeschlossen. Der Nachbau und die Inbetriebnahme dieses innovativen Testgerätes werden dann ausführlich im folgenden Teil<br>beschrieben beschrieben.

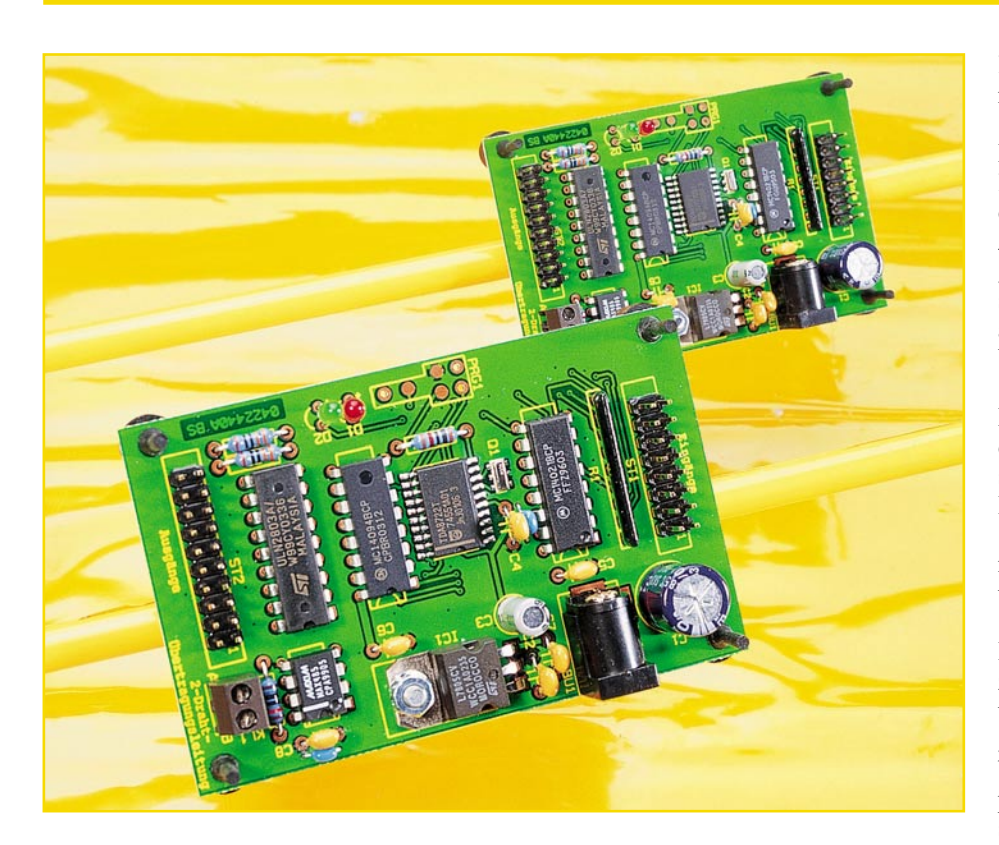

# **Zweidraht-Datenübertragungssystem**

*Mehrere Schaltsignale über ein Kabel zu übertragen, ist in der Regel eine material- und arbeitsintensive Aufgabe. Nicht so bei der hier vorgestellten Lösung. Hier können unter Ausnutzung der Vorteile einer seriellen Datenübertragung bis zu acht Schaltsignale bidirektional über nur zwei Leitungsadern übertragen werden. Eine symmetrische Übertragung sorgt für die Erhöhung der Störfestigkeit gegenüber Störeinflüssen, und ein sicheres Datenprotokoll gewährleistet die fehlerfreie Übertragung.*

### **Aufwandsminimierung**

Die Verlegung von Kabeln ist immer noch ein (arbeits- und zeitintensives) Hindernis bei der Realisierung vieler Elektronikprojekte. Vieladrige Leitungen und Kabel sind nicht nur teuer, sondern meist auch aufwändig zu verlegen. Vielfach ist eine Neuverlegung auch gar nicht möglich und man muss auf vorhandene, meist nur zwei- bis vierdrähtig verlegte Leitungen zurückgreifen, etwa nicht mehr benötigte Telefon- oder Netzwerkleitungen, ehemalige Klingelleitungen, Lautsprecherverka-

belungen etc. Für manche Aufgaben, vor allem über längere Strecken, kann man zur Funktechnik greifen, liegen aber bereits Leitungen oder sind diese einfach verlegbar, bietet sich die drahtgebundene Übertragungstechnik mit ihren Vorteilen, vor allem der hohen Störfestigkeit, an.

Das Zweidraht-Datenübertragungssystem ZD 8 nutzt die Vorteile der seriellen Datenübertragung, um bis zu acht Schaltsignale auf nur zwei Leitungen zu übertragen. Würde man direkt von einem Punkt A aus Geräte an einem Punkt B schalten wollen, so bräuchte man für jeden Kanal eine Leitung und eine gemeinsame Masse-

leitung, bei acht Schalteingängen also bereits neun Leitungen.

Bei der hier vorgestellten Zweidraht-Datenübertragung werden die acht parallel anliegenden Schaltzustände vom Sender nacheinander, also bitseriell, über die Zweidrahtleitung übertragen. Im Empfänger erfolgt eine Rückumwandlung dieser seriell übertragenen Daten, so dass sie parallel an acht Schaltausgängen wieder zur Verfügung stehen.

Übertragungsfehler bei der seriellen Datenübertragung lassen sich auf verschiedene Arten verringern. Zunächst lassen sich durch den Einsatz von speziellen Leitungstreibern, wie z. B. dem MAX485, Störeinflüsse von außen auf die Leitung reduzieren. Der MAX485 wandelt die zu übertragenden Daten in ein symmetrisches Signal um, bei dem die Zustände High und Low als eine Differenzspannung zwischen zwei zusammengehörigen Leitungen A und B übertragen werden. Von außen eingekoppelte Störimpulse verursachen auf beiden Leitungen eine gleich hohe Störamplitude, ohne das Nutzsignal, die Differenzspannung, nennenswert zu beeinflussen.

Kommt es trotzdem zu Störungen, die sich auf die übertragenen Informationen auswirken, so müssen diese durch ein Softwareprotokoll abgefangen werden, bei dem der Empfänger z. B. eine Checksumme prüft, die vom Sender übertragen wird. Wurden die Daten korrekt empfangen, bestätigt der Empfänger dies, ansonsten müssen die Daten erneut übertragen werden.

Mit diesen Maßnahmen erreicht man insgesamt eine sehr hohe Störsicherheit bei der Datenübertragung.

### **Bedienung und Funktion**

Das Zweidraht-Datenübertragungssystem besteht aus zwei Platinen, die jeweils über ein Steckernetzteil mit einer Gleichspannung von 9 V bis 12 V betrieben werden.

Die Schaltung verfügt jeweils über acht Eingänge und acht Ausgänge. Die Zustände der Eingänge werden auf beiden Seiten laufend abgefragt und bei jeder Änderung erfolgt eine Übertragung des Zustandes

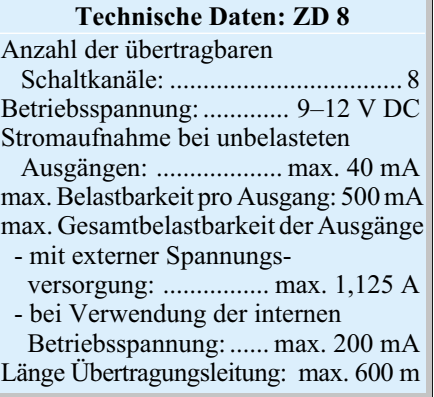

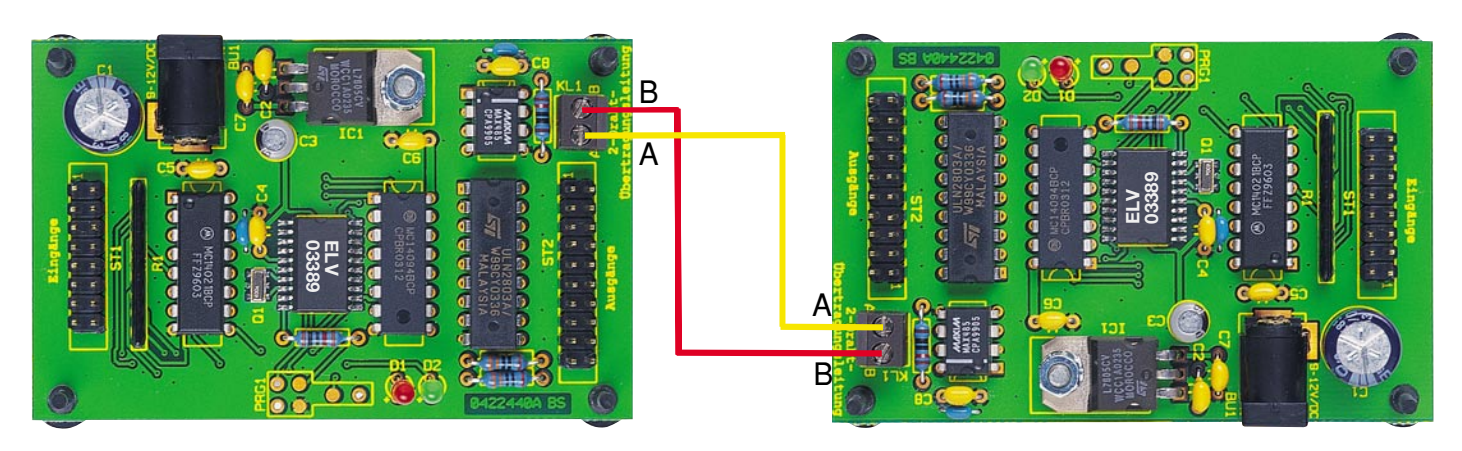

#### **Bild 1: Zweidraht-Datenübertragungssystem**

der Eingänge über die Zweidrahtleitung an die Gegenstelle und dort eine Ausgabe an den Ausgängen. Nach dem Anlegen der Betriebsspannung bringt die Schaltung zunächst alle Ausgänge in den Ruhezustand, die erste Übertragung der Schaltzustände an die Gegenstelle erfolgt, wenn mindestens ein Schaltkontakt geschlossen wird.

mögliche Eingangsbeschaltungen sowie die Pinbelegung der Eingangsstiftleiste ST 1 sind in Abbildung 2 dargestellt.

Die Pinbelegung der Eingangsstiftleiste ST 1 ist so gewählt, dass sich auf der rechten Seite, angefangen bei Pin 2, die Eingänge 1 bis 8 befinden und links daneben jeweils ein Pin mit Massepotential, der

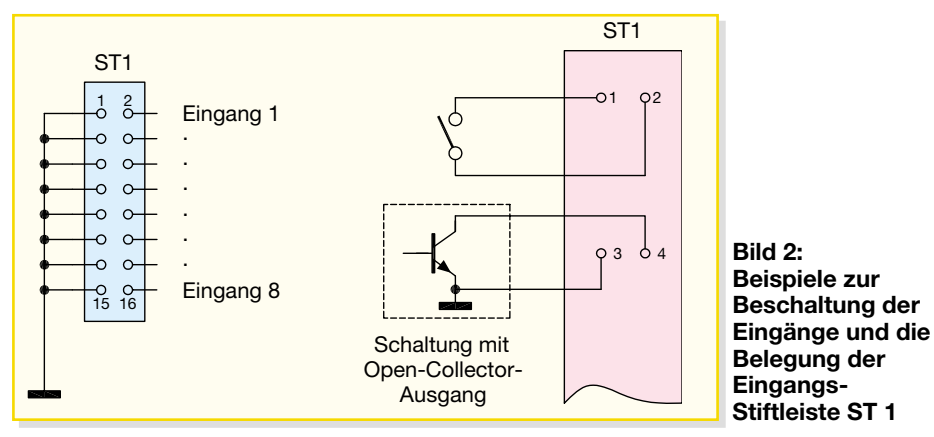

Ist beim Anlegen der Betriebsspannung bereits ein Schalteingang geschlossen, beginnt die Übertragung sofort.

In Abbildung 1 sind die zwei mit einer Zweidrahtleitung verbundenen Platinen dargestellt. Beim Anschluss der Zweidrahtleitung ist darauf zu achten, dass jeweils die Klemme A mit A und Klemme B mit B der Gegenstelle verbunden wird.

Die zulässige Länge der Zweidrahtleitung wird nur durch die Dämpfung der Übertragungsleitung begrenzt. Mit Standard-Fernmelde-Installationsleitung sind Übertragungsstrecken von 600 Metern ohne weiteres realisierbar, je nach Güte der verwendeten Leitung sind auch längere Übertragungsstrecken möglich.

Die Signaleingänge führen über Pullup-Widerstände High-Potential und können über einen externen Schalter oder Taster nach Masse gezogen werden. Ebenso ist die Verbindung mit anderen elektronischen Schaltungen möglich, deren Schaltausgänge TTL-Pegel (0 und 5 V) zur Verfügung stellen. Ebenso eignen sich Open-Collector-Schaltausgänge zur Ansteuerung des Datenübertragungssystems. Zwei über z. B. einen Schalter mit dem Eingang verbunden werden kann.

Die Ausgänge sind so genannte Open-Collector-Ausgänge. Zwischen dem jeweiligen Kollektor und einer positiven Spannung kann z. B. eine LED oder ein Relais angeschlossen werden. Im Ruhezustand sperren die Transistoren, erst wenn am entsprechenden Eingang der Gegenstelle umgeschaltet wird, steuert der entsprechende Transistor durch und es fließt ein Strom über den Verbraucher.

Verbraucher kann man, wie in Abbildung 3 dargestellt, auf zwei verschiedene Arten anschließen. Zum einen kann die 5-V-Betriebsspannung der Schaltung, die an der Stiftleiste jeweils dem Ausgangspin gegenüberliegt, verwendet werden. Zum anderen kann eine externe Spannungsquelle genutzt werden, deren Masse dann mit der Masse der Schaltung an Pin 17 bzw. 19 der Stiftleiste verbunden werden muss. Unterschiedliche Beschaltungsbeispiele der Ausgänge sowie die Anschlussbelegung der Ausgangsstiftleiste ST 2 sind in Abbildung 3 dargestellt.

Bei der Beschaltung der Ausgänge sind folgende Punkte zu beachten:

Die externe Spannung darf 30 V nicht überschreiten. Jeder der Ausgänge darf maximal mit 500 mA belastet werden, insgesamt darf die Summe der Ausgangsströme aber 1,125 A nicht überschreiten. Wenn die 5-V-Betriebsspannung der Schaltung für die Schaltausgänge benutzt wird,

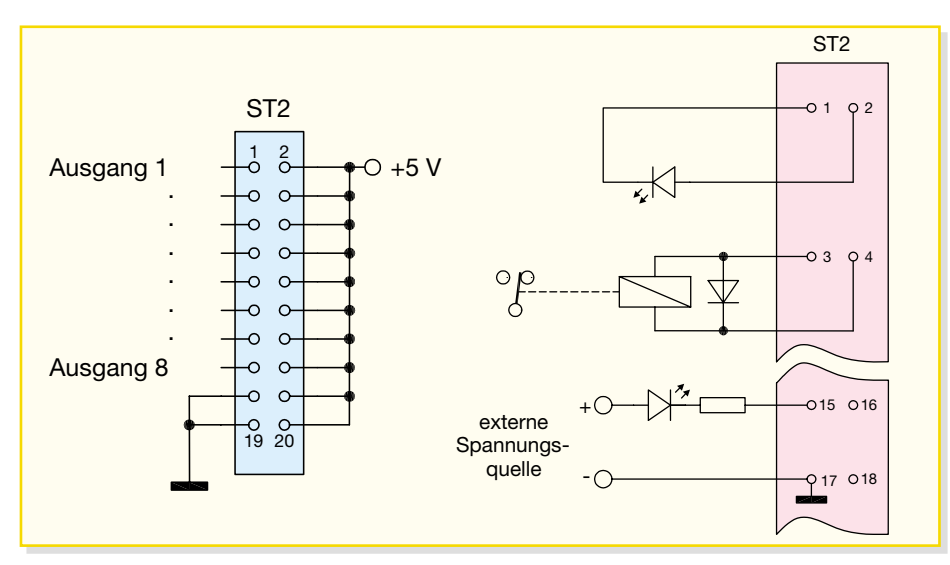

**Bild 3: Beispiele zur Beschaltung der Ausgänge und die Belegung der Ausgangs-Stiftleiste ST 2**

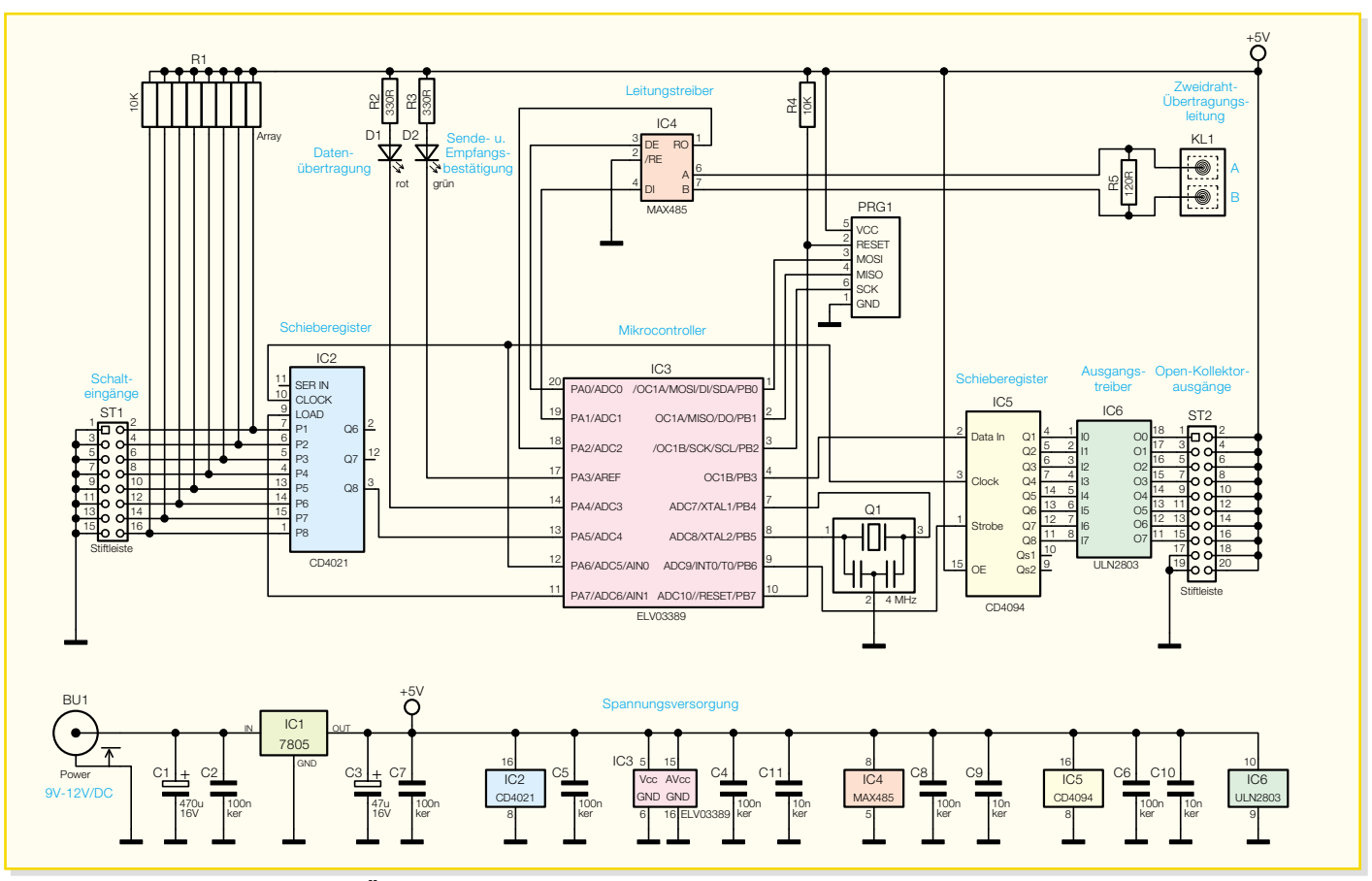

**Bild 4: Schaltbild des Zweidraht-Übertragungssystems**

ist darauf zu achten, dass die maximale Belastbarkeit der 5-V-Spannung nicht überschritten wird. Die 5-V-Spannung darf bei externer Verwendung insgesamt mit maximal 200 mA belastet werden.

Die Leuchtdioden D 1 und D 2 zeigen die Datenübertragung an. Sobald einer der Schalteingänge seinen Zustand ändert, leuchtet die rote LED D 1, um zu signalisieren, dass die Schaltzustände an die Gegenstelle übertragen werden. Wird der Empfang von der Gegenstelle bestätigt, erlischt die rote LED und die grüne LED D 2 leuchtet für eine Sekunde, um die erfolgreiche Datenübertragung anzuzeigen. An der Gegenstelle wird der Empfang der richtig übertragenen Schaltzustände ebenfalls durch das Leuchten der grünen LED für eine Sekunde angezeigt. Leuchtet die rote LED dauerhaft, so erfolgt nach dem Senden der Schaltzustände keine Bestätigung durch den Empfänger, dies tritt z. B. auf, wenn die Schaltung ohne Übertragungsleitung angeschlossen und ein Schaltkontakt betätigt wird.

## **Schaltung**

Das Schaltbild des Zweidraht-Datenübertragungssystems ist in Abbildung 4 dargestellt.

Die Spannungsversorgung der Schaltung erfolgt über ein Steckernetzgerät mit einer Spannung von 9 bis 12 V, das an die Buchse BU 1 angeschlossen wird. Der Spannungsregler IC 1 erzeugt hieraus eine stabilisierte Betriebsspannung von 5 V.

Die Abfrage der Eingänge, die Übertragung der Daten über die Zweidrahtleitung und das Schalten der Ausgänge wird vom Mikrocontroller IC 3 gesteuert. Hierbei handelt es sich um einen bereits programmierten Mikrocontroller vom Typ ATtiny26L, einen 8-Bit-Controller mit 2 kByte Flash-Speicher. Der Oszillator des Mikrocontrollers erzeugt mit Unterstützung des externen Keramikresonators Q 1 intern den Prozessortakt von 4 MHz. PRG 1 dient lediglich der werkseitigen Programmierung des Mikrocontrollers bei der Serienproduktion.

Die Schalteingänge werden auf die acht Eingänge P 1 bis P 8 des Schieberegisters IC 2 geführt. Dabei liegen die Eingänge bei offenen Schalteingängen über das Widerstandsnetzwerk R 1 auf definiertem High-Potential. Durch Schließen der Schalteingänge werden die Eingangspins jeweils auf Low-Potential gezogen.

Wenn der Mikrocontroller die Zustände der Eingänge auswertet, wird zunächst der LOAD-Pin des Schieberegisters kurz auf High geschaltet, dadurch erfolgt die Übernahme der Eingangszustände in das Schieberegister. Danach wird ein Takt auf den CLOCK-Pin gegeben und so der Inhalt des Schieberegisters bei jeder positiven Flanke durch das Register geschoben. Am Ausgang Q 8 des Schieberegisters liest der Controller nach jedem Taktimpuls ein Bit, bis er alle Eingangszustände erfasst hat. Der Mikrocontroller speichert jeweils die Eingangszustände der letzten Abfrage und

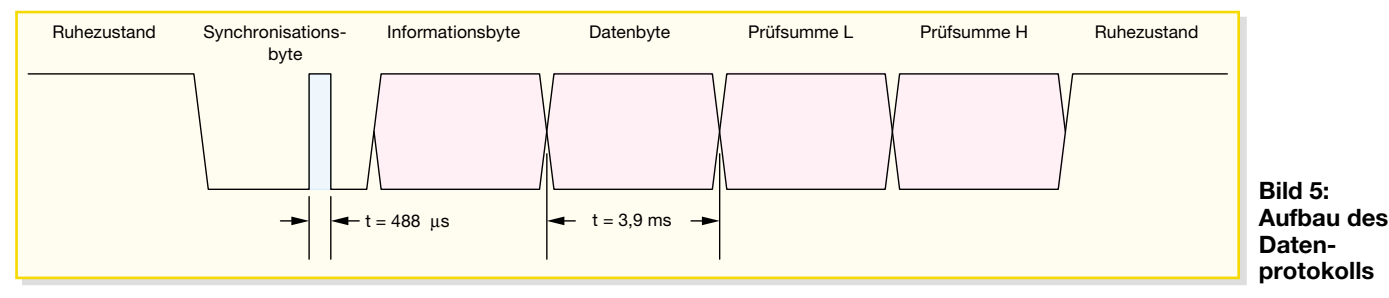

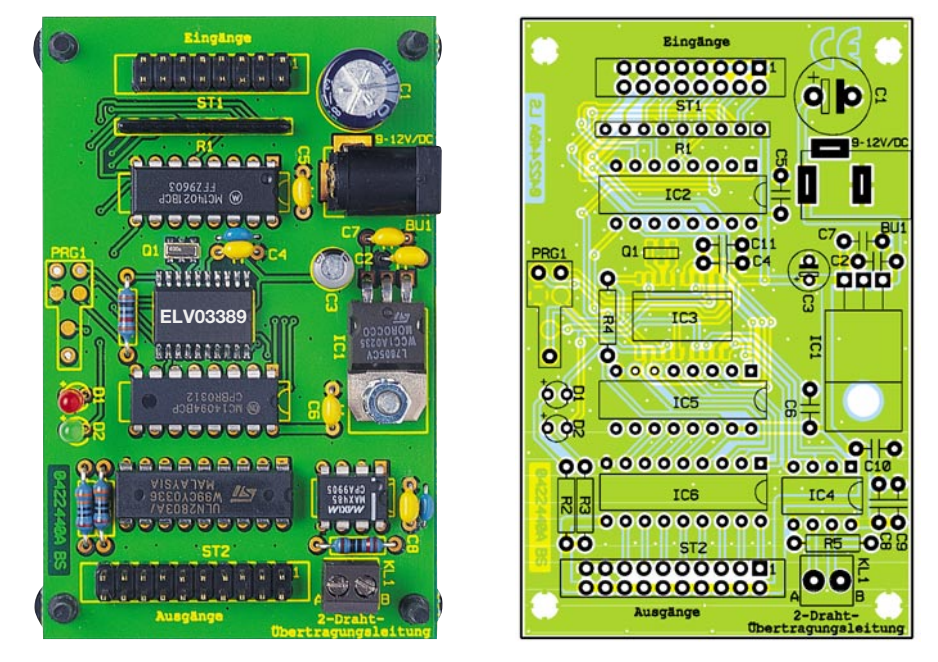

**Ansicht der fertig bestückten Platine des Zweidraht-Datenübertragungssystems mit zugehörigem Bestückungsplan**

vergleicht diese mit den aktuellen Schaltzuständen. Unterscheiden sie sich, werden die neuen Zustände an die Gegenstelle gesendet. Dies geschieht mit der Übertragung eines einfachen Datenprotokolls. Das Protokoll besteht aus einem Synchronisationsbyte, einem Informationsbyte, das bestimmt, ob es sich um eine Übertragung von Schaltzuständen oder um eine Empfangsbestätigung handelt, dem Byte mit den Schaltzuständen und einer zwei Byte langen Prüfsumme.

Abbildung 5 zeigt den Aufbau dieses Datenprotokolls.

Die Übertragung des Signals erfolgt über den Leitungstreiber IC 4, der auch die Wandlung in ein symmetrisches Signal, wie bereits beschrieben, übernimmt. Die Enden der Zweidrahtleitung sind jeweils mit 120 Ohm abgeschlossen.

Nach der Übertragung der Schaltzustände erwartet der Mikrocontroller eine Empfangsbestätigung der Gegenstelle. Bekommt er diese nicht, werden die Schaltzustände so lange in unregelmäßigen Abständen (bis zu 25 Millisekunden) erneut gesendet, bis eine Empfangsbestätigung von der Gegenstelle erfolgt.

Hat der Mikrocontroller ein Datenpaket mit geänderten Schaltzuständen empfangen, so werden die Schaltzustände seriell in das Schieberegister IC 5 übertragen. durch einen High-Impuls am Strobe-Pin von IC 5 werden die neuen Schaltzustände an den Ausgängen Q 1 bis Q 8 übernommen. Jeder Ausgang des Schieberegisters steuert im Ausgangstreiber IC 6 eine Darlington-Schaltung an, deren Open-Collector-Ausgänge an der Stiftleiste ST 2 zur Verfügung stehen.

## **Nachbau**

Der Schaltungsaufbau erfolgt auf einer doppelseitigen Platine mit einseitiger Bestückung. Da es sich beim Gesamtsystem um zwei identische Platinen handelt, erfolgt der Aufbau für beide Platinen in gleicher Weise.

Die Bestückung erfolgt anhand der Stückliste und des Bestückungsdruckes. Auch das Platinenfoto gibt eine Hilfestellung.

Beginnen sollte man mit IC 3, da dessen eng beieinander liegende Anschlüsse bei noch leerer Platine besser verlötbar sind. Da es sich bei dem Mikrocontroller um ein SMD-Bauteil handelt, sind zunächst zwei gegenüberliegende Lötpads auf der Platine mit Lötzinn zu versehen, dann das Bauelement lagerichtig (am Bauteil ist Pin 1 gekennzeichnet und im Bestückungsdruck ist durch einen Strich markiert, an welcher Seite sich Pin 1 befindet) aufzusetzen und zunächst an einem Pin zu verlöten. Nach nochmaliger Kontrolle des exakten Sitzes wird dann der gegenüberliegende Pin verlötet. Bevor dann die anderen Anschlüsse angelötet werden, sollte noch einmal die Positionierung kontrolliert werden, da hier ein späteres Auslöten kaum ohne Beschädigung von Bauelement und/oder Platine möglich ist.

Nun wird die Platine mit den weiteren Bauteilen, beginnend mit den niedrigen, bestückt. Bei den ICs, den Leuchtdioden, den Elkos und dem Widerstandsarray (R 1) ist auf das polrichtige Einsetzen zu achten. Die ICs sind durch eine Einkerbung oder einen Punkt an Pin 1 gekennzeichnet, bei

## *Stückliste: Zweidraht-Datenübertragungssystem*

## **Widerstände:**

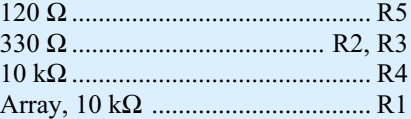

## **Kondensatoren:**

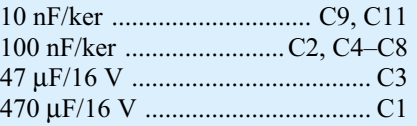

## **Halbleiter:**

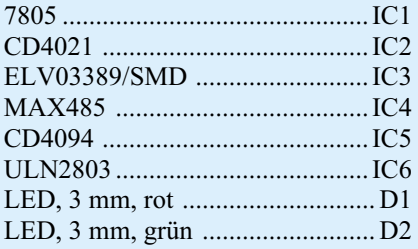

#### **Sonstiges:**

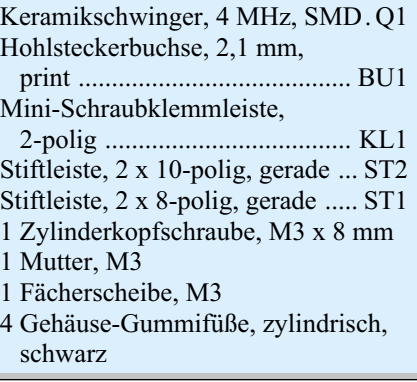

den Elkos ist meist der Minuspol markiert, und beim Widerstandsarray ist der gemeinsame Anschluss mit einem Punkt gekennzeichnet. Die Polung der Leuchtdioden ist am längeren Anschluss, der die Anode darstellt, identifizierbar.

Der Spannungsregler ist liegend zu montieren. Nach dem Abwinkeln der Anschlüsse nach unten im Abstand von 3 mm vom Gehäuse wird er mit einer Zylinderkopfschraube M3 x 8 mm, Fächerscheibe und Mutter auf der Platine festgeschraubt. Das Verlöten der Anschlüsse erfolgt erst nach dem Verschrauben.

Als Letztes werden die vier Gummifüße von unten durch die Bohrungen in den Ecken der Platine gesteckt. Damit ist der Aufbau der Platine beendet.

Wenn beide Platinen auf diese Weise fertig gestellt sind, kann nach dem Beschalten der Ein- und Ausgänge und dem Anklemmen der Zweidrahtleitung die Schal-<br>tung in Betrieb genommen werden. tung in Betrieb genommen werden.

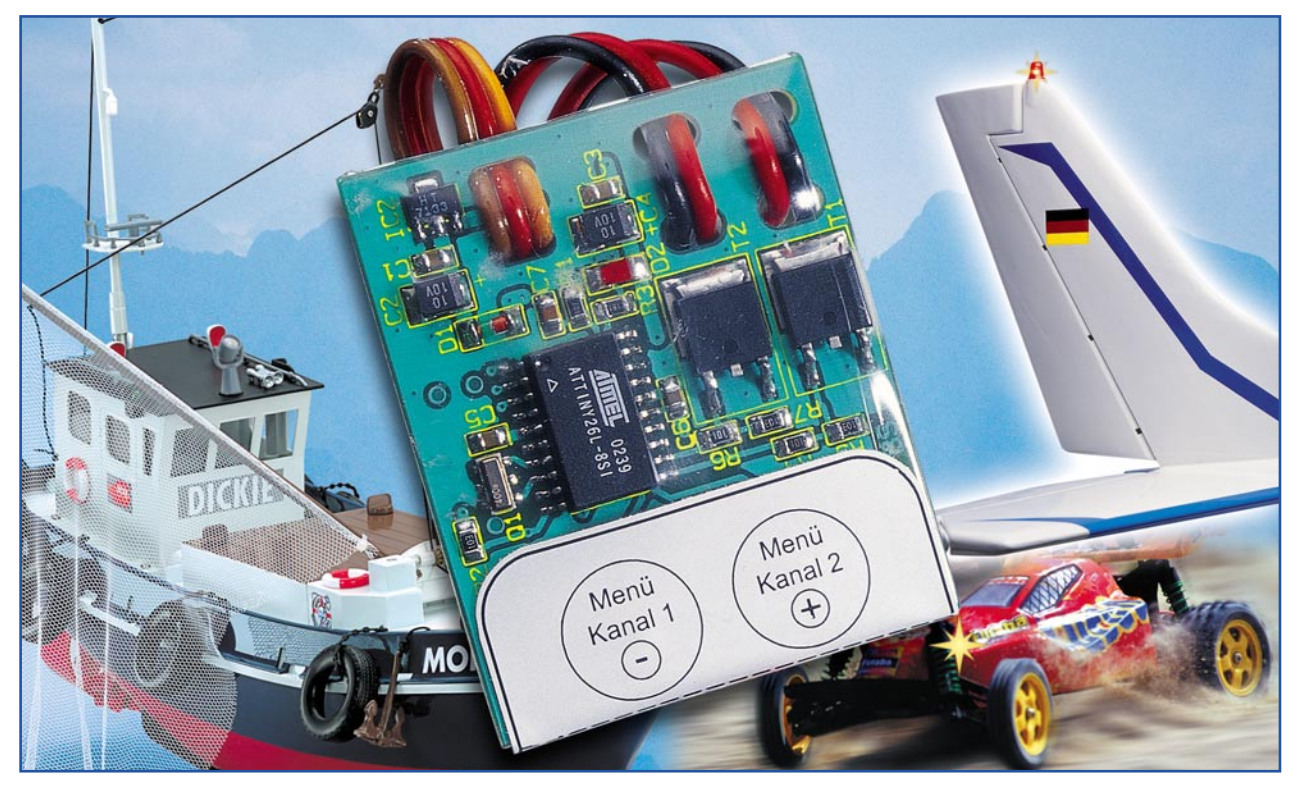

## **Modellbau-2-Kanal-Blinker/ -Schalter MBS 200**

*Viele Modelle beginnen erst mit Zusatzfunktionen wie schaltbarer Beleuchtung, Winden,* Pumpen, Hebevorrichtung etc. richtig "zu leben". Will man dafür nicht einen (teuren) Kanal *des Fernsteuersenders hergeben (sofern vorhanden), bietet sich die hier vorgestellte Lösung an. Mit dem MBS 200 lassen sich über 2 leistungsstarke MOSFETs 2 verschiedene elektrische Verbraucher über einen Kanal der Fernsteueranlage individuell schalten – dies parallel zur eigentlichen Fernsteuerfunktion. Durch die programmierbare Einrast-Funktion lassen sich mit nur einem Fernsteuerkanal alle Ein- und Aus-Kombinationen der beiden Schaltkanäle realisieren. Der MBS 200 kann darüber hinaus auch als Blinker mit programmierbarer Blinkfrequenz verwendet werden.*

## **Universeller Helfer in der Not**

Das Erweitern eines ferngesteuerten

#### **Einsatzbeispiele für den MBS 200 Schalter:**

- Schaltvorgänge
- Beleuchtungssteuerung, z. B. Positionsleuchten am Schiffsmodell, sonstige Leuchten etc.
- Steuerung von Geräuschmodulen
- Steuerung von Zusatzmotoren
- Pumpenansteuerung
- sonstige elektrische Sonderfunktionen

## **Blinker:**

- Blinkleuchten
- Fahrtrichtungsanzeiger
- sonstige blinkende Signalleuchten

Modells durch eine Zusatzfunktion stellt den Modellbauer vor die Frage, wie er diese Funktion fernsteuern kann, wenn bereits alle Kanäle der Fernsteueranlage mit den Grundfunktionen des Modells belegt sind. Zusätzliche Kanäle einer aufrüstbaren Anlage kosten viel Geld. Eine neue Anlage ist noch unökonomischer. Bleibt also nur die Möglichkeit, die vorhandenen Fernsteuerkanäle besser auszunutzen.

Eine mögliche Antwort bietet der MBS 200, ein programmierbarer Schaltempfänger, der im Modell einfach an einen Empfänger-Servoausgang oder parallel zu einem Servo angeschlossen wird. Die am MBS 200 programmierbare Einrast-Funktion erlaubt es, den betreffenden Kanal fast uneingeschränkt in seiner Grundfunktion weiterzubenutzen. Die Ansteuerung des Schaltempfängers ist bei zwei definierbaren Positionen (je Schaltkanal eine) des Steuerknüppels bzw. Stufenschalters am Fernsteuersender möglich, ohne jede Modifikation des Senders.

Obwohl der Schaltempfänger sehr kompakt und flach ausfällt, erlaubt er doch, durch die Bestückung mit leistungsfähigen MOSFET-Transistoren, auch leistungsfähigere Verbraucher zu schalten. So sind Schaltströme bis zu 5 A möglich, Open-Drain-Ausgänge ermöglichen einen universellen Einsatz der Schaltausgänge.

#### **Technische Daten: MBS 200**

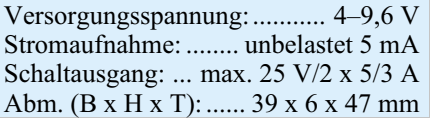

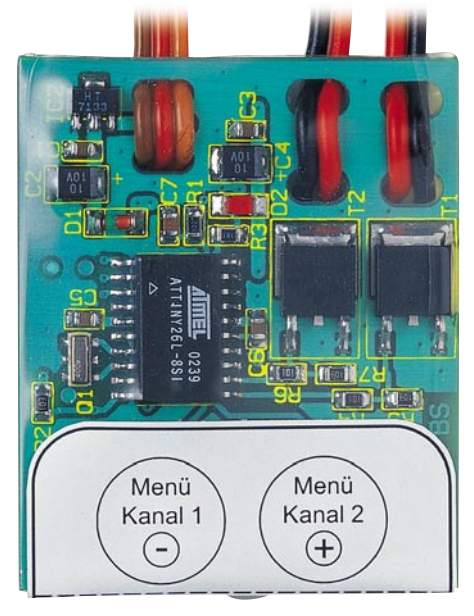

**Bild 1: Anordnung der Bedientasten und der Kontroll-LED**

Durch die Auswertung mit rein digitaler Schaltungstechnik ist die Funktionsansteuerung sehr betriebssicher.

## **Funktion**

Der MBS 200 wird, wie gesagt, an einen Servoausgang des Fernsteuerempfängers angeschlossen und verarbeitet direkt das vom Empfänger decodierte Proportionalsignal des betreffenden Kanals (Servo-Steuersignal).

Die Spannungsversorgung erfolgt also, wie bei einem Servo, direkt aus der Betriebsspannung des Empfängers  $(4 V - 9.6 V DC)$ . Da mehrere Funktionen für jeden Kanal programmierbar sind, ist eine entsprechende Programmierung am Schaltempfänger nötig, die mit nur zwei Tasten unter Zuhilfenahme einer Leuchtdiode erfolgt. So ist für jeden der beiden Kanäle eine separate Schaltschwelle anhand einer bestimmten Hebelstellung des Steuerknüppels am Sen-

der programmierbar. Dabei unterscheiden wir zwei Funktionen:

## *Schaltfunktion*

Bei Überschreiten der eingestellten Schaltschwelle wird der angeschlossene Verbraucher eingeschaltet, bei Unterschreiten der Schaltschwelle wieder ausgeschaltet.

## *Einrast-Funktion*

Bei Überschreiten der eingestellten Schaltschwelle wird der Verbraucher je nach vorherigem Zustand ein- oder ausgeschaltet. Solange man den Steuerknüppel unterhalb der Schaltschwelle bewegt, bleibt der zuvor geschaltete Zustand erhalten ("eingerastet").

Unterhalb der Schaltschwelle kann der Steuerknüppel also ganz normal ohne Auswirkung auf den MBS 200 verwendet werden.

## **Blinken statt schalten**

Hat man "Blinken" programmiert, realisiert der MBS 200 eine Blink-Funktion anstelle des einfachen Schaltens. Das Ein-/ Aus-Schaltverhalten der Blink-Funktion ist abhängig von den zuvor beschriebenen Funktionen "Schaltfunktion" und "Einrast-Funktion".

Das Blinkintervall ist für jeden Kanal getrennt im Bereich von 100 ms bis 2 s in Schritten zu 100 ms programmierbar.

### **Versorgung der Verbraucher**

Die Versorgung von Verbrauchern kann bei Beachtung des maximalen Laststroms des Empfänger-BEC-Systems entweder über den Empfänger-Akku (Stromzuführung über das Servo-Anschlusskabel des MBS 200) erfolgen oder, was bei den meist "stromhungrigen" Zusatzverbrauchern notwendig sein wird, über einen Zusatzakku (bzw. direkt über den Fahr- oder Flugakku). Dessen Spannung kann bis zu 25 V

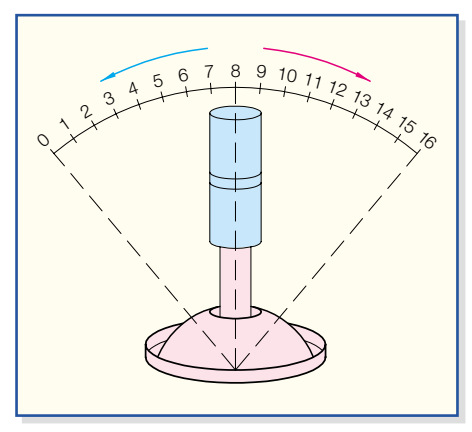

**Bild 3: Ansteuerung des MBS 200 mit einem Steuerknüppel**

betragen. Entsprechende Anschlusspläne sind im Abschnitt "Nachbau" aufgeführt.

Ist die Schalt- bzw. Einrast-Funktion als reine Schaltfunktion gewählt, kann der MBS 200 bis 3 A je Kanal liefern, bei der Blink-Funktion bis zu 5 A. Benötigt man noch höhere Ströme, ist ein entsprechend belastbares Relais zwischen MBS 200 und Verbraucher zu schalten.

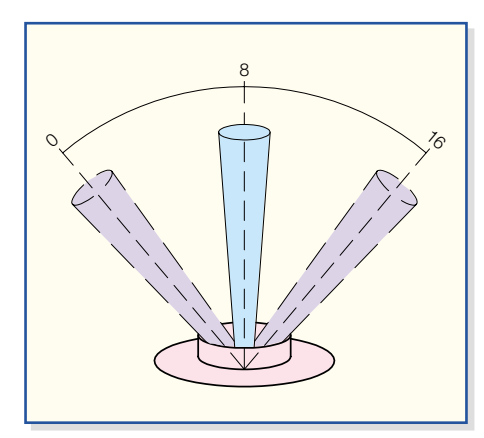

**Bild 4: Ansteuerung des MBS 200 mit einem Stufenschalter**

## **Bedienung**

Der MBS 200 wird über 2 Tasten (siehe Abbildung 1) programmiert. Die SMD-Leuchtdiode erzeugt beim Programmieren optische Rückmeldungen, so dass die eingestellten Werte kontrollierbar sind.

Zu jedem Kanal gibt es 4 verschiedene Menüs, die man durch einen langen Tastendruck auf die entsprechende Taste (Kanal 1 oder Kanal 2) aufruft.

Der Aufruf des jeweils nächsten Menüs erfolgt ebenfalls durch einen langen Tastendruck.

Nach dem Verlassen von Menü 4 werden die Einstellungen gespeichert, und das MBS 200 geht in den normalen Betriebsmode.

Bei Eintritt in ein Menü erfolgt zunächst einmalig die Anzeige der zugehörigen Menü-Nummer durch die Leuchtdiode. An-

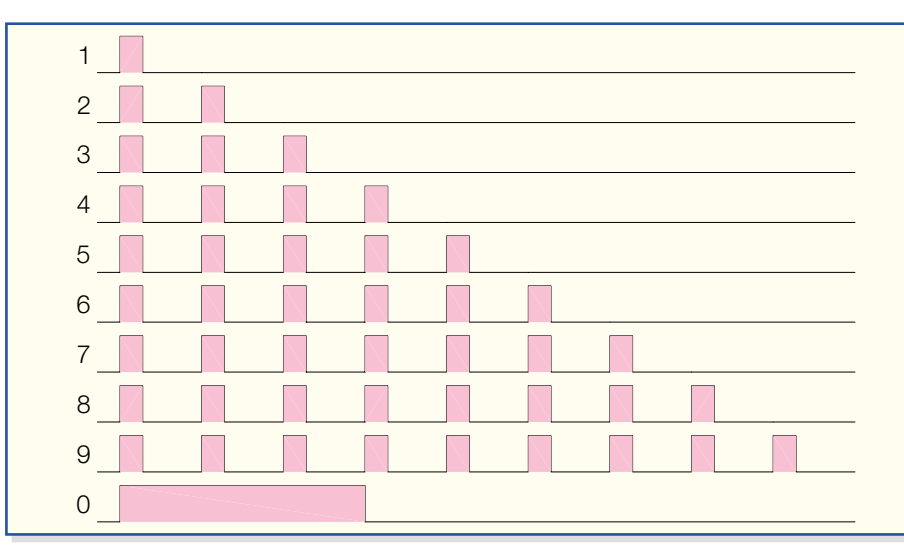

**Bild 2: Die Ziffernausgabe mittels Blinkfolge**

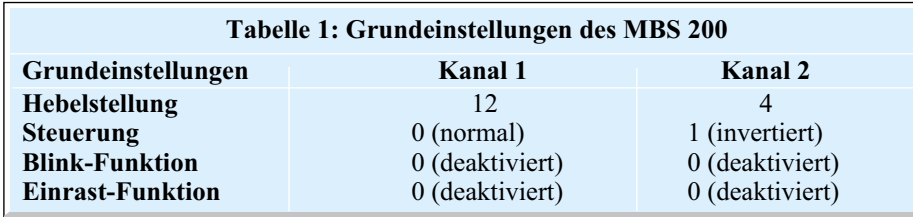

schließend wird der eingestellte Wert so lange wiederholt, bis man den Menüpunkt verlässt. Dabei werden Ziffern immer mittels Blinkfolgen ausgegeben. Abbildung 2 zeigt die zugehörige Beziehung zwischen Blinkfolge und ausgegebener Ziffer.

Im Folgenden sollen die verfügbaren Funktionen und die zugehörigen Menü-Einstellungen im Einzelnen betrachtet werden.

> **Menü 1: Hebelstellung**

Für die Steuerung kann sowohl ein Steuerknüppel (Abbildung 3) als auch ein Stufenschalter (Abbildung 4) verwendet werden. Deren Hebelstellung wird im MBS 200 als Wert von 0 bis 16 verarbeitet.

Mit  $\oplus$  oder  $\ominus$  lässt sich die gewünschte Hebelstellung ("Schwellwert") einstellen. Alternativ kann die aktuelle Hebelstellung übernommen werden. Dazu sind  $\oplus$  und  $\odot$ gleichzeitig zu drücken.

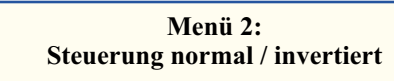

Die Auswahlmöglichkeiten für diesen Menüpunkt sind:

```
 0 Steuerung normal
Steuerung invertiert
```
Hier legt man fest, ob der aktive Hebelweg unterhalb oder oberhalb der programmierten Hebelstellung ("Schwellwert") liegt. Die Auswahl wird auch hier mit +  $oder$   $\odot$  durchgeführt.

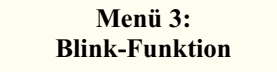

In diesem Menü wird die Blink-Funk-

tion ein- bzw. ausgeschaltet und die Blinkfrequenz eingestellt.

Die einstellbare Dauer wird als Leuchtdauer und Leuchtpause übernommen. Das Puls-Pausen-Verhältnis der Blink-Funktion ist daher immer genau 1:1. Bis zu einer maximalen Dauer von 2 Sek. können alle Werte in 100-ms-Schritten ausgewählt werden:

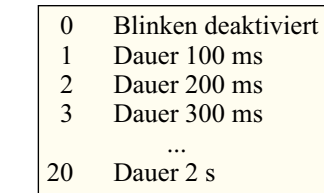

Mit  $\oplus$  oder  $\ominus$  lässt sich die gewünschte Dauer einstellen oder die Blink-Funktion deaktivieren.

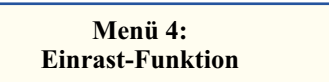

Mit  $\oplus$  oder  $\odot$  kann man hier wählen zwischen:

> 0 Einrasten deaktiviert 1 Einrasten aktiv

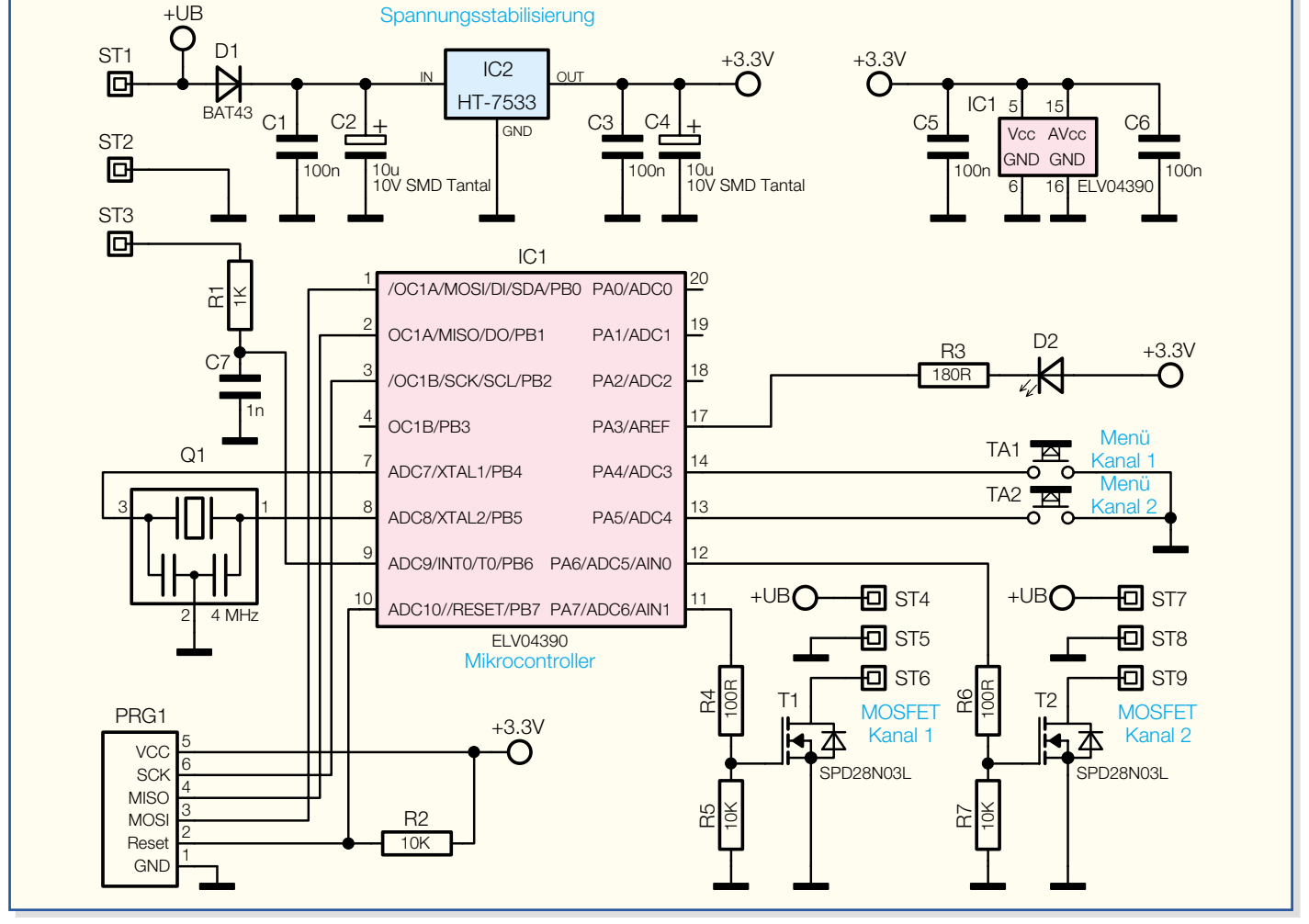

**Bild 5: Schaltbild des MBS 200**

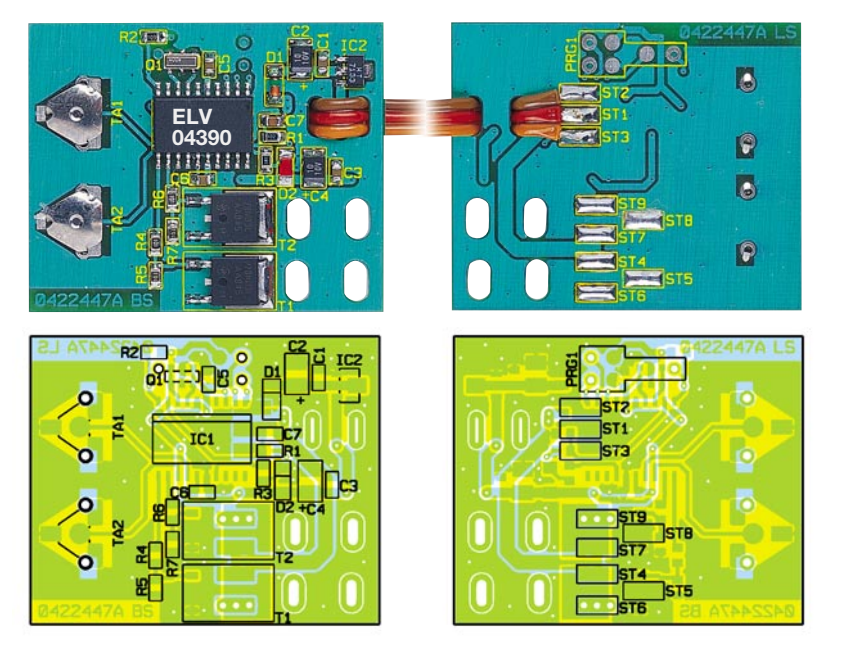

**Ansicht der fertig bestückten Platine des MBS 200 mit zugehörigem Bestückungsplan, links von der Bestückungsseite, rechts von der Lötseite**

#### **Grundeinstellungen und Reset**

Die Grundeinstellungen des MBS 200 sind jederzeit wiederherstellbar. Dazu ist das Modul von der Spannungsversorgung zu trennen, die Tasten  $\oplus$  und  $\odot$  sind gleichzeitig gedrückt zu halten und dabei ist die Spannungsversorgung wiederherzustellen. Wenn die Tasten anschließend losgelassen werden, verhält sich das MBS 200 wieder wie im Auslieferungszustand (siehe Tabelle 1).

#### **Schaltung**

Die wesentlichen Bestandteile der Schaltung des MBS 200 (Abbildung 5) sind ein Mikrocontroller IC 1, die Spannungsstabilisierung mit IC 2 und zwei Leistungstransistoren T 1 und T 2.

### **Mikrocontroller IC 1**

Im MBS 200 kommt der Mikrocontroller Atmel tiny26 L zum Einsatz. Getaktet wird der Mikrocontroller durch seinen eingebauten Oszillator, dessen Taktfrequenz der Keramikresonator Q 1 auf 4 MHz stabilisiert.

Beim Anlegen der Versorgungsspannung sorgt eine interne Power-on-Reset-Schaltung für einen kontrollierten Reset des Mikrocontrollers. Der Widerstand R 2 hält den RESET-Pin anschließend auf High-Pegel und verhindert so das ungewollte Auslösen eines weiteren Reset-Vorgangs.

Das Signal der Fernsteueranlage bekommt der Mikrocontroller vom Empfänger als digitalen Impuls mit einer variablen Pulsbreite übermittelt. Dieses Signal liegt an ST 3 an und wird durch einen Tiefpass, bestehend aus dem Widerstand R 1 und dem Kondensator C 7, gefiltert. So werden Fehlinterpretationen des Signals durch eingestreute Störimpulse vermieden.

Die Tasten TA 1 und TA 2 dienen zum Einstellen der Funktionen des MBS 200. Durch das Drücken einer Taste wird der angeschlossene Mikrocontroller-Pin auf Masse gezogen. Der Mikrocontroller erkennt dann einen Low-Pegel. Im Ruhezustand halten in den Mikrocontroller integrierte Pull-up-Widerstände die Pins auf High-Pegel.

Die Leuchtdiode D 2 realisiert eine optische Rückmeldung beim Einstellen der Funktionen des MBS 200. Die Katode der LED wird vom Mikrocontroller bei Bedarf auf Masse geschaltet, während die Anode ständig mit +3,3 V verbunden ist. Der Vorwiderstand R 3 begrenzt dabei den Strom durch die Leuchtdiode D 2.

Alle vorgenommenen Einstellungen werden in einem EEPROM, das im Mikrocontroller integriert ist, dauerhaft gesichert.

Die Kondensatoren C 5 und C 6 filtern Strom- und Spannungsspitzen, die durch Schaltvorgänge des Mikrocontrollers entstehen.

#### **Spannungsstabilisierung**

Der Spannungsregler IC 2 erzeugt aus der Empfängerakku-Spannung +UB, die zwischen 4 Volt und 9,6 Volt liegen sollte, eine geregelte Spannung von 3,3 Volt. Die Diode D1 verhindert, dass die Schaltung durch eine verpolte Versorgungsspannung zerstört wird. Die Kondensatoren C 1 bis C 4 filtern die Versorgungsspannung zusätzlich.

### **Leistungstransistoren**

Die beiden MOSFET-Transistoren T 1 und T 2 sind als Low-Side-Treiber eingesetzt. Sie schalten also den negativen An-

## *Stückliste: Modellbau-2-Kanal-Blinker/-Schalter MBS 200*

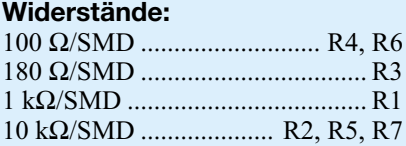

#### **Kondensatoren:**

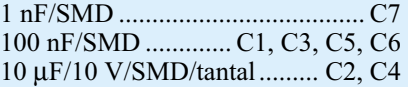

#### **Halbleiter:**

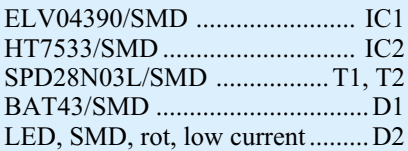

#### **Sonstiges:**

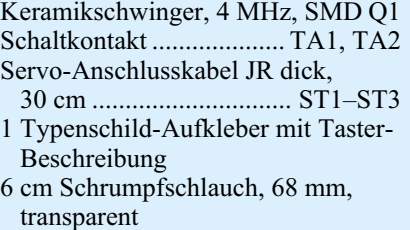

schluss des jeweiligen Ausgangs nach Masse. Die Gate-Anschlüsse dieser Transistoren werden über Spannungsteiler aus den Widerständen R 4 und R 5 sowie R 6 und R 7 angesteuert. Die angeschlossene Last darf über die Transistoren je 3 A Dauerstrom ziehen oder 5 A bei eingeschalteter Blink-Funktion.

### **Nachbau**

Der Nachbau erfolgt auf einer kompakten, ausschließlich mit SMD-Bauteilen zu bestückenden Platine, die nach erfolgreichem Probebetrieb vollständig in Schrumpfschlauch eingebettet wird und so einmal gegen Kurzschlüsse gesichert ist und andererseits sicher im Modell untergebracht werden kann.

Für den Aufbau benötigt man ein wenig Löterfahrung mit SMD-Bauteilen. Hierzu sind auch unsere SMD-Löthinweise unter:

www.elv-downloads.de/downloads/ journal/SMD-Anleitung.pdf

sehr hilfreich.

Zur Grundausstattung gehören ein Elektroniklötkolben mit sehr schlanker Spitze, SMD-Lötzinn und eine schlanke Pinzette. Zu empfehlen sind auch eine Standlupe, möglichst mit Beleuchtung, und Entlötlitze. Für das spätere Einschrumpfen der

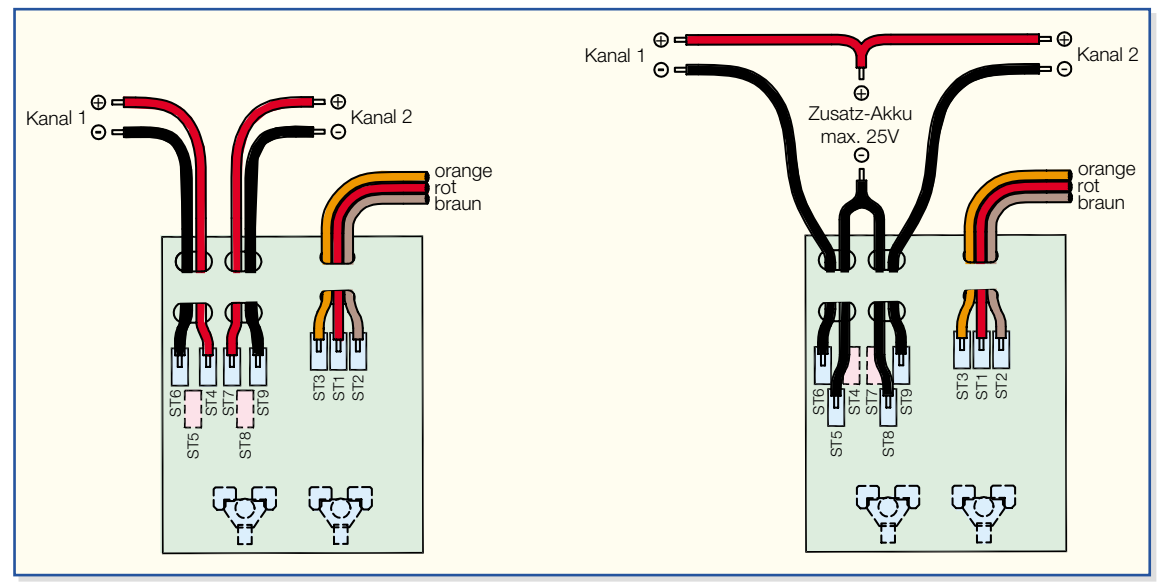

Baugruppe in den Schrumpfschlauch benötigt man auch einen Heißlufterzeuger (kräftiger Fön oder Heißluftpistole).

Die Bestückung erfolgt auf der Oberseite anhand des Bestückungsplans, des Bestückungsdrucks und des Platinenfotos.

Sie beginnt mit IC 1, dessen Pin 1 mit einer runden Vertiefung markiert ist. Nach Auftragen von ein wenig Lötzinn auf ein Lötpad ist der Mikrocontroller so aufzusetzen, dass die Pin-1-Markierung an der abgeschrägten Ecke der Markierung im Bestückungsdruck liegt. Der Pin am vorverzinnten Pad ist zu verlöten, danach ein zweiter, gegenüber liegender Pin. Dabei ist darauf zu achten, dass die Pins genau auf dem zugehörigen Lötpad liegen, um spätere Kurzschlüsse oder Kontaktprobleme zu vermeiden. Danach sind alle restlichen Pins zu verlöten. Ist einmal ein Kurzschluss durch zu viel aufgetragenes Lötzinn entstanden, saugt man das überschüssige Lötzinn vorsichtig mit Entlötlitze ab.

Ist der Prozessor vollständig verlötet, folgen die weiteren Bauteile, die in gleicher Weise – erst ein Lötpad verzinnen, einen Anschluss verlöten, Lage kontrollieren, restliche Anschlüsse verlöten – zu bestücken sind. Bei den gepolten Bauteilen ist auf die richtige Einbaulage zu achten. D 1 trägt auf der Katodenseite eine Ringmarkierung, die mit der entsprechenden Markierung im Bestückungsdruck korrespondieren muss.

Die SMD-Leuchtdiode D 2 ist an der Katode durch einen von oben (Abstrahlrichtung) sichtbaren schwarzen Punkt markiert.

Die Tantal-Kondensatoren C 2 und C 3 sind am Plus-Anschluss durch eine aufgedruckte Strichmarkierung gekennzeichnet. Die restlichen Kondensatoren sollte man einzeln aus ihrer jeweiligen Verpackung entnehmen und sofort verlöten, denn sie tragen keinen Werteaufdruck.

Bei IC 2 und den Transistoren ergibt sich die richtige Einbaulage automatisch aus der Lage der zugehörigen Lötpads.

Abschließend sind nun die beiden Tas-

Menü Kanal<sub>2</sub> Menü F Kanal C **Bild 7: Das**

**fertig in Schrumpfschlauch "verpackte" Modul, einbaufertig mit Tastenetikett**

**Bild 6: Die Verkabelungsvarianten des MBS 200, links bei Versorgung der Lasten aus dem Empfängerakku, rechts bei Versorgung durch einen Zusatzakku**

ter einzusetzen. Diese werden nicht verlötet, sondern sind nur eingesetzt. Zum Fixieren der Taste biegt man lediglich die beiden Metallnasen auf der Platinenrückseite nach außen um.

Schließlich bleibt noch das Verkabeln des Moduls. Dabei ist, je nach Versorgungsart der Lasten, entweder durch den Empfängerakku oder einen Zusatzakku, eine der beiden Versionen aus Abbildung 6 zu wählen.

Zuerst wird das Servo-Anschlusskabel, wie in Abbildung 6 zu sehen, durch die beiden Schlitze in der Platine geführt und auf den zugehörigen Lötflächen angelötet (braunes Kabel an ST 2, rotes Kabel an ST 1, orangefarbenes Kabel an ST 3).

Auch die Kabel zu den Verbrauchern an Kanal 1 und 2 sowie bei Bedarf zum Zusatzakku sind, wie in Abbildung 6 gezeigt, durch die Platine zu führen und zu verlöten.

Damit ist der Aufbau abgeschlossen, und nach einem kompletten Funktionstest ist die Baugruppe noch in Schrumpfschlauch einzulegen und in diesen einzuschrumpfen.

Die Baugruppe wird mittig in den Schrumpfschlauch eingelegt und dieser vorsichtig ringsum gleichmäßig mit der Heißluftpistole erwärmt, bis er gleichmäßig fest anliegt (Taster müssen gängig bleiben!). Die überstehenden Enden des Schrumpfschlauchs sind dann durch Abschneiden zu entfernen, wobei sorgfältig darauf zu achten ist, dass die Anschlusskabelisolierung keinesfalls beschädigt wird. Einen sauberen Schnitt erreicht man durch Einritzen des abgekühlten Schrumpfschlauches mit einem Messer und anschließendem Abreißen der überstehenden Enden entlang der Schnittlinie.

Abschließend ist noch der Tastenaufkleber, wie es in Abbildung 7 zu sehen ist, anzubringen, und das Modul ist fertig zur<br>Montage in das Modell Montage in das Modell.

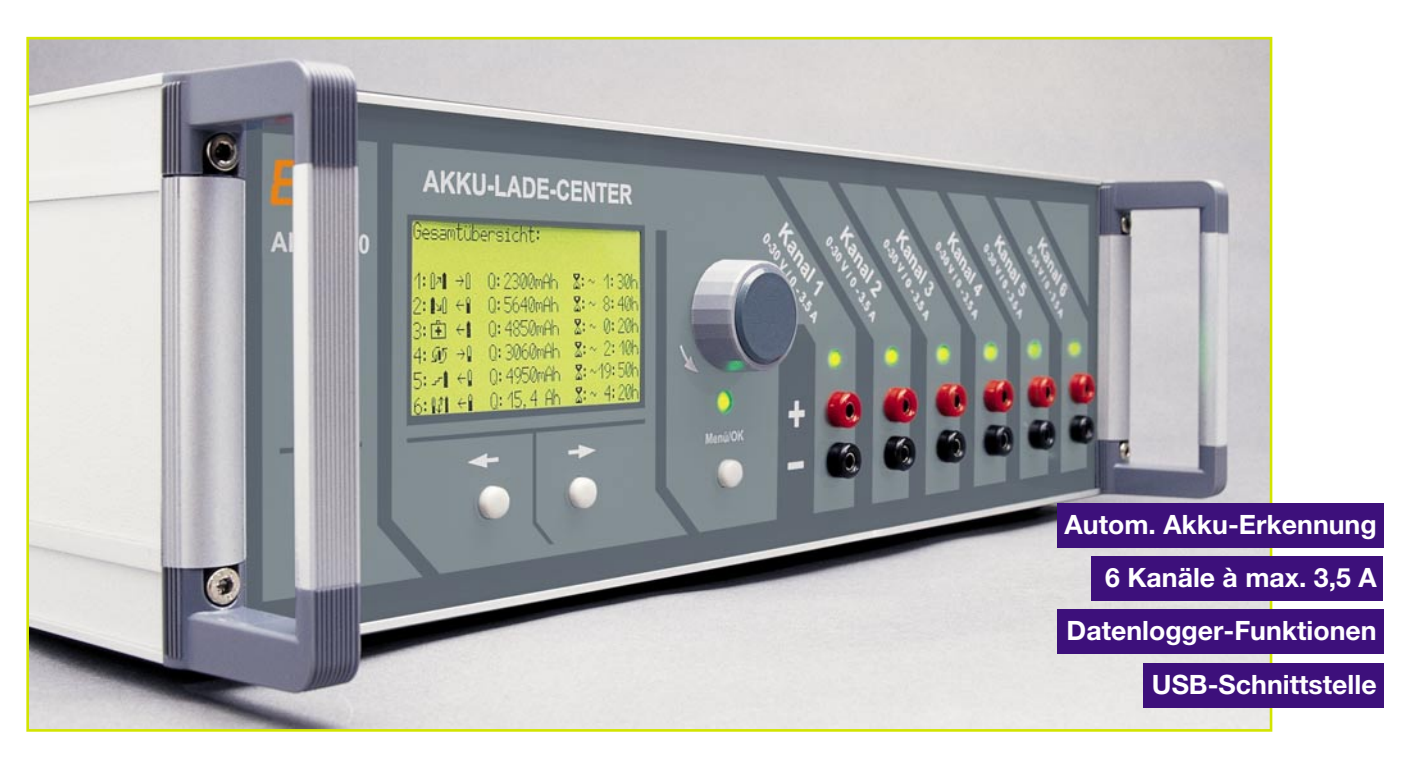

## **Akku-Lade-Center Teil 3**

*Wie in den beiden bereits veröffentlichten Teilen dieses Artikels zu lesen ist, besitzt das ALC 9000 Ladetechnik auf höchstem Niveau. Nachdem im "ELVjournal" 1/04 die Zusammenhänge der einzelnen Baugruppen in Form eines Blockschaltbildes dargestellt wurden, kommen wir nun zur detaillierten Schaltungstechnik dieses innovativen Ladegerätes.*

## **Schaltung des ALC 9000**

Aufgrund des außergewöhnlichen Leistungsspektrums ist die Schaltung des ALC 9000 recht komplex und daher in mehrere Teilschaltbilder aufgeteilt. Die große Funktionsvielfalt und die Unabhängigkeit der Ladekanäle erfordern einen entsprechenden Schaltungsaufwand, so dass Teilschaltbilder, die wiederum in sich geschlossene Funktionsgruppen bilden, einen besseren Schaltungsüberblick erlauben. Dennoch ist der Schaltungsaufwand, gemessen am Leistungsspektrum, recht übersichtlich.

Da sowohl analoge als auch digitale Baugruppen zum Einsatz kommen, kann zunächst eine grobe Aufteilung in einen Analogteil und einen Digitalteil erfolgen.

#### **Digitalteil**

Betrachten wir zuerst den Digitalteil, wo leistungsfähige Mikrocontroller die Steuerung von sämtlichen Funktionen und die Auswertung der erfassten Akkudaten übernehmen.

Ein weiterer Bestandteil des Digitalteils

ist das Grafikdisplay mit der zugehörigen Displaysteuerung, die im Wesentlichen aus einem speziell dafür konzipierten Mikrocontroller besteht.

Das Hauptschaltbild der Mikroprozessor-Steuereinheit ist in Abbildung 30 zu sehen. Zentrales Bauelement ist der leistungsfähige AVR-Mikrocontroller mit RISK-Architektur und Flash-Technologie (IC 1).

Da sich das Programm in einem internen 64-kByte-Flash-Speicher befindet, sind Software-Updates und Erweiterungen problemlos realisierbar, ohne dass dazu Speicher oder Mikrocontroller zu tauschen sind. Die Programmierung des zentralen Mikrocontrollers erfolgt über den Programmieranschluss ST 4 (Stiftleiste).

Die Taktfrequenz des Controllers wird durch den Quarz Q 1 bestimmt, der zusammen mit C 17 und C 18 an Pin 23 und Pin 24 angeschlossen ist. Abgesehen von der Versorgungsspannung ist das die einzige externe Beschaltung, die zum Betrieb des Controllers erforderlich ist.

Der Datenbus des Mikrocontrollers steht an PC 0 bis PC 7 zur Verfügung und liegt an den D-Eingängen von IC 3 bis IC 5 an. Diese ICs enthalten jeweils 8 D-Zwischenspeicher.

Sobald LE (Latch enable) auf "high"

liegt, sind die Speicher "transparent", d. h. die Daten an den D-Eingängen erscheinen unmittelbar an den Q-Ausgängen (Q 0– Q 7). Die an den D-Eingängen anliegenden Daten werden in den Flip-Flops gespeichert, wenn der Pegel an LE von "high" auf "low" wechselt.

Über IC 3 erfolgt auf diese Weise die Aktivierung der Ladekanäle, und über IC 4 werden in der gleichen Weise die Entladekanäle aktiviert bzw. deaktiviert.

Für die Bleiakku-Aktivator-Funktion und die Innenwiderstandsmessung liefern IC 3, Q 6 und IC 3, Q 7 die erforderlichen Impulse.

Die Ausgänge Q 6 und Q 7 des D-Zwischenspeichers IC 4 werden zur Steuerung des Displaykontrastes eingesetzt.

Ein weiterer 8-Bit-D-Zwischenspeicher (IC 5) dient über den Steckverbinder ST 2 zur Ansteuerung der Kanalanzeigen, die sich auf der Frontplatte des Gerätes befinden.

Des Weiteren wird der Datenbus zum Steckverbinder ST 1 geführt und dann über ein Flachbandkabel mit dem Display-Steuerprozessor verbunden.

Weiterhin sind auch die Steuerleitungen des Display-Steuerprozessors über diesen Steckverbinder mit PA 0 bis PA 4 des zentralen Mikrocontrollers verbunden.

## *Stromversorgung*

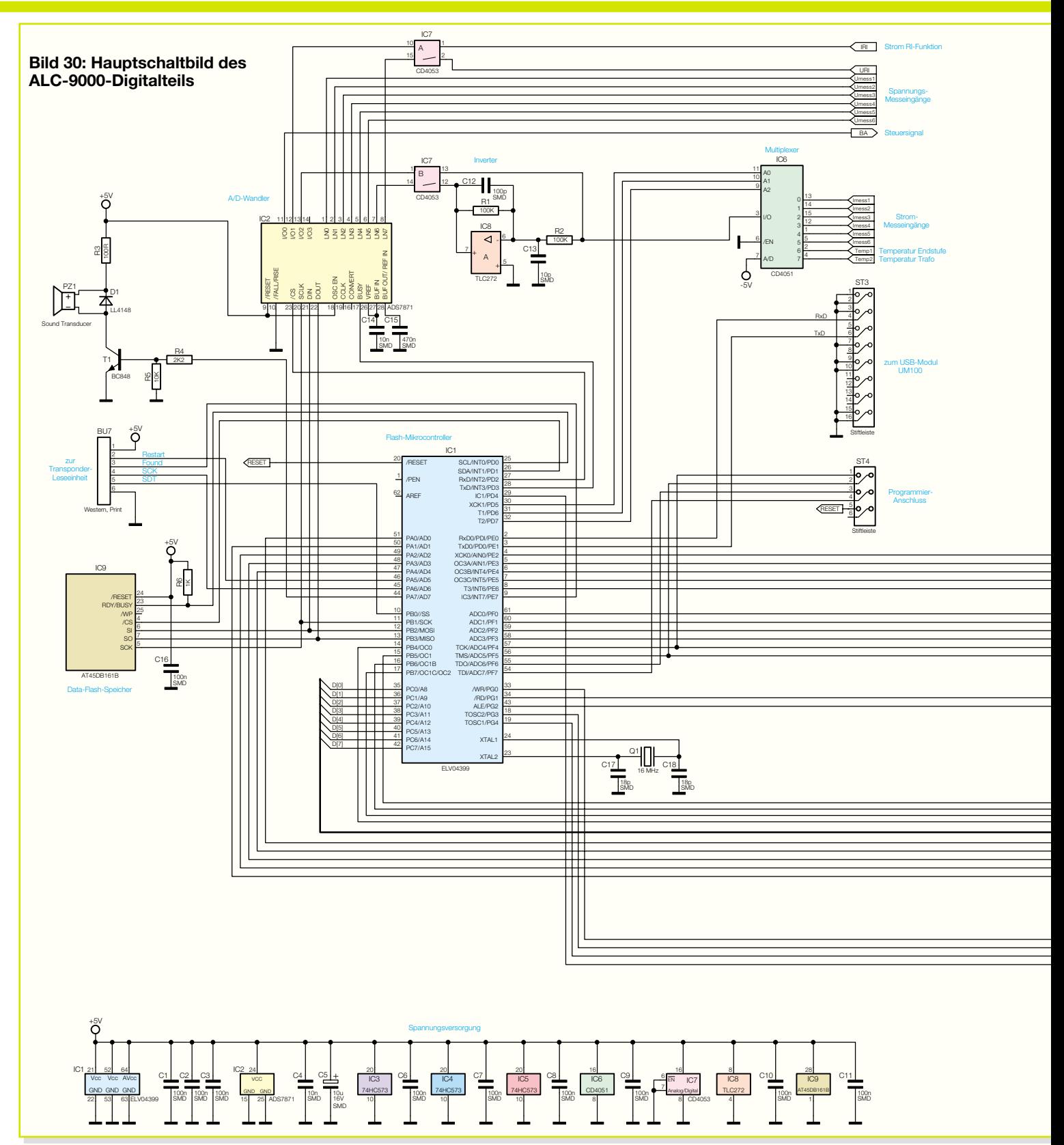

Über Pin 3 von ST 1 erhält das Display eine negative Versorgungsspannung und IC 5, Q 7 steuert über ST 1, Pin 11 die Display-Hinterleuchtung.

Die Bedienelemente des ALC 9000 bestehen aus 3 Tastern und einem Drehimpulsgeber (Inkrementalgeber), der in Verbindung mit dem großen Grafikdisplay eine besonders komfortable Bedienung des Gerätes erlaubt. Diese auf der Frontplatte untergebrachten Bedienelemente sind über

ST 2 direkt mit dem zentralen Mikrocontroller verbunden.

Zur Kommunikation mit einem externen Gerät, wie z. B. einem PC, stehen die Leitungen RXD (Pin 2) und TXD (Pin 3) an Mikrocontroller IC 1 zur Verfügung. Diese Leitungen werden zum Steckverbinder ST 3 geführt, wo ein USB-Modul anzuschließen ist. Das Modul konvertiert dann die RS-232-Datenleitungen RXD und TXD auf den USB-Standard.

Die Sollwert-Vorgaben für Strom und Spannung der einzelnen Ladekanäle erfolgen beim ALC 9000 mit Hilfe von pulsweitenmodulierten Signalen (PWM), die der Controller an Port PE 3 bis PE 5 und an Port PB 5 bis PB 7 zur Verfügung stellt. Ein weiteres von PB 4 kommendes PWM-Signal dient zur Vorgabe der Lüfterdrehzahl des leistungsfähigen Kühlkörper-Lüfteraggregates.

Beim ALC 9000 erfolgt die Lade-Entla-

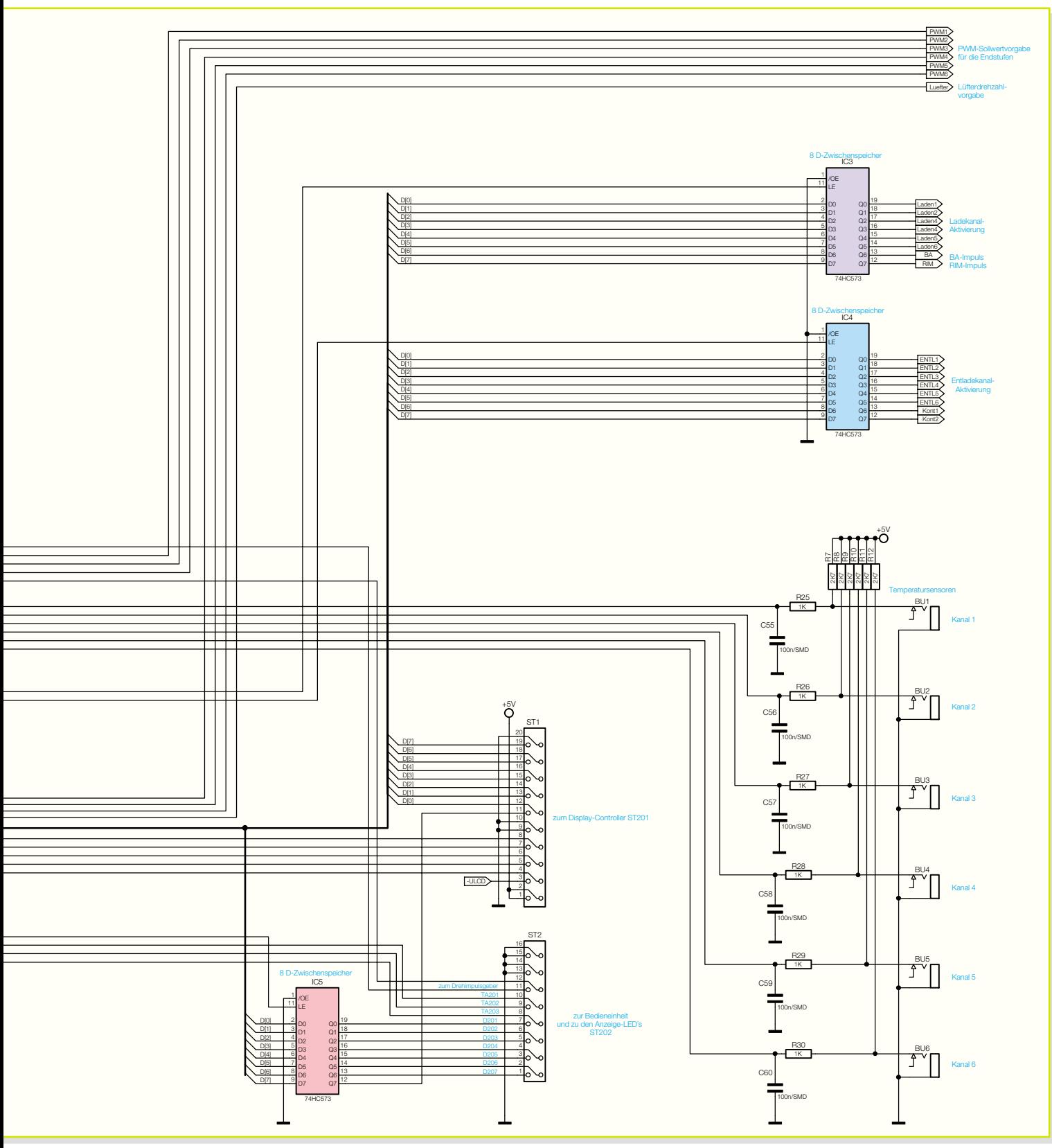

de-Enderkennung durch Auswertung des Spannungsverlaufs im stromlosen Zustand, d. h. während des Ladevorgangs erfolgen zyklische Ladepausen zur Spannungsmessung. Die Erfassung erfolgt dabei mit 14 Bit Genauigkeit über den oben links im Hauptschaltbild eingezeichneten Analog-Digital-Wandler IC 2. Dieser Baustein verfügt über insgesamt 8 Analog-Eingänge und benötigt an externer Beschaltung nur die beiden Kondensatoren C 14 und C 15.

Die analogen Akkuspannungen werden dabei über Spannungsteiler (im Analogteil) auf die Eingänge LN 0 bis LN 5 des Wandlers geführt.

Vom Ausgang des Wandlers IC 2, Pin 22 gelangen die digitalen Messwerte auf Port PB 3 des Mikrocontrollers. Weiterhin sind die Steuerleitungen des Wandlers mit PB 1, PB 2 sowie PD 2 des Controllers verbunden.

Die zum Lade-Entlade-Strom proportionalen Messspannungen gelangen zuerst auf die Eingänge 0 bis 5 des Multiplexers IC 6. Die Eingänge 6 und 7 erhalten analoge Messspannungen, die zur Trafotemperatur und zur Endstufentemperatur proportional sind.

Vom Mikrocontroller über Port PD 5 bis Port PD 7 gesteuert, wird dann jeweils 1 Eingang zum Ausgang Pin 3 des Multiplexers IC 6 durchgesteuert. Je nachdem, ob eine positiv oder negativ gerichtete Messspannung am Ausgang des Multi-

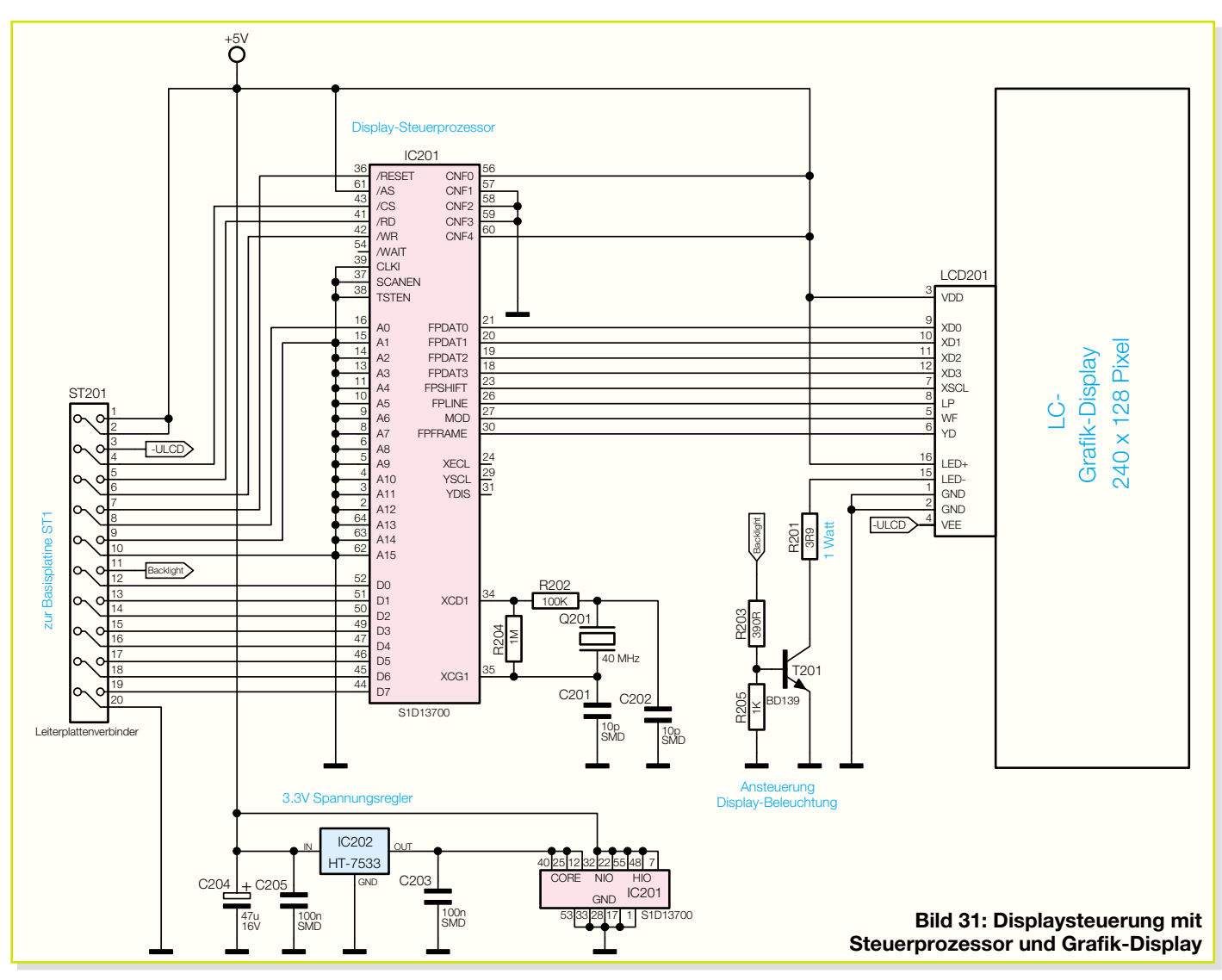

plexers anliegt, wird das Signal direkt über den Analogschalter IC 7B oder zusätzlich über den mit IC 8A aufgebauten Inverter zum Messeingang LN 6 des AD-Wandlers IC 2 geführt.

Zur bestmöglichen Pflege von Bleiakkus, die nur saisonweise genutzt oder üblicherweise mit geringen Entladeströmen betrieben werden, verfügt das ALC 9000 über eine integrierte Bleiakku-Aktivator-Funktion. In Verbindung mit den Bleiakku-Ladefunktionen eine praxisgerechte Kombination zur Vermeidung von Sulfat-Ablagerungen an den Bleiplatten. Gesteuert wird diese Funktion über den Ausgang I/O 0 des AD-Wandlers.

Weitere Analog-Eingänge stellt der Mikrocontroller IC 1 direkt an Port PE zur Verfügung. Da an die Ladeenderkennung sehr hohe Anforderungen gestellt werden, reicht die Auflösung des Prozessor-internen AD-Wandlers nicht für alle Messaufgaben innerhalb des ALC 9000.

Für die Erfassung der Akkutemperatur ist hingegen die 8-Bit-Auflösung des internen Wandlers vollkommen ausreichend. Über extern an die Buchsen BU 1 bis BU 6 anzuschließende Temperatursensoren kann

zur zusätzlichen Sicherheitsabschaltung bei der Superschnellladung die Akkutemperatur erfasst werden. Die zur jeweiligen Akkutemperatur proportionalen Spannungsabfälle an den Sensoren gelangen jeweils über eine RC-Schutzbeschaltung auf die Porteingänge PF 0 bis PF 5 des zentralen Mikrocontrollers.

Wie bereits erwähnt, verfügt das ALC 9000 über einen integrierten Datenlogger, so dass ohne PC komplette Lade-Entlade-Kurvenverläufe gespeichert werden können. Die anfallenden Datenmengen werden vom Mikrocontroller im Data-Flash-Speicher IC 9 abgelegt. Die Speicherkapazität dieses Bausteins beträgt 16 MBit.

Kommen wir nun zu einem weiteren "Highlight" des ALC 9000, der optionalen Akku-Identifizierung mit Hilfe von Passiv-Transpondern. Standardmäßig verfügt das Gerät bereits über die Möglichkeit, Akkus über einen Namen zu identifizieren, der zuvor in einer internen Datenbank abgelegt wurde.

Mit Hilfe eines am Akku bzw. Akkupack befestigten Passiv-Transponders ist kaum noch eine Steigerung des Bedienungskomforts möglich. Einfach die op-

tionale Leseeinheit an den zu ladenden Akku halten, und alle Einstellungen erfolgen vollkommen automatisch. Hinzu kommt eine besonders hohe Sicherheit gegenüber Fehlbedienungen, da nur derjenige Veränderungen an den Einstellungen vornehmen kann, der auch im Besitz des Transponders und somit des zu bearbeitenden Akkus ist.

Die Transponder-Leseeinheit befindet sich in einem separaten Tastkopfgehäuse und wird an die Buchse BU 7 links Mitte im Hauptschaltbild angeschlossen.

Der oberhalb von BU 7 im Hauptschaltbild eingezeichnete akustische Signalgeber dient zur Erzeugung von Quittungsund Alarmsignalen und wird über Port PA 7 des Controllers gesteuert.

Eine weitere Besonderheit des ALC 9000 ist die Möglichkeit, den Innenwiderstand von Akkus und Akkupacks zu messen. Insbesondere bei Hochstrom-Anwendungen ist die Spannungslage unter Lastbedingungen entscheidend und eine wichtige Größe zur Qualitätsbeurteilung der einzelnen Zellen. Die Spannungslage unter Lastbedingungen wird vom Innenwiderstand des Akkus bestimmt.

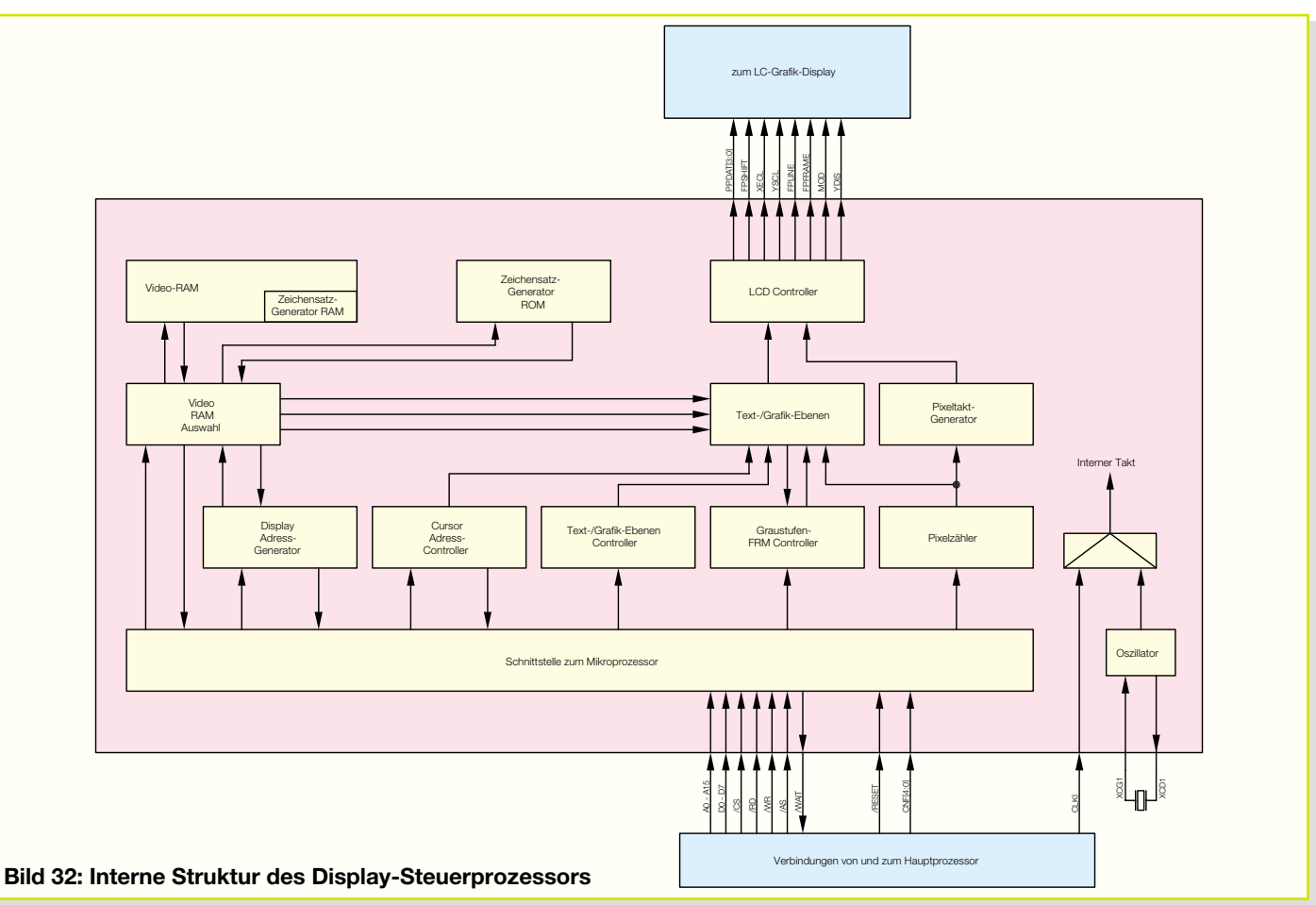

Das ALC 9000 belastet den Akku mit einem hohen Stromimpuls und ermittelt die Akkuspannung während des Belastungsimpulses und im Leerlaufzustand. Aus der Differenz der beiden Spannungen dividiert durch den Impulsstrom wird der Innenwiderstand berechnet.

Der Stromimpuls wird über IC 3, Q 7 aktiviert und der Ausgang des AD-Wandlers I/O 1 steuert über den Analog-Schalter IC 7A die Spannungs- und Stromerfassung während der Innenwiderstandsmessung.

#### **Grafik-Display mit Steuerprozessor**

Die Displaysteuerung sowie das intelligente Grafik-Display sind in Abbildung 31 zu sehen. Diese Komponenten befinden sich auf der Frontplatine des ALC 9000, wobei die Verbindung zwischen der Basisplatine und der Frontplatine über Stiftleisten und Leiterplatten-Steckverbinder erfolgt. ST 1 der Basisplatine wird dabei mit ST 201 der Frontplatine verbunden. Neben dem Datenbus laufen auch alle Steuerleitungen von und zum Display-Steuerprozessor über diese Steckverbindungen. Die interne Struktur dieses speziell für LC-Grafik-Displays konzipierten Controllers ist in Abbildung 32 zu sehen.

Neben dem Interface zum Hauptprozessor des ALC 9000 sind vor allen Dingen ein 32-kByte-Video-RAM und ein 160 Zeichen 5 x 7 Pixel Charaktergenerator-ROM enthalten. Wird der Bereich des Charaktergenerator-ROMs nicht genutzt, können 256 Charakter 8 x 16 Pixel im Charaktergenerator-RAM abgelegt werden. Grund-

sätzlich übernimmt IC 201 alle Aufgaben im Zusammenhang mit der Darstellung auf dem Display.

Zur Takterzeugung sind Pin 34 und Pin 35 von IC 201 mit einem 40-MHz-Quarz, den Kondensatoren C 201, C 202 und den Widerständen R 202 und R 204 beschaltet.

Die Betriebsspannung des Display-Controllerkerns beträgt 3,3 V und weicht somit von der Spannungsversorgung des digitalen Schaltungsteils auf der Basisplatine ab. Mit Hilfe des Spannungsreglers IC 202 wird daher zusätzlich eine stabilisierte Spannung von 3,3 V erzeugt. Während C 204 in diesem Zusammenhang zur Pufferung dient, werden hochfrequente Störungen mit C 203 und C 205 verhindert.

Das intelligente Grafik-Display wird mit

einer Spannung von +5 V und einer zur Kontrasteinstellung veränderbaren negativen Spannung (-ULCD) versorgt.

Die grüne Hinterleuchtung des Displays ist mit Hilfe des Transistors T 201 aktivierbar und wird vom zentralen Mikrocontroller über T 201 gesteuert.

In Abbildung 33 sind die Bedienelemente und die zusätzlich zum Display vorhandenen LED-Anzeigen des Gerätes zu sehen. Das wichtigste Bedienelement des ALC 9000 ist der Drehimpulsgeber (Inkrementalgeber) DR 201, der eine besonders komfortable Menüsteuerung des ALC 9000 erlaubt. Im nächsten Teil dieses Artikels erfolgt die Beschreibung der USB-Schnittstelle, der Transponder-Leseeinheit und der<br>analogen Schaltungskomponenten analogen Schaltungskomponenten.

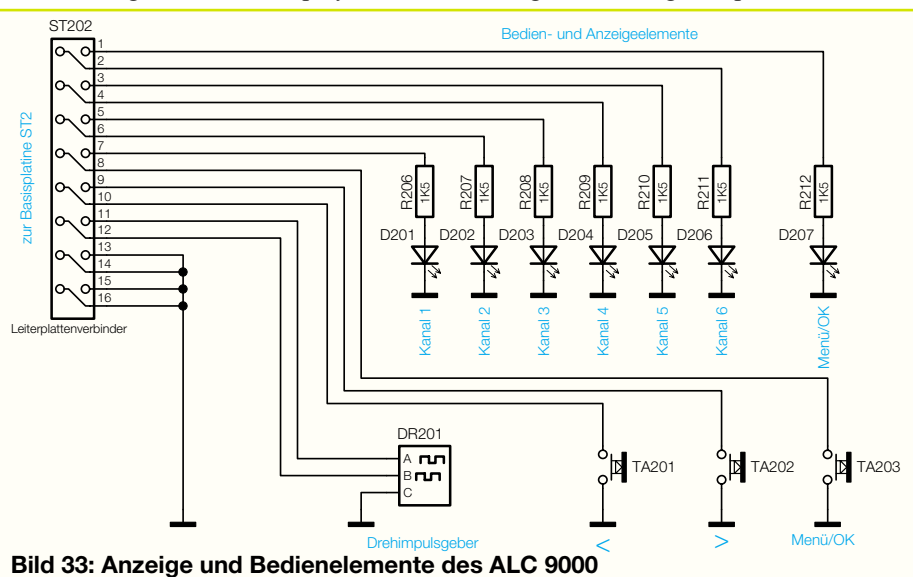

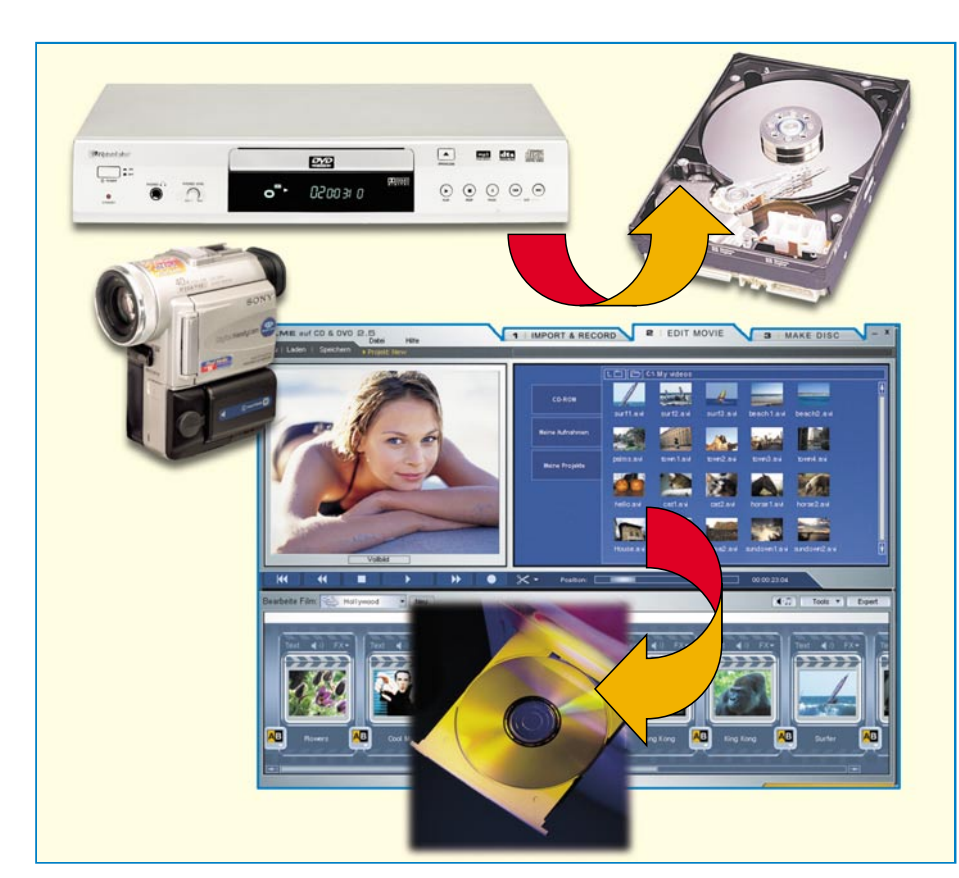

## **Wie kommt der Film auf die Scheibe?**

*Wie bekommt man alte VHS-Schätzchen, den Urlaubsfilm oder aktuelle Filme aus dem Fernsehprogramm auf eine CD oder DVD? Wie schneidet man Werbung heraus, Kommentare hinein, welche Technik benötigt man und wie viel Speicherplatz? Wir geben eine Anleitung dazu auf Grundlage des Programms "Filme auf CD & DVD" 3.0 von MAGIX.*

## **Alte Erinnerungen aufgefrischt**

Irgendwann hat auch der solideste Videorecorder sein physisches, sprich mechanisches Lebensende erreicht, eine Reparatur lohnt nicht – und im CD/DVD-Zeitalter noch mal eine kompliziert zu bedienende Bandmaschine zulegen? Zumal aktuelle Exemplare in Ausstattung und Qualität aufgrund des Preisverfalls lange nicht messbar sind an früheren Modellen, etwa von Grundig, Blaupunkt, Panasonic oder JVC.

Ein DVD-Player hat sich zudem wohl in den meisten Haushalten etabliert.

Was also tun mit den riesigen (S)VHS-Kassettenstapeln, die die Lieblingsfilme oder, noch wichtiger, das gesammelte Video-Privatarchiv enthalten? Dass man Magnetbänder dazu nicht ewig archivieren

kann, hat bestimmt schon jeder erfahren, der die ganz alten Bänder noch einmal angesehen hat. Die Bänder verlieren ganz einfach mit der Zeit ihre Magnetisierung und leiden dabei auch noch an mechanischen Beeinträchtigungen, etwa durch zu trockene Luft im Wohnzimmer, Abrieb beim Abspielen, Dehnung beim Spulen usw. Das trifft im Übrigen ganz genauso auf DV-Bänder zu, die bei digital aufzeichnenden Camcordern als Datenträger dienen.

Die derzeit einzige Alternative ist das Archivieren der Aufnahmen auf einem Computer bzw. auf von diesem beschreibbaren Medien. Magnetische Datenträger wie DAT- oder andere Archivbänder scheiden hier ebenso aus wie etwa ZIP-Disketten. Bleiben die derzeit gängigsten Medien die CD und die DVD.

Diese benötigen weit weniger Lagerplatz, sind bei ordnungsgemäßer Behandlung aus heutiger Sicht relativ langlebig und deutlich einfacher zu handhaben als die Bandmedien.

Dass dieser Weg selbst für den, der noch nie mit Bild- und Tonverarbeitung auf dem PC zu tun hatte, äußerst einfach zu begehen ist, beweist das hier vorgestellte Programm aus dem Hause MAGIX. Im Prinzip sind es drei Schritte, mit denen sich Bild und Ton vom Band auf den optischen Datenträger CD oder DVD bringen lassen: Einspielen – Editieren – Brennen!

Doch bevor wir dazu kommen, wollen wir uns einigen grundsätzlichen Fragen zum Thema widmen.

## **Hardware?**

Die bange Frage nach der benötigten Hardware für ein solches Unternehmen steht meist als erste an. Keine Angst – will man nicht mit höchster Qualität und unkomprimiert über eine interne TV- oder Sat-Receiverkarte aufnehmen, sind die Hardware-Anforderungen gar nicht so hoch.

Generell reicht ein Pentium- bzw. äquivalenter PC mit einer Taktfrequenz ab 400 MHz, 128 MB RAM, eine normale SVGA-Karte (4 MB RAM, 800 x 600, 16 Bit), eine 16-Bit-Soundkarte, ein CD-ROM-Laufwerk und als Betriebssystem MS Windows 98/98SE/Me/2000/XP – also aus heutiger Sicht ein "Wald- und Wiesen-PC". Auch die Anforderungen an die Festplattendaten sind nicht allzu hoch: 1 GB Mindestplatz für Video-/Audiodaten sollte es sein nebst gut 300 MB für das Programm selbst. Besser sind 5 GB Platz auf der Festplatte, ebenfalls ein Wert, der moderne PCs nicht ins Schleudern bringt.

Differenzierter wird es bei der Hardware für das Einspeisen der Video-Signale (Audio wird über die Soundkarte abgewickelt). Hier gibt es die verschiedensten Möglichkeiten, etwa Video-, TV- oder spezielle Video-Capture-Karten mit Composite- oder S-Video-Eingang. Sie müssen Video-für Windows- (VfW) bzw. Direct-Show-kompatibel sein, was aber auf nahezu alle gängigen Exemplare zutrifft. Eine Möglichkeit der analogen Einspeisung ist auch der Einsatz von so genannten TV-to-PC-Konvertern, die etwa Video-Aufnahmen via USB-Port erlauben, wenn auch zum Teil mit eingeschränkter Videoqualität – hier muss man manchmal etwas experimentieren.

Für die digitale Aufzeichnung, z. B. vom DV-Camcorder, benötigt man eine Firewire-Capture-Karte (OHCI-kompatibel) mit MS-DirectX8a-kompatiblem Treiber sowie eine schnelle Festplatte mit einer Mindest-Datentransferrate von 4 MB/s.

Für das Brennen auf CD oder DVD schließlich benötigt man noch einen SCSIoder IDE-CD-R(W)-Recorder bzw. einen DVD-R(W) oder DVD+R(W)-Recorder.

Ach ja, da wäre noch die maximal in einem Stück auf den PC aufzuzeichnende Dateilänge. Diese hängt vom Filesystem des Rechners ab. Für digitale AVI-Dateien beträgt die maximale Dateigröße bei einem FAT-16-System 2 GB, bei FAT 32 4 GB und bei NTFS gibt es kein Limit. Bei normalen (analogen) AVI-Dateien gilt generell die maximale Dateigröße von 2 GB.

## **Wie viel Platz?**

Eine der entscheidendsten Fragen ist die nach dem Platzbedarf der digitalisierten Dateien auf der PC-Festplatte und auf den optischen Speichermedien.

Dies wollen wir an einigen Beispielen illustrieren. Zum Digitalisieren von analogem VHS-Bildmaterial genügt das VCD-Format mit 352 x 288 Bildpunkten. In diesem Format wird eine MPEG-Datei erzeugt, die einen Speicherbedarf von ca. 10 MB pro Minute hat. Eine bessere Auflösung bietet das SVCD-Format, das je nach eingestellter Bitrate ca. 20 MB pro Minute beansprucht. Somit reicht ein 700-MB-Rohling für ca. 70 Minuten in VCD-Qualität und ca. 35 Minuten in SVCD-Qualität (bei gleich bleibender Bitrate). Für eine Mini-DVD, das ist eine im DVD-Format beschriebene CD, sind dies aufgrund der hohen Datenrate bei der DVD-Aufzeichnung nur 15 bis 20 Minuten Film – für Präsentationen oder den speziellen Geburtstags-Film als Geschenk ausreichend.

Überspielt man dagegen unkomprimierte Daten von digitalen Medien, steigt der Speicherbedarf je nach Qualität dramatisch auf bis zu 1 GB je Minute, weshalb man hier durchgehend mit MPEG arbeitet, und zwar bereits bei der Aufzeichnung, z. B. im DV-Camcorder.

Schließlich noch die DVD als Aufzeichnungsmedium: Durch eine variable Datenkompression sind bis zu ca. 140 Minuten auf eine DVD aufzuzeichnen. In der Praxis wird man aber in höchster Qualität mit 90 Minuten Aufzeichnungszeit rechnen, zumal man beim Erstellen der DVD auch noch Menüdaten usw. mit aufzeichnen wird. Insgesamt hängt aber der Speicherplatzbedarf vom konkreten Fall ab, etwa, wie oft eine variable Bitrateneinstellung (4–7 kBit/s) aufgrund großer Bildveränderungen "arbeitet".

Grundsätzlich gilt für alle Medien: Je höher die Bitrate eingestellt ist, desto feiner erfolgt die Bildauflösung, Bildqualität und Speicherplatzbedarf steigen. Hier kann der Nutzer also je nach eigenem Qualitätsanspruch variieren.

So weit die graue, aber notwendige Theorie, lassen Sie uns einsteigen in die praktische Arbeit.

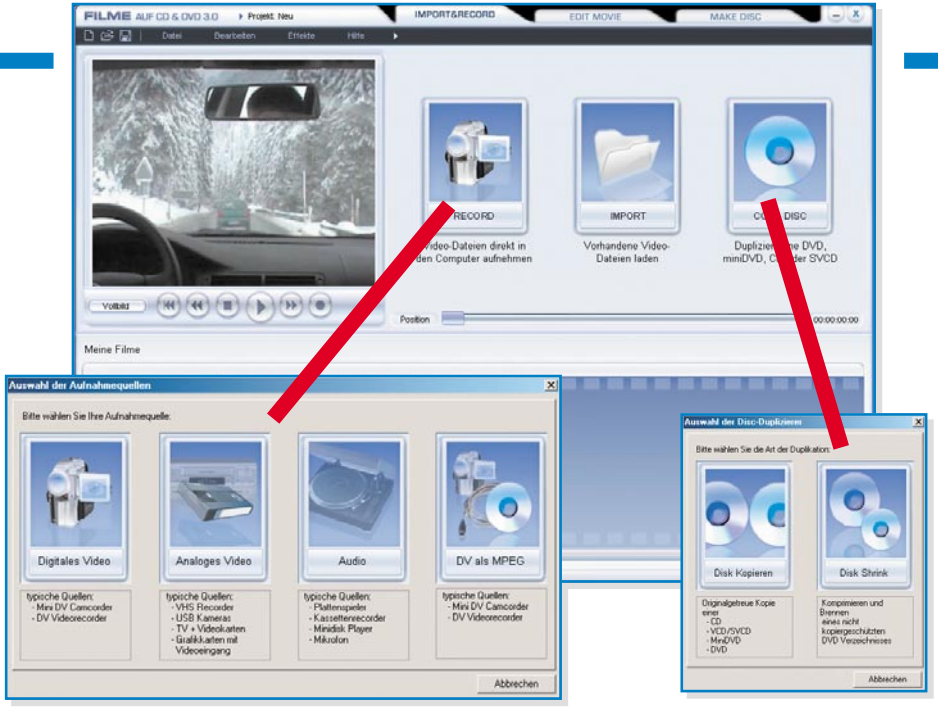

**Bild 1: Beeindruckende Quellenvielfalt, das Programm kann alle gängigen Formate, analoge und digitale Quellen lesen.**

#### **3 Schritte bis zum gebrannten Film**

Das Programm "MAGIX Filme auf CD & DVD 3.0" ist wohl eines der besten und am einfachsten bedienbaren Programme seiner Art, viele Auszeichnungen der Fachpresse zeugen davon. Dennoch hat man äußerst umfangreiche Editier-Funktionen, die die komplette Filmbearbeitung inklusive Schneiden, vielfältige Effekte, Vertonen, Bildverbessungen usw. erlauben.

#### **Aufnehmen & Importieren**

Das Programm unterstützt die unterschiedlichsten digitalen und analogen Quellen (Abbildung 1), die via Capture-Karte (Composite, S-Video, Firewire), Videokarte oder USB an den PC angeschlossen werden. Aber auch bereits auf dem Rechner oder auf Massenspeichern vorhandene Video- und Audiodateien sind importierbar: AVI, DV-AVI (Typ 1/2), Windows Media 9, MPEG 1/2, Quicktime Movie,

MAGIX Video (MXV), Real9 (Helix) und unverschlüsselte DVD-VOB-Streams. Mit einem externen Codec lassen sich auch DivX-Dateien importieren. Für Soundtracks werden die Formate WAV, MP3, OGG VORBIS, WMA und Audio-CD unterstützt. Und schließlich ist ein Textimport im RTF-Format möglich, um z. B. längere Abspänne oder große Textblöcke bei Präsentationen als Textobjekte präsentieren zu können.

Man kann bereits bei der Aufnahme entscheiden, ob man eine Aufnahme separat oder als Szene eines komplexen Films ablegen will, sehr praktisch z. B. beim Zusammenschneiden eines Urlaubsfilmes aus vielen "Schnipseln".

Viel einzustellen gibt es nicht. In Abbildung 2 ist beispielhaft das Aufnahmemenü für die Aufnahme von einer Analogquelle dargestellt. Hat man nur eine Video-Einspielmöglichkeit auf dem Rechner installiert, wird der zugehörige Treiber automatisch eingestellt, ansonsten kann man auswählen. Dann sind Speicherort und Name der Videodatei festzulegen, bei Bedarf kann man sogar direkt 1:1 auf eine CD/DVD überspielen. Im Einstellfenster "Qualität" entscheidet sich die Balance zwischen erreichbarer Bildqualität und benötigtem Speicherplatz. Zu Anfang sollte man der automatischen Einstellung folgen, später kann man dann selbst experimentieren ...

Schließlich ist auch noch eine zeitgesteuerte Aufnahme möglich, hier kann das

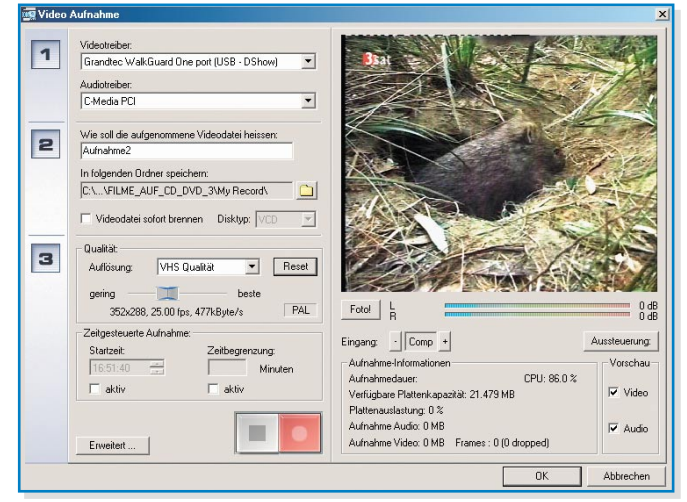

**Bild 2: In drei Schritten auf die Festplatte oder direkt auf CD/DVD – das Aufnahmefenster für analoge Bildquellen**

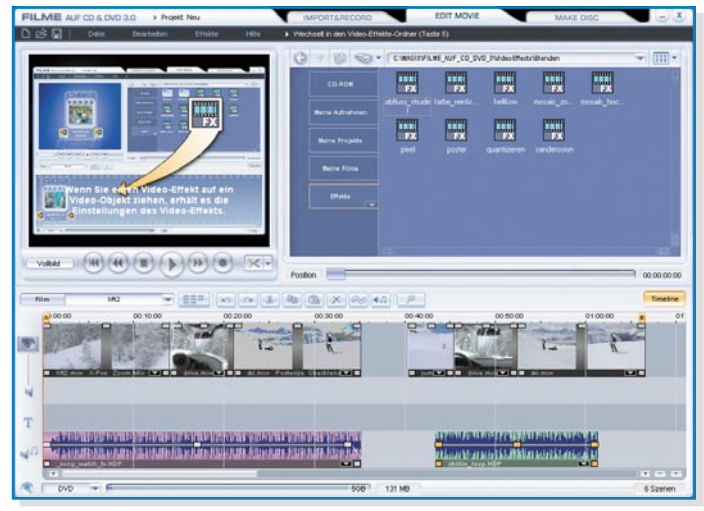

**Bild 3: Einfaches Schneiden am Storyboard**

Programm auch als digitaler Videorecorder zusammen mit einer installierten TV-Karte arbeiten, auf der MAGIX-Supportseite im Internet finden sich speziell hierzu ausführliche Hinweise. Rechts erscheinen das laufende Bild der Videoquelle sowie eine Ton-Aussteuerungsanzeige, die mit dem Media-Einstellfeld von Windows gesteuert wird. Darunter kann man die Aufnahme anhand zahlreicher Statusraten kontrollieren. Wichtig ist die Frame-Dropped-Anzeige. Erscheinen hier zu viele registrierte Aussetzer, hat man die Datenrate ("Auflösung" im Fenster "Qualität") falsch (meist zu hoch) gewählt. Das Programm unterstützt mit Dialogfenstern bei der Fehlerbereinigung.

#### **Editieren**

Hat man die Aufzeichnung hinter sich gebracht (dauert ein wenig, da die Aufnahme natürlich in Echtzeit erfolgt), kann man sie bei Bedarf bearbeiten.

Neben dem bereits erwähnten möglichen Zusammenfügen von einzelnen Filmen, die dann wie einzelne Szenen behandelt werden, ist es auf einem so genannten Storyboard (Abbildung 3) sehr einfach, verschiedene Szenen zusammenzustellen, zu verbinden, mit Effekten zu versehen, zu

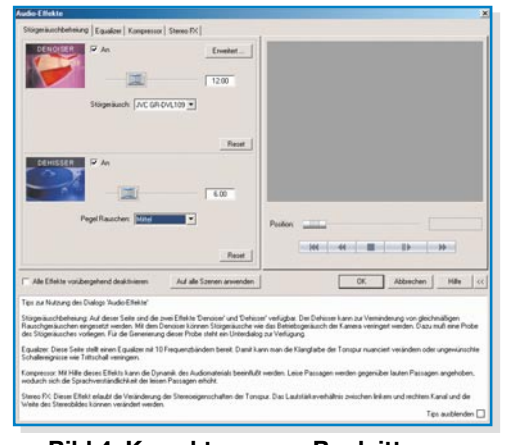

**Bild 4: Korrekturen am Begleitton – kein Problem**

verschieben und, ganz wichtig, auch zu vertonen und mit Texteinblendungen (mittels integriertem Titelgenerator) zu versehen. Hier sind dann auch umfangreiche Verbesserungen am Bild- und Tonmaterial wie Helligkeits- und Sättigungseinstellungen, Tonbearbeitung usw. möglich. Hall und Echo bringen räumliche Tiefe in die Tonspur, ein Stereo-Prozessor reali-

siert die richtige Position des Tons im Stereo-Panorama. Und auch das Eliminieren von Rauschen, Knistern usw. aus der Tonspur verbessert den Begleitton (Abbildung 4). Ein besonderes Feature liegt zwar etwas versteckt im Datei-Menü unter "Master-Effekte", dennoch ist es sehr effektiv. Unter "TV-Bildgröße" (Abbildung 5) findet man ein Tool, das dabei hilft, das fertige Bildformat exakt so an den eigenen Fernseher anzupassen, dass dieser keine Bildteile abschneidet (Cropping).

Insgesamt stellt das Storyboard 4 Spuren zur Verfügung, um Filme, Filmsequenzen, Szenen oder Standbilder zu arrangieren. Hier hat man also alle Möglichkeiten für den privaten "Director's Cut".

Die Gesamterzeugung eines Films geht über den so genannten "Movie Maker" auch halbautomatisch, so dass das Programm quasi selbstständig fertige Filme in verschiedenen Stilrichtungen inklusive Vorspann im Kinofeeling, Blenden und Übergänge (auch in 3D) und Abspann erzeugt. Abbildung 6 vermittelt mit der Vorlage "Winterurlaub" einen Eindruck dieses interessanten Features.

Hat man einen

Fernsehfilm aufgenommen, wird ein weiteres Feature wertvoll – das Tool zum automatischen Finden und Ausschneiden von Werbeblöcken (Abbildung 7). Diese werden, sofern es sich nicht um Einblendungen in laufende Szenen handelt, identifiziert und markiert. Anschließend, oder nach Wunsch auch bereits während des Suchprozesses, der Werbeblöcke, und **läufe automatisch.** die Szenen erscheinen zusammengesetzt. Meist ist hier aber noch etwas Feinarbeit für einen möglichst unauffälligen Übergang notwendig. Besonders angenehm ist diese Feinarbeit, wenn der Sender nach dem Werbeblock noch einige Sekunden der vorhergehenden Szene wiederholt. Dann ist ein sauberes Aneinanderfügen der Szenen garantiert möglich.

### **Fertigstellen und Brennen**

Der fertige Film ist nun bereit zum Brennen auf einen optischen Datenträger. Was gehört zu einer Video-CD oder -DVD? Natürlich ein ansprechendes Menü, das die Auswahl z. B. aus verschiedenen Szenen oder gar mehreren Filmen auf dem Daten-

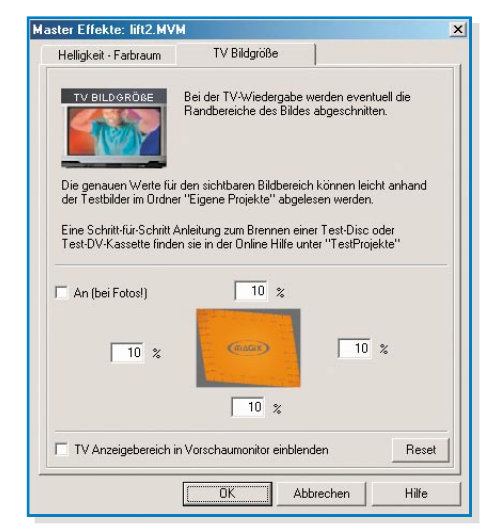

**Bild 5: Das Anticropping-Tool passt das Bildformat an den Fernseher an.**

träger ermöglicht – ganz so, wie wir es von der professionellen Video-DVD kennen. Dabei lassen sich die Menüs mit Videos versehen, die als Endlosschleife abgespielt werden, während das Menü angezeigt wird. Natürlich gehört auch die Option der Sounduntermalung dazu. Hier ist, wie bei allen vorherigen Schritten auch, die Auswahl

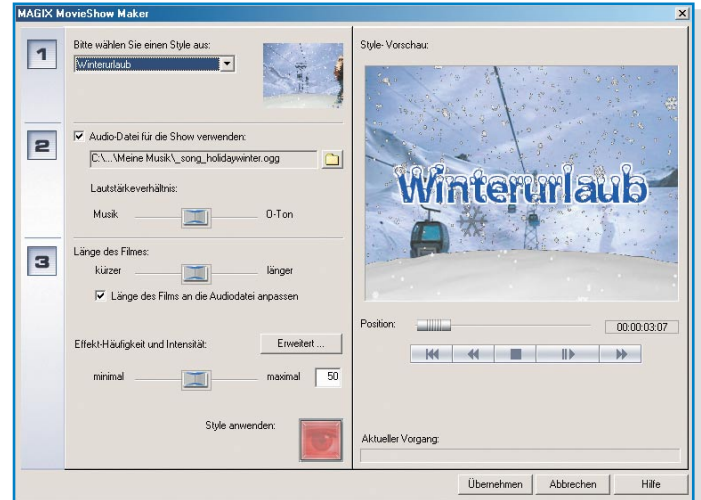

erfolgt ein Löschen **Bild 6: Der Moviemaker generiert themengerechte Filmab-**

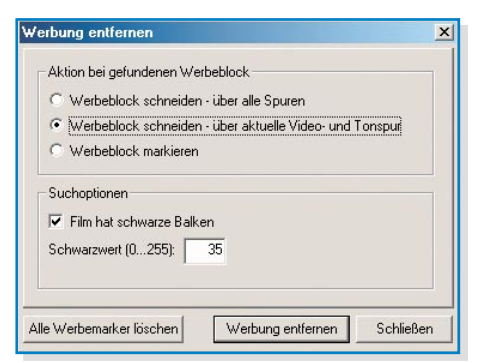

## **Bild 7: Praktisch bei TV-Aufnahmen – Werbeblock-Schnitt-Tool**

aus vielen mitgelieferten Hintergründen, Sounds und Videos ebenso verfügbar wie das Einfügen eigener Daten.

All dies erfolgt spielend einfach per Drag & Drop (Abbildung 8), im Vorschaufenster ist die Zusammenstellung sofort kontrollierbar. Rechts kann die Navigationsstruktur der DVD eingeblendet werden, so verliert man nie den Überblick über sein

Daten des Rohlings ermittelt und zeigt diese unten im Menü an. Nähere Informationen zum Datenträger erhält man über den Button "Disk Information"). Auch die mögliche Brenngeschwindigkeit erscheint nun.

Im zweiten Schritt ist das gewünschte Datenträgerformat auszuwählen. Und hier verbirgt sich hinter dem unscheinbaren Button "Encoder" ein starkes Highlight dieses Programms, der MPEG-Encoder. Denn bevor das Beschreiben des Datenträgers erfolgen kann, muss die gesamte Komposition in ein MPEG-File (im Normalfall MPEG 2) umgewandelt werden – die Funktion eines Encoders. Will man mit den Standardeinstellungen des Encoders arbeiten, braucht man den Button aber zunächst nicht zu bemühen. Das Programm passt den Encoder automatisch an die Hardware des Computers an und stellt Standards wie 4:3-Bildformat, PAL, variable Bitrate usw. ein. Hier muss man in die äußerst umfangreichen Möglichkeiten erst eingreifen, wenn

> man abweichende Einstellungen haben will, etwa den Film im 16:9-Format zu sehen. Auf der Internetseite des Herstellers gibt es mehrere Einstellbeispiele des Encoders für spezielle Fälle, ebenso Anleitungen zum Beheben zahlreicher Problemfälle.

> Eine weitere, zeitsparende Annehmlichkeit für den, der bereits MPEG-Files, etwa vom DV-Cam-

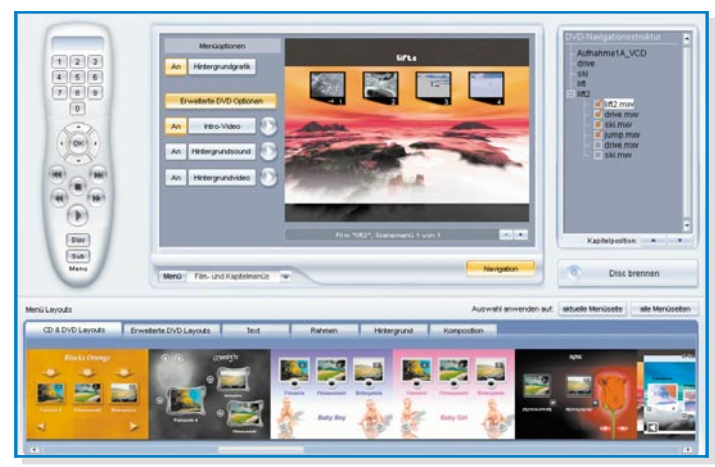

**Bild 8: Perfekte Vorbereitung: interaktive Menüerstellung mit Vorab-Testmöglichkeit aller Funktionen**

Projekt. Hier sind z. B auch noch Teilobjekte, in unserem Beispiel zwei versehentlich doppelt integrierte Filme, aus der Struktur entfernbar.

Damit man keine Fehler bei der Zusammenstellung riskiert, ist die gesamte Struktur des Menüs inklusive aller Effekte und Abläufe mittels der links abgebildeten stilisierten Fernbedienung vorab testbar. Hier lassen sich in aller Ruhe alle Features und der gesamte Film vor dem Brennen kontrollieren, so dass auf dem später gebrannten Datenträger nichts anderes als ein perfektes Ergebnis erscheint. Sogar Intro-Videos sind integrierbar, wie Abbildung 9 mit einer der Bonus-Loops des Programms demonstriert.

Ist alles zur Zufriedenheit komponiert, geht es an den Brennvorgang (Abbildung 10). Auch im Menü "Erstelle Disk" geht es ganz einfach in drei Schritten vorwärts. Man lege einen leeren Datenträger (Rohling) in das Brenner-Laufwerk, wenige Sekunden später hat das Programm die corder, bearbeitet hat, verbirgt sich ganz unten rechts im Menü – Smart Rendering. Dies ist ein intelligenter Wandlungspro-

**Erstelle Disk** 

zess, der nur das Material neu wandelt, das auch tatsächlich verändert wurde. Damit spart man bei der Vorbereitung des Materials auf das Brennen (Rendern) viel Zeit.

Übrigens sollte man es bei der Einstellung der MPEG-Komprimierung nicht übertreiben. Denn für eine maximale Qualität der Umwandlung wird auch eine leistungsfähige PC-Hardware benötigt. Kommt die Hardware beim Wandeln nicht mit, gibt es

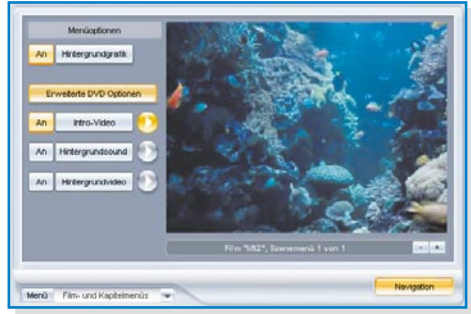

**Bild 9: Sogar Intro-Videoclips und passende Audio-Files sind in die Menüs einbaubar – wie bei den Profis!**

Fehler im fertigen Material. Die in Abbildung 9 gezeigte Einstellung lief auf einem 800-MHz-Rechner mit 512 MB RAM optimal, die maximale Qualität erfordert schon einen 1,5-GHz-Rechner.

Im dritten Schritt schließlich hat man u. a. die Auswahl, ob man vor dem eigentlichen Brennen zunächst einen Simulationslauf ausführen möchte, um die Hardware zu testen. Interessant ist auch die Möglichkeit, die intern gebildete Projektdatei, in der alle Arbeitsgänge und Einstellungen gespeichert sind, mit auf den Datenträger zu bringen. Das kann von Vorteil sein, hat man doch für eine eventuelle spätere Bearbeitung alle nötigen Daten auf einem Datenträger zur Hand.

Mit dem Mausclick auf den roten Button wird zunächst der Encodiervorgang, danach das Schreiben, Verifizieren und Schließen des Datenträgers gestartet.

Und ist auch das erfolgreich, folgt nur noch der Gang zum DVD-Player und das Aha-Erlebnis am eigenen Bildschirm – so einfach ist es unter Zuhilfenahme eines wirklich bedienbaren und übersichtlichen Programms wie "MAGIX Filme auf CD & DVD", technisch selbst eine hochwertige Video-CD, SVCD, Mini-DVD oder gar<br>DVD herzustellen! DVD herzustellen!

 $\overline{\mathbf{v}}$ 

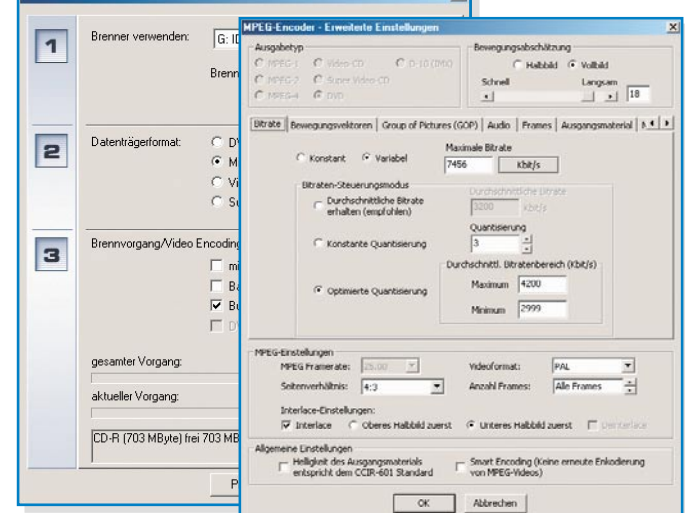

später mannigfaltige **ist sehr leistungsfähig. Bild 10: Das Brenn-Menü – der integrierte MPEG-Encoder**

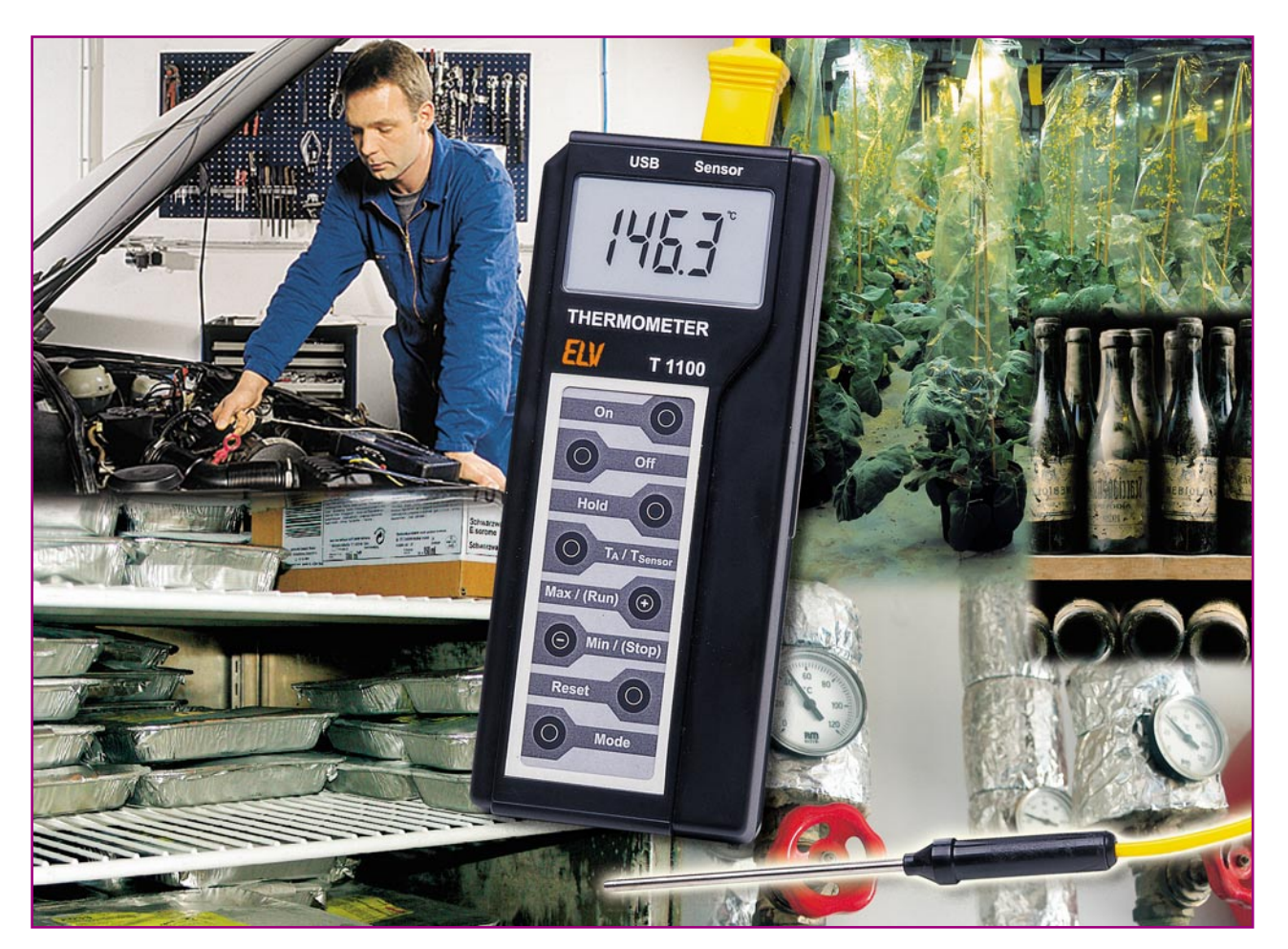

## **1000**°**C-Datenlogger-Thermometer mit USB-Schnittstelle**

*Das T 1100 ist ein mobiles Gerät zur genauen Messung von Temperaturen sowie zur Speicherung dieser Messdaten. Es erfasst Temperaturen im Bereich von -40* °*C bis +1000* °*C mit der Auflösung von 0,1 K. Daneben verfügt das T 1100 über eine Min.-/Max.-Wert-Anzeige und eine Hold-Funktion. Zusätzlich lässt sich das Gerät als Datenlogger mit einstellbarem Aufzeichnungsintervall (Kapazität ca. 2000 Messungen, Intervall 1 Sek. bis 10 Min.) einsetzen. Die gespeicherten Werte sind mit der zugehörigen Windows-Software über die USB-Schnittstelle des T 1100 auslesbar.*

## **Multifunktionell**

Temperaturmessungen sind die wohl am häufigsten unternommenen Messungen überhaupt. Zu wichtig ist diese physikalische Größe in allen Bereichen des privaten und beruflichen Lebens, bei der Produktion, in Land- und Gartenbauwirtschaft, im Handel, in der Gastronomie, in der Elektronik usw.

Oft genügen dabei ganz einfache me-

chanische oder elektronische Thermometer den Anforderungen. Zunehmend stellt man aber erweiterte Anforderungen, nicht nur bezüglich der Genauigkeit und Messkonstanz, sondern ebenso beim Messkomfort. Man möchte schon einmal bei einer Messung die Schwankungsbreite erfahren, ohne ständig die Anzeige beobachten zu müssen. Oder man möchte (oder muss) Messwerte über längere Zeiträume erfassen und später Verläufe auswerten.

Aber gerade letztere Features gipfeln

## **Technische Daten: T 1100**

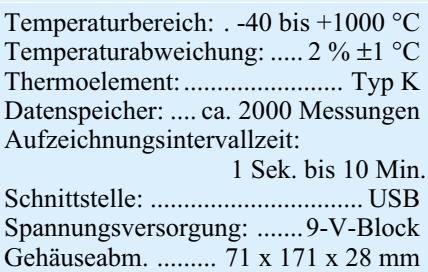

**Bild 1: Das Blockschaltbild des T 1100 zeigt alle Funktionsgruppen in der Übersicht.**

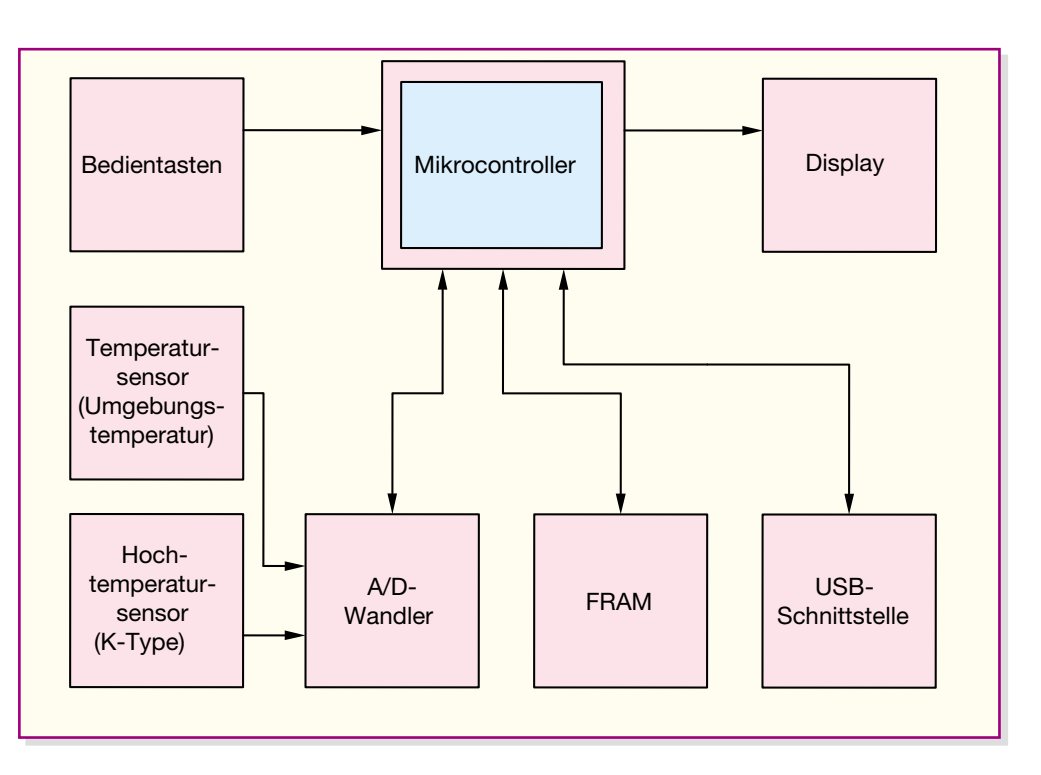

dann in einer entsprechenden Preisgestaltung, schließlich handelt es sich ja um eine recht aufwändig zu entwickelnde Technik.

Dennoch ist gerade für den praktizierenden Elektroniker – vor allem in der Entwicklung, im Service oder im Hobbylabor – die Erfassung großer Temperaturunterschiede und schneller Temperatursprünge sowie die Langzeitaufzeichnung von Temperaturdaten ein sehr interessantes Thema, das jedoch vor allem aus Kostengründen immer wieder "vertagt" wird. ELV ist es bereits vor einiger Zeit mit den Präzisionsthermometern T 600 und TFM 100 gelungen, sehr präzise arbeitende Geräte zu einem erschwinglichen Preis und zum Teil sogar als Selbstbausatz zu entwickeln. In diese Linie passt das T 1100 nahtlos hinein, es verfügt nicht nur über einen erweiterten Temperaturmessbereich, der nicht nur Elektronikern zupass kommen dürfte, sondern kann vor allem als mobiler Datenlogger arbeiten und die gesammelten Daten zur Aufbereitung und Auswertung über eine moderne USB-Schnittstelle an einen PC übergeben. Damit ist man dann für die PC-gestützte Langzeit-Datensammlung nicht mehr auf den PC-Arbeitsplatz am Messort angewiesen, sondern kann absolut mobil arbeiten.

Das Thermometer T 1100 ist ein recht universell einsetzbares Handmessgerät, das zur Messung von Oberflächentemperaturen dient. Das batteriebetriebene Gerät befindet sich in einem formschönen Handgehäuse mit Folientastatur, großem LC-Display und abgesetztem Temperatursensor. Als Temperatursensor kommt ein Hochtemperatursensor, ein so genannter "K-Type Thermoelement-Sensor", zum Einsatz. Mit ihm lassen sich Temperaturen im Bereich von -40 °C bis +1000 °C mit einer Auflösung von 0,1 K messen.

Als weitere Funktionen verfügt das T 1100 über eine Min.-/Max.-Anzeige zur Erfassung von Extremwerten während einer Messung, eine Hold-Funktion zur temporären Messwertspeicherung im Display und eine (schaltbare) Auto-Poweroff-Funktion zur Batterieschonung.

Der Clou ist jedoch die Einsatzmöglichkeit als Temperatur-Datenlogger. In diesem Modus lässt sich eine Intervallzeit im

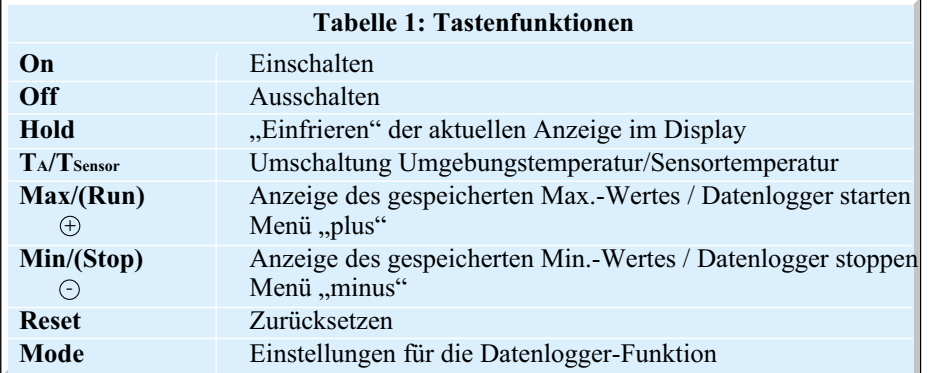

Bereich von einer Sekunde bis zu 10 Minuten einstellen. Somit sind sowohl Kurzzeitmessungen zur Erfassung und Auswertung von schnellen Messwertschwankungen als auch Langzeitmessungen bis zu mehreren Tagen durchführbar. Das T 1100 verfügt dazu über einen FRAM-Speicher, der das Aufzeichnen von bis zu 2000 Messungen möglich macht.

Die gespeicherten Daten können über die integrierte USB-Schnittstelle und mit der zugehörigen T-1100-Windows-Software auf einen USB-fähigen Windows-PC übertragen werden. Dort lassen sich die Daten mit den üblichen Tabellenkalkulationsprogrammen weiterverarbeiten.

Für das Thermometer T 1100 lassen sich damit unzählige Anwendungsfälle finden. Beispielsweise lässt sich schnell und einfach die aktuelle Oberflächentemperatur eines belasteten Spannungsreglers oder Triacs messen. Aus diesem Grunde sollte das T 1100 eigentlich an keinem Labor-Arbeitsplatz fehlen.

Mit der Datenlogger-Funktion lässt sich zusätzlich, zeitlich ausgelöst durch die vorher eingestellte Intervallzeit, der Verlauf der Oberflächentemperatur im Betrieb eines Bauelementes oder Gerätes aufzeichnen und später auf einem PC auswerten. Hiermit kann man beispielsweise die maximalen Temperaturen an Bauteilen und die Funktion von angewendeten Kühlkörpern sehr komfortabel kontrollieren.

Ein vereinfachtes Blockschaltbild des Gerätes (Abbildung 1) veranschaulicht das Zusammenwirken der einzelnen Baugruppen des T 1100. Zentrales Bauelement, bei dem alle Informationen zusammenlaufen, ist der Single-Chip-Mikrocontroller des Typs ELV 04384, um den die im Folgen-

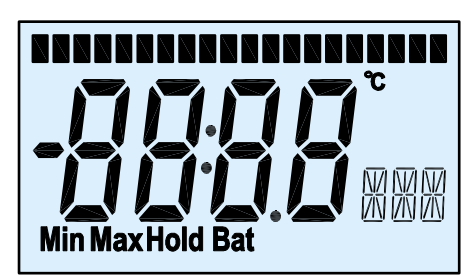

**Bild 2: So erscheint das LC-Display des T 1100 während des Displaytests.**

den näher betrachteten Baugruppen angeordnet sind.

## **Arbeitsweise und Funktionen**

## **Bedientasten**

Das T 1100 befindet sich in einem formschönen Handgehäuse, in dessen Frontseite eine exakt passende Folientastatur mit 8 Tasten integriert ist.

Zur Bedienung des Handmessgerätes sind die in Tabelle 1 aufgeführten Tasten bzw. Funktionen verfügbar.

#### **LC-Display**

Das zum Gehäuse passende LC-Display ist für einen universellen Einsatz des Handgehäuses für die verschiedensten Aufgaben ausgelegt.

Es weist deshalb eine Vielzahl verschiedener Symbole und Anzeigemöglichkeiten auf. Beim T 1100 werden neben der Ziffern- und Vorzeichenanzeige selbst nur die in Abbildung 2 gezeigten Elemente verwendet:

- °**C** dient als Einheiten-Anzeige der Temperatur
- **Min** und **Max** kennzeichnen die Anzeige der gespeicherten Min.-/Max.-Werte
- **Hold** signalisiert ein Einfrieren der Anzeige
- **Bat** kennzeichnet eine erschöpfte Batterie (Low-Bat-Erkennung)
- der **Bargraph** dient zur Restspeicher-Information im Log-Mode

## **Thermoelement**

Ein Thermoelement ist ein Temperatur-Sensortyp, mit dem sich Temperaturen bis zu 1500 °C messen lassen. In Abbildung 3 sind zwei unterschiedliche Bauarten von Thermoelementen dargestellt, zum einen ein Eintauchfühler und zum anderen ein Oberflächenfühler, wobei die Funktion beider Fühler gleich ist.

Der messbare Temperaturbereich mit einem Thermoelement hängt vom inneren Aufbau des Fühlers ab. Das in dieser Schaltung verwendete Thermoelement stammt aus der Gruppe der "Nickel-Chrom-Nickel"-Thermoelemente, womit sich Temperaturen bis zu 1000 °C messen lassen.

## **Funktionsprinzip des Thermoelementes**

Ein Thermoelement entsteht, wenn zwei verschiedene Metalle eine Kontaktstelle bilden (z. B.: NiCrNi). Bei einer Temperaturdifferenz zwischen einer Messstelle und einer Referenzstelle entsteht an den beiden Enden dann eine Thermospannung UTh. Diese Thermospannung U<sub>Th</sub> liegt im Bereich von einigen Mikrovolt pro Kelvin Temperaturdifferenz, bei einem Nickel-Chrom-Nickel-Thermoelement beträgt sie etwa k = 40,6  $\mu$ V/K. Je heißer die Messstelle im Vergleich zu einer definierten Referenzstelle wird, umso höher ist die gemessene Spannung (siehe Infobox "Seebeck-Effekt").

In der Abbildung 4 ist die Prinzipschaltung eines Thermoelementes dargestellt. In der Zeichnung ist zu erkennen, dass ein einzelnes Thermoelement im Prinzip aus

#### Infobox Seebeck-Effekt

Bringt man zwei verschiedene Metalle in Berührung, treten Elektronen über, weil im anderen Material potentiell günstigere energetische Bedingung herrscht. Der Elektronenfluss lässt elektrische Energie (eine Spannungsdifferenz) entstehen. Wird diese Kontaktstelle noch erwärmt, werden die Elektronen von einem Metall in das andere regelrecht getrieben. Dieser Elektronenfluss – sog. thermoelektrischer Effekt oder Seebeck-Effekt – bildet den Thermostrom (Strom aus Temperaturdifferenzen). Die dafür benötigte Energie wird der Wärmequelle entzogen.

aber nicht sehr praktikabel und daher unüblich. Aus diesem Grunde wird als Referenztemperatur die Umgebungstempera-

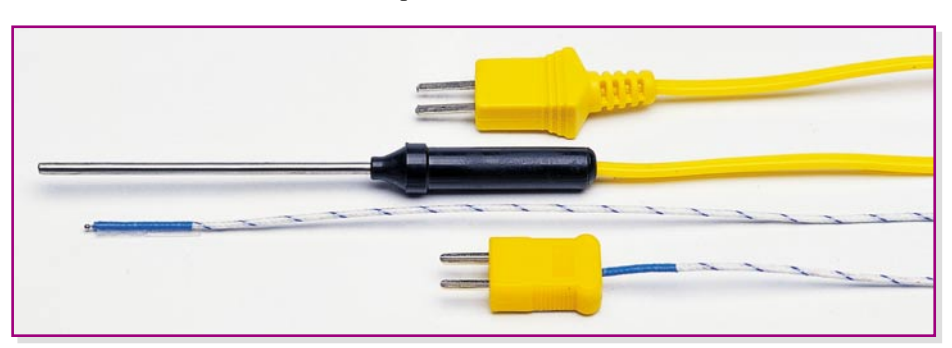

**Bild 3: Die beiden gängigen Bauarten von Thermoelementen (Typ K)**

2 Thermoübergängen besteht, was ja auch bereits aus der Bezeichnung NiCrNi hervorgeht. Jeder Nickel-Chrom-Übergang bildet solch einen Thermoübergang. Die Messstelle befindet sich am Punkt T2, an der "Perle" des Thermoelementes. Der Punkt T1, der am Übergang zur K-Type-Buchse zu finden ist, bildet die Referenzstelle.

Die Temperatur T2 ist aus der Temperaturdifferenz und der Referenztemperatur T1 ermittelbar. Zur genauen Bestimmung der Messstellen-Temperatur befindet sich die Referenzstelle oft in einem Eis-Wasser-Gemisch (Eisbad), dessen Temperatur ziemlich genau bei 0 °C liegt.

Mit folgender Formel lässt sich nun die Spannung dieser Temperaturdifferenz berechnen:

$$
U_{Th} = k \cdot (T2 - T1)
$$

Da die Thermoelement-Spannung bekannt ist und die Referenztemperatur T1 = 0 °C beträgt, kann die Formel zur Ermittlung der Messstellen-Temperatur T2 wie folgt umgestellt werden:

$$
T2 = \frac{U_{Th}}{k}
$$

In der praktischen Ausführung ist die Methode mit dem Eis-Wasser-Gemisch tur TA herangezogen. Im Allgemeinen ist die Referenzstelle bei einem handelsüblichen Thermoelement an der Buchse zu finden, wo auch die Umgebungstemperatur vorherrscht. In diesem Fall stellt sich eine Spannung ein, die sich aus der Temperaturdifferenz zwischen Messstellen-Temperatur T2 und Umgebungstemperatur TA ergibt. Um nun die reale Temperatur am Messobjekt zu ermitteln, wird mit einem weiteren Temperatursensor die Umgebungstemperatur ermittelt und bei der Berechnung berücksichtigt:

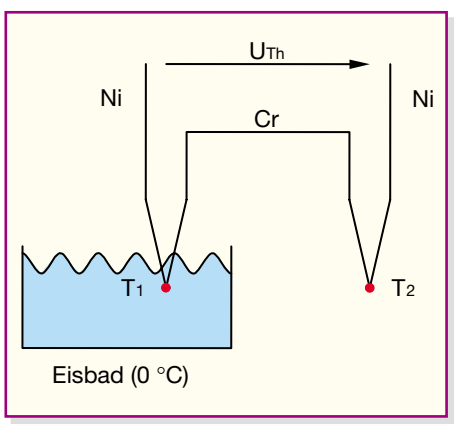

**Bild 4: Die Prinzipschaltung eines Thermoelementes**

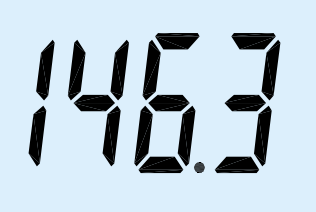

#### **Bild 5: Die Temperaturanzeige des T 1100**

$$
T2 = \frac{U_{Th}}{k} + TA
$$

Dies ist übrigens auch (meist) der Grund, warum Multimeter, die einen Temperaturmessbereich haben und mit einen "K-Type-Sensor" messen, bei nicht angeschlossenem Thermofühler in der Regel die Umgebungstemperatur anzeigen.

## **FRAM**

Das FRAM (IC3) vom Typ,, FM24C64" bietet 8192 Byte Speicherplatz. Es dient zum Abspeichern der Temperatur-Messwerte im Log-Mode und der Abgleichdaten. Die Beschaltung des FRAMs ist die Gleiche wie die Beschaltung eines EEPROMs. Der große Vorteil eines FRAMs ist der, dass es gegenüber dem EEPROM, dessen Schreibzyklen begrenzt sind, unbegrenzt oft gelesen und beschrieben werden kann.

## **USB-Schnittstelle**

Die USB-Schnittstelle bildet die Verbindung zwischen der T-1100-Hardware und einem mit USB ausgestatteten PC. Über diese Schnittstelle können die im Log-Mode aufgezeichneten Temperaturdaten zu einem PC übertragen werden. Die dem Gerät bzw. Bausatz beiliegende T-1100-Windows-Software speichert die Daten in einem gängigen Format ab, so dass diese mit einer Tabellenkalkulation problemlos weiter verarbeitbar sind.

## **Bedienung**

#### **Allgemeine Bedienung**

Das T 1100 wird mit den Tasten "On" bzw. "Off" der Folientastatur ein- bzw. ausgeschaltet. Zum Einschalten ist die "On"-Taste so lange gedrückt zu halten, bis ein Messwert auf dem Display erscheint. Nach dem Einschalten startet das Gerät nach einem kurzen Displaytest mit den Messungen und zeigt den aktuellen Temperatur-Wert auf dem Display an (siehe Abbildung 5). Die Taste "On" ist bis zur Anzeige des ersten Messwertes gedrückt zu halten.

Mit der Taste "Hold" wird der aktuelle Messwert eingefroren, um beispielsweise die Messung zu unterbrechen und den

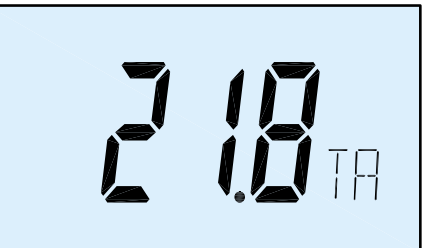

#### **Bild 6: So wird die Anzeige der Umgebungstemperatur signalisiert.**

Messwert in Ruhe notieren zu können, etwa, wenn man sich auf die Anzeige nicht konzentrieren konnte, weil man mit dem Temperaturfühler an einem schwer zugänglichen Ort gemessen hat.

Weiterhin lässt sich im "Hold-Mode" durch Betätigung der Taste "Reset" die Auto-Power-off-Funktion ausschalten. Eine kurze Display-Meldung bestätigt diesen Vorgang.

Mit der Taste "TA/Tsensor" schaltet man die Anzeige zwischen Sensortemperaturund Umgebungstemperaturanzeige um. Die Umgebungstemperatur wird wie in Abbildung 6 zu sehen angezeigt.

Die Betätigung der Tasten "Max" und "Min" führt zur Anzeige der seit dem letz-

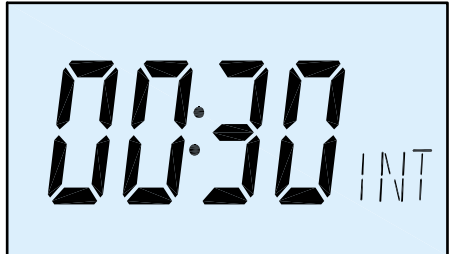

**Bild 7: Die Intervallzeiteinstellung ist zwischen einer Sekunde und 10 Minuten möglich.**

ten Start gemessenen Min.- und Max.- Werte. Mit der Taste "Reset" lässt sich der angezeigte Extremwert zurücksetzen. Eine kurze Display-Meldung bestätigt diesen Vorgang.

### **Temperatur-Logger**

Drückt man die Taste "Mode", startet das Einstellungsmenü des Temperatur-Loggers.

Nach dem Starten des Loggers ist die gewünschte Intervallzeit zur Aufnahme der Messwerte zu wählen.

Diese lässt sich mit den Tasten  $\oplus$  (Taste  $Max'$ ) und  $\odot$  (Taste  $Min'$ ) im Bereich von einer Sekunde bis zu 10 Minuten einstellen. In der Abbildung 7 ist die Intervallzeit auf 30 Sekunden eingestellt, d. h., dass der Logger nach dem Starten alle 30 Sekunden einen neuen Temperatur-Messwert aufnimmt.

Durch nochmaliges Betätigen der Taste

"Mode" gelangt man in einen weiteren Menüpunkt (LOG OK). Hier lässt sich nun die Aufzeichnung mit der Taste  $\oplus$  starten oder man kann mit der Taste "Mode" den Log-Mode verlassen.

Während der Aufzeichnung (siehe Abbildung 8) wird der zuletzt aufgezeichnete Messwert im Display angezeigt. Die Bargraphanzeige gibt an, wie weit der interne Log-Speicher gefüllt ist. Das letzte Segment der Bargraphanzeige blinkt bei jeder Messung kurz auf. Durch Betätigung der Taste  $\odot$  kann man die Aufzeichnung stoppen und durch eine weitere Betätigung der Taste "Mode" die Betriebsart "Datenlogger" verlassen.

Beim Ausschalten des T 1100 bleiben die im FRAM gespeicherten Daten erhalten. Diese werden erst bei erneutem Start des Datenloggers überschrieben.

Die aufgezeichneten Daten lassen sich anschließend mit der T-1100-Windows-Software auslesen. Durch Verbinden der T-1100-Hardware mit einem PC über ein USB-Kabel wechselt diese automatisch in den USB-Mode, wobei das Gerät die Messungen unterbricht und die USB-Schnittstelle freischaltet. Die Beschreibung der T-1100-Windows-Software erfolgt im zweiten Teil des Artikels.

## **Schaltung**

Die gesamte Schaltung des T 1100 ist zur besseren Übersicht in zwei Schaltbilder (siehe Abbildung 9: "Digitalteil"; Abbildung 10: "Analogteil") aufgeteilt.

Beginnen wir mit der Beschreibung des Digitalteils.

#### **Digitalteil**

Hier bildet der Mikrocontroller IC 5 das zentrale Element. Dieser berechnet aus den Sensorspannungen die jeweiligen Temperaturen und übernimmt die Ansteuerung des Displays. Weiterhin organisiert er die Auswertung der Bedientaster, die Abspeicherung der aufgezeichneten Daten und die Ansteuerung der USB-Umsetzung.

Der interne Haupt-Oszillator des Mikrocontrollers wird durch den Quarz Q 3 und

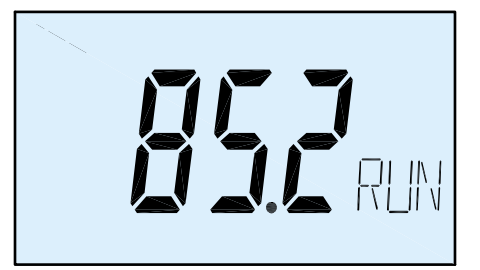

**Bild 8: Anzeigebeispiel beim Log-Betrieb; oben links stellt die Bargraphanzeige dar, wie weit der Speicher gefüllt ist, die Digitalanzeige meldet den letzten geloggten Wert.**

die Kondensatoren C 30 und C 31 auf 4,194 MHz stabilisiert. Zusätzlich besitzt die Schaltung einen Sub-Oszillator, der durch den Quarz Q 2 und die Kondensatoren C 28 und C 29 auf 32,768 kHz stabilisiert wird. Zwischen den Messungen wird der Mikrocontroller softwaremäßig auf den Sub-Oszillator-Takt geschaltet, weil die Schaltung mit einem geringeren Takt weniger Strom verbraucht und so die Batterielebensdauer steigt.

Der Kondensator C 27 sorgt für einen definierten Reset-Impuls beim Zuschalten der Betriebsspannung und damit für definierte Verhältnisse beim Einschalten oder nach einem Spannungsausfall. Der Programmierstecker PRG 1 und der Widerstand R 16 dienen zur Programmierung des Mikrocontrollers in der Serienfertigung.

Das Display verfügt über 32 Segmentleitungen (SEG 0 – SEG 31) und vier Ebenen (COM 0 – COM 4), die direkt mit den entsprechenden Ports des Controllers verbunden sind. Die Anpassung des Display-Kontrastes erfolgt mit Hilfe der Widerstände R 17 bis R 20 und der Kondensatoren C 32 bis C 34.

Die Folientastatur zur Bedienung des T 1100 ist direkt an die Ports 6 und 7 des Mikrocontrollers angeschlossen. Dieser fragt die Zustände der Tasten sequentiell ab.

Die Versorgungsspannung (UBAT) des T 1100 wird mit dem Spannungsregler IC 4 (HT 7150) stabilisiert. Dieser Spannungsregler hat einen Eingangsspannungsbereich von 5 bis 24 V/DC. Die Kondensatoren C 20 und C 22 dienen zur Stör- und Schwingneigungsunterdrückung. Nach der Pufferung der Batterie-Spannung durch den Elko C 23 gelangt die Spannung direkt auf den Emitter des Transistors T 3. Dieser Transistor kann über den Taster "On" oder den Transistor T 2 in den leitenden Zustand versetzt werden. Sobald diese Taste betätigt wird, erhalten der Spannungsregler und somit auch der Mikrocontroller ihre Betriebsspannung. Letzterer wiederum gibt sofort nach der Initialisierungsphase an Port 2.0 ein "High-Signal" aus und steuert über R 12 den Transistor T 3 durch, der wiederum den "Ein-Zustand" des Gerätes hält. Zum Ausschalten des T 1100 setzt der Prozessorport den Transistor T 3 wieder in den Sperrzustand. Dadurch ist auf einfache Weise eine Auto-Power-off-Funktion realisiert, die das Gerät nach 8 Minuten ausschaltet, wenn in dieser Zeit keine Tastaturbetätigung erfolgt. Im Daten-Logger-Modus ist die Auto-Power-off-Funktion jedoch deaktiviert. Weiterhin lässt sich die Auto-Power-off-Funktion auch komplett deaktivieren, indem man erst die "Hold"-Taste und anschließend die "Reset"-Taste betätigt.

Die I<sup>2</sup>C-Leitungen des FRAMs (IC 3)

sind mit dem Port 3.0 und 3.1 verbunden. Im FRAM werden neben den Abgleichdaten die geloggten Messwerte gespeichert.

Der Transistor T 1 und die Widerstände R 7 bis R 9 realisieren eine "Low-Bat-Erkennung". Eine niedrige Batteriespannung wird dann im Display mit dem "Bat"-Symbol dargestellt.

Weiterhin ist an dem Mikrocontroller ein USB-Controller vom Typ "FT245BM" angeschlossen. Dieser fungiert als Schnittstelle zwischen der T-1100-Hardware und einem USB-fähigen PC. Die Ports P 4 und P 5 des Mikrocontrollers (IC 5) bilden den Datenbus zum USB-Controller (IC 2). Die Ansteuerung ist über zwei Statusleitungen (TXE, RXF) und über zwei Steuerleitungen (RD, WR) realisiert.

Das zentrale Element der USB-Umsetzung bildet der USB-Controller, der speziell für die Konvertierung zwischen USB und einem parallelen FIFO(First in, First out)-Speicher entwickelt wurde. Der USB-Controller signalisiert empfangene Daten über den "Low"-Pegel der RXF-Leitung. Der Mikrocontroller erkennt dies und liest diese Daten durch "toggeln" der RD-Leitung über den Datenbus aus dem FIFO-Speicher aus. Das Schreiben von Daten erfolgt ähnlich. Die zu sendenden Daten werden vom Mikrocontroller auf den Datenbus gelegt und durch die Steuerung der WR-Leitung in den FIFO-Speicher geschrieben. Die Übertragung der Daten übernimmt der USB-Controller eigenständig und signalisiert dies über einen "High"-Pegel an der TXE-Leitung.

Der USB-Controller beinhaltet selbst eine Art Mikrocontroller, so dass eine Taktversorgung gewährleistet sein muss. Dafür wird der interne Oszillator mit dem Quarz Q 1 und den Kondensatoren C 3 und C 4 auf eine Frequenz von 6 MHz stabilisiert. Ein definiertes Starten des USB-Controllers wird durch Beschalten des Reset-Pins mit "USB\_VCC" sichergestellt.

Zur Speicherung der Erkennungsdaten (Vendor-ID, Product-ID, Seriennummer etc.) des T 1100 ist an die "Microwire"-Schnittstelle des USB-Controllers ein EEPROM vom Typ ELV 04385 (IC 1) angeschlossen.

Die Spannungsversorgung der gesamten USB-Umsetzung erfolgt über den USB, der eine Spannung von 5 V zur Verfügung stellt. Diese USB-Betriebsspannung gelangt über die USB-Buchse (im Schaltbild des Analogteils in Abbildung 10 zu finden) auf die Schaltung. Beim Anschluss des T 1100 an eine USB-Schnittstelle und somit auch beim Auslesen der geloggten Messwerte, wird die gesamte Schaltung über den USB-Anschluss versorgt.

Neben den beiden Leitungen für die Betriebsspannung besteht der USB aus zwei Datenleitungen (D+, D-). Diese, die ebenfalls über die Stiftleiste ST 1 auf den Digitalteil des T 1100 gelangen, sind jeweils über einen Widerstand zum Leitungsabschluss (R 2, R 3) mit dem USB-Controller (IC 2) verbunden. Der Widerstand R 1 dient als Pull-up-Widerstand für die D+ - Datenleitung. Über den definierten "High"-Pegel erkennt der PC die angeschlossene T-1100-Hardware.

### **Analogteil**

Über die Stiftleiste ST1 ist der Digitalteil mit BU 3 des Analogteils des T 1100 (Abbildung 10) verbunden.

Im unteren Teil des Schaltbildes ist die USB-Buchse zu sehen. Über deren Pins 1 und 4 gelangt die Spannungsversorgung für die USB-Umsetzung auf die Schaltung. Die Kondensatoren C 50 bis C 60 sowie die Induktivität L 1 dienen zur Stabilisierung dieser Spannung bzw. zur Unterdrückung hochfrequenter Störungen. Weiterhin werden die USB-Datenleitungen (D+ und D-) über die Buchsenleiste BU 3 an den Digitalteil durchgeführt. Die Versorgungsspannung sowie drei Steuer- und eine Statusleitung vom Mikrocontroller werden ebenfalls über BU 3 geführt.

Mit dem Operationsverstärker IC 9 B, der als Impedanzwandler geschaltet ist  $(v = 1)$ , in Verbindung mit der Referenzdiode D 6, die in Reihe mit dem Widerstand R 46 geschaltet ist, wird eine Referenzspannung von 2,5 V erzeugt. Die Kondensatoren C 49 und C 50 bewirken eine Störungsunterdrückung der Diodenspannung. Da der Verstärkungsfaktor des Operationsverstärkers  $v = 1$  ist, stellt sich am Ausgang ebenfalls 2,5 V ein. Diese Spannung wird für die jeweilige A/D-Umsetzung der Temperaturspannungen benötigt. Der Widerstand R 48 und der Kondensator C 51 bewirken eine Schwingneigungsunterdrückung von IC 9 B.

Diese Referenzspannung gelangt auch auf den Widerstandsteiler, bestehend aus dem temperaturabhängigen Widerstand SAX 1 und R 40. Hiermit wird die Umgebungstemperatur erfasst. Zu Abgleichzwecken ist parallel zu SAX 1 der Widerstand R 39 vorgesehen (dazu später im Kapitel "Abgleich" im zweiten Teil mehr). Die Spannung am Teiler R 41, SAX 1 liegt am Operationsverstärker IC 8 D an. Dieser ist als nicht-invertierender Verstärker mit der Verstärkung v = 2 beschaltet. Die so verstärkte Spannung wird auf einen Eingang des AD-Wandlers, der mit IC 7, IC 8 und Beschaltung aufgebaut ist, weitergegeben.

Die stabilisierte Referenzspannung von 2,5 V steht ebenfalls am Operationsverstärker IC 9 A an. Dieser ist als nichtinvertierender Verstärker mit einer geringen Verstärkung v = 1,07 beschaltet. Am Ausgang stellt sich somit eine Spannung von etwa 2,7 V ein. Diese wird der Ther-

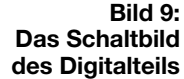

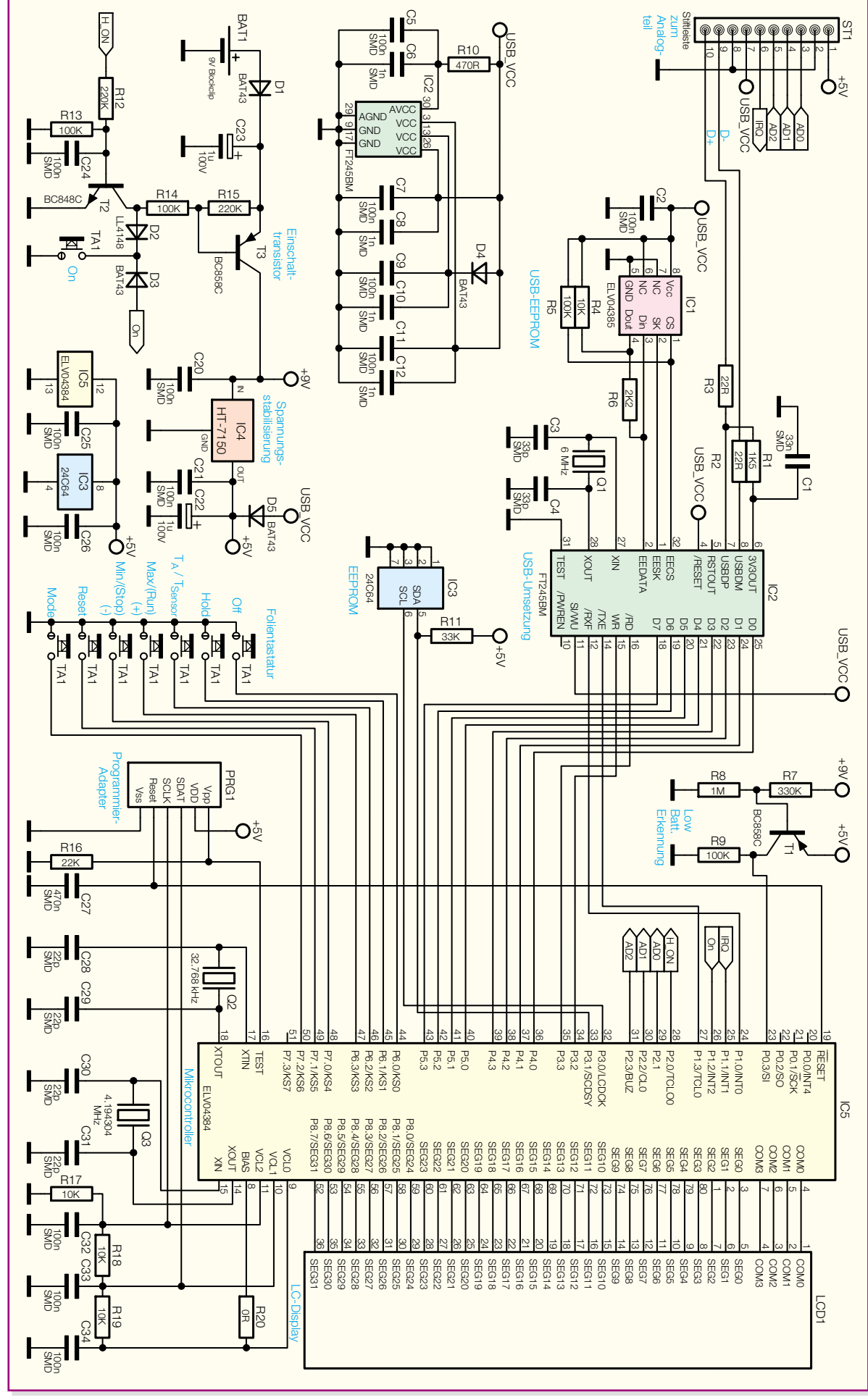

**Bild 10: Das Schaltbild des Analogteils**

mospannung des an BU 1 angeschlossenem K-Type-Sensors überlagert, um mit dem Thermoelement auch geringere Temperaturen als die der Umgebungstemperatur messen zu können.

An die Buchse BU 1 wird polrichtig das Thermoelement angeschlossen. Der Widerstand R 30 und die Kondensatoren C 40 bis C 42 bewirken eine Unterdrückung von äußeren Störeinflüssen. Der Operationsverstärker IC 6 A in Verbindung mit den Widerständen R 31 bis R 33 ist als nicht-invertierender Verstärker geschaltet. Dieser hat, bedingt durch seine Beschaltung, einen Verstärkungsfaktor von v = 51. Die so verstärkte Spannung des Thermoelementes wird über den Jumper JP 2 auf einen Eingang des Multiplexers IC 7 geschaltet. Die Jumper sind für einen Abgleich vorgesehen. Mit dem Operationsverstärker IC 8 A in Verbindung mit R 34 und R 35 wird dafür noch eine Abgleichspannung erzeugt. Die genaue Vorgehensweise des Abgleichens wird im Kapitel "Abgleich" im zweiten Teil erläutert.

Die aufbereiteten Spannungen des Thermoelementes (K-Type-Sensor) und des intergriertenTemperatursensors (Umgebungstemperaturerfassung) gelangen auf den AD-Wandler. Dieser ist als Dual-Slope-Wandler ausgeführt und besteht im Wesentlichen aus dem Multiplexer IC 7 und den beiden OPs IC 8 B und C. Dabei wird die angelegte Messspannung über eine zeitliche Proportionalität zu einer Referenzspannung berechnet.

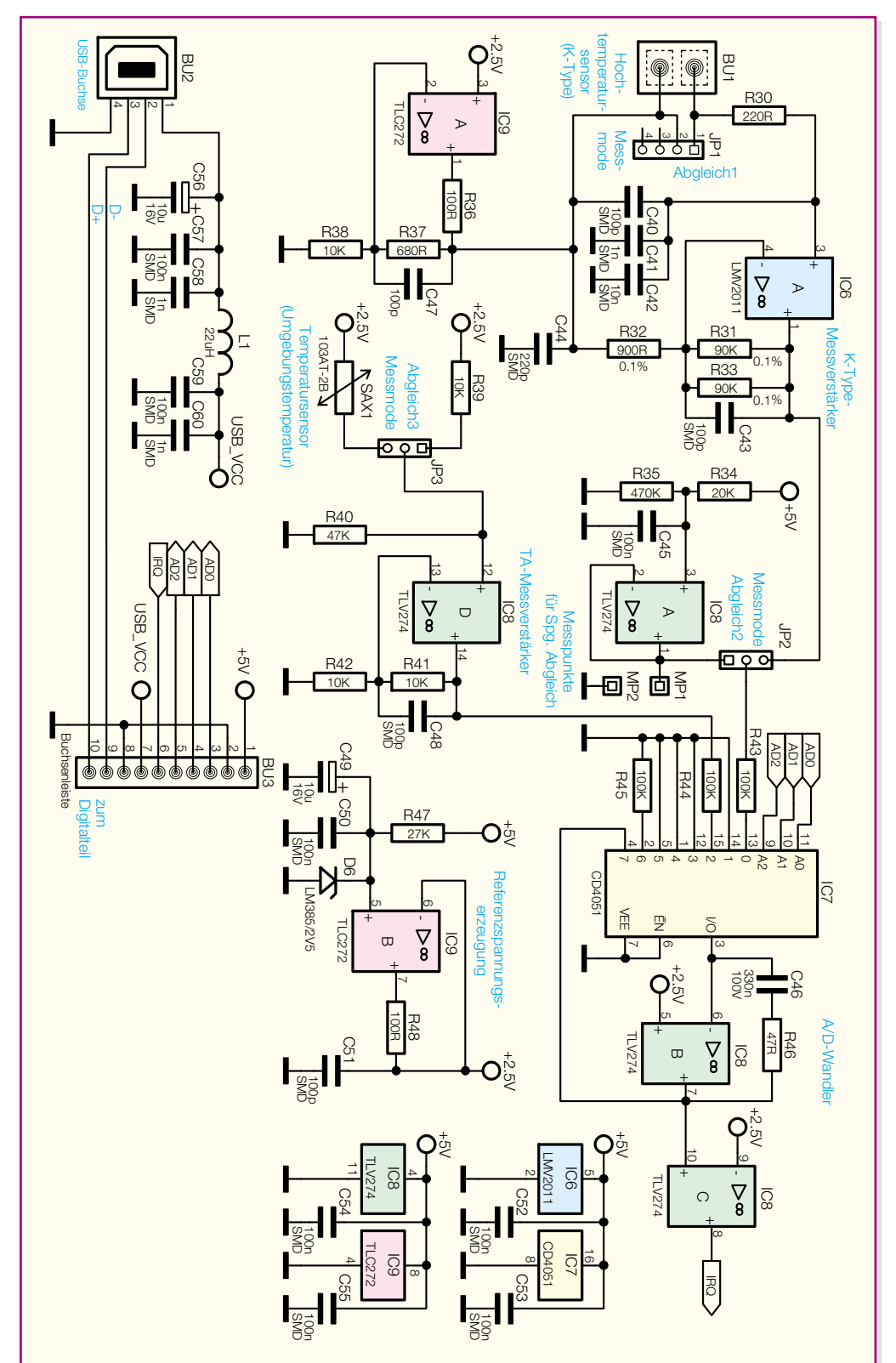

Der Multiplexer lässt sich über die Steuerleitungen AD 0 bis AD 2 des Mikrocontrollers IC 5 (Digitalteil) steuern, wodurch je nach Messaufgabe das Durchschalten verschiedener Spannungen auf die Integrations-Stufe IC 8 B möglich ist. Der Operationsverstärker IC 8 C wird dabei als Komparator betrieben. Dieser löst beim "Nulldurchgang" der Integrationsspannung einen Interrupt am Mikrocontroller aus. Der Nulldurchgang wurde bei dieser AD-

Wandlung auf die halbe Betriebsspannung (2,5 V) gelegt. Dies hat den Vorteil, dass die ansonsten benötigte negative Referenzspannung zum "Abintegrieren" entfällt.

So weit zur Funktions- und Schaltungsbeschreibung, die ausführliche Beschreibung des Nachbaus, des Abgleichs, der Inbetriebnahme und der Bedienung der T-1100-Windows-Software erfolgen im zweiten Teil des Artikels im "ELVjournal"<br>3/2004 3/2004.

## **Digitale Modellbahntechnik**

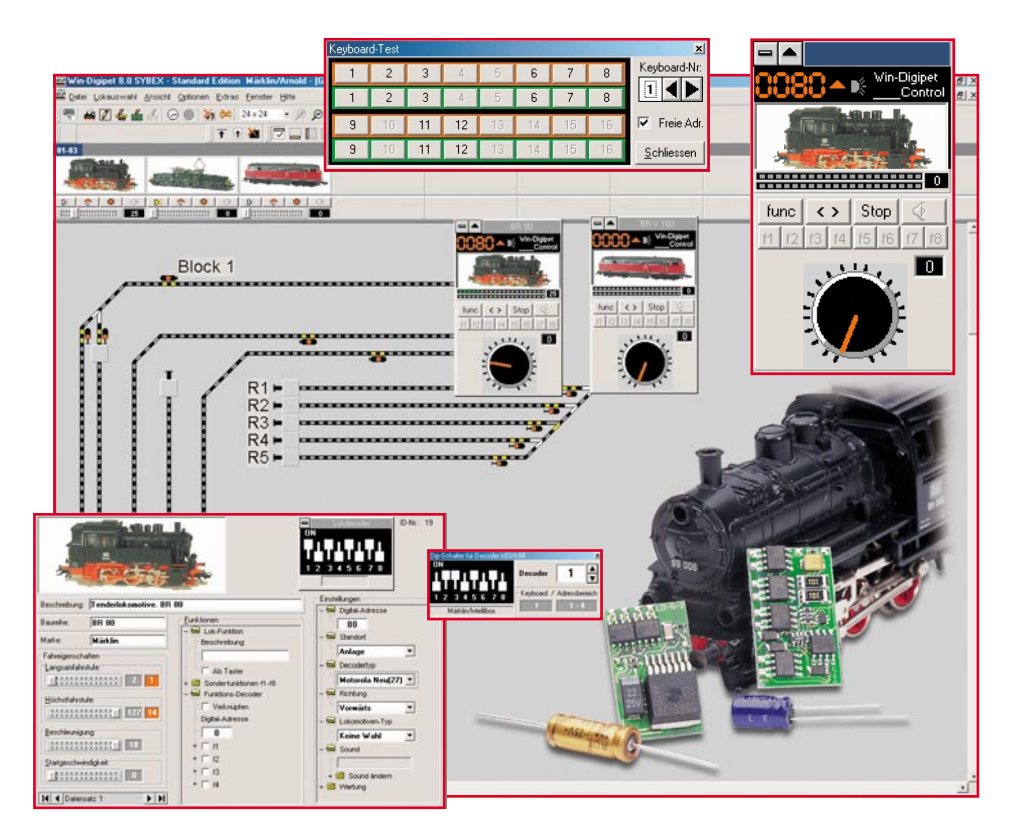

*Im zweiten Teil unserer kleinen Modellbahntechnik-Serie widmen wir uns den Fahrzeugdecodern, ihrer Montage im Fahrzeug und ihrer Programmierung.*

## **Motorola I und II?**

Bevor wir in die Praxis einsteigen, noch einige wenige Worte zur im ersten Teil angesprochenen Unterscheidung zwischen den Motorola-Formaten I und II., Motorola" müssste eigentlich "Märklin" heißen, wohl allein, weil Motorola die Encoderund Decoderchips für das Märklin-Digitalsystem herstellt, ist es zu diesem Namen gekommen. Das Motorola-I-Format kam 1986 auf den Markt und galt damals als Pioniertat – es erlaubt die Adressierung von bis zu 81 Loks, 14 Fahrstufen, Halt und Richtungsumkehr und die Realisierung eines Funktionsausgangs. Nachdem sich die Entwicklung, besonders des DCC-Formats rasant vollzog, ging man 1994 zum Motorola-II-Format über, das nun u. a. 4 Sonderfunktionen erlaubt.

Dies sind neben der Zuschaltung von Ton- und Lichteffekten auch besondere Features zum originalgetreueren Fahren, etwa das Ein- und Ausschalten einer Anfahr- und Bremsverzögerung über F3 oder der Rangierbetrieb (alle Fahrstufen arbeiten mit 50 % der ihnen eigentlich zugeordneten Geschwindigkeit) über F4.

Da allerdings das Motorola-II-Format zwar auf der ersten Version aufbaut, aber ältere Decoder nicht immer alle Befehle des neuen Formats verstehen, kommt es mitunter zu Funktionseinschränkungen.

Dies gilt umgekehrt auch für neue Decoder, die zwar beide Formate verarbeiten, für die aber logischerweise einiges an Bedienkomfort wegfällt, wenn sie unter Motorola I betrieben werden. Bei DCC, dessen Datenprotokoll von vornherein offener gestaltet wurde, kennt man solche Probleme nicht.

Zum Glück aber bieten ausnahmslos alle Decoderhersteller ausführliche Anleitungen und Funktionsbeschreibungen an, die es jedem leicht machen, seinen Decoder "artgerecht" zu betreiben. Einige Decoderhersteller, so etwa Uhlenbrock und Tams, ermöglichen auch eine erweiterte Adressierung auf bis zu 255 Adressen sowie eine decoderinterne feinere Fahrstufenschaltung mit bis zu 27 Fahrstufen. Hier lohnt es sich also wirklich, vorab die Datenblätter zu studieren.

Wollen wir uns aber nun der Praxis des Decodereinbaus widmen.

## **Teil 2**

## **Einbau – gar nicht so schwer!**

Es ist wohl das Thema, das den "altgedienten" Analogbahner am meisten schreckt – wie soll solch ein Decoder in den beengten Loks Platz finden? Denn tatsächlich ist es, wenn nicht der Hersteller schon einen entsprechenden Platz vorgesehen hat, nicht einfach, in den fast bis zum letzten Kubikzentimeter ausgefüllten Lokgehäusen noch einen Decoder einzubauen. Aber mit ein wenig Geschick gelingt es jedem, der etwas Training beim Löten hat.

Am einfachsten gelingt der Einbau in Fahrzeuge, die bereits über eine so genannte NEM-652-Buchse verfügen. Wenn man dazu noch einen platzmäßig passenden Decoder mit NEM-Stecker erwirbt, ist der Einbau ganz leicht, da viele Lokhersteller gleich auch noch ein Plätzchen für den Decoder vorgesehen haben. Ist die Lok mit einer Buchse ausgerüstet, der Decoder aber nicht, kann man den Decoder mit einem vorkonfektionierten NEM-Stecker verbinden.

Abbildung 1 zeigt den Zusammenhang zwischen NEM-652-Schnittstelle, seiner Beschaltung, zugehörigen Kabelfarben und einem Anschlussbeispiel für einen Tams-Decoder. Hier erkennt man sehr schnell, dass nur Licht und F1 als Sonderfunktion über die NEM-Schnittstelle geführt sind. Weitere Funktionsausgänge sind direkt am Decoder zu beschalten.

Decoder, die allein mit Lötflächen bestückt sind, und Loks ohne NEM-Vorbereitung sind aber dennoch relativ einfach verbindbar, wenn man einige Grundregeln und die jeweilige Decoderanleitung strikt befolgt.

## **Wohin?**

Bereits bevor man sich für ein Decodermodell entscheidet, sollte man seine Lok zerlegen und einen geeigneten Einbauplatz ermitteln und ausmessen. Niemals sollte man einen Decoder "auf Verdacht" kaufen – es ist immer wieder überraschend, wie wenig Platz selbst voluminöse Modelle in H0 bieten! Zusätzlich muss der Decoder auch mit seinen Daten zum Modell passen, allem voran ist hier der Strombedarf der Lok zu beachten.

Der meiste Platz im Modell wird vom Antrieb belegt, der Rest meist vollständig mit Gewichten, die die Traktion der Lok

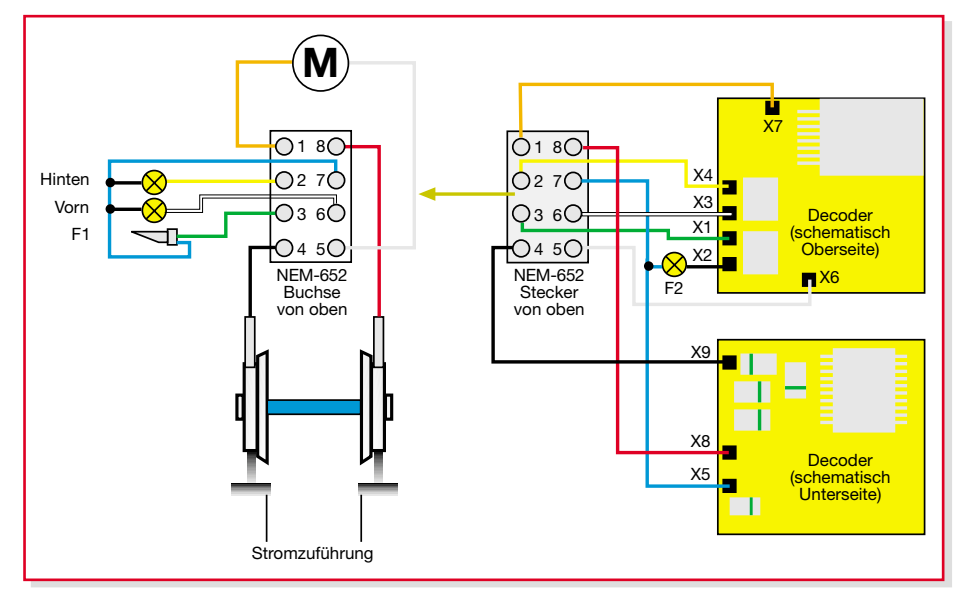

**Bild 1: Die NEM-652-Schnittstelle mit Beschaltung, Norm-Kabelfarben und Decoder-Anschlussbeispiel**

verbessern. Oft bleiben gerade die Führerstände übrig, aber dies ist eine optisch nicht so tolle Lösung. Lässt sich partout kein Platz finden, ist auch das Entfernen eines Teils des Chassisgewichts möglich. Dies erfolgt meist durch Abfräsen und erfordert eine ruhige Hand. Auch in Drehgestell- oder Trafokästen kann manchmal ein kompakter Decoder Platz finden.

Schon das Zerlegen des Modells kann das eine oder andere Problem bereiten. In den seltensten Fällen gibt der Hersteller hier eine Anleitung dazu. Die meisten Fahrzeuge werden jedoch entweder allein mit Snap-Verbindungen oder zusätzlich mit wenigen, von der Unterseite her erreichbaren Schrauben zusammengehalten. Also versucht man zunächst, das Gehäuse durch vorsichtiges Zusammendrücken des Wagenkastens in Höhe der Snap-Verbindungen abzuheben. Hängt der Wagenkasten dabei dennoch am Chassis, gibt es meist Schrauben, oft auch unter Drehgestellen versteckt. Kennt man die Funktion der Schraube noch nicht, erst einmal vorsichtig einige Umdrehungen lösen und prüfen, ob sich der Wagenkasten weiter abheben lässt. Denn viele Schrauben halten auch Drehgestelle, Lampenhalter u. Ä. Hier muss man sehr vorsichtig vorgehen, zu schnell sind filigrane Anbauteile abgebrochen!

Liegt das Modell zerlegt auf dem Tisch, kann man nach einem geeigneten Einbauplatz suchen. Wir haben drei Modelle umgebaut und hier geeignete Einbauplätze ermittelt (Abbildung 2). Dass es bei der superkleinen KöF eng zugehen wird, war schon von außen klar. Aber wer hätte gedacht, dass die vergleichsweise riesige BR 01, die BR 218 oder gar die 210 mm lange V 200 extrem wenig Platz bieten?

Dennoch lassen sich dank geringer Decoderabmessungen relativ schnell geeignete Einbauplätze finden.

Bei der Dampflok BR 01 bot sich dieser im Tender an, der ohnehin den Antrieb beherbergt. Dieser ist durch Lösen von zwei Schrauben leicht zerlegbar und bietet Platz für einen kleinen Decoder (hier den Tams LD-G-3) in der Gehäuseaussparung des Tendergehäuses. Wer einen größeren Decoder verbauen will, greift zum Fräser und arbeitet das Gewicht unter der abziehbaren Abdeckung mit der Kohlekastenimitation aus.

Bei der V 200 fand sich für den etwas größeren Decoder (Tams LD-G-2) ein Platz kurz unterhalb des Daches hinter dem Fahrstand. Durch die Montage des Decoders mit dem Leistungstreiber nach unten sind hier die Plexiglasscheiben nicht gefährdet.

Bei der kleinen KöF-Rangierlok blieb nichts weiter übrig, als einen besonders flach bauenden Decoder (hier den LD-W-3 von Tams) direkt unter das Dach des Führerstands zu bauen. Da das Dach außen aber gebogen ist, sieht man die Baugruppe später nur, wenn man quasi von unten her in den Führerstand blickt, der zudem sowieso schon mit dem Motor gefüllt ist (Abbildung 3). Dünne schwarze Kabel tun dann ihr Übriges, Puristen können die Baugruppe ringsum schwarz streichen oder in wärmebeständigen Schrumpfschlauch einschrumpfen.

## **Ein paar Regeln**

Generell muss man übrigens immer im Auge haben, vorhandene Belüftungsöffnungen nicht mit dem Decoder zuzubauen, um die Motorabwärme weiter ableiten zu können. Auch können die Decoder selbst, vor allem beim Betrieb in den engen Gehäusen, recht warm werden, weshalb auch hier zumindest darauf zu achten ist, dass keine wärmeempfindlichen Kunststoffteile unmittelbar angrenzen.

Studiert man die Montageanleitung des jeweiligen Decoders, findet man fast immer Hinweise, dass entweder der Motor oder die Beleuchtung oder beides elektrisch nicht mit dem Metallchassis des Fahrzeugs verbunden sein darf. Denn oft ist dieses die gemeinsame elektrische Masse, angefangen von den Reifen mit Stromabnehmer über den Motor bis hin zu einem Pol der Beleuchtung. Hier muss man also einmal nachmessen, bevor man den Decoder einbaut, und dessen Anleitung akribisch befolgen. Denn die Decoder sind oftmals so ausgelegt, dass nur die Ansteuerung galvanisch voneinander getrennter Komponenten (Motor, Beleuchtung) erlaubt ist. Eine versehentliche Verbindung hat meist die Zerstörung des Decoders zur Folge.

Das Motorgehäuse lässt sich z. B. gut durch Zwischenlegen einer Plastikfolie

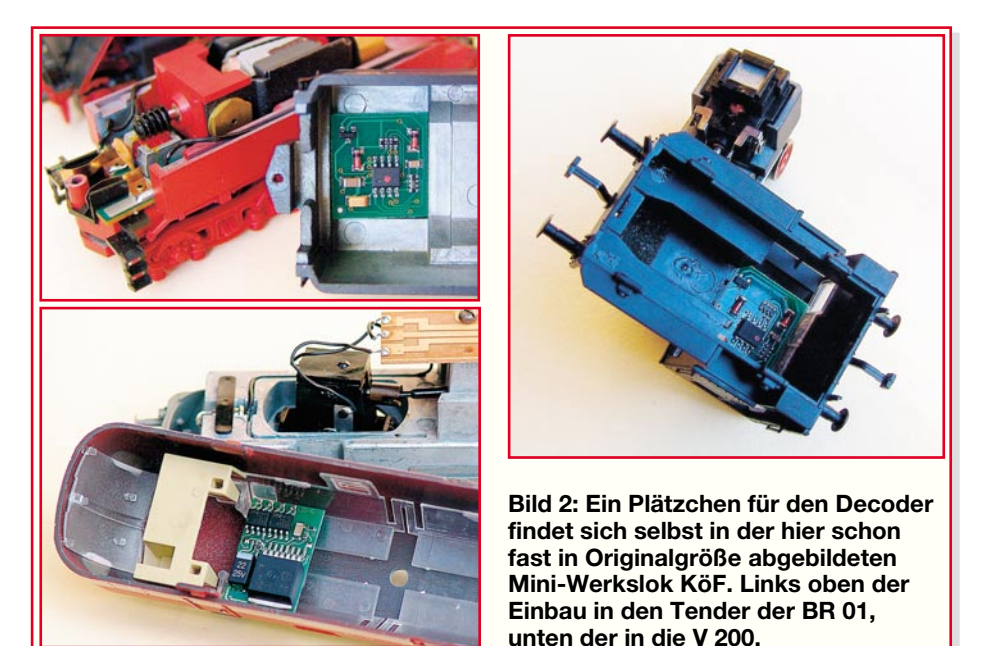

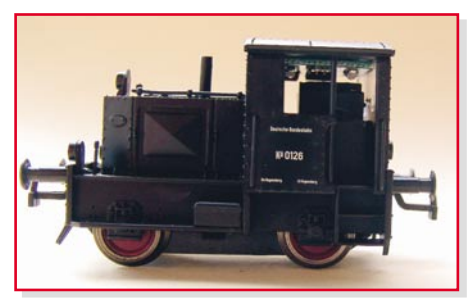

**Bild 3: Nur bei diesem Blickwinkel zu finden – der Tams-Decoder unter dem Dach der KöF, zum Schutz farblos überlackiert. Schwarz würde die "Tarnung" noch perfektionieren …**

zwischen Motorgehäuse und Chassis isolieren. Bei den Lampen wird dies komplizierter, weshalb die Decoderhersteller auch Lösungen mit einem Lampenpol am Chassis anbieten.

Wichtig ist es auch, im Fahrzeug verbaute Entstörbauelemente in ihrer Funktion und an ihrem Platz zu belassen. Diese gehören fest zum Motor dazu und dürfen keinesfalls verändert oder gar fortgelassen werden. Einzig vorhandene Dioden zur fahrtrichtungsabhängigen Lichtumschaltung können, sofern zur Nutzung von Leitungswegen (z. B. Platinen, wie bei der V 200) nötig, entfernt bzw. überbrückt werden.

### **Einbau und Verdrahtung**

Ein Decoder mit Lötverbindungen ist nun mit genügend langen, flexiblen und nicht zu dicken Drähten (dies betrifft vor allem Verkabelungen zu in Drehgestellen integrierten Stromabnehmern) nach der mitgelieferten Anleitung zu verkabeln. Dabei ist wiederum darauf zu achten, dass, falls der Decoder später in einer leitenden Umgebung (z. B. unser Tender der BR 01) verbaut wird, keine Lötstellen über die Decoderplatine hinaus entstehen sollten, deshalb die Drähte kurz abisolieren und,

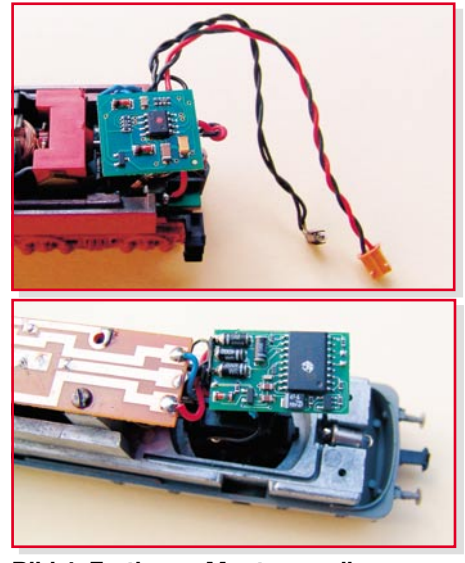

**Bild 4: Fertig zur Montage – die verdrahteten Decoder an der BR 01 und der V 200**

wenn der Decoder an den Kanten anliegt, senkrecht von der Platine wegführen.

Abbildung 4 zeigt zwei unserer Modelle mit zum Probebetrieb montierten Decodern. Am Tender der BR 01 erkennt man gut die angeschlossene Stirnbeleuchtung des Tenders und einen kleinen Steckverbinder, der die Verbindung zur Stirnbeleuchtung der Lok herstellt. Diese ist zuvor natürlich komplett von den Stromabnehmern an den Lokrädern zu trennen. Der Decoder an der V 200 wird vor dem endgültigen Einbau noch um 90 Grad gedreht.

Nach der Programmierung und einem Funktionstest kann er, wie bereits beschrieben, etwa in Schrumpfschlauch eingebettet werden, um ihn ringsum zu isolieren. Auch beim Testbetrieb ist der Decoder so zu platzieren und zu isolieren, dass keine Kurzschlüsse entstehen können. Überhaupt sollte der Testbetrieb in diesem Bauzustand vorsichtig erfolgen, Tunnel usw. sollte man meiden.

Das Anbringen am Einbei Servicefällen den De-

coder zerstörungsfrei demontieren kann – mit dickem Doppelklebeband, und zur Sicherung, falls es optisch möglich ist, an den Kanten mit etwas Heißkleber.

#### **Programmierung**

Die Programmierung der Decoder erfolgt auf unterschiedliche Arten. Manche (einfache) Decoder enthalten eine DIP-Schalter-Reihe (Mäuseklavier), andere müssen mit Lötbrücken adressiert und mit Potis eingestellt werden. Die meisten jedoch sind "online" von der Steuerzentrale oder via Interface von einem PC aus programmierbar.

Dabei ist die Liste der möglichen Parametereinstellungen schier unendlich, wie ein Blick in die Featureliste des Tams-Decoders LD-G-2 zeigt:

- Lokadresse
- Motorart: Standard-Gleichstrom- oder Glockenanker-Motor
- Anfahr- und Bremsverzögerung
- Lastregelung
- Anfahrgeschwindigkeit F1 mit/ohne Lastregelung
- mittlere Geschwindigkeit bis FS 7 mit/ ohne Lastregelung
- Höchstgeschwindigkeit mit/ohne Lastregelung

Bei Motorola II lassen sich später einige Funktionen, wie z. B. die Aktivierung der Anfahr- und Bremsverzögerung direkt über F3 und F4 schalten, unabhängig von der vorherigen Programmierung.

Die eigentliche Programmierung erfolgt mit der ganz normalen Zentrale, etwa der Märklin-Zentrale oder der Uhlenbrock-Intellibox, um nur zwei zu nennen, über deren Bedienelemente und Menüs. Die meisten Decoder erlauben eine Kontrolle der einzelnen Programmierschritte über die Lokscheinwerfer. Diese quittieren dann jeden "angekommenen" Programmierbefehl mit bestimmten Blinkfolgen.

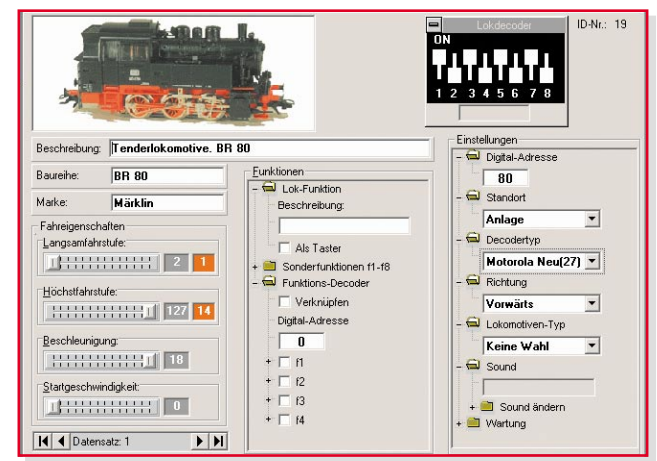

bauort erfolgt – damit man **Menüeinträge vornehmen.Bild 5: So einfach kann es gehen – alle Parameter** lassen sich bei "WinDigipet" bequem grafisch und über

Noch wesentlich komfortabler kann die Programmierung via PC erfolgen, besonders wenn man diesen ohnehin zur Steuerung benutzt. Abbildung 5 zeigt das von uns in Verbindung mit dem Märklin-PC-Interface eingesetzte Programm "WinDigipet". Hier werden einfach alle Einstellungen in einem übersichtlichen Menü eingegeben und dann als Datensatz entsprechend der Reihenfolge der Vorgabe des Decoder-Herstellers zum Decoder geschickt.

Es gibt übrigens eine Reihe von Standalone-Programmen, die sich allein der Programmierung von Loks, bis hin zu bestimmten Loktypen, widmen. So kann man bequem per PC programmieren und ansonsten "per Hand" fahren.

Damit ist die Programmierung, die jederzeit zur Feinabstimmung änderbar ist, wie die gesamte Digitalisierung einer Lok, bereits abgeschlossen.

Man sieht also, dass das Ganze nicht allzu kompliziert ist, mit feinen mechanischen und Lötarbeiten hat der Modellbahner sowieso ständig zu tun und mehr als seine normale Steuerungstechnik wird nicht benötigt.

Bleibt dann schließlich nur noch zu staunen, wie gut die Lok nun mit dem langen Zug gleichmäßig die Steigung herauf fährt oder vorbildgerecht bremst und anfährt –<br>dank Digitalisierung! dank Digitalisierung!

## **Geschwindigkeitssensor für Telemetriesystem**

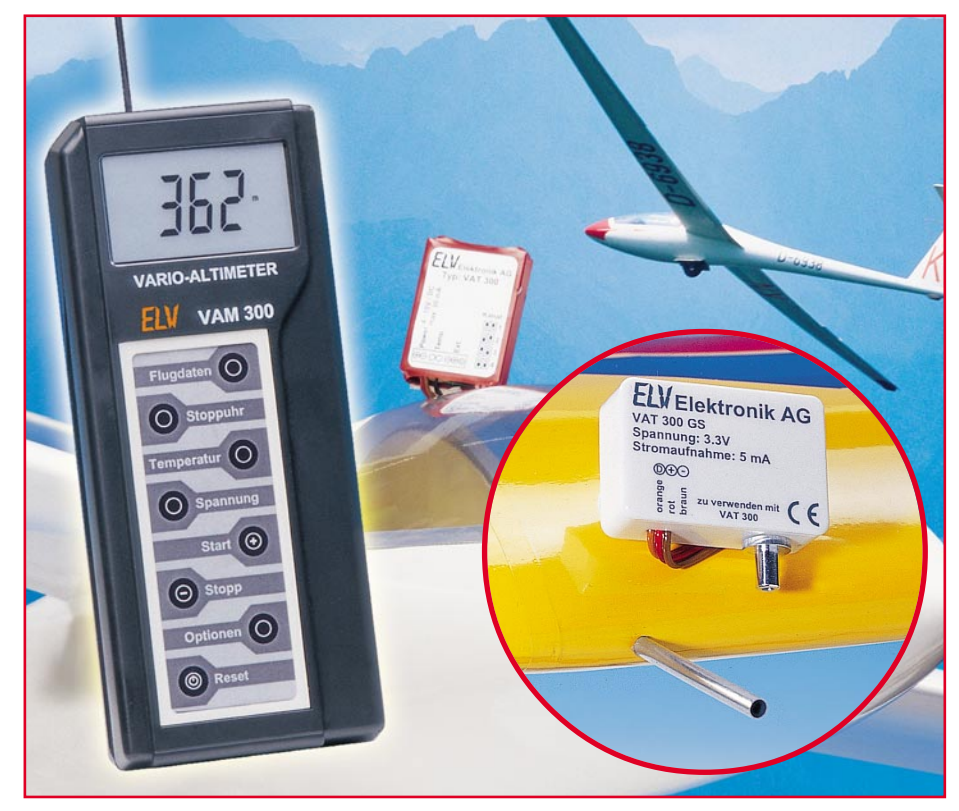

*Passend zum ELV-Modellbau-Telemetriesystem VAM/VAT 300 stellen wir das Erweiterungsmodul VAT 300 GS vor, das die Strömungsgeschwindigkeit der Luft zur Ermittlung der Fluggeschwindigkeit des Modellflugzeugs auswertet. Diese Daten werden über den Telemetriesender VAT 300 an das Empfangs- und Anzeigegerät VAM 300 übermittelt und dort als aktuelle Fluggeschwindigkeit angezeigt. Zusätzlich ist die Ermittlung der beim Flug erreichten Höchstgeschwindigkeit und die Geschwindigkeitsüberwachung durch einen programmierbaren Alarm möglich.*

## **Alles unter Kontrolle**

Die Ermittlung der Fluggeschwindigkeit eines Flugmodells ist kein Gimmick, den der technikverliebte Ingenieur einfach innerhalb eines ordentlichen Telemetriesystems sehen will, sondern für den ambitionierten Modellflugpiloten ein wichtiges Instrument zur exakten Überwachung und Weiterentwicklung des Modells.

So kann der, der die Eigenschaften seines Modells genau kennt, anhand von erreichten Momentangeschwindigkeiten genauer abschätzen, welche Flugmanöver möglich sind. Ebenso kann man etwa durch Ermittlung von Höchstgeschwindigkeiten die Einstellungen und das Feintuning des Modells verbessern. Besser als auf jedem Prüfstand am Boden sind so optimale Motoreinstellungen möglich. Wer noch an der Aerodynamik seines Modells "feilt", wird eine derartige Bewertungshilfe für das Flugverhalten unter realen Bedingungen sehr zu schätzen wissen.

Auch eine Alarmierung bei Erreichen bestimmter Geschwindigkeiten hilft nicht nur dem Anfänger, sein Modell besser zu

beherrschen, sei es beim Start (Startgeschwindigkeit), während des Fluges (Warnung bei Unterschreiten der Mindestgeschwindigkeit oder bei Überschreiten der Höchstgeschwindigkeit) oder bei der Landung. Besonders hier macht sich eine solche Hilfe bemerkbar, erlaubt sie doch die perfekte Landung bei optimaler Landegeschwindigkeit – gerade für Anfänger eine große Hilfe!

Deshalb stellt das zum ELV-Modellbau-Telemetriesystem passende VAT 300 GS eine interessante und sehr praktische Ergänzung des Gesamtsystems dar und erlaubt dem Modellpiloten eine noch bessere Kontrolle seines Flugmodells.

## **Messen unter Druck**

Es gibt verschiedene Arten der Geschwindigkeitsmessung bei Flugzeugen.

Genaue und absolute Geschwindigkeitsangaben lassen sich heutzutage beispielsweise mit Hilfe von GPS-Signalen ermitteln. Im Modellbau wird auf diese Technik allerdings verzichtet, da für einen zuverlässigen Empfang ein komplettes GPS-Equipment erforderlich ist, das ein gegenüber dem eigentlichen Modell sehr hohes Gewicht, hohen Stromverbrauch sowie nicht geringe Anschaffungskosten mit sich bringt.

Der VAT 300 GS misst die Geschwindigkeit stattdessen mittels Luftdruck. Dabei wird die Fluggeschwindigkeit relativ zur Umgebungsluft mit Hilfe eines Staurohres gemessen. Im Staurohr entsteht ein Gesamtdruck, der sich aus dem statischen Druck, der dem Luftdruck der Umgebung in der aktuellen Flughöhe entspricht, und dem dynamischen Staudruck ergibt. Zum Auswerten des dynamischen Staudruckes muss die Druckdifferenz zwischen dem Gesamtdruck, der vom Staurohr kommt, und dem statischen Druck gebildet werden. Aus dem dynamischen Staudruck kann dann die Geschwindigkeit relativ gegenüber der umgebenden Luft ermittelt werden.

## **Technische Daten**

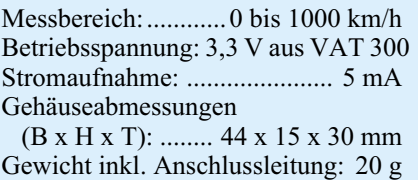

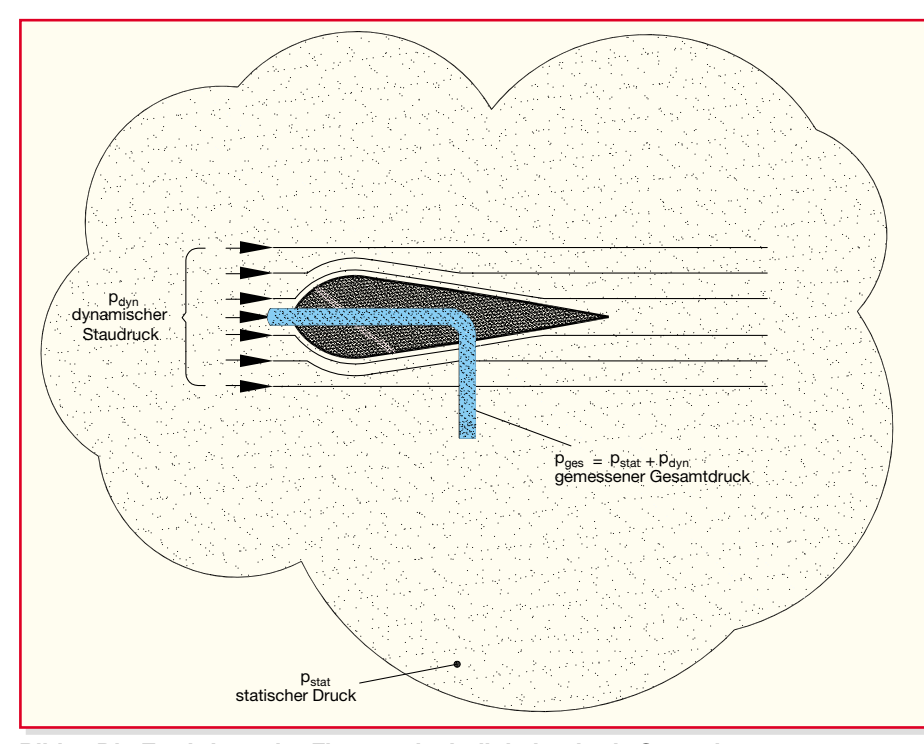

**Bild 1: Die Ermittlung der Fluggeschwindigkeit mittels Staurohr**

Einfache Geschwindigkeitsmesser für Flugzeuge bilden die Druckdifferenz mechanisch ab, z. B. mit Hilfe einer Flüssigkeitssäule, an der die Geschwindigkeit im Flugzeug abgelesen werden kann, oder einer Membrandose, die die Anzeigenadel eines Fahrtmessers bewegt.

Im VAT 300 GS wird der Staudruck wie auch im Telemetriesender VAT 300 über einen elektronischen Drucksensor gemessen. Dabei handelt es sich um den MS5534A von Intersema. Der Messbereich von 300 bis 1100 mbar ermöglicht es, mit dem VAT 300 GS Geschwindigkeitsmessungen bis zu 1000 km/h zu realisieren.

Übliche Staudruckmesser im Modellbau sind so ausgeführt, dass sowohl der

statische als auch der Gesamtdruck über ein gemeinsames Staurohr erfasst werden. Da aber der Telemetriesender VAT 300 bereits über einen internen Drucksensor für die Höhenmessung verfügt, kann das Staurohr für den VAT 300 GS sehr einfach und damit kostengünstig ausgeführt sein.

### **Funktion**

Die Geschwindigkeit wird aus dem dynamischen Staudruck pdyn ermittelt, der vom Staurohr zusammen mit dem statischen Druck p<sub>stat</sub> als Gesamtdruck pges über den Silikonschlauch in das Gehäuse des VAT 300 GS geleitet wird. Die Zusammenhänge sind in Abbildung 1 dargestellt.

Der so ermittelte Wert des Gesamtdrucks pges wird an den VAT 300 weitergeleitet. Dieser bildet dann die Differenz aus diesem Gesamtdruck und dem statischen Druck pstat, den der VAT 300 über seinen internen Drucksensor selbst gemessen hat, und ermittelt auf diese Weise den dynamischen Staudruck pdyn, der ursprünglich allein von der Luftströmung verursacht wurde. Daraus errechnet der VAT 300 die Geschwindigkeit nach der Formel:

$$
V[km/h] = 4,644 \cdot \sqrt{p_{\text{dyn}}[pa]}
$$

Das Ergebnis wird über Funk an den Telemetrieempfänger VAM 300 weitergeleitet und dort nach Bedarf angezeigt.

Durch Ungenauigkeiten der Drucksensoren oder schwachen Wind kann die angezeigte Geschwindigkeit eines Flugmodells schon im Stand bis ca. 20 km/h schwanken. Das angewandte Rechenverfahren mit dem Bilden von Differenz und Wurzel hat jedoch zur Folge, dass diese Messfehler die Geschwindigkeitsanzeige bei höheren Geschwindigkeiten immer weniger beeinflussen.

## **Einbau und Bedienung**

Für die Ermittlung eines aussagekräftigen Differenzdrucks müssen VAT 300 GS und VAT 300 korrekt aufgebaut und montiert sein. Die Einbauorte sind dank des modularen Aufbaus (Abbildung 2) flexibel wählbar.

#### **Staurohr**

Als Staurohr kann jedes beliebige Rohr verwendet werden. Der Durchmesser hat keinen Einfluss auf die Geschwindigkeitsmessung. Wenn der mit dem Bausatz mitgelieferte Silikonschlauch zum Einsatz kommen soll, empfiehlt sich ein Rohr mit einem Außendurchmesser von 4 bis 6 mm. Dies kann z. B. ein kurzes Stück Rohr aus Aluminium, Messing oder Kupfer aus dem Modellbaubedarf sein.

Das Staurohr darf nicht im Einflussbereich des Antriebs (z. B. Luftschraube) montiert werden. Befinden sich die Motoren an den Tragflächen oder handelt es sich um ein Segelflugmodell, bietet sich die Rumpfnase als idealer Einbauort an. Auch am oberen Ende des Seitenleitwerks oder unter dem Rumpf findet sich je nach Antriebskonzept ein guter Ort zur Staurohrmontage.

Auf welche Bereiche des Rumpfes und der Tragflächen der Luftstrom der Luft-

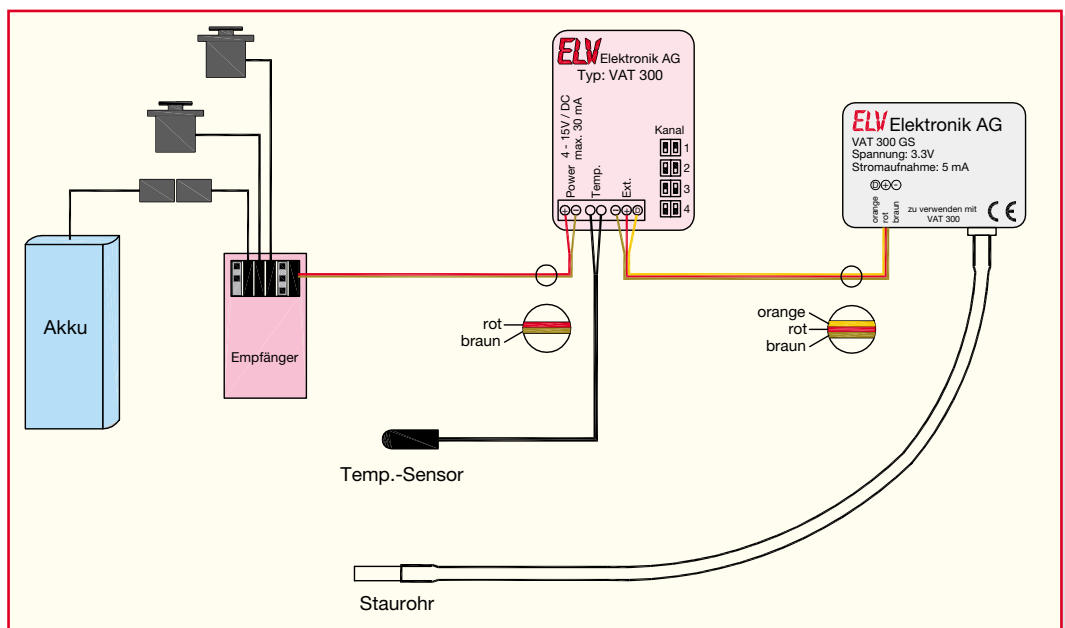

**Bild 2: Das Telemetriesystem ist modular aufgebaut und damit flexibel im Modell installierbar.**

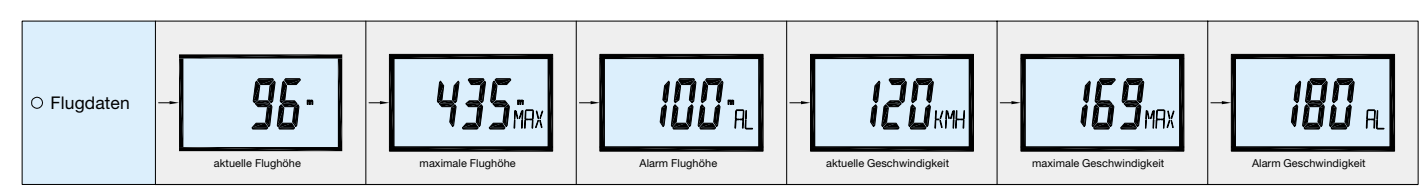

**Bild 3: Das erweiterte Flugdatenmenü des VAM 300**

schraube(n) Einfluss hat, lässt sich z. B. sehr gut auf dem Prüfstand ermitteln, indem man die Luftschraube Rauch ansaugen lässt.

Bei der Montage an den Tragflächen ist darauf zu achten, dass sich die Öffnung in einem Bereich vor der Vorderkante der Tragfläche befindet, wo die Luftströmung noch homogen ist und nicht durch die Tragflächenform (siehe auch Abbildung 1) beeinflusst wird. Je nach Größe des Flugmodells sollte das Staurohr 20 bis 30 mm hervorstehen, um Einflüsse durch Luftverwirbelungen an Rumpf oder Tragfläche zu eliminieren.

## **VAT 300 GS**

Das Gehäuse des VAT 300 GS muss luftdicht verschlossen sein. Dazu ist es nötig, den Deckel und die Öffnungen für Leitung und Schlauchanschluss mit einer geeigneten Dichtmasse abzudichten.

Der Einbauort des VAT 300 GS kann beliebig gewählt werden. Nur die Länge der Anschlussleitung und des Silikonschlauches sind zu beachten. Eine Trennung zwischen Tragfläche und Rumpf kann je nach Einbauart durch Abziehen des Silikonschlauches oder Abziehen der Steckverbinder realisiert werden.

## **VAT 300**

Zur Erinnerung: Der Einbauort des VAT 300 muss frei sein von Luftdruckänderungen, hervorgerufen z. B. durch das Antriebssystem oder durch Lüftungsschlitze, die Luft aus der Flugströmung zum VAT 300 leiten.

Der VAT 300 GS ist mit dem VAT 300 zusammenzuschalten, bevor die Betriebsspannung des VAT 300 eingeschaltet wird. Beim Einschalten der Betriebsspannung sucht der VAT 300 nach einem angeschlossenen VAT 300 GS.

Wenn dieser detektiert wurde, gleichen sich die beiden Geräte auf eine Geschwindigkeit von 0 km/h ab. Daher sollte es beim Zuschalten der Betriebsspannung windstill sein (ggf. das Staurohr vor Luftzug abschirmen).

## **VAM 300**

Wenn das VAM 300 ein gültiges Signal von einem VAT 300 mit angeschlossenem VAT 300 GS empfangen hat, erweitert sich das Menü "Flugdaten" (Abbildung 3) automatisch um die Funktionen:

- "aktuelle Geschwindigkeit"
- "maximale Geschwindigkeit"
- "Alarm Geschwindigkeit"

Diese neuen Funktionen lassen sich wie die Flughöhefunktionen (einschließlich Alarmwerteingabe) bedienen, beziehen sich allerdings auf die Geschwindigkeit.

Die Tonfolgen für die akustische Alarmierung werden nach Tabelle 1 um die Tonfolgen für die Geschwindigkeit erweitert.

## **Schaltung**

Im Wesentlichen besteht die Schaltung aus dem Drucksensor DS 1, der vom Mikrocontroller IC 1 angesteuert und ausgelesen wird. Die Taktung des Mikrocontrollers erfolgt durch seinen internen Oszillator, dessen Taktfrequenz durch den Keramikresonator Q 1 auf 4 MHz stabilisiert wird.

Beim Anlegen der Versorgungsspannung sorgt eine interne Power-on-Reset-Schaltung für einen kontrollierten Reset des Mikrocontrollers. Der Widerstand R 1 hält den RESET-Pin anschließend auf High-Pegel und verhindert so das ungewollte Auslösen eines weiteren Reset-Vorgangs.

Die Daten des Drucksensors DS 1 gibt der Mikrocontroller IC 1 mit Hilfe seiner internen seriellen Schnittstelle über den TXD-Pin am Datenausgang ST 3 aus. Der Widerstand R2 dient der Leitungsanpassung und soll den Mikrocontroller IC 1 schützen.

Der Kondensator C 1 filtert die Versorgungsspannung, die über die Anschlüsse ST 1 und ST 2 vom VAT 300 bezogen wird. Die Kondensatoren C 2 bis C 4 filtern Strom- und Spannungsspitzen auf der Versorgungsspannung, die durch Schaltvorgänge des Mikrocontrollers entstehen. Der Programmieradapter ist nur für eine industrielle Serienproduktion zur Programmierung von IC 1 relevant.

## **Nachbau**

Der Nachbau erfolgt ausschließlich in SMD-Technik. Da der Aufbau aufgrund der Kompaktheit des Gerätes sehr gedrängt und mit sehr geringen Pin-Abständen ausgeführt ist, sollte man schon etwas SMD-Löterfahrung besitzen. Zur Verfügung stehen sollte auch das entsprechende Werkzeug, also mindestens ein geregelter Lötkolben mit sehr feiner Spitze, eine Pinzette, SMD-Lötzinn, Entlötlitze und eine Standlupe, möglichst beleuchtet.

Zur Abdichtung des Gehäuses ist zusätzlich noch ein geeignetes Dichtungsmittel, etwa Silikon, erforderlich.

Die Bestückung erfolgt anhand des Bestückungsplans, der Stückliste, des Bestückungsaufdrucks und des Platinenfotos.

Sie beginnt mit dem Mikroprozessor IC 1. Dazu ist zunächst ein zu IC 1 gehörendes Lötpad auf der Platine mit ein wenig Lötzinn vorzuverzinnen. Dann setzt man den Mikrocontroller lagerichtig auf die zugehörigen Pads auf. Pin 1 ist im Bestückungsdruck durch eine abgeflachte Ecke markiert. Hierher gehört die Ecke des Mikrocontrollers, die durch eine runde Vertiefung gekennzeichnet ist (siehe auch Platinenfoto). Ist IC 1 richtig aufgesetzt, erfolgt das Fixieren durch erneutes Erwärmen des vorverzinnten Lötpads. Nach nochmaliger Kontrolle der exakten Lage aller Pins auf den zugehörigen Lötpads und eventueller Korrektur verlötet man nun alle weiteren Anschlüsse. Läuft dabei etwas Lötzinn zwischen die Anschlüsse, ist dieses mit Entlötlitze wieder zu entfernen.

Der Drucksensor wird mit den Lötpads auf seiner Unterseite kontaktiert. Diese Lötpads müssen direkt auf den Lötpads der Platine liegen. Die richtige Einbaulage ist an der Anordnung der Lötpads zu erkennen. Zum Einlöten wird auch hier zunächst wieder nur ein Lötpad auf der Platine vorverzinnt, an dem man den Drucksensor fixiert. Anschließend erfolgt eine Kontrolle der richtigen Einbaulage und ggf. eine Korrektur, bevor die restlichen Lötpads des Drucksensors verlötet werden. Dazu ist das jeweilige Lötpad auf der Platine mit dem Lötkolben zu erwärmen und das Lötzinn so zuzuführen, dass es sich mit den Lötpads unterhalb des Drucksensors verbindet.

Nun folgen die restlichen Bauteile. Auch sie werden zunächst an einem Lötpad fi-

#### **Tabelle 1: Erweiterung der Tonfolgen**

## **Ereignisse:** Signale:  $0 \Leftrightarrow 2 \text{ kHz}, 1 \Leftrightarrow 4 \text{ kHz}$

Alarmgeschwindigkeit durchschritten 10101 von unten nach oben

10110 von oben nach unten

## **Bild 4: Schaltbild des VAT 300 GS**

xiert, nach einer Lagekontrolle folgt dann das Verlöten der weiteren Anschlüsse. Der Elko C 1 ist polrichtig zu bestücken, ein aufgedruckter Strich markiert hier den positiven Anschluss.

Damit ist die Bestückung abgeschlossen. Nach nochmaliger Sichtprüfung auf Bestückungsfehler und Lötbrücken ist die Platine nun in das zugehörige Gehäuseunterteil einzusetzen. Anschließend ist das offene Ende des mitgelieferten Servokabels durch die zugehörige Öffnung des Gehäuses (siehe auch Abbildung 2) zu führen und die Kabelenden sind an ST 1 (rot), ST 2 (braun) und ST 3 (orange) mit reichlich Lötzinn zu verlöten.

Hat man ein komplettes Telemetriesystem, bestehend aus VAM 300 und VAT 300, zur Verfügung, ist jetzt nach Anschließen des Servokabelsteckers an die Steckerleiste "EXT"

des VAT 300 (siehe Abbildung 2) ein Funktionstest auszuführen. Ist am VAM 300 die Funktion "Geschwindigkeit" anwählbar, kommuniziert der VAT 300 GS fehlerfrei mit dem Telemetriesystem.

Ist der Funktionstest erfolgreich verlaufen, erfolgt die weitere Montage des Gerä-

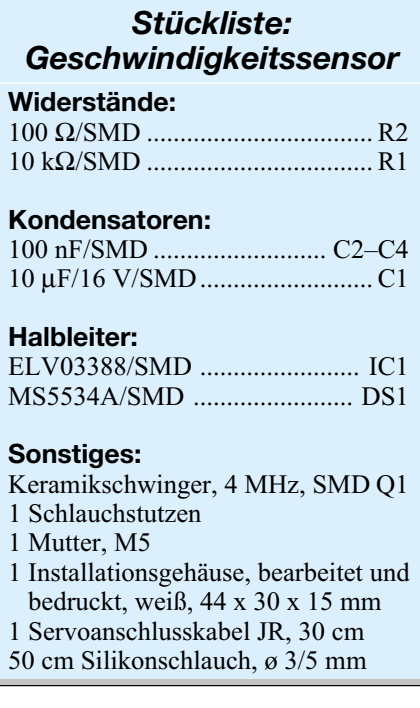

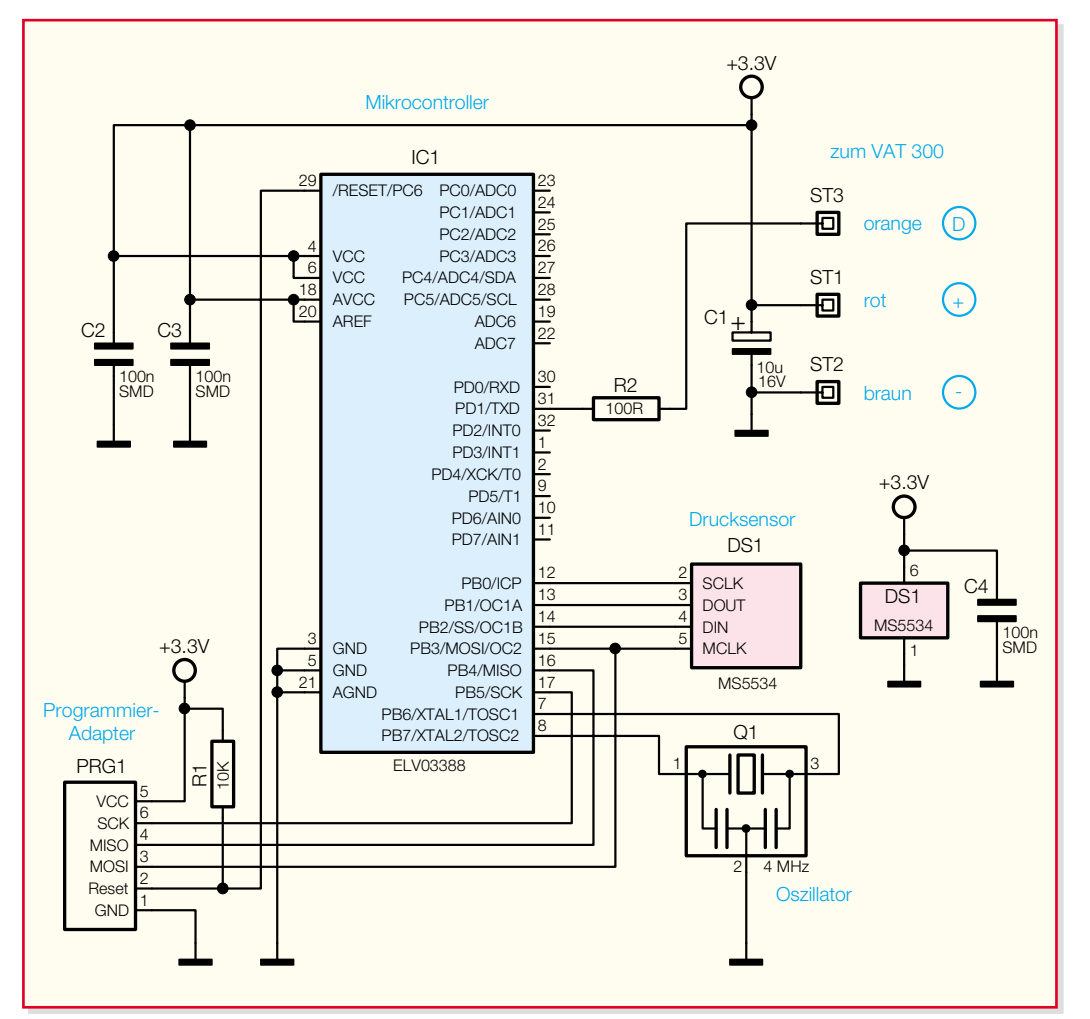

tes. Dazu wird ein geeignetes Abdichtmittel benötigt, denn das gesamte Gerät muss gegenüber der Umgebung luftdicht verschlossen sein, um den exakten Staudruck messen zu können. Gut geeignet ist Sanitärsilikon. Dabei ist aber darauf zu achten, dass man neutral vernetzendes Silikon einsetzt, da das sauer vernetzende Silikon (am starken Essiggeruch zu erkennen) durch die enthaltene Essigsäure Metalle angreift. Auch Acryl ist nur bedingt geeignet, da es im Gegensatz zu Silikon nicht dauerelastisch bleibt und mit der Zeit an Volumen verliert. Zwischen den einzelnen Schritten sollte man die Dichtungsmasse etwas abbinden lassen.

Zunächst ist nach Herausnehmen der Platine aus dem Gehäuse der Schlauchstutzen rings um das Schraubgewinde mit Dichtungsmasse zu versehen und dann in die zugehörige Gehäuseöffnung einzusetzen und zu verschrauben. Heraustretende Dichtungsmasse verstreicht man glatt und achtet darauf, dass diese innen und außen gleichmäßig um die Öffnung verteilt ist.

Dann wird die Platine wieder eingesetzt und an ihren vier Ecken ebenfalls mit ein wenig Dichtungsmasse fixiert. Auch die Kabeldurchführung wird sorgfältig mit reichlich Dichtungsmasse versehen und so ebenfalls luftdicht abgeschlossen.

Schließlich ist auch der Gehäusedeckel ringsum mit Dichtmasse zu versehen und seitenrichtig aufzusetzen. Außen herausquellende Dichtmasse streicht man sorgfältig glatt.

Das so abgedichtete und montierte Gerät sollte man nun einige Zeit nicht bewe-

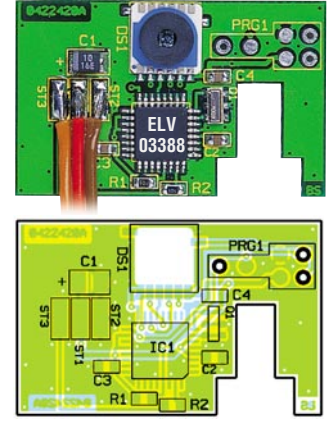

**Fertig aufgebaute Platine des Geschwindigkeitssensors mit Bestückungsplan**

gen, damit der Dichtungsstoff abbinden kann, bevor man das Modul über den Silikonschlauch an das Staurohr sowie über das Servokabel an den VAT 300 anschließt und es fest im Modell fixiert (z. B. mit<br>starkem Donnelklebehand) starkem Doppelklebeband).

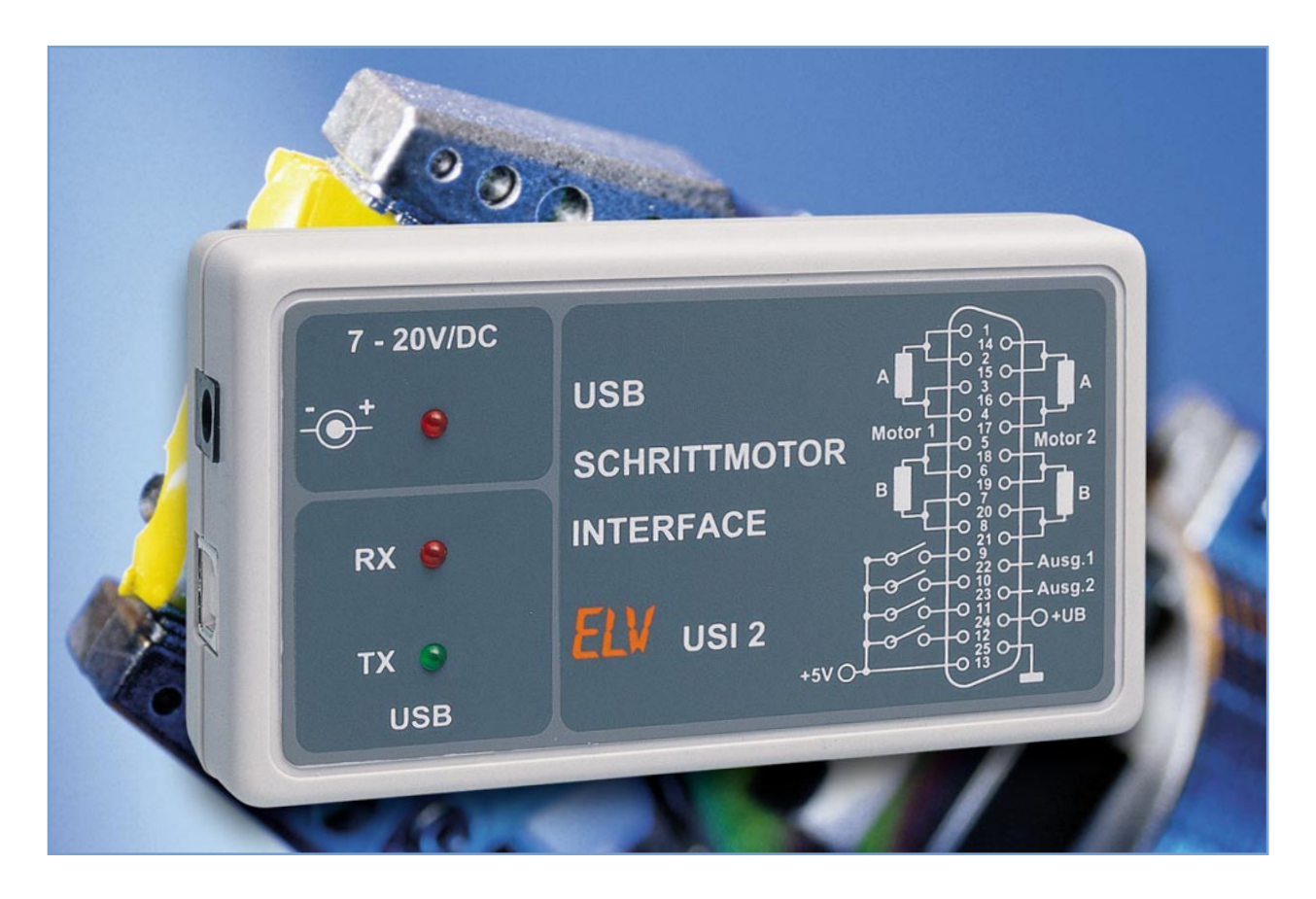

## **USB-Dual-**

## **Schrittmotoren-Interface USI 2**

*Das USB-Schrittmotoren-Interface ermöglicht die gleichzeitige Ansteuerung von zwei Schrittmotoren mit bis zu 750 mA Strombedarf je Phase, stellt 4 digitale Endschalter-Eingänge und zusätzlich zwei Open-Collector-Schaltausgänge zur Verfügung. Die Ansteuerung erfolgt via USB von einem PC aus, eine dem Bausatz beiliegende Software-Applikation erlaubt den sofortigen Einstieg in eigene Steuerungsanwendungen. Damit steht eine komplette und moderne Steuerungslösung für den Betrieb von kleinen Schrittmotoren zur Verfügung.*

## **Schritt für Schritt ...**

In vielen Bereichen der Elektrotechnik/ Elektronik, aber vor allem auch im Maschinenbau, kommen für zahlreiche Antriebs- und Positionierungsaufgaben heutzutage Schrittmotoren zum Einsatz. Beispielsweise in Robotern, Druckern, Plottern, Verpackungsmaschinen, Heimelektronikgeräten, Autoradios, CD-Wechslern, ja sogar in Spielzeugen. Der wesentliche Vorteil von Schrittmotoren gegenüber herkömmlichen gleichspannungsgesteuerten Motoren liegt in der zielgenaueren Positionierung und den sehr kurzen Anlauf- und Stoppzeiten.

Selbst im Hobbybereich ist eine eigene Idee zur Anwendung von Schrittmotoren schnell geboren. Auch die mechanische

Realisierung stellt den Hobbyisten selten vor Probleme, denn gerade hier verfügen z. B. Modellbauer über ausreichend Erfah-

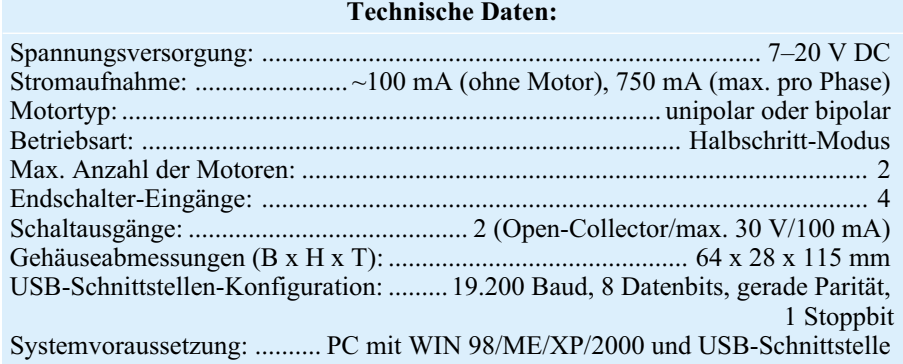
rung. Nur wenn es an die Elektronik mit der Ansteuerung der Schrittmotoren geht, werden viele (potenzielle) Anwender abgeschreckt. Dies ist wohl auch der Hauptgrund, weshalb viele am Thema Interessierte von einem mit einem Schrittmotor realisierbaren Projekt letztlich Abstand nehmen, obwohl sie meist sogar in der Lage wären, die erforderliche Anwendungssoftware selbst zu schreiben.

Denn ein Nachteil dieser Technik ist die relativ aufwändige Ansteuerung des Motors. Hierzu dienen heute entweder Standalone-Mikroprozessorsteuerungen oder an Rechnersysteme angebundene Steuerungslösungen.

## **Problemlöser USB-Interface**

Zu letzterer Gattung zählt unser universell einsetzbares Schrittmotoren-Interface.

Das mit einer externen Spannung zu versorgende Interface wird dank implementierter USB-Intelligenz ganz einfach per USB an einen PC angeschlossen und von dort angesteuert. Damit fällt eine wesentliche Hemmschwelle, die umständliche USB-Schnittstellenprogrammierung, weg. Und für den Einstieg gibt es zum Bausatz ein kleines Beispielprogramm sowie die zugehörige Quelltext-Datei in Visual C++, die als Grundlage für die Anbindung eigener Projekte dienen kann.

Das Interface selbst kann gleich zwei Schrittmotoren kleinerer Leistung antreiben, denn in den meisten Anwendungen wird man zwei Motoren auch einsetzen wollen.

Zusätzlich bietet das Interface noch 4 Schalteingänge, die als Endschalter der Anwendungskonfiguration belegt sind. Und schließlich sind noch zwei Open-Collector-Schaltausgänge vorhanden, die z. B. das Ansteuern von Leuchtdioden oder Relais aus der Steuersoftware möglich machen.

Das Interface kann wahlweise über die Befestigungslöcher der Platine in ein vorhandenes Gerätegehäuse oder in ein passendes, optional erhältliches Gehäuse eingebaut werden.

Als "Hardware-Interface" der Baugruppe zu den Motoren, Schaltern usw. dient

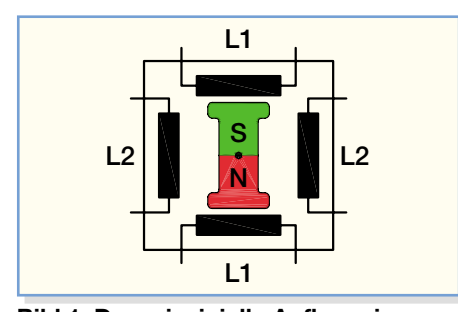

**Bild 1: Der prinzipielle Aufbau eines Schrittmotors**

**Bild 2: Standard-Schrittmotor mit 96 Schritten je Umdrehung (ELV-Best.- Nr. 42-011-04)**

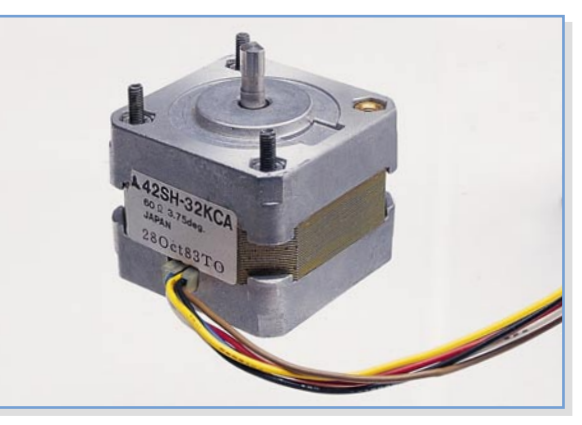

eine 25-polige Sub-D-Buchse, über deren Gegenstück die einzelnen Leitungen zu den Motoren usw. bequem anschließbar sind.

# **Funktion**

## **Schrittmotoren**

Die gebräuchlichen Schrittmotoren (auch als Stepper oder Steppmotoren bekannt) bestehen aus einem Permanentmagneten als Rotor und einer geraden Anzahl von Spulen als Elektromagnete im Stator. Die Abbildung 1 zeigt den prinzipiellen Aufbau eines Schrittmotors, bestehend aus dem Rotor (Permanentmagnet in der Mitte) und 4 Spulen. Die Spulen sind gegenüberliegend angeordnet, sie bilden so genannte Polpaare (2 Polpaare). Sie befinden sich im Stator und erzeugen bei Stromfluss ein Magnetfeld. Je nach Stromrichtung wird ein "N"- oder "S"-Magnetfeld erzeugt. Dieses Magnetfeld wirkt auf den Rotor in der Mitte des Schrittmotors, der auf die magnetischen Änderungen reagiert. Ändert sich das Magnetfeld der Statoren durch entsprechende Ansteuerung der Spulen, so dreht sich der Rotor.

Bei dem hier gezeigten vereinfachten Schrittmotor können im Vollschrittbetrieb 4 Schritte pro Umdrehung realisiert werden. Ein Halbschrittbetrieb wird durch entsprechende Halbschritt-Ansteuerung erzeugt, wodurch sich die Schritte auf 8 pro Umdrehung verdoppeln.

Die Anzahl der Polpaare beträgt in industriell gebräuchlichen Schrittmotoren natürlich weit mehr als zwei. Reale Schrittmotoren können dadurch eine Umdrehung in sehr viele Schritte auflösen. Der in Abbildung 2 gezeigte, von ELV angebotene Schrittmotor benötigt beispielsweise 96 Schritte für eine Umdrehung im Halbschritt-Betrieb.

Des Weiteren ist zu erwähnen, dass man zwei Arten von Schrittmotoren unterscheidet. Zum einen gibt es die Gruppe der Bipolar-Motoren. Dieser Motortyp weist ein hohes Drehmoment auf, da durch alle Wicklungen ständig ein Strom fließt. Zum anderen gibt es die Gruppe der Unipolar-Motoren. Diese bieten den Vorteil einer einfacheren Ansteuerung. Mit der USI-2Hardware ist eine Ansteuerung beider Motortypen möglich.

Beide Motortypen kennen wiederum zwei verschiedene Betriebsarten, und zwar den Voll- und Halbschrittbetrieb. Das höchste Drehmoment erreicht ein Schrittmotor im Vollschrittbetrieb, wobei allerdings die Schrittauflösung auf volle Schritte begrenzt ist. Benötigt man eine höhere Auflösung, d. h. mehrere Schritte pro Umdrehung, so wählt man den Halbschrittbetrieb, nimmt aber das geringere Drehmoment in Kauf. Die hier vorgestellte USI-2-Hardware arbeitet ebenfalls im Halbschrittbetrieb, um mit dem angeschlossenen Schrittmotor die höchstmögliche Auflösung erreichen zu können. Nur im Halbschrittbetrieb lässt sich der (im Regelfall auf den Motoren beschriftete) minimale Schrittwinkel erreichen. Der in der Abbildung 2 dargestellte Schrittmotor (ELV-Best.-Nr. 42-011-04) erreicht eine Auflösung von 3,75 deg. Diese Bezeichnung besagt, dass der kleinste Schrittwinkel = 3,75 Grad des Vollkreises ist. Dieser Schrittmotor benötigt dadurch 96 Schritte (360°/3,75°), um eine gesamte Drehung zu durchlaufen. Ein weiterer von ELV angebotener Schrittmotor (ELV-Best.-Nr. 42-272-72) besitzt eine höhere Auflösung (1,8°/Schritt). Dieser benötigt deshalb 200 Schritte (360°/1,8°), um eine gesamte Drehung zu durchlaufen, und ist damit noch genauer positionierbar.

Die hier vorgestellte Schaltung eignet sich natürlich auch zum Ansteuern anderer Schrittmotoren kleinerer Leistung, sofern man die in den technischen Daten des USI 2 gesetzten Bedingungen einhält.

### **Beschaltung/Anschluss**

Die Beschaltung des USB-Schrittmotoren-Interfaces ist vom Anwender je nach geplanter Verwendung individuell zu realisieren, wobei jedoch auch hier das Augenmerk auf die Bedingungen der technischen Daten zu richten ist. An der 25-poligen SUB-D-Buchse lassen sich über einen entsprechenden Stecker die jeweiligen Einund Ausgänge abgreifen.

Ein entsprechendes Anwendungsbeispiel ist in Abbildung 3 zu sehen. Die

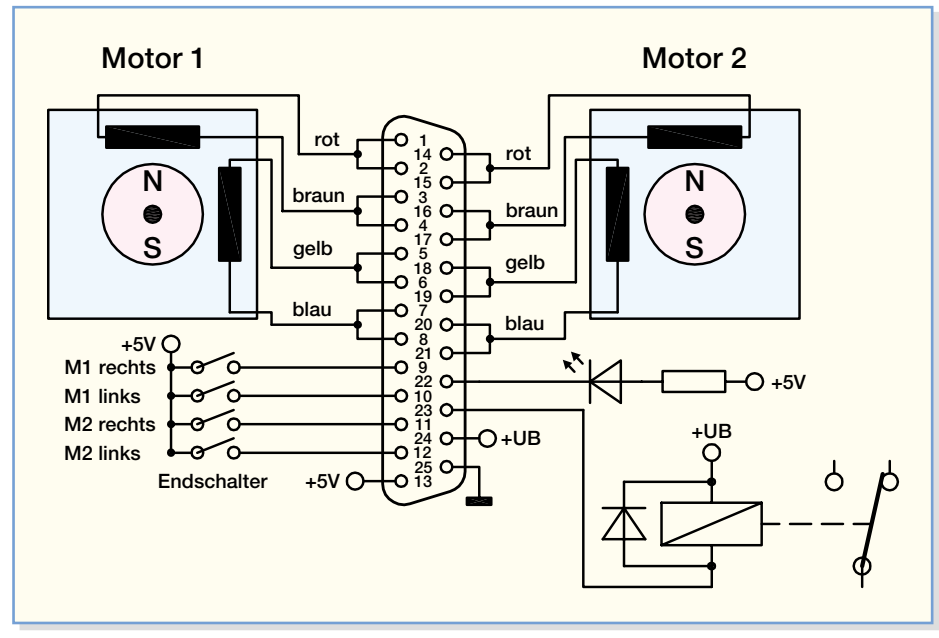

**Bild 3: Beschaltungsbeispiel für das Interface**

Schrittmotoren sind an die jeweiligen Pins anzuschließen. Wegen der hohen Strombelastung sind die einzelnen Motorleitungen jeweils über 2 Buchsen-Pins geführt. Für die Verwendung des von ELV angebotenen Schrittmotors (Best.-Nr.: 42-011-04) sind die jeweiligen Farben der Anschlussleitungen zur polrichtigen Verdrahtung in der Abbildung 3 angegeben. Bei dem angebotenen Schrittmotor handelt es sich um einen unipolaren Schrittmotor, d. h., dass jede Wicklung einen Mittelabgriff besitzt. Dieser ist jeweils über eine Ader (weiß und schwarz) nach außen geführt. Bei dem Anschluss des Schrittmotors an die USI-2- Hardware sind diese nicht anzuschließen (offen zu lassen).

Soll ein anderer Schrittmotor eingesetzt werden, so ist die Anschlussbelegung des Motors zu ermitteln, da die Farbcodierungen nicht genormt sind. Die zusammengehörenden Leitungspaare sind aber relativ einfach mit einem Ohmmeter zu bestimmen, lediglich die korrekte Polung der Spulen ist durch Funktionstest mittels der Schrittmotorsteuerung zu ermitteln.

Des Weiteren sind auf der USI-2-Hardware noch vier Endabschalter-Eingänge implementiert. Für jeden Motor ist pro Drehrichtung ein Endschalter vorgesehen. Ist einer dieser Schalter geschlossen (Ver-

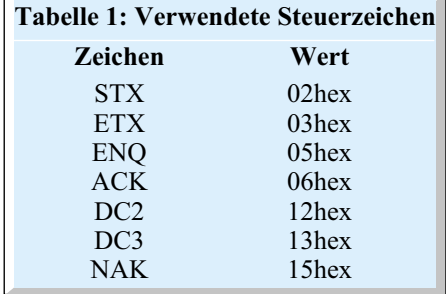

bindung nach 5 V), so wird der jeweilige Motor gestoppt und kann erst nach Öffnen des Endschalters wieder in dieselbe Richtung drehen.

Als weiteres Leistungsmerkmal bietet das Schrittmotoren-Interface, wie bereits erwähnt, noch zwei Schaltausgänge. Hiermit lassen sich beispielsweise LEDs, Relais usw. ansteuern.

# **Datenübertragung**

## **Allgemeines**

Die USB-Datenübertragung funktioniert in dieser Schaltung ähnlich wie eine serielle Datenübertragung. Sie erfolgt mit einer Baud-Rate von 19.200 Bit/s, 8 Datenbits, gerader Parität und einem Stoppbit. Da eine genauere Erklärung dieser Begriffe und Abkürzung den Rahmen dieses Artikels sprengen würde, wollen wir nicht näher darauf eingehen. Der interessierte Leser kann im "ELVjournal" 1/04 im Artikel ..USB-DA-Wandler" detaillierte Informationen hierzu nachlesen.

Kommen wir deshalb gleich zur oberen Ebene der Übertragung, dem verwendeten Protokoll. Dieses besteht beim Schrittmotoren-Interface pro Befehl aus mehreren zu übertragenden Bytes, die innerhalb eines Protokollrahmens zu übertragen sind. In Tabelle 1 sind die verwendeten Steuerzeichen abgebildet. Jedes Datenpaket beginnt mit dem Steuerzeichen "STX" (02hex) und endet mit dem Zeichen "ETX" (03hex). Dazwischen sind die jeweiligen Parameter zu übertragen. Die folgende Zeile stellt so eine zusammengesetzte Befehlszeile dar:

<STX> <Befehl> <Parameter 1>  $\leq$ Parameter 2> $\leq$ ETX $>$ 

Der Empfänger erkennt an diesen Zeichen genau, wann ein Datenpaket beginnt bzw. endet, und weiß somit, wann ein Befehl oder dessen Antwort komplett empfangen wurde. Kommen diese Steuerzeichen jedoch in den Daten vor, so müssen sie entsprechend umgeformt werden, um einen vorzeitigen Neustart bzw. Abbruch der Kommunikation zu verhindern. Die Konvertierung der Zeichen wird entsprechend folgender Auflistung durchgeführt:

```
<STX>\rightarrow <ENQ><DC2>\leqETX>\rightarrow\leqENQ>\leqDC3>\langleENQ> \rightarrow \langleENQ> \langleNAK>
```
Taucht eines der drei Zeichen "STX", "ETX" oder "ENQ" in den Daten auf, ist es also durch die entsprechende Zeichenfolge auszutauschen. Empfängerseitig wird diese Umsetzung jedoch automatisch wieder rückgängig gemacht, um die eigentlichen Nutzdaten wiederherzustellen. Der entsprechende Befehlssatz des USI 2 ist in Tabelle 2 zu sehen und dort erläutert.

## **Übertragungsbeispiel**

Als Übertragungsbeispiel für die beschriebene Vorgehensweise soll der angeschlossene Motor 1 um 1000 Schritte nach rechts drehen und der Motor 2 um 255 Schritte nach links drehen. Die Schrittmotoren sollen auf höchster Geschwindigkeitsstufe (255) die gewünschten Schritte einstellen. Bei der Übertragung der Parameter lassen sich jeweils nur 8 Bit breite Datenwörter übertragen. Somit ist die gewünschte Schrittanzahl (1000 für Motor 1) auf 2 Bytes aufzuteilen. Dies geschieht, indem die Schrittanzahl durch 256 geteilt  $(1000/256 = 3$  plus Rest 232) und dies als Parameter 2 gesendet wird. Der Restwert wird mit dem Modulo-Operator (1000%256 = 232) ermittelt und als Parameter 1 gesendet. Für das Beispiel ergeben sich die Parameter <232> und <3>. Die weiteren Steuerzeichen sind der Tabelle 2 zu entnehmen. Die gesamte Befehlszeile zur Steuerung von Motor 1 sieht wie folgt aus:

<STX> <Steuerzeichen M1\_rechts>  $\leq$ Schritte%256> $\leq$ Schritte/256>  $<$ ETX $>$ 

 $\langle$ STX $>$  $\langle$ 'r' $>$  $\langle$ 232 $>$  $\langle$ 3 $>$  $\langle$ ETX $>$ 

In der unteren Zeile ist zu erkennen, dass als Parameter 2 das Steuerzeichen ETX (0x03) übertragen wird. Dies würde zu einem vorzeitigen Abbrechen der Verbindung führen. Deshalb ist der Befehlssatz wie folgt zu wandeln:

```
<STX><'r'><232><ENQ><DC3>
<ETX>
```
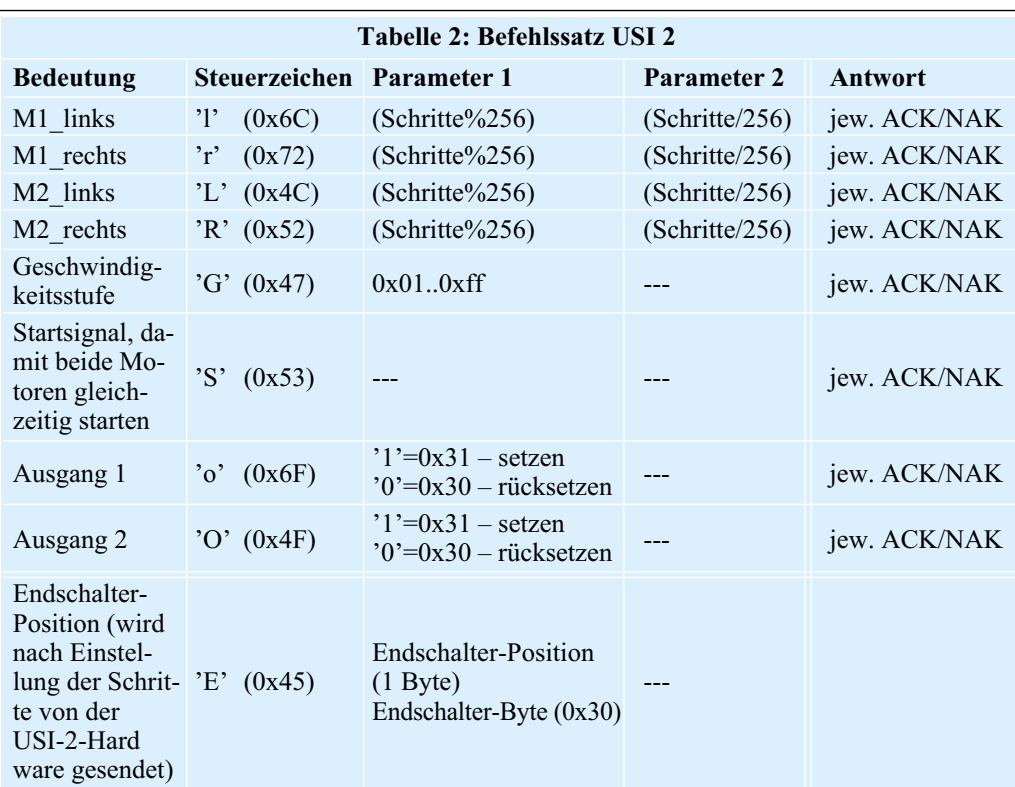

Die USI-2-Hardware setzt diese empfangenen Daten anschließend wieder in Nutzdaten um, so dass diese die gewünschten 1000 Schritte einstellt.

Die Protokollzusammenstellung für Befehl 2, den Motor 2 um 255 Schritte nach links zu drehen, geschieht prinzipiell wie im vorherigen Beispiel und sieht wie folgt aus:

<STX> <Steuerzeichen M2\_links> <Schritte%256> <Schritte/256>  $<$ ETX $>$ 

 $<$ STX> $<$ 'L'> $<$ 255> $<$ 0> $<$ ETX>

Zur Einstellung der höchsten Geschwindigkeitsstufe ist der Befehl wie folgt zusammenzustellen:

<STX> <Steuerzeichen Geschwindigkeit> <Geschwindigkeitsstufe>  $<$ ETX $>$ 

 $<$ STX $>$  $<$ G' $>$  $<$ 255 $>$  $<$ ETX $>$ 

Zum gleichzeitigen Starten der beiden Motoren wurde ein weiteres Steuerzeichen implementiert. Hierfür ist das Steuerzeichen 'S' zu übertragen:

 $\langle$ STX $>$  $\langle$ 'S' $>$  $\langle$ ETX $>$ 

Eine erfolgreiche Übertragung jeder Befehlszeile wird folgendermaßen quittiert:

 $<$ STX> $<$ ACK> $<$ ETX $>$ 

Ein fehlerhafter Empfang einer Befehls-

zeile wird seitens der USI-2-Hardware mit folgendem Protokoll quittiert:

 $<$ STX> $<$ NAK> $<$ ETX $>$ 

In diesem Falle ist die Übertragung zu wiederholen.

Nach dem Empfang des Start-Zeichens (Steuerzeichen = 'S') startet die USI-2- Hardware mit der Einstellung der gewünschten Schritte. Sind die Schritte abgearbeitet, so wird von der USI-2-Hardware eine Befehlszeile zurückgesendet. Zum einen ist hieraus zu erkennen, dass das Schrittmotoren-Interface die gewünschten Positionen erreicht hat. Zum anderen werden in diesem Byte die aktuellen Positionen der Endschalter übermittelt. Die empfangene Befehlszeile sieht wie folgt aus:

 $\langle$ STX $>$  $\langle$ E' $>$  $\langle$ Endschalter $>$  $\langle$ ETX $>$ 

Die Endschalterpositionen (siehe Tabelle 3) werden innerhalb eines Bytes gesendet. Damit dieses Byte nicht in den Bereich der Steuerzeichen (STX, ETX) ragt, wird zu diesem Byte die Zahl 0x30 addiert, welche vor der Auswertung zu subtrahieren ist.

Die Ansteuerung der Open-Collector-Schaltausgänge erfolgt auf gleiche Weise. Das Senden des Parameters  $\langle 0x31 \rangle$  bewirkt ein Durchschalten des Open-Collector-Schaltausganges. Zum Einschalten des Ausgangs 2 lautet der Befehlssatz:

 $\langle$ STX> $\langle$ 'O'> $\langle$ Ox31> $\langle$ ETX>

Zum besseren Verständnis der Ansteuerung des USB-Schrittmotoren-Interface befindet sich auf der dem Bausatz beiliegenden Programmdiskette ein Visual-C++-Beispielprojekt mit zugehörigen Quelltexten.

Weitere Infos und Beispielprojekte zum Umgang mit der USB-Schnittstelle lassen sich auf der Internet-Seite des USB-Chip-Herstellers "www.ftdichip.com" abrufen.

## **Schaltung**

Die Schaltung des USB-Schrittmotoren-Interface (USI 2) ist übersichtshalber in zwei Abbildungen (Abbildung 4: USB-Umsetzung, Abbildung 5: Schrittmotorsteuerung) dargestellt.

## **USB-Umsetzung**

Das zentrale Element der USB-Umsetzung bildet der USB-Controller (IC3/FTU232AM), der speziell für die Konvertierung

zwischen USB und RS 232 entwickelt wurde. Dieses IC beinhaltet eine Art Mikrocontroller, so dass eine Taktversorgung gewährleistet sein muss. Der interne Oszillator wird mit dem Quarz Q 1 und den Kondensatoren C 14 und C 15 auf eine Frequenz von 6 MHz stabilisiert. Ein definiertes Starten des USB-Controllers wird durch Beschalten des Reset-Pins mit T 1, R 5 bis R 7 und C 10 sichergestellt.

Zur Speicherung der USB-Erkennungsdaten (Vendor-ID, Product-ID, Seriennummer etc.) des USI 2 ist an die "Microwire"-Schnittstelle von IC 3 ein EEPROM vom Typ ELV 04386 (IC 2) angeschlossen.

Neben den beiden Leitungen für die Betriebsspannung besteht der USB aus zwei Datenleitungen (D+, D-). Diese sind jeweils über einen Widerstand zum Leitungsabschluss (R 2, R 4) mit dem USB-Controller IC 3 verbunden. Der Widerstand R 3 dient als Pull-up-Widerstand des USB. Über den definierten "High"-Pegel der D+-Datenleitung erkennt der PC eine angeschlossene USI-2-Hardware. Die Leuchtdioden D 3 und D 4 dienen als Statusanzeige für die Daten-Übertragung, wobei die grüne LED (D 3) einen Sendevorgang und die rote LED (D 4) einen Datenempfang der USI-2-Hardware signalisiert.

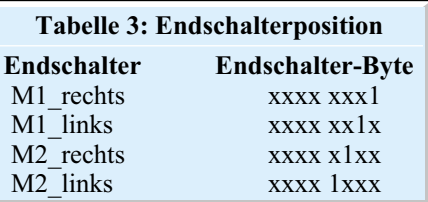

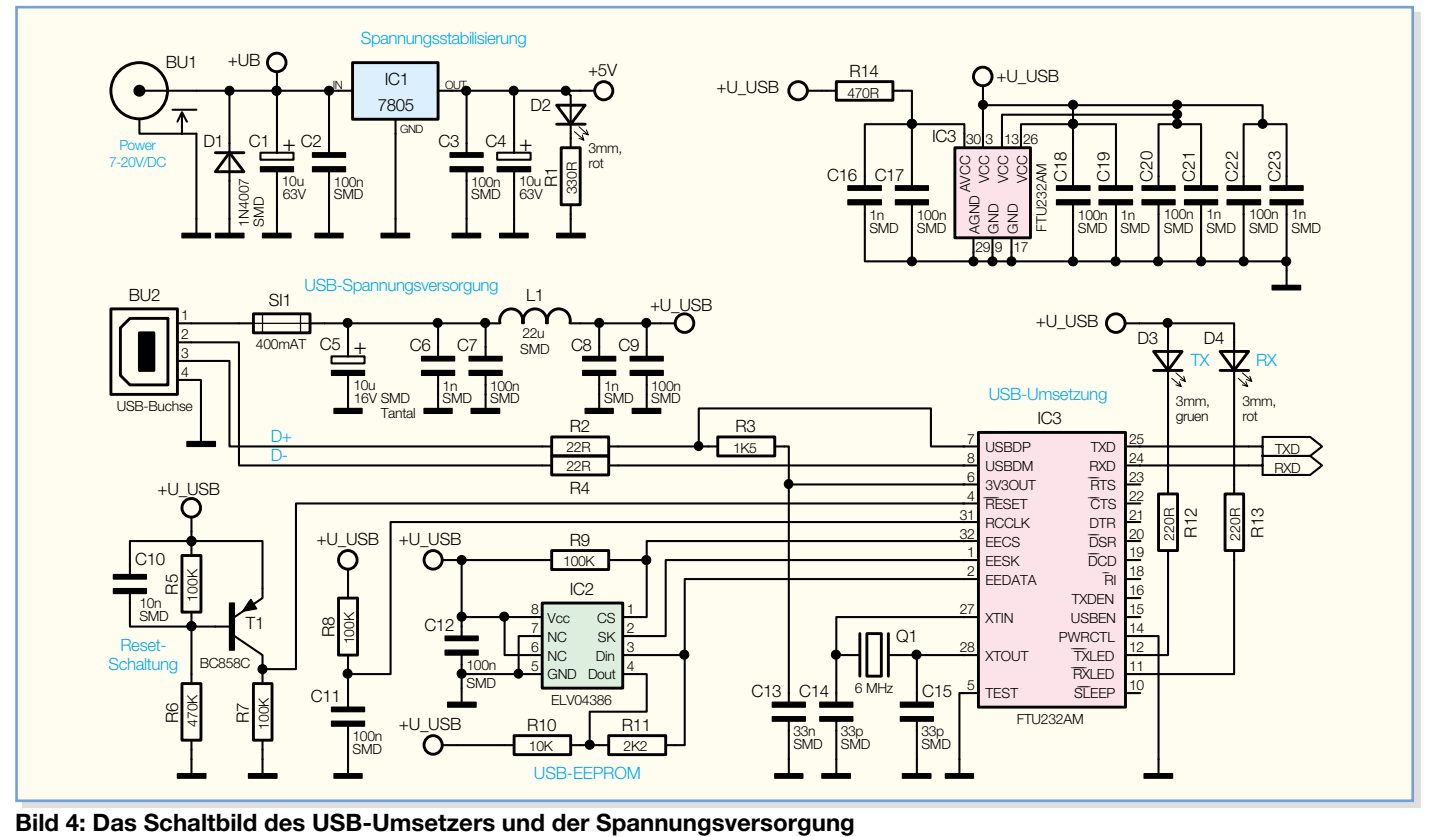

## **Spannungsversorgung**

Die Spannungsversorgung der USB-Umsetzung erfolgt über den USB, damit sich die angeschlossene USI-2-Hardware auch ohne eingeschaltete Versorgungsspannung bei einem PC anmeldet. Der USB stellt eine Spannung von 5 V zur Verfügung. Diese Betriebsspannung gelangt über die USB-Buchse (BU 2/Pin 1 und Pin 4) auf die Schaltung. Die Kondensatoren C 5 bis C 9 und C 16 bis C 23 sowie die Induktivität L 1 dienen zur Stabilisierung dieser Spannung bzw. zur Unterdrückung hochfrequenter Störungen. Die Sicherung SI 1 ist als Überlastungsschutz des USB implementiert.

Die weitere Spannungsversorgung des USI 2 ist mit dem Spannungsregler (IC 1) realisiert. Dieser Spannungsregler hat einen Eingangsspannungsbereich von 7 bis 20 V/DC. Zur Versorgung wird ein geeignetes Steckernetzteil mit Hohlstecker empfohlen, das ausreichend Strom zur Versorgung der angeschlossenen Motoren bereitstellen kann. In Verbindung mit den von ELV angebotenen Schrittmotoren kann ein handelsübliches 12-V-Steckernetzteil verwendet werden. Der Elko C 1 dient zur Glättung der Eingangsspannung. Die Diode D 1 ist als Verpolungsschutz implementiert. Der Elko  $\tilde{C}$  4 und die Kondensatoren C 2 und C 3 dienen zur Stör- bzw. Schwingneigungsunterdrückung von IC 1. Die LED D 2 signalisiert eine eingeschaltete Betriebsspannung.

## **Schrittmotorsteuerung**

Kommen wir nun zur Beschreibung der Schrittmotorsteuerung (Abbildung 5).

Das zentrale Element bildet hier der Mikrocontroller IC 4. Dieser steuert die Schrittmotor-Treiber und -Schaltausgänge an. Weiterhin werden die Endschalter-Eingänge vom Mikrocontroller ausgewertet. Des Weiteren erhält der Mikrocontroller seine Befehle über die vorgeschaltete USB-Umsetzung. Diese setzt ankommende Befehle vom USB-Format in RS-232-Befehle und auch abgehende RS-232-Befehle in das USB-Format um, so dass der Mikrocontroller diese an seinen seriellen Schnittstellen-Pins (RXD und TXD) lesen und ausgeben kann.

Der interne Oszillator des Mikrocontrollers wird durch den Quarz Q 2 und die beiden Kondensatoren C 28 und C 29 auf eine Frequenz von 8 MHz stabilisiert. Die Kondensatoren C 24 bis C 27 dienen zur Störunterdrückung.

Der Programmieradapter PRG 1 und der Widerstand R 15 ermöglichen eine Programmierung des Mikrocontrollers in der Serienproduktion.

Die eigentliche Ansteuerung der Schrittmotoren übernehmen die integrierten Schaltkreise IC 5 und IC 6. Bei diesen Bausteinen handelt es sich um spezielle Treiber-ICs für Schrittmotoren mit integrierter Pulsweitenmodulation zur Strombegrenzung. Diese sind an die Ports PB und PC des Mikrocontrollers (IC 4) angeschlossen. Die Widerstände R 16 bis R 27 dienen als "Pull-down-Widerstände" dieser Datenleitungen und sorgen somit für ein definiertes Potential der Datenleitungen im "nichtaktiven" Zustand. Die Schrittmotor-Treiber werden vom Mikrocontroller über bestimmte Bitmuster angesteuert.

Mit den Trimmpotis R 42 und R 43 lässt sich eine hardwaremäßige Strombegrenzung einstellen. Der Strompegel wird je nach Motor-Typ mit der Spannung an den Eingängen VREF an Pin 11, 15 von IC 5 und IC 6 vorgegeben.

Weiterhin lassen sich mit dem Mikrocontroller vier Endschalter-Positionen auswerten. Für jeden Motor ist pro Richtung ein Endschalter vorgesehen. Wird der jeweilige Endschalter betätigt, so stoppt der Motor und läuft nicht weiter in die vorgegebene Richtung. Die Endschalter-Auswertung wurde mit den Transistoren T 4 bis T 7, den Widerständen R 34 bis R 41 und den Kondensatoren C 30 bis C 33 realisiert. Im Ruhezustand (Endschalter offen/0 V) sperrt der jeweilige Transistor, und an den Mikrocontroller-Ports liegt ein "High"-Pegel an. Im aktiven Zustand (Endschalter geschlossen/5 V) wird der jeweilige Transistor durchgeschaltet und am Mikrocontroller-Pin liegt "Low"-Pegel an. Der Mikrocontroller erkennt dies und stoppt den Schrittmotor. Die Richtung wird erst dann wieder freigegeben, wenn der zugehörige Endschalter-Eingang wieder geöffnet wird.

Mit den Transistoren T 2 und T 3 in Verbindung mit den Widerständen R 28 und R 29 wurden zwei Schaltausgänge realisiert. Mit diesen als "Open-Collector" geschalteten Ausgängen lassen sich beispielsweise LEDs oder Relais schalten.

## **Nachbau**

Der Nachbau des USB-Schrittmotoren-Interfaces USI 2 erfordert ein wenig Geschick, da die verwendeten Bauelemente fast ausschließlich in SMD-Technik ausgeführt sind, um ein kompaktes Design zu erreichen. Neben einem geregelten Lötkolben mit sehr feiner Spitze, SMD-Lötzinn sowie Entlötlitze sollte auch eine SMD-Pinzette zum Positionieren der kleinen Bauteile nicht fehlen. Auch eine starke und möglichst beleuchtbare Standlupe leistet hier gute Dienste. Der Aufbau erfolgt anhand des Bestückungsdrucks, des Platinenfotos sowie der Stückliste.

Er beginnt mit den ICs 2 bis 6. Diese haben einen sehr geringen Pin-Abstand und sind am besten zu bestücken, wenn ringsum noch keine Bauteile die Lötarbeiten behindern. Beim Bestücken dieser Bauteile ist besonders auf die korrekte Einbaulage zu achten, da nachträgliche Korrekturen nur sehr schwer durchführbar sind und dabei (nicht nur im Hobbylabor) meist Platine und/oder Bauelement beschädigt werden können. Beim USB-Controller (IC 3) und dem Mikrocontroller (IC 4) ist die Pin 1 zugeordnete Ecke entweder angeschrägt oder durch eine kreisförmige Ausfräsung des Gehäuses gekennzeichnet, die sich auch im Bestückungsdruck wiederfindet. Die restlichen ICs sind an der Pin 1 zugeordneten Seite abgeflacht bzw. durch eine Gehäusekerbe gekennzeichnet. Bei der Bestückung der ICs wird zunächst jeweils ein Lötpad vorverzinnt, an dem man den zu-

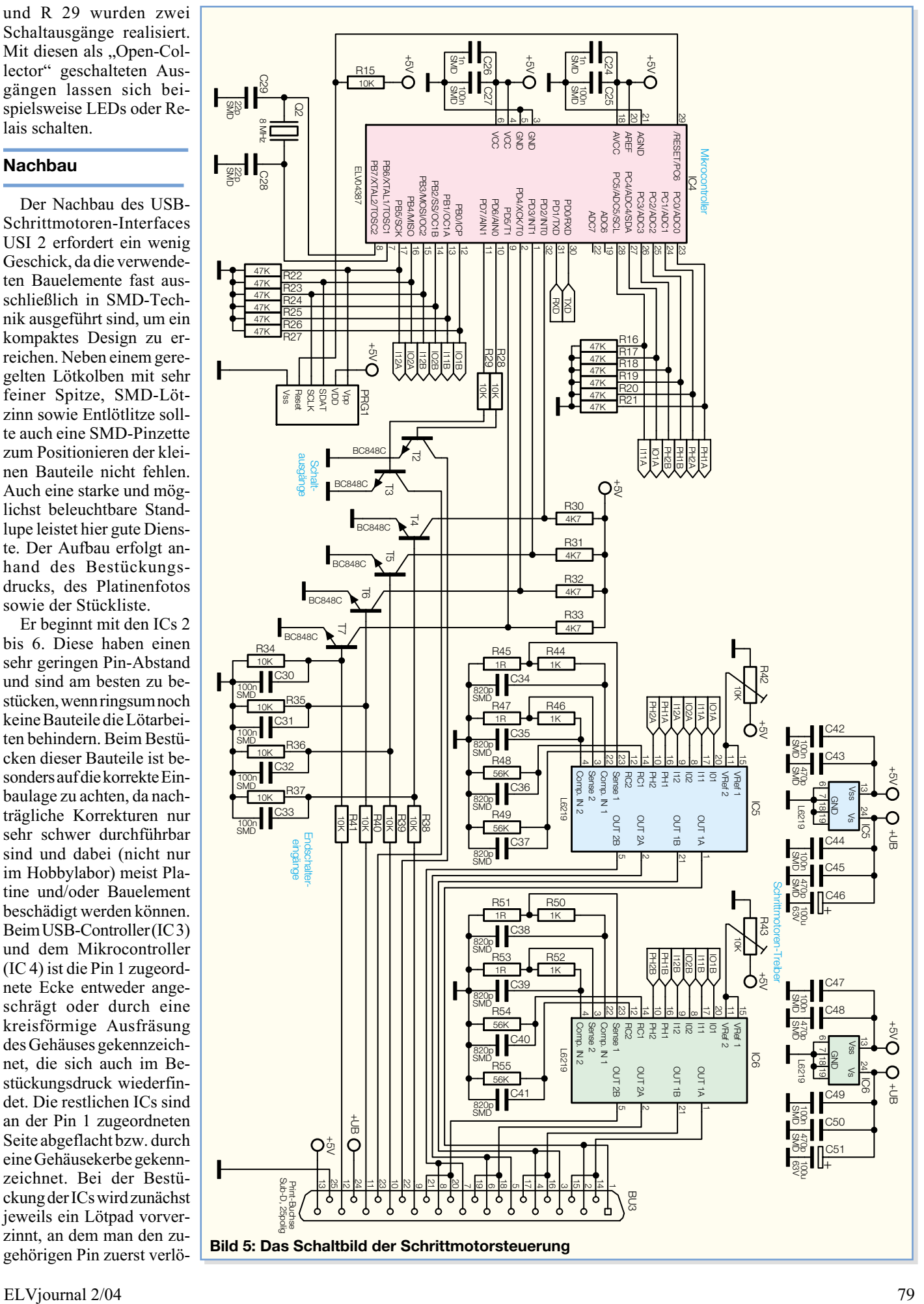

# *Stückliste: USB-Schrittmotoren-Interface USI 2*

# **Widerstände:**

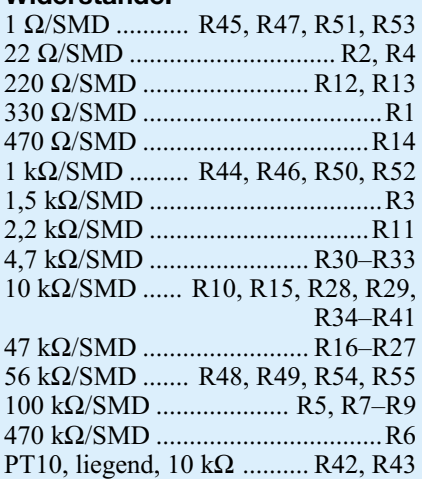

# **Kondensatoren:**

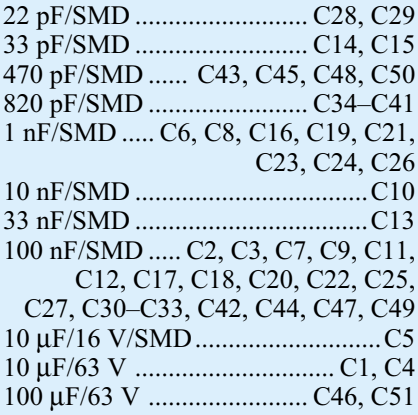

# **Halbleiter:**

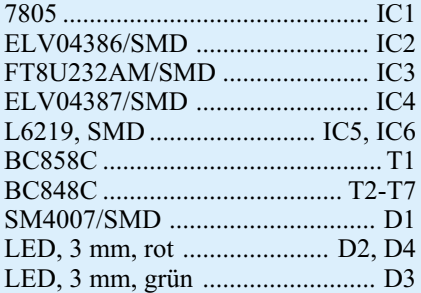

# **Sonstiges:**

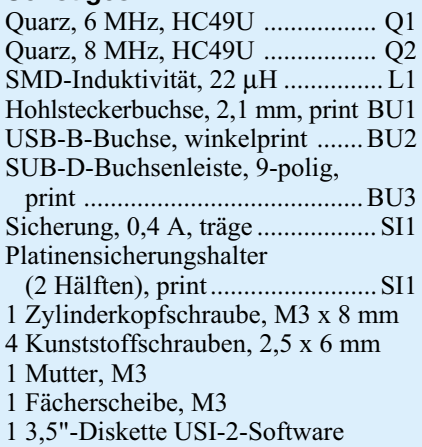

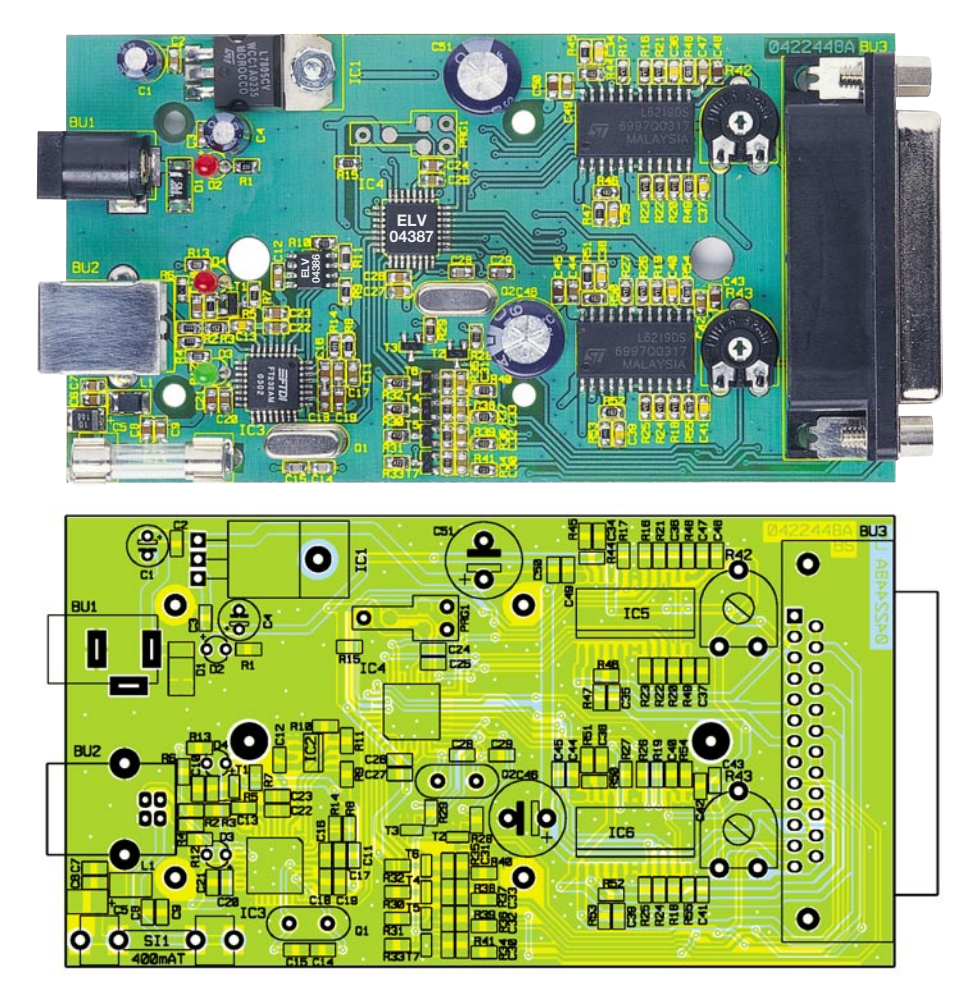

**Ansicht der fertig bestückten Platine des USB-Dual-Schrittmotoren-Interfaces mit zugehörigem Bestückungsplan**

tet. Im Anschluss daran ist ein zweiter Pin an der diagonal gegenüberliegenden Seite zu verlöten. Dabei ist darauf zu achten, dass alle Anschlüsse des ICs auf den zugehörigen Lötpads aufliegen, um spätere Kontaktfehler durch ungenügende Verlötung auszuschließen. Bevor die weiteren Anschlüsse mit der Leiterplatte verlötet werden, ist nochmals die richtige Position zu überprüfen. Nach dem Verlöten aller IC-Pins und sorgfältiger Kontrolle auf Kurzschlüsse (überflüssiges Zinn ggf. mit feiner Entlötlitze absaugen) geht es nun an die weiteren SMD-Komponenten und zwar SMD-Widerstände, -Kondensatoren und -Spule. Hier wird wieder zunächst jeweils ein Lötpad auf der Leiterplatte vorverzinnt, bevor man das Bauteil mit der Pinzette erfasst, positioniert und am vorverzinnten Pad anlötet. Nach der Kontrolle der korrekten Position des Bauteils ist der zweite Anschluss zu verlöten. Die Kondensatoren sollten erst direkt vor dem Bestücken einzeln aus der Verpackung genommen werden, da diese keinen Aufdruck tragen, der über den Wert informiert. Als Nächstes erfolgt die Bestückung des SMD-Elkos C 5. Bei SMD-Elkos ist üblicherweise der +-Pol gekennzeichnet. Im Anschluss daran sind die SMD-Transistoren und -Dioden in gleicher Weise auf der Leiterplatte zu verlöten. Hier ist jedoch besonders auf die richtige Polung zu achten, die sich bei den Transistoren aus der Pin-Konfiguration ergibt. Die Dioden sind durch eine Ring-Markierung an der Katode gekennzeichnet.

Vor der weiteren Bestückung sind alle SMD-Lötstellen sorgfältig zu kontrollieren, ggf. unter Zuhilfenahme einer starken Lupe. Ist alles in Ordnung, beginnt die Bestückung der konventionell bedrahteten Bauelemente. Bei diesen Bauteilen ist darauf zu achten, dass überstehende Drahtenden auf der Lötseite der Platine mit einem Elektronik-Seitenschneider so abgetrennt werden, dass einerseits die Lötstelle nicht beschädigt wird, andererseits hervorstehende Drahtenden im späteren Betrieb keine Kurzschlüsse hervorrufen können. Die beiden Quarze (Q 1 und Q 2) und die Elkos  $(C<sub>1</sub>, C<sub>4</sub>, C<sub>4</sub>6$  und  $C<sub>51</sub>$  sind in stehender Position zu bestücken und zu verlöten. Bei den Elkos ist unbedingt auf richtige Polung zu achten, da diese sonst im schlimmsten Fall sogar explodieren könnten. Üblicherweise sind diese am Minuspol gekennzeichnet. Daraufhin sind die Trimmpotis

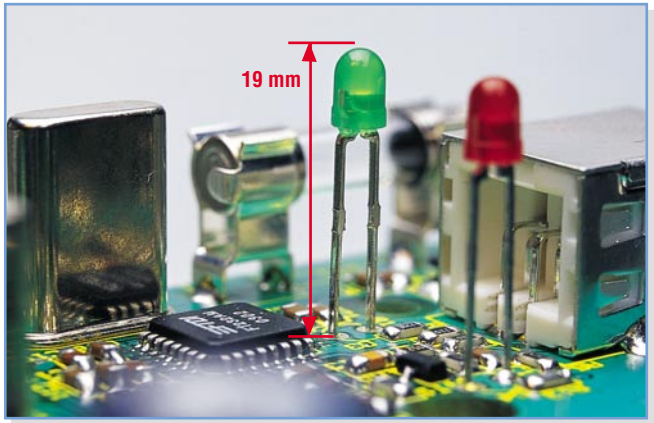

**Bild 6: Die LED-Montage im Detail**

R 42 und R 43 zu bestücken, deren richtige Bestückungsrichtung sich aus der Pin-Konfiguration ergibt.

Die Buchsen BU 1 bis BU 3 und der Sicherungshalter müssen direkt auf der Leiterplatte aufliegen, bevor die Anschlüsse verlötet werden, da die Lötstellen bei späterer mechanischer Belastung der Buchsen sonst zu stark beansprucht werden.

Nun erfolgt die polrichtige Bestückung der Leuchtdioden, hier ist die Anode (+) durch den längeren Anschlusspin gekennzeichnet. Die LEDs sind so zu bestücken, dass sich die LED-Spitze etwa 19 mm über der Platine befindet, so dass keine Probleme bei der Montage des optional erhältlichen Gehäuses auftreten (siehe Abbildung 6).

Die Bestückung des Spannungsreglers (IC 1) beginnt mit dem Abwinkeln der Anschlusspins sowie der Fixierung des Reglers mittels einer Zylinderkopfschraube (M3 x 8 mm), die von unten in die entsprechende Bohrung gesteckt wird. Von oben wird dann eine Zahnscheibe aufgesetzt und eine M3-Mutter aufgeschraubt. Erst dann erfolgt das Verlöten der Anschlüsse des Reglers. An der Abbildung 7 ist die richtige Bestückung des Spannungsreglers zu erkennen.

Abschließend, nach nochmaliger Über-

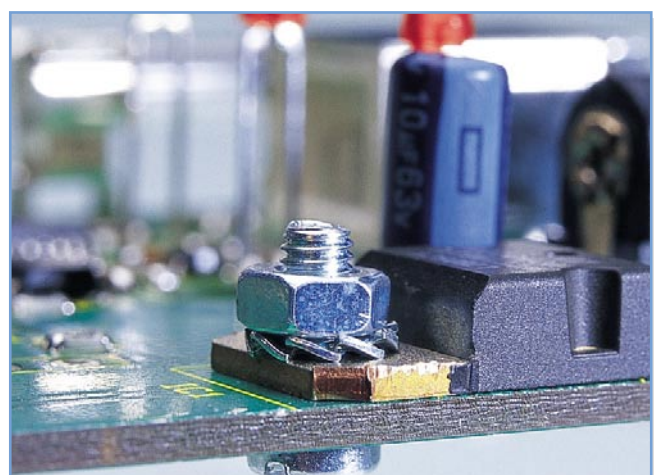

**Bild 7: Die Bestückung des Spannungsreglers**

prüfung der Leiterplatte auf Bestückungsfehler und Lötzinnbrücken, ist das Gehäuse zu montieren (optional erhältlich). Hierfür wird die Platine in die Gehäuseunterschale eingelegt, so dass die jeweiligen Buchsen in die Aussparungen passen, und dann mit vier selbstschneidenden Schrauben (M2,5 x 6 mm) verschraubt. Daraufhin ist die Gehäuseoberschale aufzulegen und mit zwei weiteren Schrauben (2,2

x 18,5 mm) von der Unterseite zu verschrauben.

## **Funktionskontrolle/ Inbetriebnahme**

Nach Abschluss des Aufbaus ist das USB-Schrittmotoren-Interface mittels des mitgelieferten Testprogramms einfach zu überprüfen. Dazu verbindet man das Interface über ein USB-Verbindungskabel mit einem PC. Dieser erkennt die neu angeschlossene Hardware und verlangt nach kurzer Zeit einen USB-Treiber. Dieser Treiber (ftd2xx.inf) befindet sich auf der mitgelieferten Programmdiskette. Anschließend ist das Testprogramm "usi2 test.exe" von der Diskette zu starten. In dem daraufhin erscheinenden Dialogfeld (siehe Abbildung 8) kann die Funktion des Schrittmotoren-Interfaces einfach überprüft werden.

Vor Testbeginn ist ein Schrittmotor laut Anschlussplan (siehe Kapitel "Beschaltung/Anschluss") anzuschließen. Außerdem ist eine geeignete Betriebsspannung für den Schrittmotor-Treiber und die Schrittmotoren über BU 1 anzulegen. Im Allgemeinen reicht hierfür ein normales, aber leistungsstarkes Steckernetzteil aus. Besonders effektiv arbeiten hier die mo-

dernen Schaltnetzteile, die auch problemlos, dazu bei geringem Volumen und geringer Wärmeentwicklung, die für die Motoren benötigten Ströme bereitstellen können.

Für die Inbetriebnahme ist mit den Trimmpotis R 42 und R 43 die individuelle Strombegrenzung einzustellen. Für die Verwendung des ELV-Schrittmotors ist die Mittelstellung der Trimmpotis ausreichend.

Im oberen Teil des Testprogramms ist links **OLELY USB-Schrittmotor-Interface** Motor 1  $C$  links 1000  $\mathbf{F}$  rechts

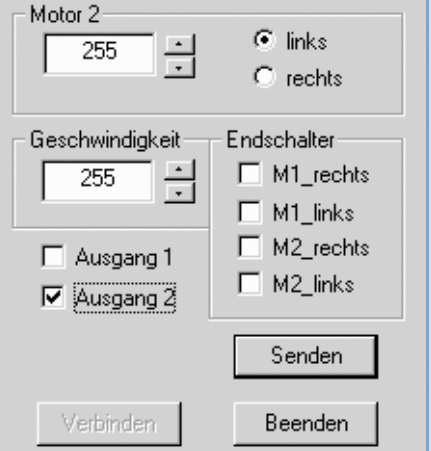

**Bild 8: Das Testprogramm zum Schrittmotoren-Interface**

die gewünschte Schrittanzahl direkt oder mit Hilfe der "Wipp-Tasten" für Motor 1 einzustellen. Mit der Auswahl "links" oder "rechts" lässt sich die gewünschte Drehrichtung auswählen. Die Drehrichtung wurde als Draufsicht auf den Motor und unter Berücksichtigung der vorgegebenen Anschlussverdrahtung festgelegt. Die Verwendung einer anderen Anschlussverdrahtung kann eine andere Drehrichtung nach sich ziehen. In diesem Falle ist die Verdrahtung der Spulen zu tauschen (Motor 1/A mit Motor 1/B und umgekehrt).

Für Motor 2 lassen sich die Einstellungen auf die gleiche Weise vornehmen. Im Eingabefeld "Geschwindigkeit" lässt sich die Geschwindigkeitsstufe einstellen. Die höchste Stufe (255) bewirkt die schnellste Drehgeschwindigkeit des Schrittmotors.

Mit der Taste "Senden" werden die eingestellten Daten protokollgemäß zusammengestellt und zur USI-2-Hardware gesendet. Dort wertet der Mikrocontroller die Daten aus und stellt die gewünschten Schritte ein. Ist dieses geschehen, so sendet der Mikrocontroller ein so genanntes "Ende-Flag" zurück. Mit diesem Flag wird gleichzeitig die aktuelle Position der Endschalter übertragen. Diese werden von der Windows-Software ausgewertet und in dem Feld "Endschalter" angezeigt.

Durch Setzen der Häkchen vor Ausgang 1 oder Ausgang 2 wird der jeweilige Ausgang geschaltet. Ein Häkchen bedeutet, dass der Open-Collector-Schaltausgang nach "low" durchschaltet.

Funktionieren alle vorhandenen Features des Schrittmotoren-Interfaces reibungslos, so ist das Modul bereit für eigene Applikationen kationen.

# **Schwerpunkt-Projekte**

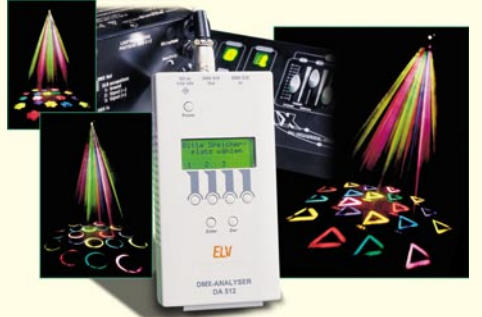

### **DMX-Analyser DA 512, Teil 2**

Der DMX-512-Bus findet in nahezu allen modernen Lichtanlagen Anwendung. Wie bei jedem komplexen Bussystem kann auch hier eine Fehlersuche zeitintensiv und nervenaufreibend werden. Der DA 512 ist u. a. in der Lage, DMX-512- Daten zu empfangen, auszuwerten und zu senden. Im zweiten Teil dieses Artikels erfolgt die detaillierte Beschreibung des Nachbaus und der Inbetriebnahme dieses Mess- und Prüfgerätes.

#### **Thermometer T 1100 mit USB-Schnittstelle, Teil 2**

Das Thermometer T 1100 dient nicht nur zur genauen Messung von Temperaturen in einem Bereich von -40 °C bis +1000 °C, sondern auch als Temperatur-Datenlogger.

Nachdem in dieser Ausgabe die Funktion, die Bedienung und die Schaltung vorgestellt wurden, erfolgt nun die Beschreibung des praktischen Aufbaus, des Abgleichs, der Inbetriebnahme und der Bedienung der zugehörigen Windows-Software.

### **Rolling-Code-Schaltsystem RCS 100**

Das Rolling-Code-Schaltsystem, bestehend aus dem Zwei-Kanal-Aufputzschalter und dem Zwei-Kanal-Handsender bietet durch wechselnde Übertragungscodes eine hohe Sicherheit bei der Übertragung.

Die Übertragungsfrequenz des Systems liegt im

# **Info-Serien**

#### **So funktioniert´s:**

#### **Wetterstationen – richtig ablesen**

Die Anzeige einer Wetterstation, auch wenn sie noch so komplex ist, bedarf der richtigen Interpretation, um das kommende Wetter tatsächlich richtig voraussagen zu können. Wir geben eine Einführung in die Wetterbeobachtung, insbesondere das Erkennen von Wetterlagen im Zusammenspiel zwischen Wetterstation, Wolkenbildern und sonstigen Anzeichen.

#### **Zwischen Video und PC – Videokonverter**

Der PC rückt immer mehr in den Mittelpunkt beim Umgang mit Video- und Audiomaterial. Umso größere Bedeutung bekommen Umsetzer, die Videosignale in hoher Qualität in VGA-Signale (und umgekehrt) konvertieren. Wir stellen die dazu erforderlichen Mittel vor und unternehmen zusätzlich einen Ausflug in die progressive Scan-Technik.

#### **Mobile Navigation mit dem iQue 3600**

Navigation im Auto ist fast schon ein "alter Hut". Aber spätestens nach dem Verlassen des Fahrzeugs ist man wieder auf sich gestellt. Der Bummel durch die fremde Stadt, das Wiederfinden des Autos, die Wanderung durch Wald und Flur und vieles mehr wird durch den iQue 3600, eine handliche Kombination aus PDA und GPS-Receiver, unterstützt. Für Geo-Caching, die moderne Form der Schatzsuche, ist ein solches Gerät die technische Voraussetzung. Die Wege zum nötigen Kartenmaterial sind vielfältig: Scannen, Grabben, Stitchen, Kalibrieren ... nach

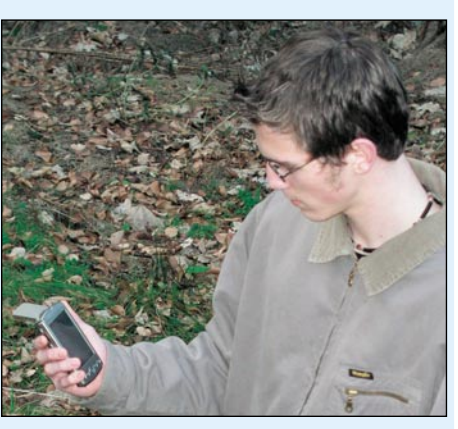

dem Lesen des Artikels ist dies kein Fachchinesisch mehr.

### **Elektronik-Grundlagen:**

# **Optische Übertragungstechnik, Teil 2**

Im zweiten Teil der Artikelserie werden die spezifischen Eigenschaften von Glasfasern besprochen, die durch Dämpfung, Streuung, Absorption und Biegung hervorgerufen werden. Weiter geht es um die Fragen, wie das Licht effizient in die Faser eingekoppelt wird, welche Lichtquellen es gibt, wie sie funktionieren, wozu Isolatoren benötigt werden, welche Folgen sich aus dem Energie-Quantenmodell ergeben, welche optischen Empfänger zur Verfügung stehen und was ein optischer Verstärker (EDFA) ist.

# **PC-Technik**

## **PC-Datenlogger PCD 200, Teil 2**

Nachdem im ersten Teil des Artikels die Bedienung und die Funktionen des PCD 200 beschrieben worden sind, erfolgt im abschließenden Teil die ausführliche Beschreibung der verwendeten Schaltungstechnik, des Nachbaus und der Inbetriebnahme. Hierbei werden grundlegende Funktionen der Messwerterfassung erläutert.

#### **USB-LCD-Ansteuerung ULA 200**

Die ULA 200 dient der Ansteuerung von alphanumerischen LC-Displays.

Es können alle gängigen LCD-Module bis 2 x 40 Zeichen angeschlossen werden. Die ULA200- Hardware wird über die USB-Schnittstelle mit einem PC verbunden und hierüber mit Spannung versorgt.

Weiterhin bietet die Baugruppe sechs digitale Eingänge, die vom PC ausgewertet werden können. Beispielsweise lässt sich mit der ULA 200 eine Steuerung des PC-internen CD-Players oder des MP3-Players "WinAmp" realisieren. Das Display zeigt hierbei den aktuellen Titel an, und mit den Tasten kann der Player gesteuert werden, beispielsweise "PLAY", "STOP", "NEXT" ... störsicheren 868-MHz-Bereich. Der Empfänger kann mit bis zu sechs Handsendern betrieben werden.

### **Universal-Lademodul mit Display**

Das Universal-Lademodul ist mit einem hinterleuchteten Display ausgestattet, verfügt über eine komfortable Bedienung und bietet unterschiedliche Lade-/Entladeprogramme zur bestmöglichen Akkupflege.

Das Modul kann sowohl Einzelzellen als auch Akkupacks mit bis zu 10 in Reihe geschalteten Zellen laden. Der max. Lade-/Entladestrom des Moduls beträgt 3,5 A.

Optional ist ein Lüfter anschließbar, der temperaturabhängig über den Prozessor gesteuert wird.

### **ALC 9000, Teil 4**

Nach der Beschreibung des Digitalteils gehen wir im vierten Teil zur ausführlichen Beschreibung der USB-Schnittstelle und der analogen Schaltungskomponenten des Akku-Lade-Centers ALC 9000 über.

# **Mini-Schaltungen**

## **Universal-Thermostat-Sender FS20 UTS**

Der FS20-Universal-Thermostat-Sender ermöglicht das temperaturabhängige Schalten von FS20-Schaltgeräten. Die Temperatur wird mit einem abgesetzten Temperaturfühler im Bereich von -40° C bis +80° C gemessen. Am Gerät lassen sich zwei Temperaturwerte einstellen, bei deren Über- oder Unterschreiten jeweils Geräte des FS20-Funkschaltsystems geschaltet werden.

## **Mini-Drehzahlmesser MD 120**

Der MD 120 ist ein aufgrund der kompakten Bauform vielseitig einsetzbares Drehzahlmesser-Modul mit einer großen, auch in der Dunkelheit gut ablesbaren LED-Anzeige.

### **Berührungsloser Taster**

Die Änderung der Kapazität einer Sensorfläche bei der Annäherung der menschlichen Hand wird von dieser kleinen Schaltung erfasst und löst ein Schaltsignal aus. Durch die Montage der Sensorfläche hinter isolierenden Materialien lässt sich so ein verschleißfreier, vandalismussicherer und vor Staub und Feuchte geschützter Schalter realisieren. Die sehr geringe Stromaufnahme von wenigen Mikroampere ermöglicht zudem die problemlose Verwendung auch innerhalb batteriebetriebener Applikationen.

#### **CO2-Warner**

Wenn sich mehrere Personen in einem geschlossenen Raum aufhalten, kann schnell ein stickigenen Haum demanste, mit der Termenstehlich verantwortlich dafür ist der Anstieg des CO2-Gehaltes durch das Ausatmen (20–70 ppm je Mensch). Im Außenbereich liegt der CO2-Gehalt nahezu immer identisch bei 300 ppm. Der CO2- Warner überwacht ständig die Raumluft und gibt ein akustisches und optisches Warnsignal ab, wenn es Zeit wird zu lüften.

#### **Kfz-Laptop-Netzteil**

Das Laden von Laptop-Akkus über die Kfz-Zigarettenanzünder-Buchse und der Betrieb von Laptops im stehenden PKW scheitert meist an der erforderlichen Betriebsspannung. In der Regel wird zum Betrieb von Laptops eine Gleichspannung von ca. 19 V benötigt. Das hier vorgestellte Netzteil wandelt die Spannung des Kfz-Bordnetzes in die erforderliche, zwischen 16 V und 20 V einstellbare Spannung um.